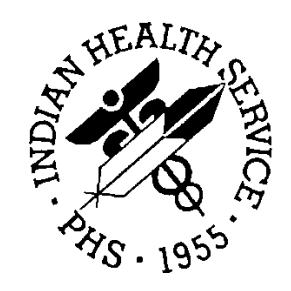

### RESOURCE AND PATIENT MANAGEMENT SYSTEM

# **Laboratory**

## **Installation Guide**

Version 5.2 December 1997

Division of Information Resources Albuquerque, New Mexico

## Preface

The Laboratory Installation Guide, version 5.2, has been designed to provide the Indian Health Service (IHS) information systems and laboratory staff with the necessary technical information required to install and implement the Laboratory v 5.2 software package.

This manual was originally written by the Veteran's Administration (VA) for use with the VA Lab package. It has been edited to include the modifications that were made to the VA Lab package for use within IHS.

## Table of Contents

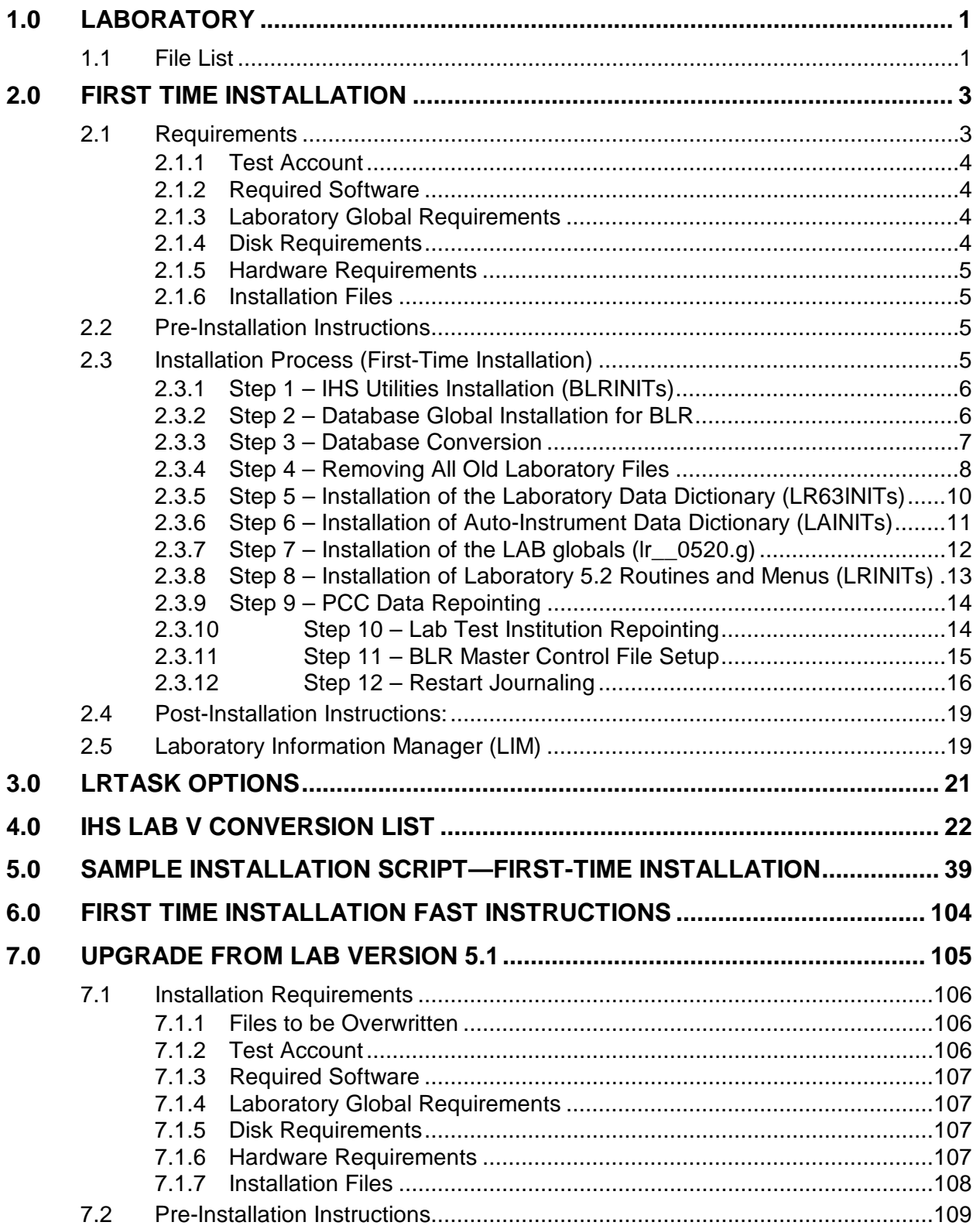

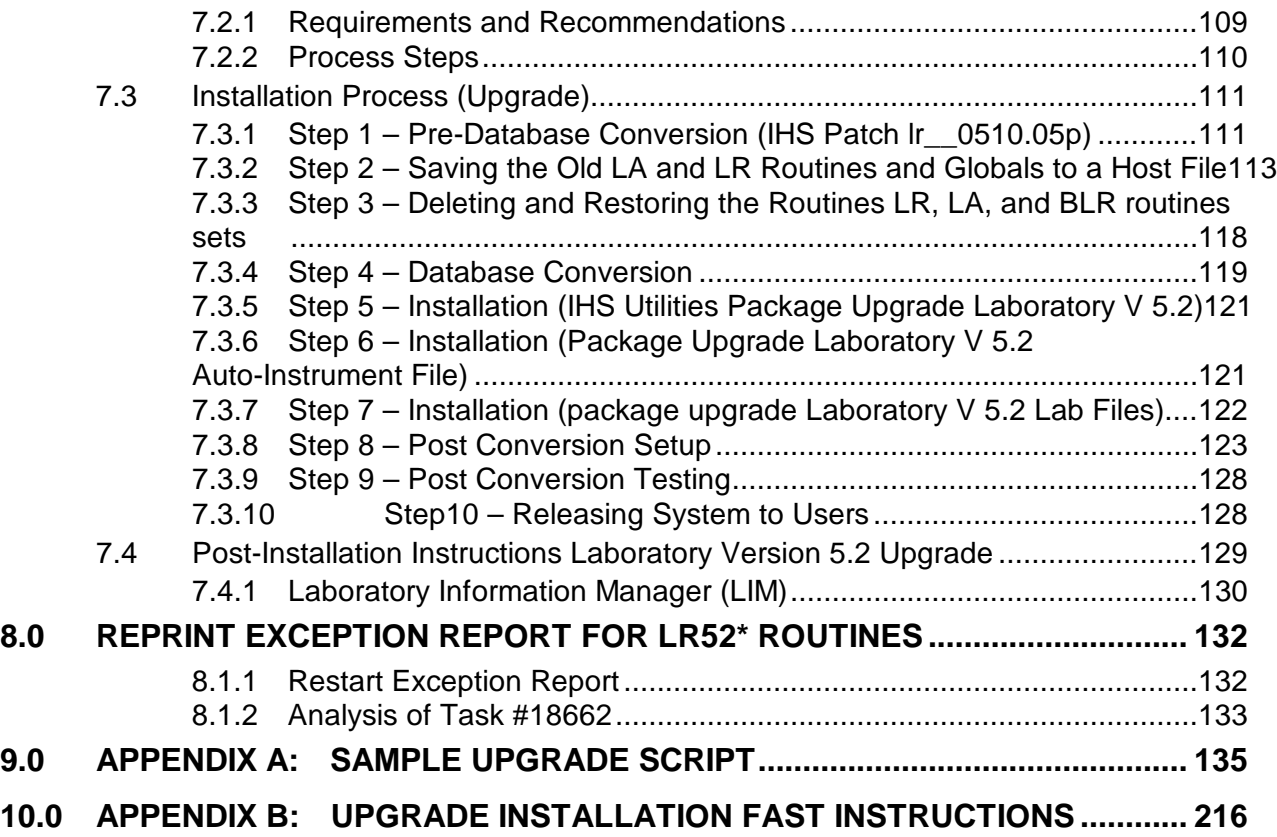

## **1.0 Laboratory**

This manual contains complete instructions for a successful installation of the Laboratory package, version 5.2, at your facility. The installation guide is divided into two parts: (1) First Time Installation, and (2) Upgrade from version 5.1. Depending on the current status of the Lab package at your site, you will utilize only one section of this manual.

The installation guide contains detailed instructions on the installation process, post-installation tasks, and troubleshooting. Instructions for setting Lab package parameters, making site-specific changes, and other post-installation setup tasks are provided in the Laboratory Technical manual and the Planning and Implementation guide.

## 1.1 File List

The following files encompass the Laboratory package, version 5.2. The table below lists the name, title, and description of each file. These files are required for successful installation and implementation of the Lab package.

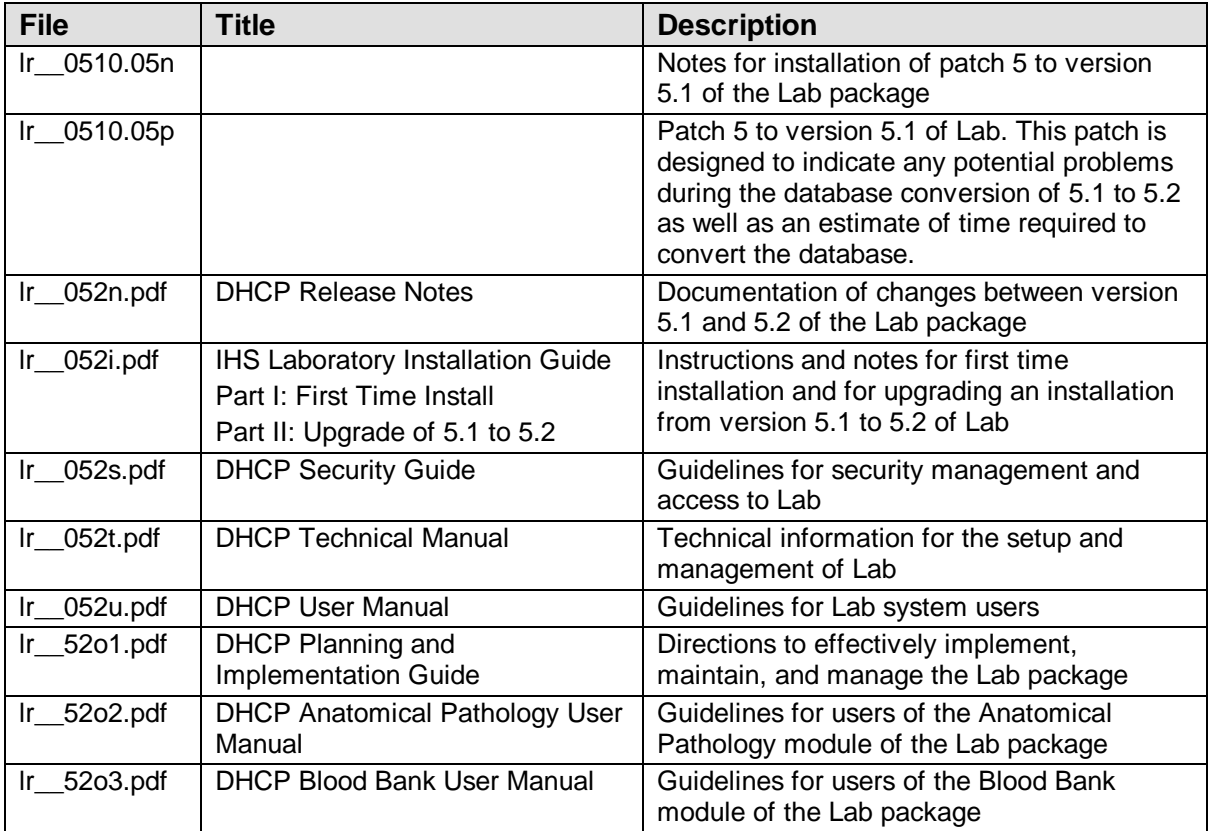

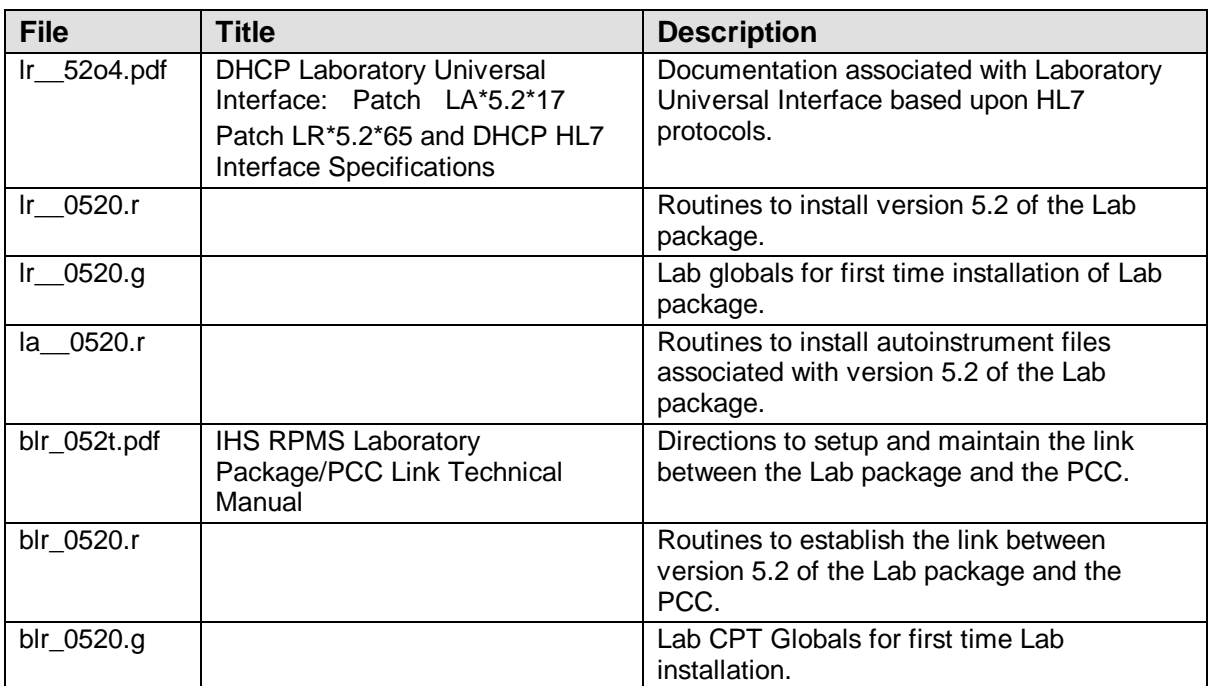

## **2.0 First Time Installation**

The Laboratory First Time Installation process consists of the following twelve steps. Each of these steps is described in this section of the installation guide.

- 1. BLRINIT (to populate PCC conversion files)
- 2. blr\_0520.g (to populate Lab CPT files)
- 3. BLRVLABC (PCC Lab matching for data conversion)
- 4. BLRFCLEN (to remove old lab data files)
- 5. LR63INIT (to populate test data names)
- 6. LAINIT (to load Automated Instrument options and data)
- 7. lr\_\_0520.g (to load Labs globals)
- 8. LRINIT (Installation Laboratory V 5.2)
- 9. BLRVLABC (post PCC conversion)
- 10. BLRVLABP (post accession area/institution conversion)
- 11. Setup of BLR Master Control file
- 12. Restart journaling

**Note***:* After the installation process is complete, you must install the IHS PCC AUPN Patch 6 *if not already installed*

This section of the manual contains an overview of each of the required steps for the first-time installation of Lab, V 5.2. After the instructions is a sample installation script for reference.

You will begin the installation process by performing the pre-installation steps outlined on the following page. Then follow the installation and post-installation instructions, in sequential order as presented here.

## 2.1 Requirements

#### 2.1.1 Test Account

It is very advantageous to have a functional test account (UCI) that mimics your site's production account. If resources allow, a mirror image is best. Perform the installation first in the test account. Resolve any potential problems and conduct staff training before installation into your production account.

#### 2.1.2 Required Software

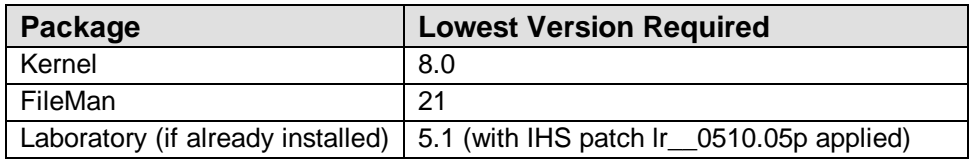

**Note:** If Laboratory Version 5.1 has already been installed but never used for patient care or data entry, it may be overwritten by doing a first time installation.

#### 2.1.3 Laboratory Global Requirements

In general, the Laboratory globals (^LR, ^LRO, and ^LAC) represent the globals that tend to expand in size. It is recommended that these globals be placed on a relatively empty disk. The other Lab globals are somewhat static. The size of the dynamic globals can be controlled through the purge or archive functions.

#### 2.1.4 Disk Requirements

The required size in megabytes is determined by the number of patients seen and the ordering practices of the medical center. The complexity of the medical care delivered appears to correlate well with disk requirements.

It is estimated that the base requirement of disk space would be an increase of 10-15% for a small-medium complexity level (non-RISC) facility to a high of 20-30% for complexity Class I, II, over current disk space levels.

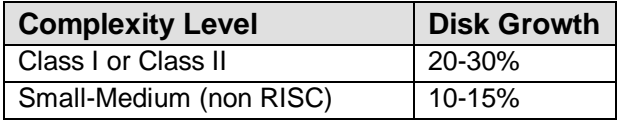

A precise prediction cannot be accurately made for any individual facility. Each facility has different data collection/management reporting requirements.

#### 2.1.5 Hardware Requirements

If you plan to use bar codes, label printers capable of printing bar codes in the format required by the clinical instrumentation used by the Laboratory Service are required. This will allow the use of the accession bar code printing provided in the Laboratory Version 5.2 software. Entries in Terminal Type file (#3.2) **must** have proper escape code sequences for Bar Code On/Bar Code Off for bar code printers in use.

Video terminals used to view laboratory results within and outside of the laboratory should support reverse and blink video. Laboratory Version 5.2 software provides visual alerts of critical patient data on video output. Entries in Terminal Type file (#3.2) must have proper escape code sequences for Video On/Video Off and Blink On/Blink Off for video terminals in use.

#### 2.1.6 Installation Files

Laboratory Version 5.2 Installation consists of several UNIX/DOS files supplied by your ISC. Refer to the File List presented on page 1 for details.

## 2.2 Pre-Installation Instructions

**\*WARNING:** You must perform a **complete backup** of your system before proceeding!

The files required for Laboratory First Time Installation process are the following:

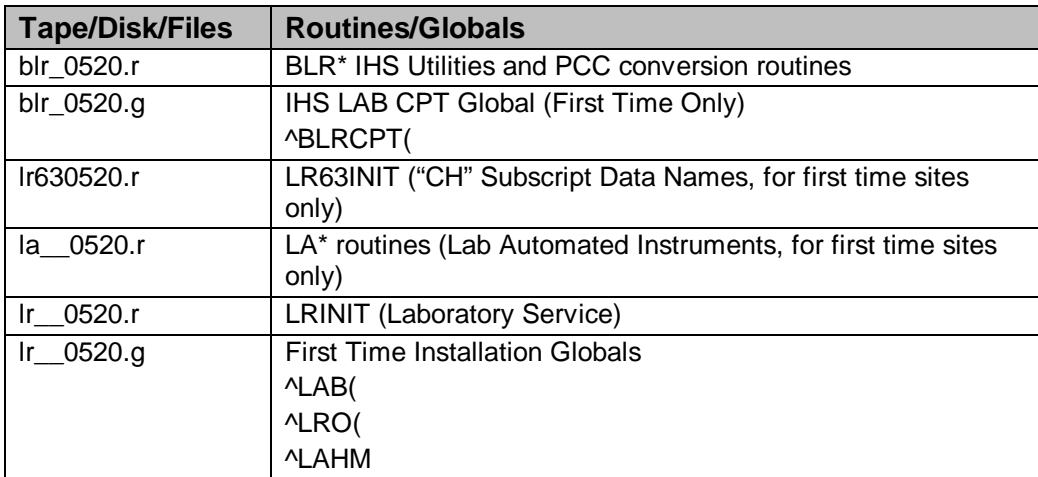

## 2.3 Installation Process (First-Time Installation)

**\*WARNING:** The First Time Installation process **must** be implemented in the following sequence.

#### 2.3.1 Step 1 – IHS Utilities Installation (BLRINITs)

Step 1 is done via the installation of the BLR namespaced routines. This init installs additional files used by IHS in conjunction with the LR routines. This first step matches entries in PCC to new Lab Test entries when the first time installation is completed. This requires your laboratory personnel assistance. Users can be on the system during this time. Step 1 can be performed a day before the actual installation. A listing of the acceptable tests for matching is found in the appendix of this section of the manual.

Load the blr\_0520.r file and run the init.

```
D ^%RR
           MSM - Routine Restore Utility
Enter input device <HFS>: Host File Server
File Name >: /m/lab52/blr_0520.r
Routine(s) saved at 2:21 PM 3-SEP-97
Header comment is: BLR IHS LAB Version 5.2 9/3/97fje
Selective restore? (allows rename) <N>: NO
Restoring... [NOTE: 129 routines]
Select OPTION NAME: 
[ONE,BBB]>D ^BLRINIT
This version (#5.2) of 'BLRINIT' was created on 20-NOV-1997
          (at TUCAPD, by VA FileMan V.21.0)
I AM GOING TO SET UP THE FOLLOWING FILES:
    68.999999901LAB VA-IHS LINK
Note: You already have the 'LAB VA-IHS LINK' File.
```
### 2.3.2 Step 2 – Database Global Installation for BLR

Step 2 loads the globals associated with the IHS BLR routines. Users can be on the system during this time.

Load the blr\_052.g global

[ONE,BBB]>**D ^%GR** MSM - Global Restore Utility 07-APR-97 12:42 PM Enter input device <HFS>: Host File Server File Name >**blr\_0520.g** Global(s) saved at 10:47 AM 31-MAR-97. Header comment is : BLR IHS New Install CPT Global 3/30/97FJE Selective restore (allows rename) <N>: **NO** Restoring... Global: ^BLRCPT ... Restored Restore Complete

#### 2.3.3 Step 3 – Database Conversion

Step 3 includes the BLRVLABC conversion routine set. These routines match entries in PCC that used the old Lab 60 names to the new entries being installed with the first time 5.2 install. No users should be on the system during Steps 3 through 11.

With your laboratory personnel present, perform the PCC lab test matching process by running BLRVLABC.

The appendix of this section of the manual has a list of test names to choose from. If you cannot find a match, use test names like spacer1, then after the conversion add tests to file 60 and repoint. This process is nondestructive and can be run several times if necessary.

[ONE,BBB]>D ^BLRVLABC AUPNVLAB Repointer Utility This routine finds entries in the AUPNVLAB global that may need repointing after the Lab Package is installed. This routine must be run just prior to the installation. ALL identified tests must be matched or the Lab post init will fail. I will first find all PCC V LAB entries with a bad pointer to file 60... This tag finds all VLAB tests that have NO entry in File 60 Entries are found in a temp global '^BLRVLC("BAD LABTEST POINTER")' NO Bad pointers found in the V LAB file I will next find all the tests that need repointing... I have previously located tests found in V LAB. You must kill the 'BLRVLC' global if you need to start completely over. I will now have you try to match UNRESOLVED entries, and verify the auto-matched entries, with the new LAB entries... TEST: WBC has been matched to WBC Is this O.K.?? Yes// <RETURN> (Yes) TEST: HCT has been matched to HEMATOCRIT Is this O.K.?? Yes// <RETURN> (Yes) [PROCESS CONTINUES. REFER TO SAMPLE INSTALL SCRIPT FOR DETAILS]

#### 2.3.4 Step 4 – Removing All Old Laboratory Files

Step 4 includes the BLRFCLEN routine. This routine removes **all** Lab data and Data Dictionaries. BLRFCLEN should be run immediately after the completion of Step 3. No users should be on the system during Steps 3 through 11. Step 4 of the installation process involves 3 parts, which are detailed here.

#### **2.3.4.1 Part A**

Remove **ALL** users from the system. When you remove the users from the system - DO NOT use the Disable Kernel Log-on option. This also stops TaskMan, which must remain running and functional.

#### **2.3.4.2 Part B**

Perform backup and journaling as follows.

#### **RISC Sites**

- 1. Perform a full system backup of your RPMS system.
- 2. Stop journaling for Lab globals.

#### **SCO/DOS 486 Sites**

- 1. Perform a full system backup of your RPMS system.
- 2. Ensure that all journal spaces have been re-initialized and contain no data.
- 3. Sign on to the server where TaskMan is running.

To stop journaling for the Lab globals, follow the example presented here:

```
ONE,BBB]>D ^%GCH
     MSM - Global Characteristics Utility
Global selector: ^L*
     10 globals selected.
Global selector: ^
Select OPTION
    1 Collating Sequence
    2 Global Growth
    3 Protection
    4 Journaling
    5 Allow/Prevent KILL
Enter option 4
Select Journaling Option
    1 Always journal
 2 Journal only when UCI is journaled
 3 Never journal
Select Option: 3 Never journal
Select OPTION
    1 Collating Sequence
 2 Global Growth
 3 Protection
 4 Journaling
    5 Allow/Prevent KILL
Enter option:
Changing characteristics for 10 globals.
10 globals processed.
[ONE,BBB]>
```
#### **2.3.4.3 Part C**

Use a terminal that can provide a **hard copy** of the process. You should now access your system and proceed to the programmer prompt level.

[ONE,BBB]>**D ^XUP** Setting up programmer environment Access Code: Enter Access Code Terminal Type set to: C-VT320 Select OPTION NAME: <RETURN> [ONE,BBB]>**SET DTIME=9999**

This will set your local partition variables. Failure to have proper local variables will cause the environmental check to abort to remove all old Lab-associated data and files.

[ONE,BBB]>D START^BLRFCLEN

#### 2.3.5 Step 5 – Installation of the Laboratory Data Dictionary (LR63INITs)

Step 5 includes the LR63INITs. The LR63INITs should be run immediately after the completion of Step 5. No users should be on the system during Steps 3 through 11.

Load the lr\_0520.r files required for the Laboratory First Time Installation process.

```
[ONE,BBB]>D ^%RR
           MSM - Routine Restore Utility
Enter input device <HFS>: Host File Server
File Name >: /m/lab52/lr__0520.r
Routine(s) saved at 2:14 PM 3-SEP-97
Header comment is: LR Version 5.2T2 9/3/97fje
Selective restore? (allows rename) <N>: NO
Restoring... [NOTE: 2273 routines]
[ONE,BBB]>D ^LR63INIT
This version (#5.2) of 'LR63INIT' was created on 13-AUG-1997
          (at TUCAPD, by VA FileMan V.21.0)
I HAVE TO RUN AN ENVIRONMENT CHECK ROUTINE.
      This init will over write your DATA NAMES (#63) 
Are you sure this is what you want? No// Y (Yes)
I AM GOING TO SET UP THE FOLLOWING FILES:<br>63 LAB DATA
            LAB DATA
ARE YOU SURE EVERYTHING'S OK? No// Y (Yes)
...EXCUSE ME, LET ME PUT YOU ON 'HOLD' FOR A SECOND...
NOTE THAT FILE SECURITY-CODE PROTECTION HAS BEEN MADE
```
#### 2.3.6 Step 6 – Installation of Auto-Instrument Data Dictionary (LAINITs)

Step 6 includes the LAINITS. The LAINITs should be run immediately after the completion of Step 5. No users should be on the system during Steps 3 through 11. These inits create the auto-instrument data dictionary.

Restore the auto-instrument routines and run the LAINIT.

```
[ONE,BBB]>D ^%RR
           MSM - Routine Restore Utility
Enter input device <HFS>: Host File Server
File Name >: /m/lab52/la__0520.r
Routine(s) saved at 2:17 PM 3-SEP-97
Header comment is: LAB INSTRUMENT INITS Version 5.2 9/3/97fje
Selective restore? (allows rename) <N>: NO
Restoring... [NOTE: 317 routines]
[ROUTINE LIST PRINTS HERE]
Set up your environment
[ONE,BBB]>D ^XUP
Setting up programmer environment
Access Code: 
Terminal Type set to: C-VT100
Select OPTION NAME:
Run the LAINIT:
[ONE,BBB]>D ^LAINIT
```
#### 2.3.7 Step 7 – Installation of the LAB globals (lr\_\_0520.g)

Step 7 includes the Day One globals. The global restore should be run immediately after the completion of Step 6. No users should be on the system during Steps 3 through 11.

Load the Laboratory globals.

[ONE,BBB]>**D ^%GR** MSM - Global Restore Utility 02-APR-97 3:23 PM Enter input device <HFS>: **Host File Server** File Name >: **lr\_\_0520.g** Global(s) saved at 10:39 AM 31-JUL-97. Header comment is : LR New Install LAB Globals 5.2 7/31/97FJE Selective restore (allows rename) <N>: **NO** Restoring...

#### 2.3.8 Step 8 – Installation of Laboratory 5.2 Routines and Menus (LRINITs)

Step 8 includes the LRINITs. The LRINITs should be run immediately after the completion of Step 7. No users should be on the system during Steps 3 through 11.

[ONE, BBB] > D ^LRINIT . [ONE, BBB] > D ^XUP Select OPTION NAME: [ONE, BBB] > D POST^LRSETUP This procedure will purge/kill all entries in the ^LR( global and the ^LRO( global. This should not be ran by any site already running the Laboratory Package. It should only be used by First Time Installation Sites. If your are not a First Time installation DO NOT RUN this routine. If you have questions, contact your Information Systems Center (ISC) before continuing Do you Wish to continue ? No// Y (Yes) ARE YOU CERTAIN - LAST CHANCE ? No// Y (Yes) In order to continue, you must answer the next prompt by entering 'YES' -- A simple 'Y' will not work IF YOU ARE READY ANSWER 'YES' YES This will take a while Your files have been purged to day 1 status

#### 2.3.9 Step 9 – PCC Data Repointing

Step 9 repoints the matched lab test entries (Step2). The UPDATE^BLRVLABC should be run immediately after the completion of Step 8. No users should be on the system during Steps 3 through 11.

```
[ONE,BBB]>D UPDATE^BLRVLABC
CONVERTING OLD AUPNVLAB POINTERS TO NEW POINTERS
  This will take some time....
Repointing is finished
```
### 2.3.10 Step 10 – Lab Test Institution Repointing

Step 10 repoints the entries in File 60 to the correct institution. The BLRVLABPs should be run immediately after the completion of Step 9. No users should be on the system during Steps 3 through 11.

```
[ONE,BBB]>D ^BLRVLABP
Do you want to use SELLS HOSPITAL/CLINIC as your Lab Facility?? Yes// <RETURN> 
(Yes)
Is everything OK? No// Y (Yes)
```
### 2.3.11 Step 11 – BLR Master Control File Setup

Step 11 sets up the BLR Master Control file. The setup should be run immediately after the completion of Step 10. No users should be on the system during Steps 3 through 11.

Set up the BLR Master Control file to pass data into the transaction log and PCC. Note: You must have installed patch 6 of AUPN9320 for data to pass correctly into PCC. You must answer NO to the LAB LOG TO PCC: field below if the patch is not installed.

```
[ONE,BBB]>D P^DI
Select OPTION: ENTER OR EDIT FILE ENTRIES 
INPUT TO WHAT FILE: ACCESSION// BLR MASTER CONTROL 
                     (1 entry)
EDIT WHICH FIELD: ALL// <RETURN>
Select BLR MASTER CONTROL SITE: ?
Answer with BLR MASTER CONTROL SITE: SELLS HOSPITAL/CLINIC
    You may enter a new BLR MASTER CONTROL, if you wish
Answer with LOCATION NAME
Do you want the entire 3038-Entry LOCATION List? SELLS_??
  Answer with 'Yes' or 'No': N
Select BLR MASTER CONTROL SITE: SELLS HOSPITAL/CLINIC TUCSON SELLS 01 
     ...OK? Yes// <RETURN> (Yes)
LAB LOG TRANSACTION: Y YES
LAB LOG TO PCC: Y YES
LOG PAT DATA ONLY: Y YES
START PROCESSING DATE: T (SEP 03, 1997)
GUI LAB ORDER SEND PAT: N NO
GUI LAB ORDER LAB COLLECT: N NO
GUI LAB ORDER WARD COLLECT: N NO
GUI LAB MULTIPURPOSE ACC: N NO
ACCESSION TEST GROUP TEMPLATE: <RETURN>
Select PROCESSING DATE: T SEP 03, 1997
  LAST TRANSACTION ASSIGNED: <RETURN>
  LAST TRANSACTION PROCESSED: 0
Select BLR MASTER CONTROL SITE: <RETURN>
```
#### 2.3.12 Step 12 – Restart Journaling

To restart the journaling, follow the sample dialog presented below.

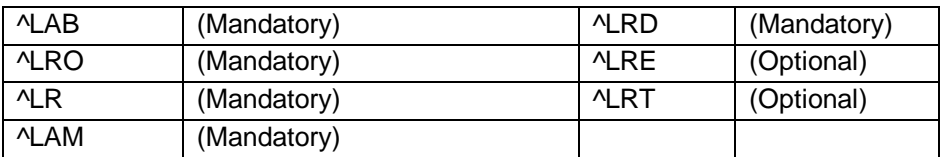

Recommended journaling of Laboratory-related globals:

```
[ONE,BBB]>D ^%GCH
      MSM - Global Characteristics Utility
Global selector: ^L*
      12 globals selected.
Global selector: ^
Select OPTION
 1 Collating Sequence
 2 Global Growth
    3 Protection
    4 Journaling
    5 Allow/Prevent KILL
Enter option: 4 Journaling
Select Journaling Option
    1 Always journal
    2 Journal only when UCI is journaled
    3 Never journal
Select Option: 2 Journal only when UCI is journaled
Select OPTION
    1 Collating Sequence
    2 Global Growth
    3 Protection
 4 Journaling
 5 Allow/Prevent KILL
Enter option: 
Changing characteristics for 12 globals.
1 globals processed.
2
3
4
 5
 6
 7
8
9
10
11
12
```
Reminder Note*:* If you have not already installed IHS patch aupn9320.06p, you may do so now. Instructions for this installation process are described below. Installation of IHS Patch aupn9320.06p

IHS patch aupn9320.06p is the PCC Data Dictionary Patch 6 to the V Lab, V Micro, and V Blood Bank files. The setup should be run immediately after the completion of Step 11 *if not previously installed*. No users should be on the system during this patch

installation. If this patch is not installed, data will not pass into PCC from the Lab package and each try will result in an error. Below is a sample script for the installation of the IHS patch aupn9320.06p IF NOT ALREADY COMPLETED.

```
[ONE,BBB]>D ^%RR
           MSM - Routine Restore Utility
Enter input device <HFS>: Host File Server
File Name >: /m/lab52/aupn9320.06p
Routine(s) saved at 1:49 PM 3-SEP-97
Header comment is: AUPN Version 93.2 PATCH 6
Selective restore? (allows rename) <N>: NO
Restoring... [81 ROUTINES RESTORED]
.
.
.
[DKR,DEV]>D ^AUPNP6
     This is upgrade 6 to AUPN v 93.2.
    Upgrade 6 distributes the V LAB, V MICROBIOLOGY, V BLOOD BANK 
     files and templates to support the lab package.
     It also distributes several fields in the V MEDICATION file to
     support outside drug entry.
This version (#93.2) of 'AUP6INIT' was created on 24-JUN-1997
         (at TUCSON DEVELOPMENT 486 SCO-BOX, by VA FileMan V.21.0)
I AM GOING TO SET UP THE FOLLOWING FILES:
    9000010.09V LAB
Note: You already have the 'V LAB' File.
    9000010.14V MEDICATION (Partial Definition)
Note: You already have the 'V MEDICATION' File.
    9000010.25V MICROBIOLOGY
Note: You already have the 'V MICROBIOLOGY' File.
    9000010.31V BLOOD BANK
Note: You already have the 'V BLOOD BANK' File.
SHALL I WRITE OVER FILE SECURITY CODES? No// Y (Yes)
NOTE: This package also contains INPUT TEMPLATES
       SHALL I WRITE OVER EXISTING INPUT TEMPLATES OF THE SAME NAME? Yes// Y
(Yes)
ARE YOU SURE EVERYTHING'S OK? No// Y (Yes)
...SORRY, LET ME PUT YOU ON 'HOLD' FOR A SECOND.....................
_OK, I'M DONE.
NOTE THAT FILE SECURITY-CODE PROTECTION HAS BEEN MADE
Deleting package entry AUP6
```
### 2.4 Post-Installation Instructions:

### 2.5 Laboratory Information Manager (LIM)

Remember, this is a first time installation so you **must** set up the Laboratory Site Parameters and the Day One files before you use the Laboratory package.

You should work with your Site Manager to schedule the tasks necessary for the daily operation of the Lab package. The appendix has a list of tasks associated with the Lab package. You should task the following two tasks to run 1 minute after midnight and re-task the process daily.

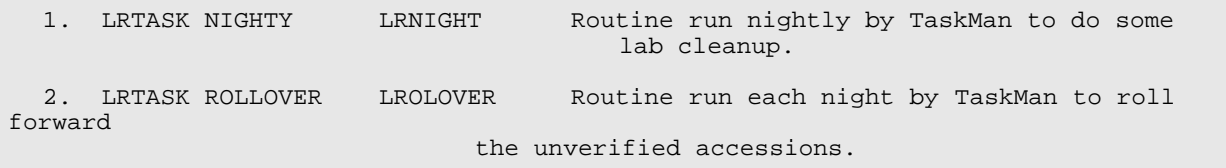

## **3.0 LRTASK Options**

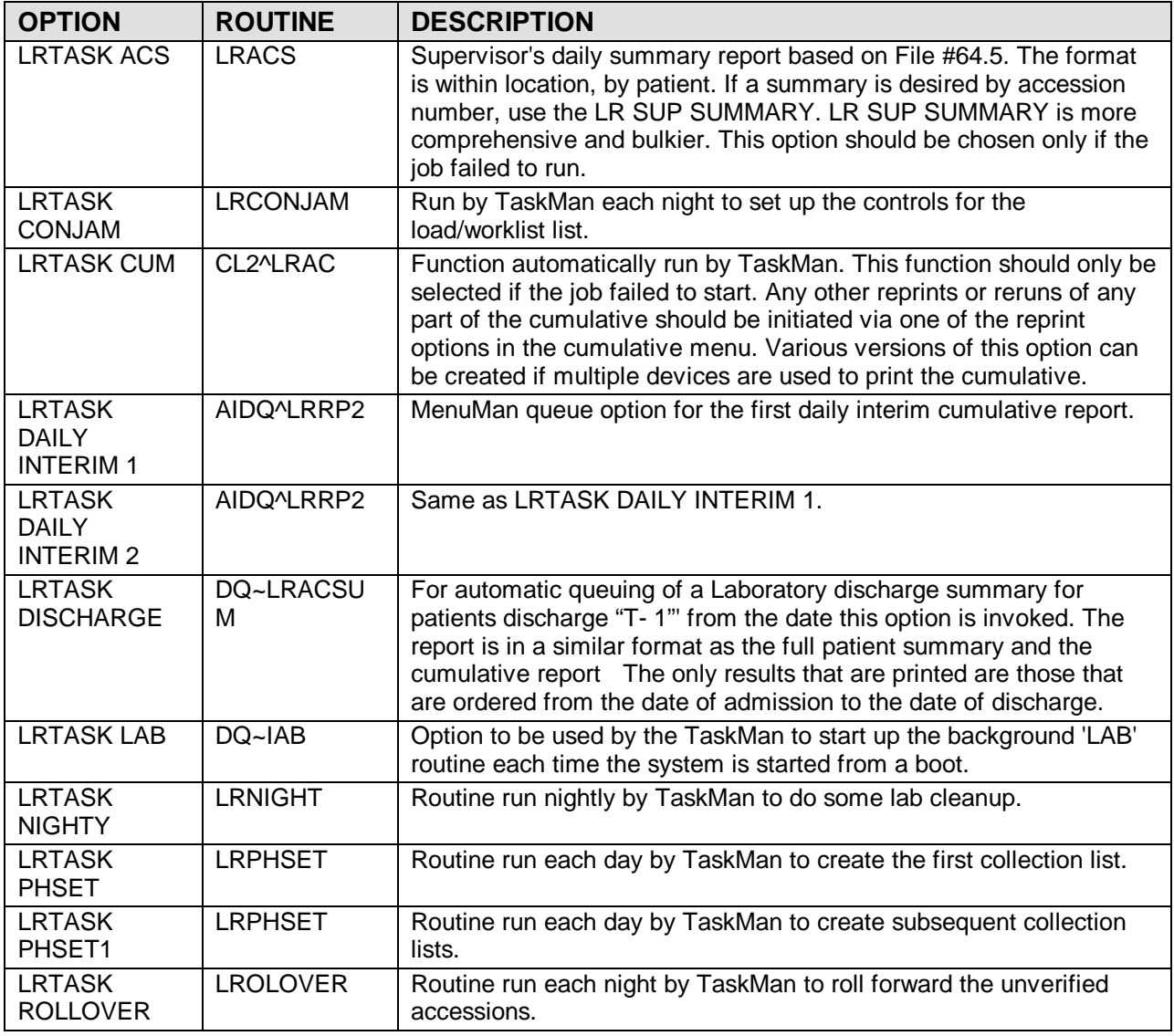

## **4.0 IHS Lab V Conversion List**

Use this list to help decide which PCC Lab tests should be converted. This alphabetical list contains the tests available when installing the Lab package as a first time installation. If you cannot find a match that adequately describes the test in PCC, you should choose an entry like spacer1, then after the installation is complete, edit the PCC Lab entries to reflect new tests that you have added to the Laboratory package.

1,25-DIHYDROXYVIT D3 1/2HR LTT 1/2Hr.GTT (URINE) 11-DEOXYCORTISOL 17-HYDROXYCORTICOSTEROIDS 17-HYDROXYPROGESTERONE 17-KETOGENIC STEROIDS 17-KETOSTEROIDS,TOTAL 1Hr.GTT (URINE) 25 OH VITAMIN D 2HR LTT 2Hr.GTT (URINE) 3HR LTT 3Hr.GTT (URINE) 4Hr.GTT (URINE) 5' NUCLEOTIDASE 5Hr.GTT (URINE) 6Hr.GTT 6Hr.GTT (URINE) A/G RATIO A2 HEMOGLOBIN BY COLUMN ABNORMAL FORMS ABO TITER ABO/RH TYPING ACANTHOCYTES ACETALDEHYDE ACETAMINOPHEN ACETAZOLAMIDE ACETONE ACETYLCHOLINE RECEPTOR ACID PHOSPHATASE ACTH ACTIVE METABOLITE ADDIS COUNT ADENOVIRUS TITER AFB CULTURE AFB CULTURE & SMEAR AFB SMEAR ALBUMIN ALBUMIN, MICRO ALCOHOL PROFILE ALDOLASE ALDOSTERONE ALK PHOSPHATASE, HEAT LABILE ALK PHOSPHATASE, HEAT STABLE ALKALINE PHOSPHATASE ALL ALPHA-1 FRACTION ALPHA-1 GLOBULIN ALPHA-1-ANTITRYPSIN ALPHA-2 FRACTION ALPHA-2 GLOBULIN ALPHA-FETOPROTEIN ALUMINUM AM PHOSPHATE CRYSTALS AM URATE CRYSTALS AMIKACIN AMINOLEVULINIC ACID AMITRIPTYLINE AMITRIPTYLINE & NORTRIPTYLINE AMMONIA AMOEBIC IHA ANTIBODY AMORBARBITAL AMORPHOUS SEDIMENT AMOXAPINE AMPHETAMINES AMPICILLIN

AMYLASE ANA PANEL ANA PATTERN ANA TITER ANAEROBE IDENTIFICATION ANAEROBIC CULTURE ANDROSTENEDIONE ANGIOTENSIN-1 ANION GAP ANISOCYTOSIS ANTI MITOCHONDRIAL ANTIBODY ANTI SMOOTH MUSCLE ANTI-DEOXYRIBONUCLEASE ANTI-DNA ANTIBODY ANTI-EPIDERMAL AB ANTI-GLOM BASEMENT MEM ANTI-HYALURONIDASE TITER ANTI-MICROSOMAL ANTIBODY ANTI-MYOCARDIAL AB ANTI-PARIETAL CELL ANTIBODY ANTI-RETICULIN AB ANTI-RNP ANTI-SKELETAL MUSCLE ANTI-STRIATED MUSCLE ANTI-THYROGLOBULIN ANTIBODY ANTI-THYROID ANTIBODIES GROUP ANTIBIOTIC LEVEL ANTICENTROMERE ANTICOAGULANTS ANTIDIURETIC HOR ANTIEPILEPTICS ANTIMONY ANTISTREPTOLYSIN SC ANTITHROMBIN III ARBOVIRUS CALIF TITER ARBOVIRUS EEE TITER ARBOVIRUS SLE TITER ARBOVIRUS WEE TITER ARSENIC ARTERIAL BLOOD GASES ARYLSULFATASE A ASCARIS ASO ASPERGILLUS AB IMMUNODIFFUSION ASPERGILLUS COMPLEMENT TITER ATYPICAL LYMPHOCYTES B 12 B LYMPHOCYTES BACTERIAL IDENTIFICATION BANDS BARBITURATES BASE EXCESS BASO BASO%, AUTO BASOPHILIC STIPPLING BENCE JONES PROTEIN BENZENE BENZODIAZEPINES BERYLLIUM BETA 2-MICROGLOB BETA FRACTION BETA GLOBULIN BETA LACTOGLOBULIN BETHESDA ASY BICARBONATE (SBC) BILIRUBIN, DIRECT BILIRUBIN, TOTAL

BILIRUBIN,TOTAL & DIRECT BIOCEPT G BISMUTH BLASTOMYCES AB BLASTOMYCES COMPLEMENT TITER BLASTS BLEEDING TIME BLOOD CULTURE BLOOD GASES BONE MARROW BROMIDE BRUCELLA AGGLUTINATION BRUCELLA BLOCKING ANTIBODIES BURR CELLS BUTABARBITAL BUTALBITAL C DIFFICILE CULTURE/TOXIN C REACTIVE PROTEIN C-1Q COMPLEMENT COMPONENT C-1Q IMMUNE COMPLEX C-PEPTIDE C1 ESTERASE INHIBIT. CADMIUM CAFFEINE CALCITONIN CALCIUM CALCIUM OXALATE CRYSTALS CALCULATED OSMOLALITY CALCULUS CAMPYLOBACTER CULTURE CANDIDA IMMUNO DIFF CANDIDA PRECIPITIN CANNABINOIDS CARBAMAZEPINE CARBON MONOXIDE CARBON TETRACHLORIDE CARDIAC ENZYMES CARDIAC ISOENZYMES CARISPRODAL CAROTENE CATECHOLAMINES CATECHOLAMINES, FRACT. CBC CBC & MORPHOLOGY (NO DIFF) CBC & MORPHOLOGY (WITH DIFF) CBC PROFILE CEA CEA-S, RIA CELL COUNT (FLUID) CERULOPLASMIN CHEM 11 CHEM 20 CHEM 7 CHLAMYDIA CULTURE CHLAMYDIA TITER CHLORAL HYDRATE CHLORAMPHENICOL CHLORAZEPATE CHLORDANE CHLORDIAZEPOXIDE CHLORIDE CHLORPHENIRAMINE CHLORPROMAZINE CHLORPROPAMIDE CHOLESTEROL CHOLESTEROL CRYSTALS CHOLINESTERASE

CHOLYLGLYCINE CHORIONIC GONADOTROPIN CHROMIUM CHROMOSOME ANALYSIS CHROMOSOME FRAGILE-X CHROMOSOMES PROPHASE CHROMOSOMES, TISSUE CHROMOSOMES: MOSAIC CHROMOSOMES: PH-1 CHROMOSOMES: ROUTINE CHROMOSOMES: SEX-MOS CHYLOMICRONS CIE SCREEN CIE: CLOSTRIDIUM DIFFICILE CIE: GROUP B STREPTOCOCCUS CIE: H. INFLUENZA CIE: MENINGOCOCCUS CIE: PNEUMOCOCCUS CIMETIDINE CLADOSPORIUM HERBAR CLONAZEPAM CMV CO2  $CO2T$ COAGULATION (PT & PTT) COBALT COCAINE COCCIDIODES AB COCCIDIODES PRECIPITIN COCCIDIODES SCREEN COCCIDIOIDES CF TITER COCCIDIOIDES IDCF TITER COCCIDIOIDES LPA TITER CODEINE COHB% COLD AGGLUTININS COLLECTION TIME COLOR COLORADO TICK FEVER TITER COMPLEMENT C2 COMPLEMENT C3 COMPLEMENT C4 COMPLEMENT C5 COMPLEMENT C6 COMPLEMENT CH50 COMPLEMENT DECAY RATE COMPLEMENT PANEL COMPLEMENT TOTAL COMPUTED CREATININE CLEARANCE CONVALESCENT COOMBS, DIRECT/INDIRECT COPPER COPROPORPHYRIN CORTICOSTERONE CORTISOL COXSACKIE A 1-10 TITER COXSACKIE B 1-6 CPK CPK-MB CPK-MB/CPK CREATINE CREATININE CREATININE CLEARANCE CRYOFIBRINOGEN CRYOGLOBULINS CRYPTOCOCCUS ANTIGEN CRYPTOCOCCUS INDIA INK

CRYPTOSPORIDIUM CRYSTALS CULTURE & SUSCEPTIBILITY CYANIDE CYCLIC AMP CYCLOSPORIN CYSTINE CRYSTALS CYSTINE QUANT CYTOLOGY CYTOMEGALO IFA CYTOMEGALOVIRUS CYTOPLASMIC AB DARK FIELD MICROSCOPIC EXAM DEOXYCORTICOSTERONE DESIPRAMINE DESMETHYLDOXEPIN DHEA DHEA-S DIAZEPAM DIBUCAINE NUMBER DIC WORK-UP DIELDRIN DIFF & RBC MORPHOLOGY DIFF COUNT (BLOOD) DIFF COUNT (FLUID) DIGITOXIN DIGOXIN DIGOXIN (STAT) DIHYDROTESTOSTERONE DILANTIN DIMETHADIONE DIPHENHYDRAMINE DISOPYRAMIDE DISULFIRAM DNA DNA PROBE CHLAMYDIA DNA PROBE GC DOHLE BODIES DOPAMINE DOXEPIN DOXEPIN & N-DESMETHYLDOXEPIN ECHO,14,18,20,25,28 TITER ECHO,2,3,4,7,8,11 TITER ECHO,6,9,16,30 TITER EOS%, AUTO EOSINO EPINEPHRINE EPSTEIN BARR ERYTHROPOIETIN ESTRADIOL RECEPTOR ASSAY ESTRADIOL, 17-B ESTRIOL ESTROGEN ESTRONE ETHANOL ETHCHLORVYNOL ETHINAMATE ETHOSUXIMIDE ETHOTOIN ETHYLENE GLYCOL ETIOCHOLANOLONE FACTOR II FACTOR IX FACTOR V FACTOR VII FACTOR VIII ACTIVITY FACTOR VIII ANTIGEN

FACTOR VIII MULTIMER FACTOR VIII PROFILE FACTOR X FACTOR XI FACTOR XII FACTOR XIII FAST LTT FASTING GTT (URINE) FATTY ACIDS, FREE FATTY CASTS FEBRILE AGGLUTININS FEBRILE AGGLUTINS FECAL FAT FECAL LEUKOCYTES FECAL OCCULT BLOOD FERRITIN FIBRIN SPLIT PRODUCTS FIBRINOGEN FIGLU FIO2 FLUORIDE FLUPHENAZINE-PROLIXN FLURAZEPAM FOLATE FREE HCL FREE HGB FREE T4 FREE TRIIODOTHYRONINE FRUCTOSE FSH FTA-ABS FUNGAL ANTIGEN FUNGAL IDENTIFICATION FUNGAL SEROLOGY FUNGUS ANTIBODY GROUP FUROSEMIDE G-6-PD, QUANTITATIVE GALACTOSEMIA GASTRIN GC CULTURE GENOTYPING GENTAMICIN GGT GIEMSA STAIN GLOBULIN GLUCAGON GLUCOSE GLUCOSE TOLERANCE (URINE) GLUCOSE TOLERANCE TEST GLUCOSE, OTHER GLUTAMINE GLUTAMYL TRANSFERASE GLUTATHIONINE GLUTETHIMIDE GOLD GONADOTROPINS GONORRHEA SCREEN GRAM STAIN GRANULAR CASTS GRANULOCYTE, ALTERNATE ABS GROUP B-1 GROUP B-2 GROUP B-3 GROUP B-4 GROUP B-5 GROUP B-6 GROWTH HORMONE

GTT, 1 HR GTT, 1/2 HR GTT, 2 HR GTT, 3 HR GTT, 4 HR GTT, 5 HR GTT, FASTING GUANASE GUINEA PIG EPITHELIA H&H H. SIMPLEX I H. SIMPLEX II HALOPERIDOL HAM'S TEST HAPTOGLOBIN HB (HGB) HCG HCG, QUANT HDL HEAVY METALS SCREEN HEINZ BODY STAIN HELMET CELLS HELPER T CELLS HELPER/SUPPRESSOR RATIO HELPER/SUPPRESSOR T CELL RATIO HEMATOCRIT HEMATOLOGY HEMOGLOBIN HEMOGLOBIN A1C HEMOGLOBIN A2 BY COLUMN HEMOGLOBIN C HEMOGLOBIN F HEMOGLOBIN S HEMOPEXIN HEPATITIS A ANTIBODY HEPATITIS B CORE ANTIBODY HEPATITIS B PANEL HEPATITIS B SURFACE ANTIBODY HEPATITIS B SURFACE ANTIGEN HEPATITIS C HEPATITIS DIAGNOSTIC PANEL HEPATITIS E ANTIBODY HEPATITIS E ANTIGEN HEROIN HERPES SIMPLEX,COMMON AG TITER HETEROPHIL HETEROPHIL AB DIFFERENTIAL HEXOSAMINIDASE HGB ELECTROPHORESIS HGB SERUM FREE HISTAMINE HISTONE-REACTIVE AB HISTOPATH GROSS SPC HISTOPLASMA AB HISTOPLASMA COMPLEMENT TITER HISTOPLASMA PRECIPITIN HIV SCREEN HLA B27 HLA B8 HLA-ABC TYPING HOMOCYSTINE HOMOGENISTIC ACID HOMOVANILLIC ACID HOWELL JOLLY BODIES HYALINE CASTS HYDROXYBUTYRIC DEHYDROGENASE HYDROXYPROLINE-FREE

HYDROXYPROLINE-TOTAL HYPERSEGMENTED NEUTROPHILS HYPNOTIC/SEDATIVES EVAL. HYPOCHROMIA IGA IGD IGG IGG SYNTHESIS RATE IGG, ACUTE IGG, CONVALESCENT IGM IGM, ACUTE IGM, CONVALESCENT IMI+DES IMIPRAMINE IMIPRAMINE & DESIPRAMINE IMMUNE COMPLEX-C1Q IMMUNOELECTROPHORESIS IMMUNOGLOBULINS INDIA INK PREP INDOLE3 ACETIC ACID INFLUENZA A,BANGKOK TITER INFLUENZA A,ENGLAND TITER INFLUENZA A,PHILLIPINES TITER INFLUENZA B,SINGAPORE INFLUENZA C INFLUENZA TYPE A (TITER) INFLUENZA TYPE B (TITER) INR INSULIN INSULIN ANTIBODIES INSULIN BINDING INSULIN, BOVINE INSULIN, PORCINE INTRINSIC FACTOR AB IODINE, INORGANIC IODINE, TOTAL IONIZED CALCIUM IRON IRON PROFILE IRON SATURATION ISOCITRIC-DEHYDROGENASE ISONIAZID ISOPROPANOL KANAMYCIN KETONES KOH FUNGAL PREP KYNURENIC ACID LACTIC ACID LACTOSE TOLERANCE LATEX FIXATION LDH LDH 2 LDH 3 LDH 4 LDH 5 LDH1 LDH1/LDH LDL CHOLESTEROL LDL-CHOL CALCULATION LDL/HDL RATIO LE PREP LEAD LECITHIN/SPHINGOMYELIN RATIO LEGIONELLA AB LEGIONELLA CULTURE LEGIONELLA DFA
LEGIONELLA IF STAIN LEPTOSPIRA AGGLT LEUCINE CRYSTALS LEUKOCYTE ALK PHOS SCORE LH LIDOCAINE LIPASE LIPID PHENOTYPE EVAL. LIPID PROFILE LIPIDS, QUALITATIVE LIPIDS, TOTAL LIPOPROTEIN, ALPHA LIPOPROTEIN, BETA LIPOPROTEIN, PRE-BETA LIQUIFACTION LITHIUM LIVER FUNCTION LONG ACTING THYROID HORMONE LSD LY%, AUTO LYMPH LYMPH GRAN VEN LYMPHOCHORIMOMENINGIT LYMPHOCYTE ATYPIA, MEAN LYMPHOCYTE ATYPIA, STA DEV LYMPHOCYTE, ALTERNATE ABS LYMPHS LYSOZYME LYTES MACROCYTOSIS MACROGLOBULINS MACROPHAGES MAGNESIUM MALARIA FORMS MALARIA SMEAR MALIGNANT CELLS MANGANESE MANUAL LIVER MAPROTILINE-LUDIOMIL MARIJUANA SCREEN MAUVE SPOT MCH MCHC **MCV** MEASLES-RUBEOLA TITER MEGAKARYOCYTE MELANIN MENINGITIS ANTIGEN SCREEN MEPERIDINE MEPHOBARBITAL MEPROBAMATE MERCURY MESANTOIN MESOTHELIAL META METANEPHRINES, TOT METHADONE METHAMPHETAMINE METHANOL METHAPYRILENE METHAQUALONE METHARBITAL METHB% METHEMALBUMIN METHEMOGLOBIN METHOCARBAMOL METHOTREXATE

METHSUXIMIDE METHYLMALONIC ACID METHYPRYLON MHA-TP MIC/MBC MICROBIOLOGY TEST LIST MICROCYTOSIS MICROHEMATOCRIT MISCELLANEOUS MISCELLANEOUS SENDOUT MO%, AUTO MONILIA CULTURE MONO TEST MONOCYTE, ALTENATE ABS MONOS MORPHINE MOTILITY MPV MUCIN CLOT MUCOPOLYSACCHARIDES MUMPS MUMPS SOLUBLE MUMPS VIRAL MYCELIAL PHASE MYCOBACTERIAL IDENTIFICATION MYCOLOGY CULTURE MYCOLOGY SMEAR MYCOPLASMA TITER MYELIN BASIC PROTEIN MYELO MYOGLOBIN MYSOLINE N-ACETYL N-DESAKYL FLURAZEPAM N-DESMETHYLDOXEPIN NAFCILLIN NE%, AUTO NEONATAL BILIRUBIN NEUROGENIC VIRAL SCREEN NEUTROPHIL MATURITY, MEAN NEUTROPHIL MATURITY, STA DEV NEWBORN METABOLIC SCREEN NICKEL NICOTINE NIRVANOL NITROGEN NON SMAC CHEMISTRIES NORDIAZEPAM NORDOXEPIN NOREPINEPHRINE NORMETHSUXIMIDE NORMOCHROMIC NORMOCYTIC NORTRIPTYLINE NUCLEATED RBC/100WBC NULL O2CT. OCCULT BLOOD OPIATES ORCHARD GRASS OSMOLARITY OSMOTIC FRAGILITY OTHER OVA & PARASITES OVALOCYTES OXALATE OXAZEPAM

OXYCODONE OXYGEN SATURATION PAP SMEAR PAPPENHEIMER BODIES PARAINFLUENZA 1 PARAINFLUENZA 2 PARAINFLUENZA 3 PARAMETHADIONE PARTIAL THROMBOPLASTIN TIME PCB-POLYCHLORINATED PCO2 PCO2 AT PT. TEMP PEMA PENTAZOCINE PENTOBARBITAL PEPSINOGEN PEPSINOGEN 1 PH PH AT PT. TEMP PHENACETIN PHENCYCLIDINE PHENCYCLIDINE (PCP) PHENCYCLIDINE (PCP)B PHENOBARBITAL PHENOL PHENOLSULFONPHTHALEIN PHENOTHIAZINE PHENSUXIMIDE PHENYLALANINE PHENYLPROPANOLAMINE PHOSPHOLIPIDS PHYTANIC ACID PINWORM EXAM PLASMA CELLS PLASMA FREE HGB PLATELET AB PLATELET AGGREGATION PLATELET COUNT PLT (ESTM) PMN PO2 PO2 AT PT. TEMP PO4 POIKILOCYTOSIS POLIO VIRUS 1 POLIO VIRUS 2 POLIO VIRUS 3 POLYCHROMASIA PORPHOBILINOGEN PORPHYRINS POTASSIUM POTASSIUM, STAT PRAZEPAM PREALBUMIN PREGNANCY TEST PREGNANEDIOL PREGNANETRIOL PROCAINAMIDE PROLACTIN PROPOXYPHENE PROPRANOLOL PROS PROSTATE SPECIFIC ANTIGEN PROTAMINE SULFATE PROTEIN,TOTAL PROTEUS OX19 PROTEUS OX2

PROTEUS OXK PROTHROMBIN TIME PROTIME PROTOPORPHYRIN PROTRIPTYLINE PSEUDOCHOLINESTERASE PSITTACOSIS PT PT CONTROL PT WITH MIX PT. TEMP PTH (C-TERMINAL) PTH (INTACT) PTT CONTROL PYRUVATE PYRUVATE KINASE SCREEN Q-FEVER (ACUTE) TITER QUANTITATIVE CULTURE QUINIDINE RA PRECIPITIN AB RAJI CELL ASSAY RASHES VIRAL SCREEN RBC RBC CASTS RBC MORPHOLOGY RDW REACTION PH REFERRAL LABORATORY RENAL EPITHELIAL CELLS RENAL TUBE EPITH RENIN REPTILASE TIME RESP SYNCTIAL VIRUS TITER RESPIRATORY VIRAL BATTERY RESULT. RETICULOCYTES RETICULOCYTES & CBC RETINOL BINDING PROTEIN REV T-3 RH GENOTYPING RH TITER RHEUMATOID FACTOR RIA SET ROCKY MTN SPOTTED FV. TITER RPR RUBELLA SCREEN RUBELLA TITER RUBEOLA SALICYLATE SALINE TITER SALMONELLA A-H TITER SALMONELLA A-O TITER SALMONELLA AGGLUTINATION SALMONELLA B-H TITER SALMONELLA B-O TITER SALMONELLA C-H TITER SALMONELLA C-O TITER SALMONELLA D-O TITER SALMONELLA GROUP A SALMONELLA GROUP B SALMONELLA GROUP C SALMONELLA GROUP D SALMONELLA GROUP E SALMONELLA H ANTIGEN SALMONELLA O ANTIGENS SALMONELLA TYPHI-H TITER SCALE

SCHISTOCYTES SCHISTOSOMA SCLERODERMA AB SCREEN, ALCOHOLS SCREEN, TOXICOLOGY SECOBARBITAL SED RATE SEGS SELENIUM SEMEN ANALYSIS SEQUENCE COAG SEROLOGY SEROTONIN SEROTYPE 11 SEROTYPE 16 SEROTYPE 2 SEROTYPE 4 SEX CHROMATIN TEST SGOT SGPT SIC/SBC SICKLE CELL PREP SICKLE CELLS SMUDGE CELLS SODIUM SOMATOMEDIN-C SPACER1 SPACER10 SPACER11 SPACER12 SPACER13 SPACER14 SPACER2 SPACER3 SPACER4 SPACER5 SPACER6 SPACER7 SPACER8 SPACER9 SPECIFIC GRAVITY SPEP SPERM COUNT SPERM IN URINE SPERM MORPHOLOGY SPHEROCYTES SPINAL CULTURE SPUTUM SCREEN SQUAMOUS EPITHELIAL STERILITY TEST STOOL CULTURE STREP B SCREEN STREP SCREEN STREPTOZYME STRYCHNINE SUGAR WATER TEST SULFHEMOGLOBIN SULFONAMIDES SUPPRESSOR T CELLS SYNERGY--MIC SYNERGY--MIC/MBC SYNOVIAL LINING CELLS T AND B LYMPHOCYTES T LYMPHOCYTES T-4 BINDING GLOBULIN T3 UPTAKE TARGET CELLS

TEARDROPS TEGRETOL TEICHOIC ACID AB TEST NAME TESTOSTERONE TETRACYCLINE THALLIUM THEOPHYLLINE THIAMINE THIOCYANATE THIOPENTAL THIORIDAZINE THIORIDAZINE-MELLARI THROAT CULTURE THROMBIN TIME THYROGLOBULTN THYROID GROUP THYROXINE TOBRAMYCIN TOTAL IRON BINDING CAPACITY TOTAL WHITE COUNT ON CYTOPREP TOX SCREEN TOXIC GRANULATION TOXOPLASMA TRANSFERRIN TRANSFUSION REQUEST TRANSITIONAL EPITHELIAL CELLS TRANXENE TRAZODONE TRI CYCLIC ACID TRI PHOSPHATE CRYSTALS TRICHINELLA AGGLUTINATION TRICHOMONAS TRICHOMONAS, CULTURE TRICHROME STAIN TRICYCLICS TRIGLYCERIDE TRIIODOTHYRONINE TRIMETHADIONE TRYPSIN TRYPTAMINE TSH TUBE # TULAREMIA AGGLUTINATION TURBIDITY TYPHOID H TYPHUS AB TITER TYROSINE CRYSTALS UIBC UREA NITROGEN URIC ACID URIC ACID CRYSTALS URINALYSIS URINE 5HIAA URINE BACTERIA URINE BILIRUBIN URINE BLOOD URINE CASTS URINE CLARITY URINE COLOR URINE CREATININE URINE CRYSTALS URINE CULTURE URINE DENSITY URINE DIPSTICK URINE DRUG SCREEN URINE EPITH CELLS

URINE GLUCOSE URINE HEMOSIDERIN URINE KETONES URINE LEUKOCYTE ESTERASE URINE MUCUS URINE NITRITE URINE PH URINE PORPHOBILINOGEN URINE PROTEIN URINE RBC URINE SCREEN URINE UROBILINOGEN URINE VOLUME URINE WBC URINE YEAST **UROPORPHYRIN** VALPROIC ACID VANCOMYCIN VARICELLA ZOSTER(VZ) AB TITER VASO ACITVE PEPTIDE VDRL VENTRICULAR LINING CELLS VIBRIO CULTURE VIRAL CULTURE VIRAL CULTURE, HERPES VIRAL SEROLOGY VISCOSITY VITAMIN A VITAMIN B-1 VITAMIN B-12 VITAMIN B-2 VITAMIN B-6 VITAMIN C VITAMIN E VMA WAXY CASTS WBC WBC CASTS WESTERGREN ESR & CBC WHOLE BLOOD GLUCOSE WHOOPING COUGH CULTURE WINTROBE ESR & CBC WINTROBE\* WINTROBE, WESTERGREN, CBC WK-AUTOLOGOUS CYTAPH NOT 1ST WK-AUTOLOGOUS CYTAPHERESIS 1ST WK-AUTOLOGOUS PLASMAPH NOT 1ST WK-AUTOLOGOUS PLASMAPHERESIS 1 WK-AUTOLOGOUS WHOLE BLOOD 1ST WK-AUTOLOGOUS WHOLE BLOOD NOT WK-AUTOPSY H & E WK-AUTOPSY LOG-IN WK-AUTOPSY SECTION COMPLETE WK-AUTOPSY UNSTAINED SLIDE WK-BLOOD COMPONENT LOG-IN WK-COMPONENT PREPARATION WK-CYTOLOGY REPORTING WK-DIRECT CYTAPHERESIS WK-DIRECTED CYTAPHERESIS WK-DIRECTED PLASMAPHERESIS WK-DIRECTED WB DONATION WK-DONOR ABO/RH RECHECK WK-DONOR ABO/RH TESTING WK-DONOR ALT WK-DONOR COMPONENT PREPARATION WK-DONOR DEFERRAL WK-DONOR PHENOTYPING

WK-DONOR UNIT LABELING WK-DONOR UNIT RELEASE WK-EM EMBEDDING WK-EM LOG-IN WK-EM PRINT/ENLARGEMENT WK-EM SCAN AND PHOTO WK-EXTENSIVE GROSS SURGICAL WK-FROZEN SECTION ADDITIONAL C WK-FROZEN SECTION BLOCK NOT RU WK-FROZEN SECTION BLOCK RUSH WK-FROZEN SECTION BLOCK RUSH A WK-FROZEN SECTION H & E WK-GRID EM WK-HOMOLOGOUS CYTAPHERESIS WK-HOMOLOGOUS PLASMAPHERESIS WK-HOMOLOGOUS WB DONATION WK-PARAFFIN BLOCK WK-PARAFFIN BLOCK, ADDITIONAL WK-PATIENT PHENOTYPING WK-PEDIATRIC UNIT PREPARATION WK-PLASTIC SECTION WK-ROUTINE GROSS SURGICAL WK-SP SPECIMEN WK-SURG PATH REPORT PREP WK-SURGICAL PATH REPORTING WK-SURGICAL PATHOLOGY LOG-IN WK-TECHNICAL ASSISTANCE SURGIC WK-THERAPEUTIC CYTAPHERESIS WK-THERAPEUTIC PHLEBOTOMY WK-THERAPEUTIC PLASMAPHERESIS WK-THICK SECTION EM WK-UNIT ABO RECHECK WK-UNIT INVENTORY WK-UNIT LOG-IN/SEND-OUT WK-UNIT MODIFICATION WK-UNIT PHENOTYPING WK-UNIT RELEASE WK-UNIT RELOCATION WK-UNIT RH RECHECK WK-WKLD CROSSMATCH XANTHURENIC ACID XYLOSE ABSORPTION YEAST YEAST PHASE YERSINIA CULTURE ZINC ZPTT ZZANTIMITOCHONDRIAL ANTIBODIES ZZCATECHOLAMINES, TOTAL ZZGTT, 1HR ZZMYELIN BASIC PROTEIN ZZSEGS

## **5.0 Sample Installation Script—First-Time Installation**

 MSM - Routine Restore Utility Enter input device <HFS>: Host File Server File Name >: D:\ftp\pub\Lab52\blr\_0520.r Routine(s) saved at 3:46 PM 20-NOV-97 Header comment is: IHS BLR Laboratory Package 5.2 11/01/97 fje Selective restore? (allows rename) <N>: NO Restoring... BLR2SORD BLRBLTL BLRCI001 BLRCI002 BLRCI003 BLRCI004 BLRCI005 BLRCI006 BLRCI007 BLRCI008 BLRCI009 BLRCI00A BLRCI00B BLRCI00C BLRCI00D BLRCI00E BLRCI00F BLRCI00G BLRCI00H BLRCI00I BLRCI00J BLRCI00K BLRCI00L BLRCI00M BLRCI00N BLRCI00O BLRCI00P BLRCI00Q BLRCI00R BLRCI00S BLRCI00T BLRCI00U BLRCI00V BLRCI00W BLRCI00X BLRCI00Y BLRCI00Z BLRCI010 BLRCI011 BLRCI012 BLRCINI1 BLRCINI2 BLRCINI3 BLRCINI4 BLRCINI5 BLRCINIS BLRCINIT BLRDBG BLRDPT BLRDPT0 BLRDPT1 BLRDPT2 BLRDPT3 BLRDPT30 BLRDPT31 BLRDPT32 BLRDPT4 BLRDPT5 BLRDPT6 BLRDPT60 BLRDPT61 BLRDPT62 BLRFCLEN BLRFLTL BLRIN001 BLRIN002 BLRIN003 BLRIN004 BLRIN005 BLRIN006 BLRIN007 BLRIN008 BLRIN009 BLRIN00A BLRIN00B BLRIN00C BLRIN00D BLRIN00E BLRIN00F BLRIN00G BLRIN00H BLRIN00I BLRIN00J BLRIN00K BLRIN00L BLRIN00M BLRIN00N BLRIN00O BLRIN00P BLRIN00Q BLRIN00R BLRIN00S BLRIN00T BLRIN00U BLRIN00V BLRIN00W BLRIN00X BLRIN00Y BLRIN00Z BLRINIS BLRINIT BLRINIT1 BLRINIT2 BLRINIT3 BLRINIT4 BLRINIT5 BLRLABEL BLRLABL7 BLRLINK BLRLINK1 BLRLINK2 BLRLINK3 BLRLINKP BLRLTLX BLRMLTL BLRMLTL1 BLRNTEG BLRPARAM BLRPST BLRQUE BLRRFILE BLRSLTL BLRSLTL1 BLRSLTLD BLRSLTLR BLRSPRSE BLRSQUE BLRVLABC BLRVLABP 129 Routines restored. [DKR,DEV]>D ^XUP Setting up programmer environment Terminal Type set to: C-VT100 Select OPTION NAME: [DKR,DEV]>D ^BLRINIT This version (#5.2) of 'BLRINIT' was created on 20-NOV-1997 (at TUCAPD, by VA FileMan V.21.0) I AM GOING TO SET UP THE FOLLOWING FILES: 68.999999901LAB VA-IHS LINK Note: You already have the 'LAB VA-IHS LINK' File. 9009021 IHS LAB CPT CODE Note: You already have the 'IHS LAB CPT CODE' File. 9009021.1 IHS LAB CPT REVIEW CODE Note: You already have the 'IHS LAB CPT REVIEW CODE' File. 9009021.2 IHS LAB CPT ACTION CODE Note: You already have the 'IHS LAB CPT ACTION CODE' File. 9009022 IHS LAB TRANSACTION LOG Note: You already have the 'IHS LAB TRANSACTION LOG' File. 9009023 BLR LOCK Note: You already have the 'BLR LOCK' File.

 9009028.1 IHS LAB V CONVERSION (including data) Note: You already have the 'IHS LAB V CONVERSION' File. \_I will MERGE your data with mine. 9009029 BLR MASTER CONTROL Note: You already have the 'BLR MASTER CONTROL' File. SHALL I WRITE OVER FILE SECURITY CODES? No// Y (Yes) NOTE: This package also contains BULLETINS SHALL I WRITE OVER EXISTING BULLETINS OF THE SAME NAME? Yes// (Yes) NOTE: This package also contains SORT TEMPLATES SHALL I WRITE OVER EXISTING SORT TEMPLATES OF THE SAME NAME? Yes// (Yes) NOTE: This package also contains INPUT TEMPLATES SHALL I WRITE OVER EXISTING INPUT TEMPLATES OF THE SAME NAME? Yes// (Yes) NOTE: This package also contains PRINT TEMPLATES SHALL I WRITE OVER EXISTING PRINT TEMPLATES OF THE SAME NAME? Yes// (Yes) NOTE: This package also contains SECURITY KEYS SHALL I WRITE OVER EXISTING SECURITY KEYS OF THE SAME NAME? Yes// (Yes) NOTE: This package also contains OPTIONS SHALL I WRITE OVER EXISTING OPTIONS OF THE SAME NAME? Yes// (Yes) ARE YOU SURE EVERYTHING'S OK? No// Y (Yes) ...SORRY, HOLD ON........................................................... 'BLRTXERR' BULLETIN FILED -- Remember to add mail groups for new bulletins. 'BLRTXLOG' BULLETIN FILED -- Remember to add mail groups for new bulletins. 'BLRTXLOGERR' BULLETIN FILED -- Remember to add mail groups for new bulletins............. 'BLR EDIT IHS LAB CPT ACTION' Option Filed 'BLR EDIT IHS LAB CPT FILE' Option Filed 'BLR EDIT IHS LAB CPT REVIEW ' Option Filed 'BLR EDIT MASTER CONTROL' Option Filed 'BLR FIND ALL PCC ERRORS' Option Filed 'BLR FIND PCC LINK DISABLED' Option Filed 'BLR INQ TRANSACTION LOG FILE' Option Filed 'BLR LINK STATUS' Option Filed 'BLR REQUEUE BY SEQUENCE NUMBER' Option Filed 'BLR REQUEUE FROM SORT TEMPLATE' Option Filed 'BLRMENU' Option Filed............ OK, I'M DONE. NOTE THAT FILE SECURITY-CODE PROTECTION HAS BEEN MADE [DKR,DEV]>D ^%GR MSM - Global Restore Utility 20-NOV-97 4:20 PM Enter input device <HFS>: Host File Server File Name >: D:\FTP\PUB\LAB52\blr-0520.g Global(s) saved at 8:05 AM 18-NOV-97 (MSM format). Header comment is : IHS BLR ver5.2 New Install Lab CPT File 11/1/97fje Selective restore (allows rename) <N>: NO Restoring... Global: ^BLRCPT ... Restored Restore Complete [DKR,DEV]>D ^BLRVLABC AUPNVLAB Repointer Utility This routine finds entries in the AUPNVLAB global that may need repointing after the Lab Package is installed. This routine must be run just prior to the installation. ALL identified tests must be matched or the Lab post init will fail.

(This process is non destructive and can be run several times if necessary.) I will first find all PCC V LAB entries with a bad pointer to file 60... This tag finds all VLAB tests that have NO entry in File 60 Entries are found in a temp global '^BLRVLC("BAD LABTEST POINTER")' NO Bad pointers found in the V LAB file I will next find all the tests that need repointing... I have previously located tests found in V LAB. You must kill the 'BLRVLC' global if you need to start completely over. I will now have you try to match UNRESOLVED entries, and verify the auto-matched entries, with the new LAB entries... TEST: WBC has been matched to WBC Is this O.K.?? Yes// (Yes) TEST: RBC has been matched to RBC Is this O.K.?? Yes// (Yes) TEST: HGB has been matched to HEMOGLOBIN Is this O.K.?? Yes// (Yes) TEST: HCT has been matched to HEMATOCRIT Is this O.K.?? Yes// (Yes) TEST: MCV has been matched to MCV Is this O.K.?? Yes// (Yes) TEST: MCH has been matched to MCH Is this O.K.?? Yes// (Yes) MCHC has been matched to MCHC<br>s 0.K.?? Yes// (Yes) Is this  $0.K.??$  Yes// TEST: PLATELET COUNT has been matched to PLATELET COUNT Is this O.K.?? Yes// (Yes) TEST: MPV has been matched to MPV Is this O.K.?? Yes// (Yes) TEST: SED RATE has been matched to SED RATE Is this O.K.?? Yes// (Yes) TEST: IRON has been matched to IRON Is this O.K.?? Yes// (Yes) TEST: TIBC has been matched to TOTAL IRON BINDING CAPACITY Is this O.K.?? Yes// (Yes) Is this  $0.K.??$  Yes// TEST: T-4 has been matched to THYROGLOBULIN Is this O.K.?? Yes// (Yes) TEST: HCG, SCREEN has been matched to PREGNANCY TEST Is this O.K.?? Yes// (Yes) TEST: SATURATION % has been matched to IRON SATURATION Is this O.K.?? Yes// (Yes) TEST: MONO Test has been matched to MONO TEST<br>Is this O.K.?? Yes// (Yes) Is this  $0.K.??$  Yes// TEST: RA FACTOR, QUANT. has been matched to RHEUMATOID FACTOR Is this O.K.?? Yes// (Yes) TEST: RPR has been matched to RPR Is this O.K.?? Yes// (Yes) TEST: UR COLOR has been matched to COLOR Is this O.K.?? Yes// (Yes) TEST: UR SPECIFIC GRAVITY has been matched to SPECIFIC GRAVITY Is this O.K.?? Yes// (Yes) Is this  $0.K.??$  Yes// TEST: UR UROBILINOGEN has been matched to URINE UROBILINOGEN Is this O.K.?? Yes// (Yes) TEST: UR BILIRUBIN has been matched to URINE BILIRUBIN Is this O.K.?? Yes// (Yes) TEST: UR KETONES has been matched to URINE KETONES<br>Is this O.K.?? Yes// (Yes) Is this  $0.K.??$  Yes// TEST: UR GLUCOSE has been matched to URINE GLUCOSE<br>Is this 0.K.?? Yes// (Yes) Is this  $0.K.??$  Yes// TEST: UR PROTEIN has been matched to URINE PROTEIN

Is this O.K.?? Yes// (Yes) TEST: URINE PH has been matched to URINE PH Is this O.K.?? Yes// (Yes) TEST: WBC/HPF has been matched to URINE WBC Is this O.K.?? Yes// (Yes) TEST: UR EPITHELIAL CELLS has been matched to URINE EPITH CELLS Is this O.K.?? Yes// (Yes) TEST: UR-BACTERIA has been matched to URINE BACTERIA Is this O.K.?? Yes// (Yes) TEST: UR-AMORPHOUS SEDIMENT has been matched to AMORPHOUS SEDIMENT Is this O.K.?? Yes// (Yes) TEST: UR-TRIPLE PHOS CRYSTALS has been matched to TRI PHOSPHATE CRYSTALS Is this O.K.?? Yes// (Yes) TEST: UR-CA+OXALATE CRYSTALS has been matched to CALCIUM OXALATE CRYSTALS Is this O.K.?? Yes// (Yes) TEST: UR-URIC ACID CRYSTALS has been matched to URIC ACID CRYSTALS Is this O.K.?? Yes// (Yes) TEST: CREATININE has been matched to CREATININE<br>Is this  $0.K.$ ?? Yes// (Yes) Is this  $0.K.??$  Yes// TEST: UREA NITROGEN has been matched to UREA NITROGEN Is this O.K.?? Yes// (Yes) TEST: GLUCOSE has been matched to GLUCOSE Is this O.K.?? Yes// (Yes) TEST: SODIUM has been matched to SODIUM Is this O.K.?? Yes// (Yes) TEST: POTASSIUM has been matched to POTASSIUM Is this O.K.?? Yes// (Yes) TEST: CHLORIDE has been matched to CHLORIDE Is this O.K.?? Yes// (Yes) TEST: CO2 has been matched to CO2 Is this O.K.?? Yes// (Yes) TEST: CALCIUM has been matched to CALCIUM Is this O.K.?? Yes// (Yes) TEST: PO4 has been matched to PO4 Is this O.K.?? Yes// (Yes) TEST: URIC ACID has been matched to URIC ACID Is this O.K.?? Yes// (Yes) TEST: CHOLESTEROL has been matched to CHOLESTEROL Is this O.K.?? Yes// (Yes) TEST: PROTEIN,TOTAL has been matched to PROTEIN,TOTAL Is this O.K.?? Yes// (Yes) TEST: ALBUMIN has been matched to ALBUMIN Is this O.K.?? Yes// (Yes) TEST: BILIRUBIN, \*TOTAL has been matched to BILIRUBIN, TOTAL Is this O.K.?? Yes// (Yes) TEST: ALKALINE PHOSPHATASE has been matched to ALKALINE PHOSPHATASE Is this O.K.?? Yes// (Yes) TEST: LDH has been matched to LDH Is this O.K.?? Yes// (Yes) TEST: SGOT has been matched to SGOT Is this O.K.?? Yes// (Yes) TEST: SGPT has been matched to SGPT<br>Is this 0.K.?? Yes// (Yes) Is this  $0.K.??$  Yes// TEST: ZZACID PHOSPHATASE has been matched to ACID PHOSPHATASE Is this O.K.?? Yes// (Yes) TEST: AMYLASE has been matched to AMYLASE Is this O.K.?? Yes// (Yes) TEST: CPK has been matched to CARDIAC ENZYMES Is this O.K.?? Yes// (Yes) TEST: MAGNESIUM has been matched to MAGNESIUM Is this  $0.K.??$  Yes// TEST: TRIGLYCERIDE has been matched to TRIGLYCERIDE Is this O.K.?? Yes// (Yes) TEST: AMMONIA has been matched to AMMONIA Is this O.K.?? Yes// (Yes) TEST: THEOPHYLLINE has been matched to THEOPHYLLINE Is this O.K.?? Yes// (Yes)

TEST: RBC/HPF has been matched to URINE RBC Is this O.K.?? Yes// (Yes) TEST: ZZUNKNOWN TEST has been matched to REFERRAL LABORATORY Is this O.K.?? Yes// (Yes) TEST: RDW has been matched to RDW Is this O.K.?? Yes// (Yes) TEST: PROTHROMBIN TIME TEST has been matched to PT Is this 0.K.?? Yes// (Yes)<br>TEST: PTT has been matched PTT has been matched to PARTIAL THROMBOPLASTIN TIME Is this O.K.?? Yes// (Yes) TEST: 1HR GTT (single) has been matched to GTT, 1 HR Is this O.K.?? Yes// (Yes) TEST: UR CLARITY has been matched to URINE CLARITY Is this O.K.?? Yes// (Yes) TEST: PAP SMEAR has been matched to PAP SMEAR Is this O.K.?? Yes// (Yes) TEST: ZZGONORRHEA SCREEN has been matched to GONORRHEA SCREEN Is this O.K.?? Yes// (Yes) TEST: ZZRUBELLA TITER has been matched to RUBELLA TITER Is this O.K.?? Yes// (Yes) TEST: UR BLOOD has been matched to URINE BLOOD Is this O.K.?? Yes// (Yes) TEST: ZZxCBC/COMPLETE PROFILE has been matched to CBC PROFILE Is this O.K.?? Yes// (Yes) TEST: UR NITRITE has been matched to URINE NITRITE Is this O.K.?? Yes// (Yes) TEST: FLUID PROTEIN has been matched to PROTEIN,TOTAL Is this O.K.?? Yes// (Yes) TEST: Protein, Urine has been matched to URINE PROTEIN Is this O.K.?? Yes// (Yes) Is this  $0.K.??$  Yes// TEST: UR ROUTINE has been matched to URINALYSIS<br>Is this O.K.?? Yes// (Yes) Is this  $0.K.??$  Yes// TEST: NEUT,INST % has been matched to NE%, AUTO Is this O.K.?? Yes// (Yes) TEST: EOS,INST % has been matched to EOS%, AUTO Is this O.K.?? Yes// (Yes) TEST: BASO,INST % has been matched to BASO%, AUTO Is this O.K.?? Yes// (Yes) TEST: MONO,INST % has been matched to MO%, AUTO Is this  $0.K.??$  Yes// TEST: URINE PROTEIN, (Spot) has been matched to URINE PROTEIN<br>Is this O.K.?? Yes// (Yes) Is this  $0.K.??$  Yes// TEST: CSF GLUCOSE has been matched to GLUCOSE, OTHER Is this O.K.?? Yes// (Yes) TEST: CSF PROTEIN has been matched to PROTEIN,TOTAL Is this O.K.?? Yes// (Yes) TEST: FLUID BILIRUBIN has been matched to BILIRUBIN, TOTAL Is this O.K.?? Yes// (Yes) TEST: LYMPH,INST % has been matched to LY%, AUTO Is this O.K.?? Yes// (Yes) TEST: INR has been matched to INR Is this O.K.?? Yes// (Yes) ALL AUPNVLAB ENTRIES HAVE BEEN MATCHED, YOU MAY NOW INSTALL THE LAB PACKAGE [DKR,DEV]>D ^%GCH MSM - Global Characteristics Utility Global selector: ^L\* 13 globals selected. Global selector: ^ Select OPTION

1 Collating Sequence<br>2 Global Growth 2 Global Growth<br>3 Protection 3 Protection<br>4 Journaling 4 Journaling<br>5 Allow/Prev 5 Allow/Prevent KILL Enter option: 4 Journaling Select Journaling Option<br>1 Always journal 1 Always journal<br>2 Journal only w 2 Journal only when UCI is journaled Never journal Select Option: 3 Never journal Select OPTION<br>Col 1 Collating Sequence<br>2 Global Growth 2 Global Growth 3 Protection<br>4 Journaling 4 Journaling 5 Allow/Prevent KILL Enter option: Changing characteristics for 13 globals. 1 globals processed. 2 3 4 5 6 7 8  $\overline{9}$ 10 11 12 13 [DKR,DEV]>D ^XUP Setting up programmer environment Terminal Type set to: C-VT100 . Select OPTION NAME: [DKR,DEV]>SET DTIME=9999 [DKR,DEV]>D START^BLRFCLEN Now checking dictionary names and data globals. Checking 60 Checking 60.999999 Not in ^DIC or ^DD. Removing from ^UTILITY("XBDSET"). Checking 61 Checking 61.1 Checking 61.2 Checking 61.3 Checking 61.4 Checking 61.5 Checking 61.6 Checking 62 Checking 62.05 Checking 62.06 Checking 62.07 Checking 62.1 Checking 62.2

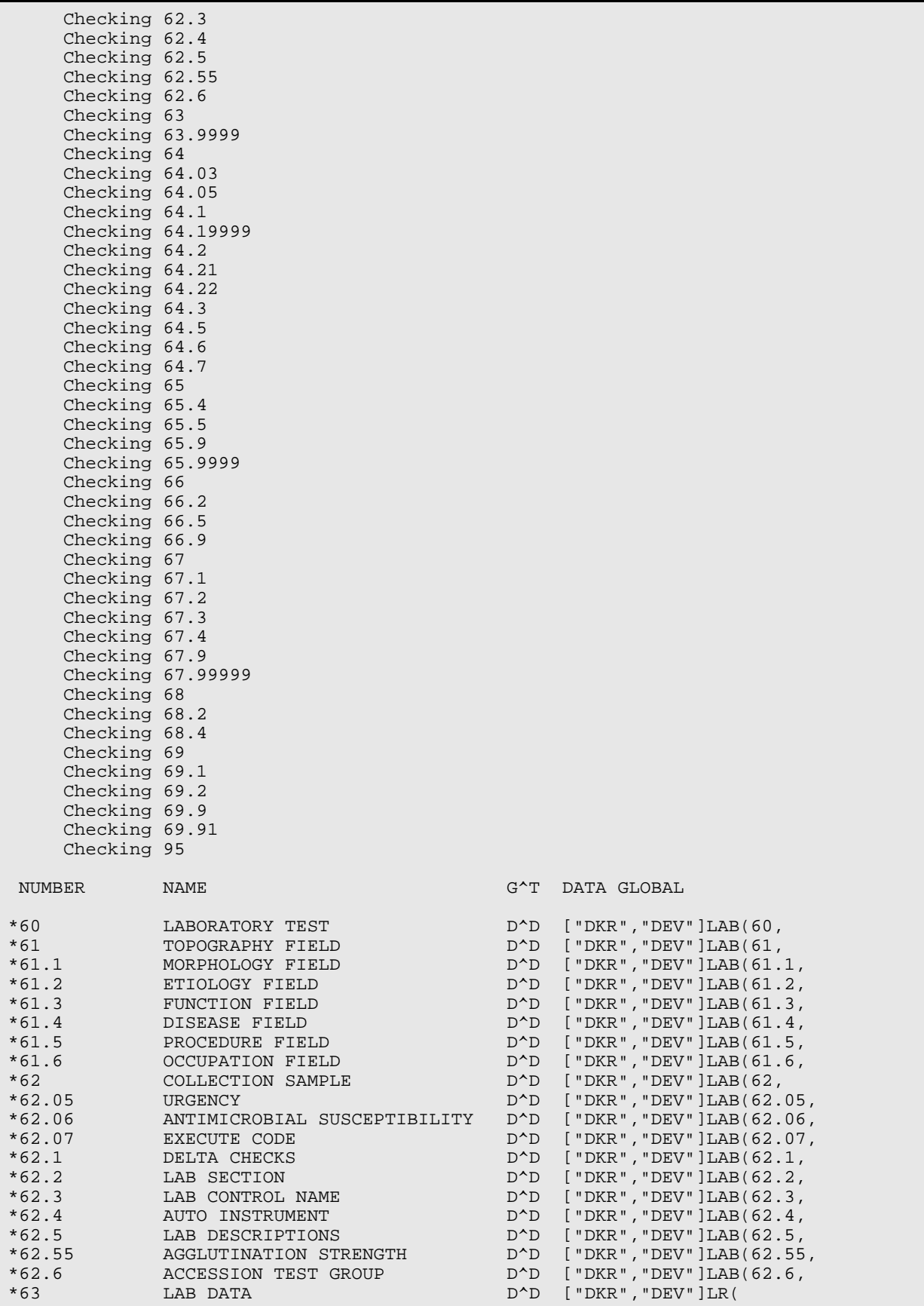

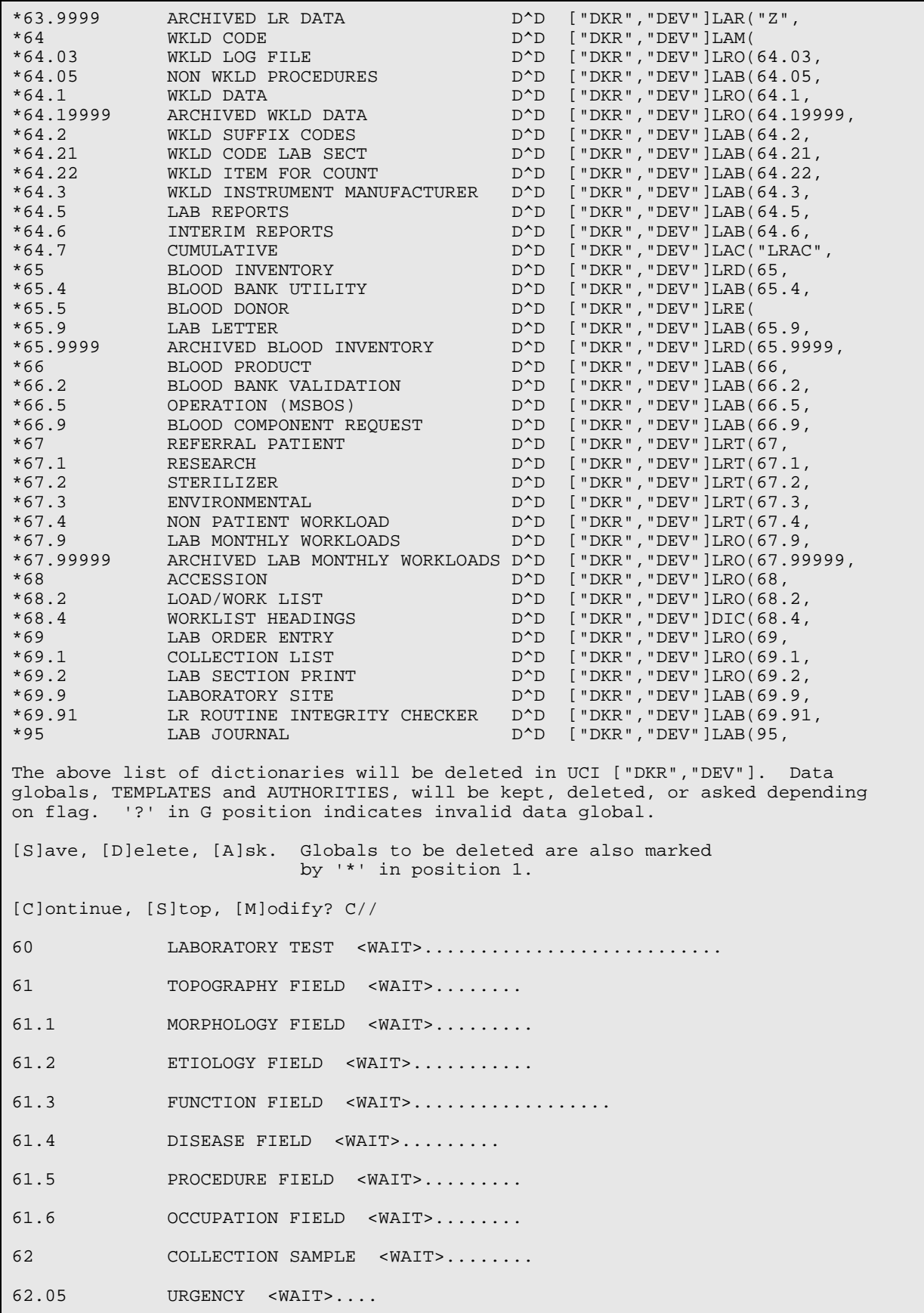

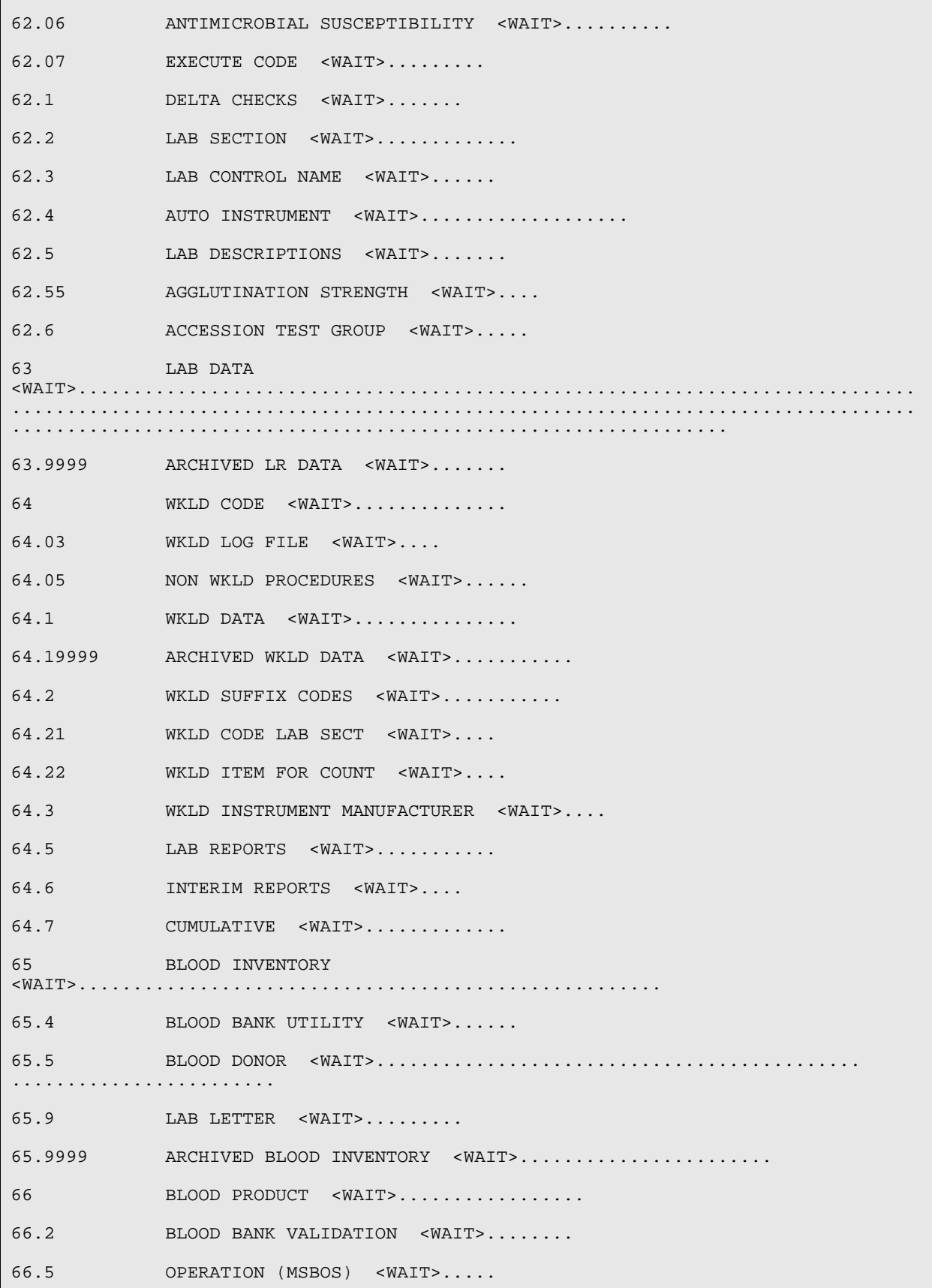

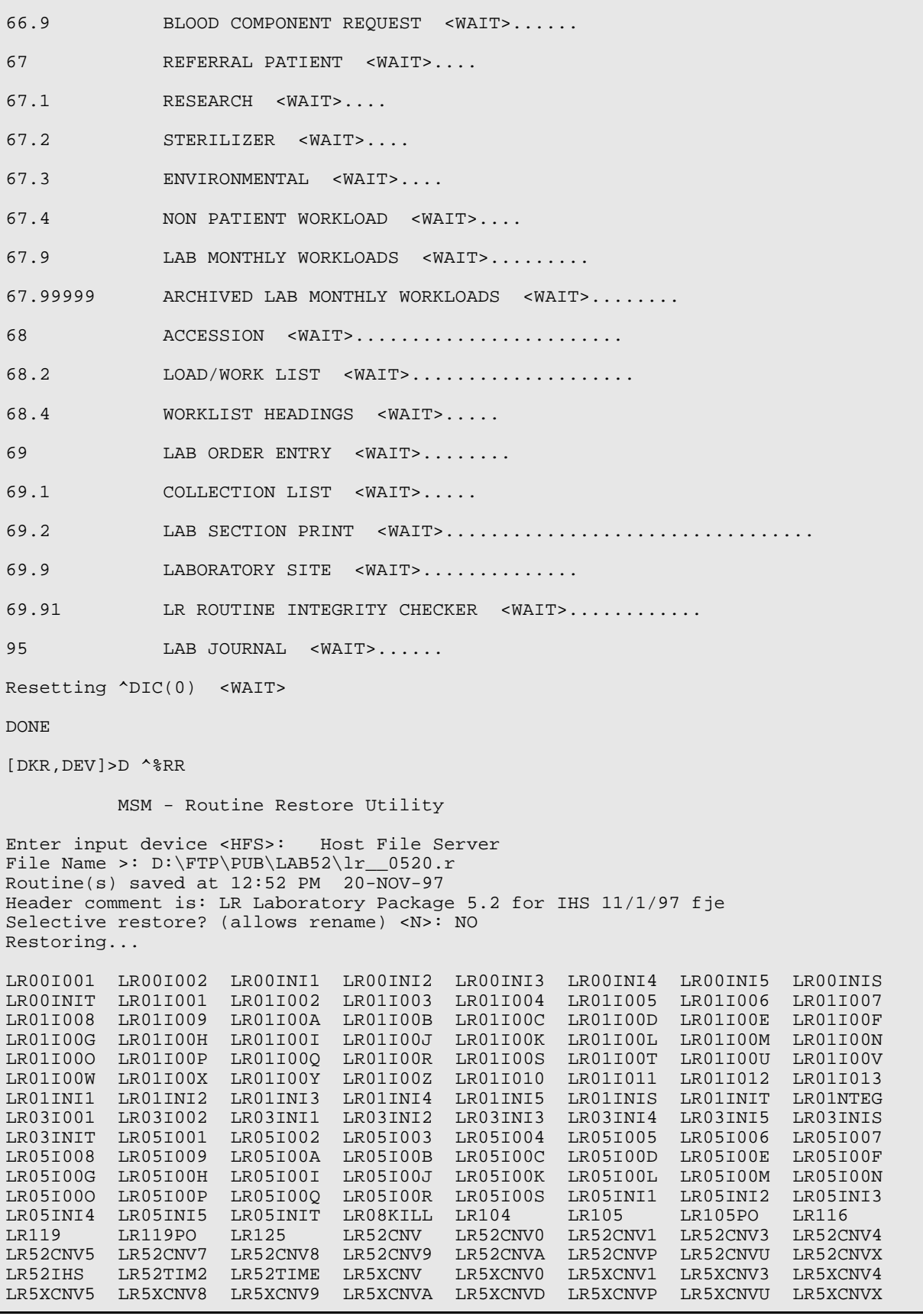

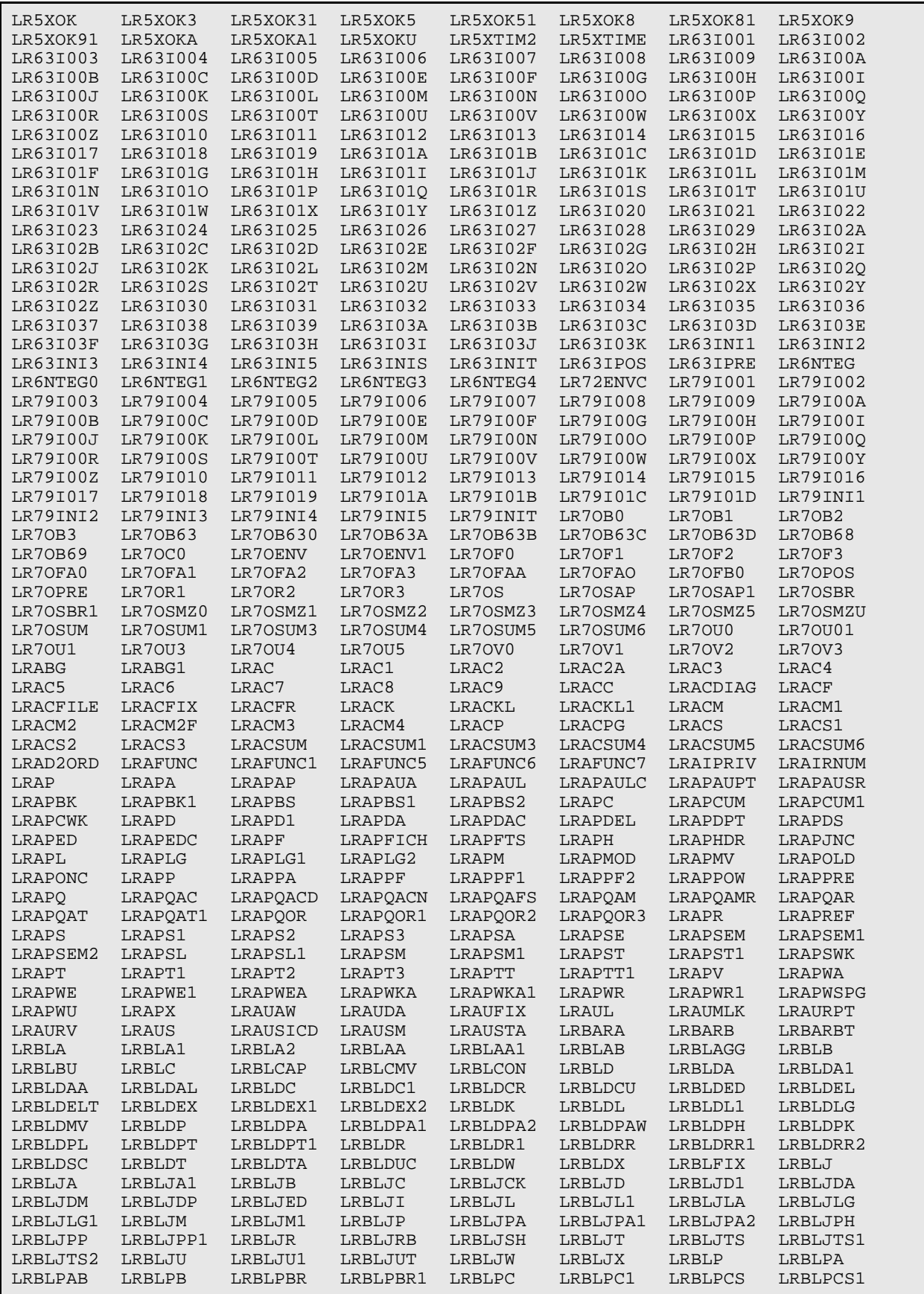

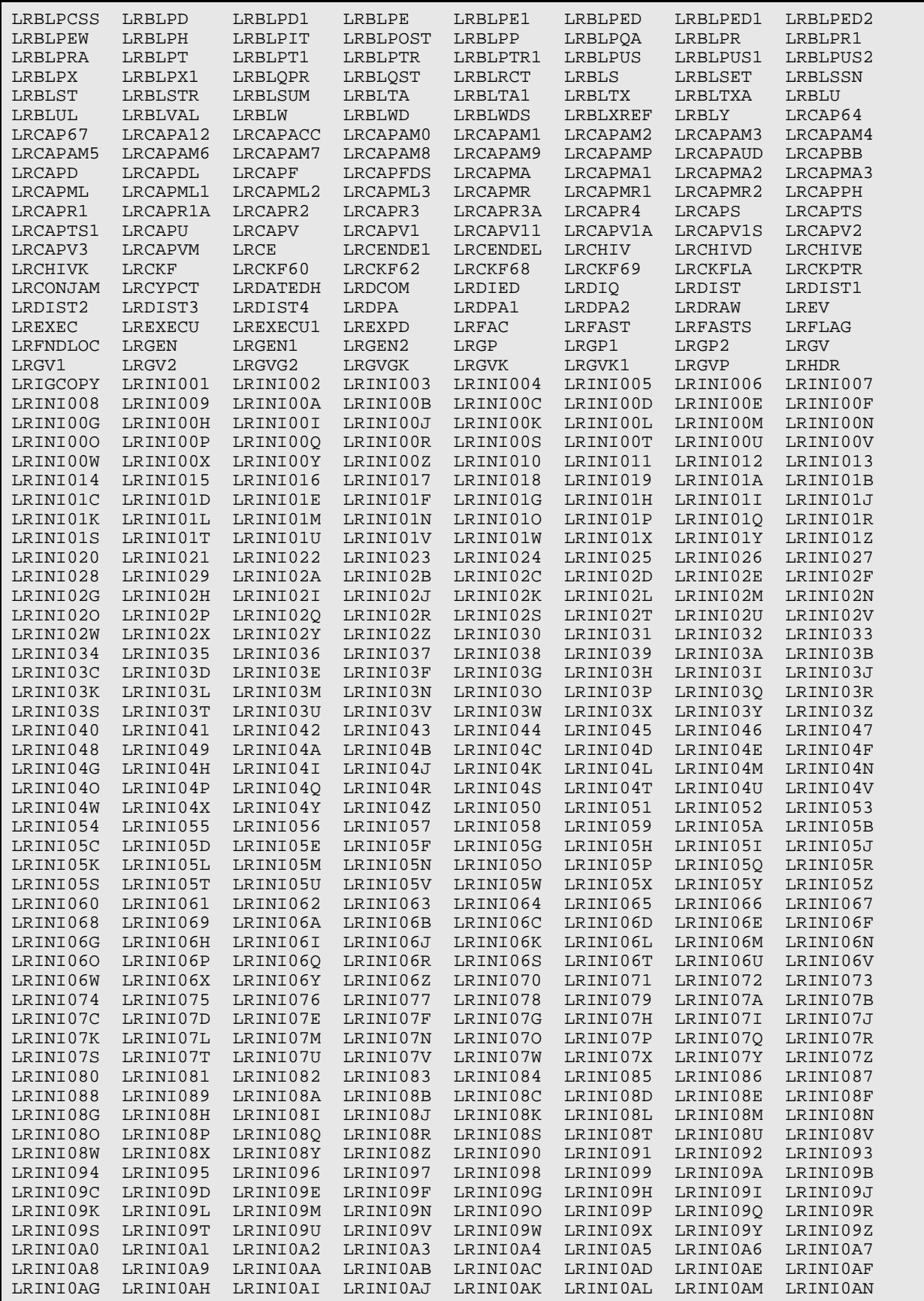

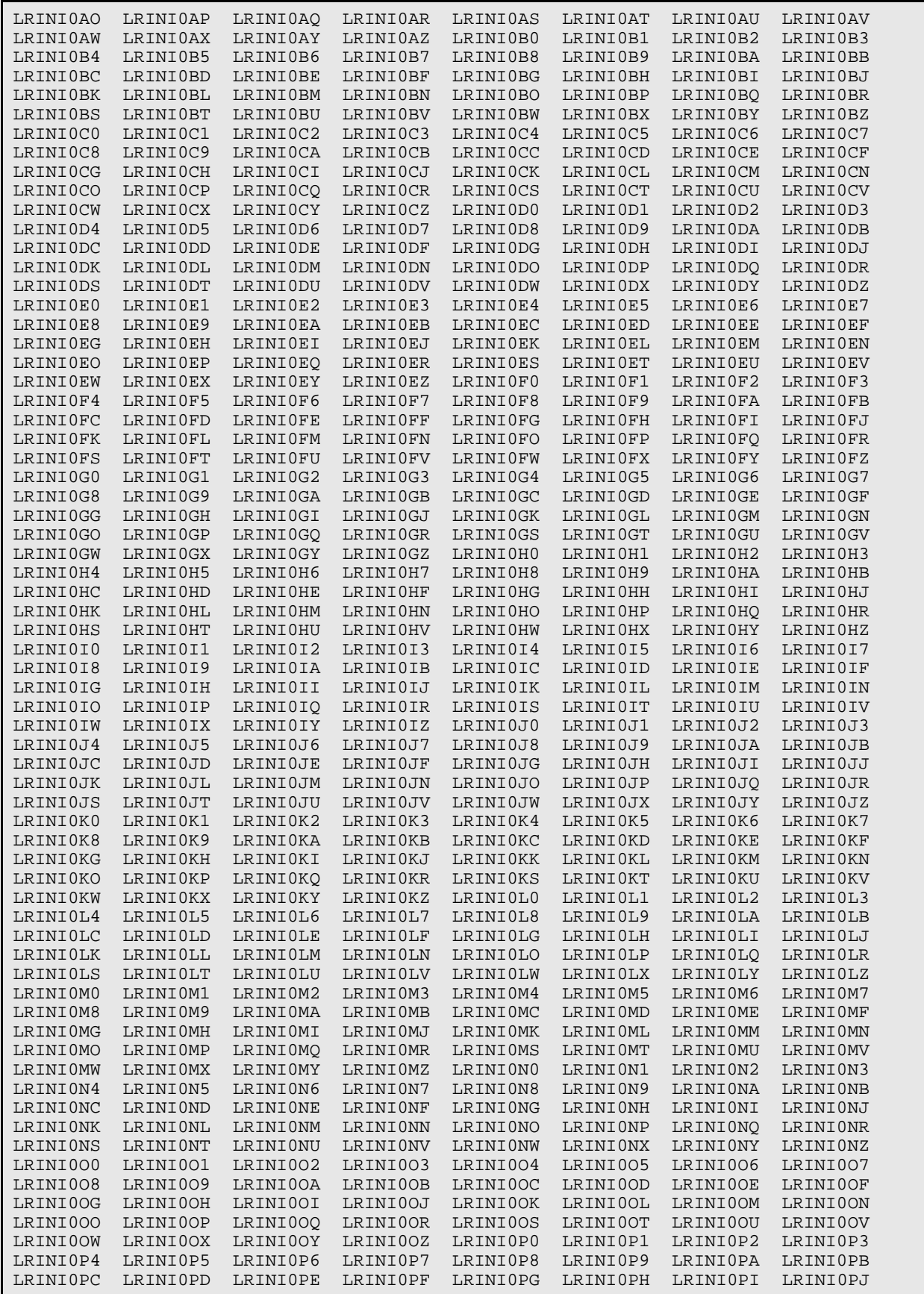

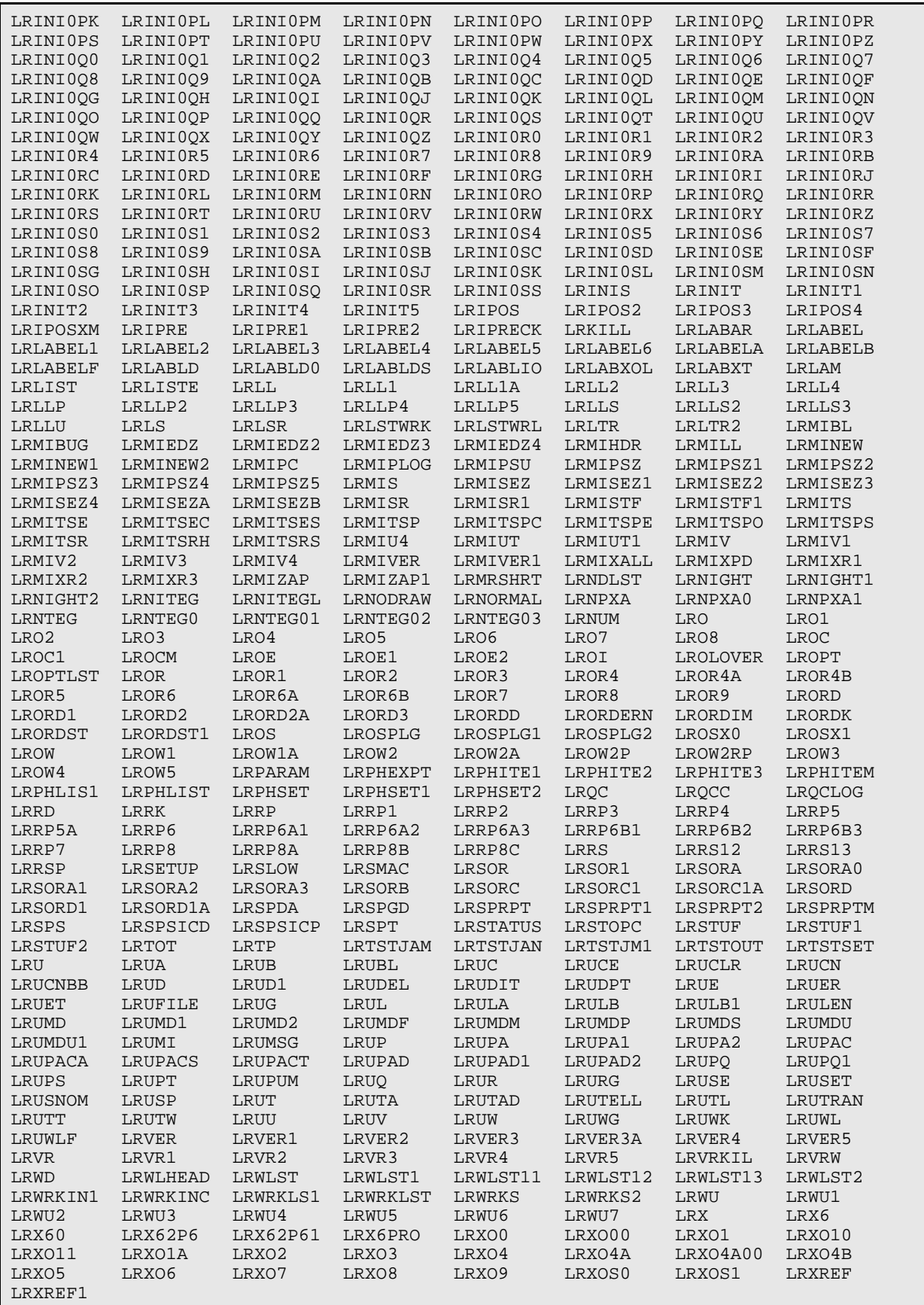

2273 Routines restored. [DKR,DEV]>D ^LR63INIT This version (#5.2) of 'LR63INIT' was created on 13-AUG-1997 (at TUCAPD, by VA FileMan V.21.0) I HAVE TO RUN AN ENVIRONMENT CHECK ROUTINE. [DKR,DEV]>D ^XUP Setting up programmer environment Terminal Type set to: C-VT100 Select OPTION NAME: [DKR,DEV]>D ^LR63INIT This version (#5.2) of 'LR63INIT' was created on 13-AUG-1997 (at TUCAPD, by VA FileMan V.21.0) I HAVE TO RUN AN ENVIRONMENT CHECK ROUTINE. This init will over write your DATA NAMES (#63) Are you sure this is what you want?  $No// Y (Yes)$ I AM GOING TO SET UP THE FOLLOWING FILES: 63 LAB DATA ARE YOU SURE EVERYTHING'S OK? No// Y (Yes) ...EXCUSE ME, LET ME PUT YOU ON 'HOLD' FOR A SECOND............................................................................ .................................................................................. .................................................................................. .................................................................................. ...................... NOTE THAT FILE SECURITY-CODE PROTECTION HAS BEEN MADE Done [DKR,DEV]>D ^%RR MSM - Routine Restore Utility Enter input device <HFS>: Host File Server File Name >: D:\FTP\PUB\LAB52\la\_\_0520.r Routine(s) saved at 12:53 PM 20-NOV-97 Header comment is: LA Automated Instruments 5.2 for IHS 11/1/97fje Selective restore? (allows rename) <N>: NO Restoring... LA1103 LA7ADL LA7ADL1 LA7HL7 LA7HLP LA7IN001 LA7IN002 LA7IN003 LA7IN004 LA7IN005 LA7IN006 LA7IN007 LA7IN008 LA7IN009 LA7IN00A LA7IN00B LA7IN00C LA7IN00D LA7IN00E LA7IN00F LA7IN00G LA7IN00H LA7IN00I LA7IN00J LA7IN00K LA7IN00L LA7IN00M LA7IN00N LA7IN00O LA7IN00P LA7IN00Q LA7IN00R LA7IN00S LA7IN00T LA7IN00U LA7IN00V LA7IN00W LA7IN00X LA7IN00Y LA7IN00Z LA7IN010 LA7INIS LA7INIT LA7INIT1 LA7INIT2 LA7INIT3 LA7INIT4 LA7INIT5 LA7LOG LA7NTEG LA7POST LA7UID LA7UID1 LA7UID2 LA7UIIN LA7UIIN1 LA7UIIN2 LA7UTIL LAABL3 LAABL500 LAACA LAACA4 LAAIMX LAALTA LABALARM LABCX4B LABCX4D LABCX4H LABCX4I LABCX4XX LABCX7A LABCX7D LABCX7E LABCX7I LABCX7L LABCX7P LABCX7R LABCX7S LABCX7U LABCX7XX LABERR LABERRP LABINIT LABIOH LABIOU LABITKU LABL330 LABMD87P LABTEST LABTST LAC178 LAC178HP LACBIO LACCHEM6 LACD1600 LACD3500 LACEL8E LACFARA LACHEM1 LACL5500 LACLNTE LACLNTEK LACLT200 LACLT20P LACMIRA LACMIRAS LACOAGX2 LACOARA4 LACOLT LACOLT1 LACOLT2 LACOLT24 LACOLT3 LACOLT5 LACOLT6 LACOLTSE LACOLTSS LACRIT

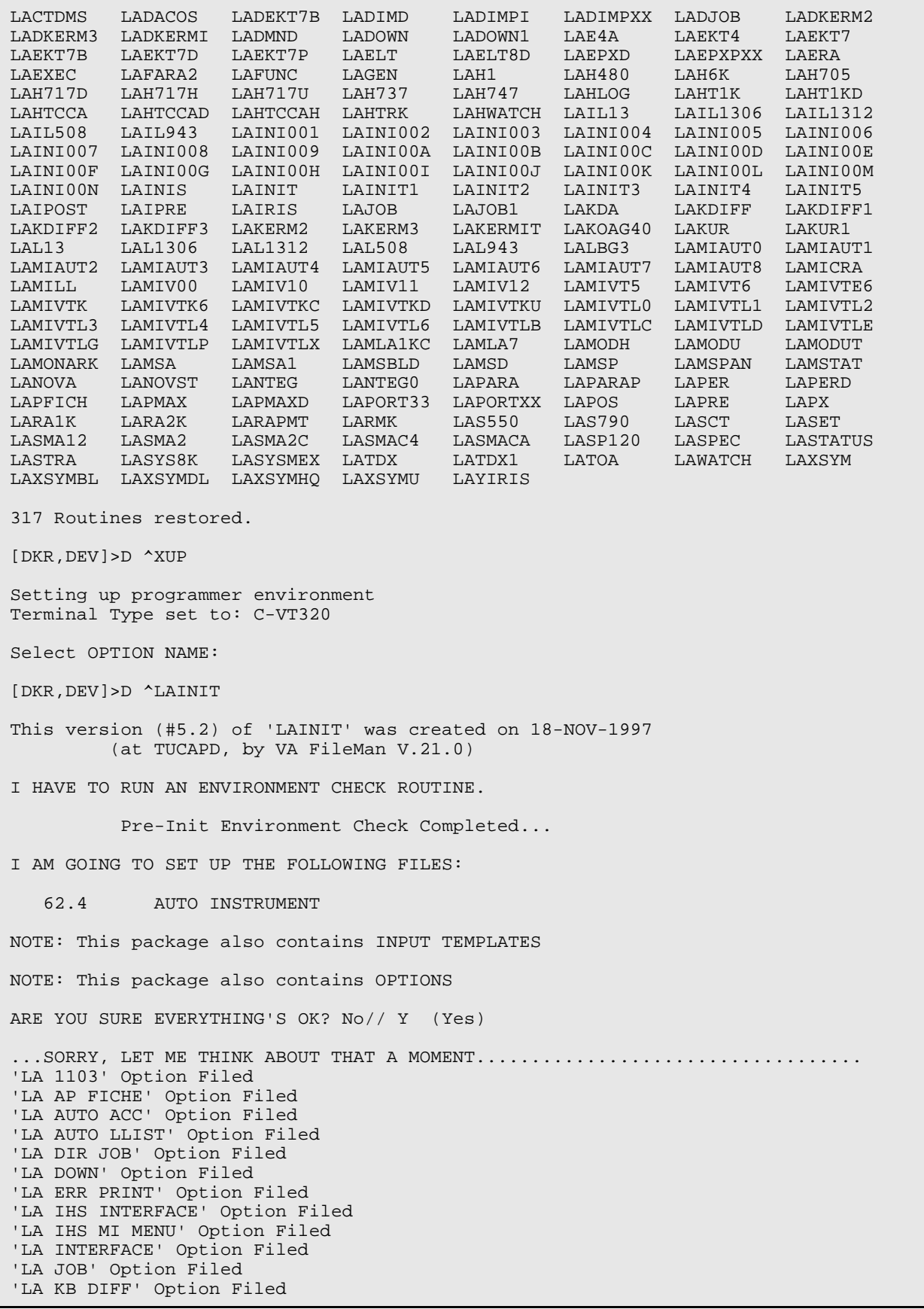

'LA LAB TEST' Option Filed 'LA LRLL/AC SWITCH' Option Filed 'LA MI DOWN' Option Filed 'LA MI MENU' Option Filed 'LA MI MICROSCAN L/W BUILD' Option Filed 'LA MI SPECIAL CHARCTER LOAD' Option Filed 'LA MI VERIFY AUTO' Option Filed 'LA MI VITEK L/W BUILD' Option Filed 'LA WATCH' Option Filed 'LA7 MAIN MENU' Option Filed 'LA7 PRINT 0070 TABLE' Option Filed 'LA7 PRINT LAB UI ERROR LOG' Option Filed.. NOTE THAT FILE SECURITY-CODE PROTECTION HAS BEEN MADE [DKR,DEV]>D ^%GR MSM - Global Restore Utility 20-NOV-97 4:42 PM Enter input device <HFS>: Host File Server File Name >: D:\FTP\PUB\LAB52\lr\_\_0520.g Global(s) saved at 8:09 AM 18-NOV-97 (MSM format). Header comment is : IHS LR ver5.2 New Install Globals 11/1/97fje Selective restore (allows rename) <N>: NO Restoring...<br>Global: ^LAB Global: ^LAB ... Restored Global: ^LAHM ... Restored Global: ^LRO ... Restored Restore Complete [DKR,DEV]>D ^LRINIT This version (#5.2) of 'LRINIT' was created on 18-NOV-1997 (at TUCAPD, by VA FileMan V.21.0) I HAVE TO RUN AN ENVIRONMENT CHECK ROUTINE. Checking for required globals. Global check complete 'OK' I AM GOING TO SET UP THE FOLLOWING FILES: 60 LABORATORY TEST 61 TOPOGRAPHY FIELD 61.1 MORPHOLOGY FIELD 61.2 ETIOLOGY FIELD 61.3 FUNCTION FIELD 61.4 DISEASE FIELD 61.5 PROCEDURE FIELD 61.6 OCCUPATION FIELD 62 COLLECTION SAMPLE 62.05 URGENCY 62.06 ANTIMICROBIAL SUSCEPTIBILITY 62.07 EXECUTE CODE

 62.1 DELTA CHECKS 62.2 LAB SECTION 62.3 LAB CONTROL NAME 62.4 AUTO INSTRUMENT\_ Note: You already have the 'AUTO INSTRUMENT' File. 62.5 LAB DESCRIPTIONS 62.55 AGGLUTINATION STRENGTH 62.6 ACCESSION TEST GROUP 63 LAB DATA\_ Note: You already have the 'LAB DATA' File. 63.9999 ARCHIVED LR DATA 64 WKLD CODE (including data) I will OVERWRITE your data with mine. 64.03 WKLD LOG FILE 64.05 NON WKLD PROCEDURES (including data) I will OVERWRITE your data with mine. 64.1 WKLD DATA 64.19999 ARCHIVED WKLD DATA 64.2 WKLD SUFFIX CODES (including data) I will OVERWRITE your data with mine. 64.21 WKLD CODE LAB SECT (including data) I will OVERWRITE your data with mine. 64.22 WKLD ITEM FOR COUNT (including data) I will OVERWRITE your data with mine. 64.3 WKLD INSTRUMENT MANUFACTURER (including data) I will OVERWRITE your data with mine. 64.5 LAB REPORTS 64.6 INTERIM REPORTS 64.7 CUMULATIVE 65 BLOOD INVENTORY 65.4 BLOOD BANK UTILITY 65.5 BLOOD DONOR 65.9 LAB LETTER (including data) I will MERGE your data with mine. 65.9999 ARCHIVED BLOOD INVENTORY 66 BLOOD PRODUCT 66.2 BLOOD BANK VALIDATION (including data) I will OVERWRITE your data with mine.

- 66.5 OPERATION (MSBOS)
- 66.9 BLOOD COMPONENT REQUEST
- 67 REFERRAL PATIENT
- 67.1 RESEARCH
- 67.2 STERILIZER
- 67.3 ENVIRONMENTAL
- 67.4 NON PATIENT WORKLOAD
- 67.9 LAB MONTHLY WORKLOADS
- 67.99999 ARCHIVED LAB MONTHLY WORKLOADS
- 68 ACCESSION
- 68.2 LOAD/WORK LIST
- 68.4 WORKLIST HEADINGS
- 69 LAB ORDER ENTRY
- 69.1 COLLECTION LIST
- 69.2 LAB SECTION PRINT
- 69.9 LABORATORY SITE

 69.91 LR ROUTINE INTEGRITY CHECKER (including data) I will OVERWRITE your data with mine.

95 LAB JOURNAL

SHALL I WRITE OVER FILE SECURITY CODES? No// Y (Yes) NOTE: This package also contains BULLETINS SHALL I WRITE OVER EXISTING BULLETINS OF THE SAME NAME? Yes// (Yes) NOTE: This package also contains SORT TEMPLATES SHALL I WRITE OVER EXISTING SORT TEMPLATES OF THE SAME NAME? Yes// (Yes) NOTE: This package also contains INPUT TEMPLATES SHALL I WRITE OVER EXISTING INPUT TEMPLATES OF THE SAME NAME? Yes// (Yes) NOTE: This package also contains PRINT TEMPLATES SHALL I WRITE OVER EXISTING PRINT TEMPLATES OF THE SAME NAME? Yes// (Yes) NOTE: This package also contains HELP FRAMES SHALL I WRITE OVER EXISTING HELP FRAMES OF THE SAME NAME? Yes// (Yes) NOTE: This package also contains SECURITY KEYS SHALL I WRITE OVER EXISTING SECURITY KEYS OF THE SAME NAME? Yes// (Yes) NOTE: This package also contains OPTIONS SHALL I WRITE OVER EXISTING OPTIONS OF THE SAME NAME? Yes// (Yes) ARE YOU SURE EVERYTHING'S OK? No// Y (Yes) It appears you are installing DHCP Laboratory Package for the first time. Purging Obsolete CAP CODES from ^LAB(60) Also checking for broken pointers to ^DD(63.04, Purging the CAP CODE file:

 ^LAM( HAS BEEN PURGED Pre Init completed -- Starting init process ...EXCUSE ME, JUST A MOMENT PLEASE...........................[ETC.] 'LRHA LRAP' Help Frame filed. 'LRHA LRAP ADD Directory' Help Frame filed. 'LRHA LRAP ADD Example' Help Frame filed. 'LRHA LRAP ADD General' Help Frame filed. 'LRHA LRAP ADD Prompts' Help Frame filed. 'LRHA LRAP ADD Related' Help Frame filed. 'LRHA LRAP DELETE' Help Frame filed. 'LRHA LRAP DELETE Directory' Help Frame filed. 'LRHA LRAP DELETE Example' Help Frame filed. 'LRHA LRAP DELETE General' Help Frame filed. 'LRHA LRAP DELETE Prompts' Help Frame filed. 'LRHA LRAP DELETE Related' Help Frame filed. 'LRHA LRAP Edit' Help Frame filed. 'LRHA LRAP Example' Help Frame filed. 'LRHA LRAP General' Help Frame filed. 'LRHA LRAP Help' Help Frame filed. 'LRHA LRAP Help Frames' Help Frame filed. 'LRHA LRAP PRINT ALL ' Help Frame filed. 'LRHA LRAP PRINT ALL Example' Help Frame filed. 'LRHA LRAP PRINT ALL General' Help Frame filed. 'LRHA LRAP PRINT ALL Prompts' Help Frame filed. 'LRHA LRAP PRINT ALL Related' Help Frame filed. 'LRHA LRAP PRINT SINGLE' Help Frame filed. 'LRHA LRAP PRINT SINGLE Examp' Help Frame filed. 'LRHA LRAP PRINT SINGLE Gener' Help Frame filed. 'LRHA LRAP PRINT SINGLE Promp' Help Frame filed. 'LRHA LRAP PRINT SINGLE Relat' Help Frame filed. 'LRHA LRAP Print' Help Frame filed. 'LRHA LRAP Print Help' Help Frame filed. 'LRHA LRAP Prompts' Help Frame filed. 'LRHA LRAP Related' Help Frame filed. 'LRHA LRAPA Directory' Help Frame filed. 'LRHA LRAPA Example' Help Frame filed. 'LRHA LRAPA General' Help Frame filed. 'LRHA LRAPA Prompts' Help Frame filed. 'LRHA LRAPA Related' Help Frame filed. 'LRHA LRAPC Directory' Help Frame filed. 'LRHA LRAPC Example' Help Frame filed. 'LRHA LRAPC General' Help Frame filed. 'LRHA LRAPC Prompts' Help Frame filed. 'LRHA LRAPC Related' Help Frame filed. 'LRHA LRAPDIS' Help Frame filed. 'LRHA LRAPDIS DIRECTORY' Help Frame filed. 'LRHA LRAPDIS Example' Help Frame filed. 'LRHA LRAPDIS General' Help Frame filed. 'LRHA LRAPDIS Prompts' Help Frame filed. 'LRHA LRAPDIS Related' Help Frame filed. 'LRHA LRAPDP' Help Frame filed. 'LRHA LRAPDP DIRECTORY' Help Frame filed. 'LRHA LRAPDP Example' Help Frame filed. 'LRHA LRAPDP General' Help Frame filed. 'LRHA LRAPDP Prompts' Help Frame filed. 'LRHA LRAPDP Related' Help Frame filed. 'LRHA LRAPDR' Help Frame filed. 'LRHA LRAPDR DIRECTORY' Help Frame filed. 'LRHA LRAPDR Example' Help Frame filed. 'LRHA LRAPDR General' Help Frame filed. 'LRHA LRAPDR Prompts' Help Frame filed. 'LRHA LRAPDR Related' Help Frame filed. 'LRHA LRAPED' Help Frame filed. 'LRHA LRAPED DIRECTORY' Help Frame filed.

'LRHA LRAPED Example' Help Frame filed. 'LRHA LRAPED General' Help Frame filed. 'LRHA LRAPED Prompts' Help Frame filed. 'LRHA LRAPED Related' Help Frame filed. 'LRHA LRAPEP' Help Frame filed. 'LRHA LRAPEP DIRECTORY' Help Frame filed. 'LRHA LRAPEP Example' Help Frame filed. 'LRHA LRAPEP General' Help Frame filed. 'LRHA LRAPEP Prompts' Help Frame filed. 'LRHA LRAPEP Related' Help Frame filed. 'LRHA LRAPER' Help Frame filed. 'LRHA LRAPER DIRECTORY' Help Frame filed. 'LRHA LRAPER Example' Help Frame filed. 'LRHA LRAPER General' Help Frame filed. 'LRHA LRAPER Prompts' Help Frame filed. 'LRHA LRAPER Related' Help Frame filed. 'LRHA LRAPETI' Help Frame filed. 'LRHA LRAPETI DIRECTORY' Help Frame filed. 'LRHA LRAPETI Example' Help Frame filed. 'LRHA LRAPETI General' Help Frame filed. 'LRHA LRAPETI Prompts' Help Frame filed. 'LRHA LRAPETI Related' Help Frame filed. 'LRHA LRAPFP' Help Frame filed. 'LRHA LRAPFP DIRECTORY' Help Frame filed. 'LRHA LRAPFP Example' Help Frame filed. 'LRHA LRAPFP General' Help Frame filed. 'LRHA LRAPFP Prompts' Help Frame filed. 'LRHA LRAPFP Related' Help Frame filed. 'LRHA LRAPFR' Help Frame filed. 'LRHA LRAPFR DIRECTORY' Help Frame filed. 'LRHA LRAPFR Example' Help Frame filed. 'LRHA LRAPFR General' Help Frame filed. 'LRHA LRAPFR Prompts' Help Frame filed. 'LRHA LRAPFR Related' Help Frame filed. 'LRHA LRAPFUN' Help Frame filed. 'LRHA LRAPFUN DIRECTORY' Help Frame filed. 'LRHA LRAPFUN Example' Help Frame filed. 'LRHA LRAPFUN General' Help Frame filed. 'LRHA LRAPFUN Prompts' Help Frame filed. 'LRHA LRAPFUN Related' Help Frame filed. 'LRHA LRAPHDR' Help Frame filed. 'LRHA LRAPHDR DIRECTORY' Help Frame filed. 'LRHA LRAPHDR Example' Help Frame filed. 'LRHA LRAPHDR General' Help Frame filed. 'LRHA LRAPHDR Prompts' Help Frame filed. 'LRHA LRAPHDR Related' Help Frame filed. 'LRHA LRAPINC Directory' Help Frame filed. 'LRHA LRAPINC Example' Help Frame filed. 'LRHA LRAPINC General' Help Frame filed. 'LRHA LRAPINC Prompts' Help Frame filed. 'LRHA LRAPINC Related' Help Frame filed. 'LRHA LRAPL Directory' Help Frame filed. 'LRHA LRAPL Example' Help Frame filed. 'LRHA LRAPL General' Help Frame filed. 'LRHA LRAPL Prompts' Help Frame filed. 'LRHA LRAPL Related' Help Frame filed. 'LRHA LRAPLIB Directory' Help Frame filed. 'LRHA LRAPLIB Example' Help Frame filed. 'LRHA LRAPLIB General' Help Frame filed. 'LRHA LRAPLIB Prompts' Help Frame filed. 'LRHA LRAPLIB Related' Help Frame filed. 'LRHA LRAPMOD' Help Frame filed. 'LRHA LRAPMOD DIRECTORY' Help Frame filed. 'LRHA LRAPMOD Example' Help Frame filed. 'LRHA LRAPMOD General' Help Frame filed. 'LRHA LRAPMOD Prompts' Help Frame filed. 'LRHA LRAPMOD Related' Help Frame filed.

'LRHA LRAPMOR Directory' Help Frame filed. 'LRHA LRAPMOR Example' Help Frame filed. 'LRHA LRAPMOR General' Help Frame filed. 'LRHA LRAPMOR Prompts' Help Frame filed. 'LRHA LRAPMOR Related' Help Frame filed. 'LRHA LRAPMP Directory' Help Frame filed. 'LRHA LRAPMP Example' Help Frame filed. 'LRHA LRAPMP General' Help Frame filed. 'LRHA LRAPMP Prompts' Help Frame filed. 'LRHA LRAPMP Related' Help Frame filed. 'LRHA LRAPMR Directory' Help Frame filed. 'LRHA LRAPMR Example' Help Frame filed. 'LRHA LRAPMR General' Help Frame filed. 'LRHA LRAPMR Prompts' Help Frame filed. 'LRHA LRAPMR Related' Help Frame filed. 'LRHA LRAPOCC Directory' Help Frame filed. 'LRHA LRAPOCC Example' Help Frame filed. 'LRHA LRAPOCC General' Help Frame filed. 'LRHA LRAPOCC Prompts' Help Frame filed. 'LRHA LRAPOCC Related' Help Frame filed. 'LRHA LRAPOP Directory' Help Frame filed. 'LRHA LRAPOP Example' Help Frame filed. 'LRHA LRAPOP General' Help Frame filed. 'LRHA LRAPOP Prompts' Help Frame filed. 'LRHA LRAPOP Related' Help Frame filed. 'LRHA LRAPOR Directory' Help Frame filed. 'LRHA LRAPOR Example' Help Frame filed. 'LRHA LRAPOR General' Help Frame filed. 'LRHA LRAPOR Prompts' Help Frame filed. 'LRHA LRAPOR Related' Help Frame filed. 'LRHA LRAPPF' Help Frame filed. 'LRHA LRAPPF DIRECTORY' Help Frame filed. 'LRHA LRAPPF Example' Help Frame filed. 'LRHA LRAPPF General' Help Frame filed. 'LRHA LRAPPF Prompts' Help Frame filed. 'LRHA LRAPPF Related' Help Frame filed. 'LRHA LRAPPP Directory' Help Frame filed. 'LRHA LRAPPP Example' Help Frame filed. 'LRHA LRAPPP General' Help Frame filed. 'LRHA LRAPPP Prompts' Help Frame filed. 'LRHA LRAPPP Related' Help Frame filed. 'LRHA LRAPPR Directory' Help Frame filed. 'LRHA LRAPPR Example' Help Frame filed. 'LRHA LRAPPR General' Help Frame filed. 'LRHA LRAPPR Prompts' Help Frame filed. 'LRHA LRAPPR Related' Help Frame filed. 'LRHA LRAPPRO Directory' Help Frame filed. 'LRHA LRAPPRO Example' Help Frame filed. 'LRHA LRAPPRO General' Help Frame filed. 'LRHA LRAPPRO Prompts' Help Frame filed. 'LRHA LRAPPRO Related' Help Frame filed. 'LRHA LRAPQ Directory' Help Frame filed. 'LRHA LRAPQ Example' Help Frame filed. 'LRHA LRAPQ General' Help Frame filed. 'LRHA LRAPQ Prompts' Help Frame filed. 'LRHA LRAPQ Related' Help Frame filed. 'LRHA LRAPR Directory' Help Frame filed. 'LRHA LRAPR Example' Help Frame filed. 'LRHA LRAPR General' Help Frame filed. 'LRHA LRAPR Prompts' Help Frame filed. 'LRHA LRAPR Related' Help Frame filed. 'LRHA LRAPREF' Help Frame filed. 'LRHA LRAPREF Example' Help Frame filed. 'LRHA LRAPREF General' Help Frame filed. 'LRHA LRAPREF Prompts' Help Frame filed. 'LRHA LRAPREF Related' Help Frame filed. 'LRHA LRAPRPT' Help Frame filed.

'LRHA LRAPRPT Example' Help Frame filed. 'LRHA LRAPRPT General' Help Frame filed. 'LRHA LRAPRPT Prompts' Help Frame filed. 'LRHA LRAPRPT Related' Help Frame filed. 'LRHA LRAPSGL' Help Frame filed. 'LRHA LRAPSGL Example' Help Frame filed. 'LRHA LRAPSGL General' Help Frame filed. 'LRHA LRAPSGL Prompts' Help Frame filed. 'LRHA LRAPSGL Related' Help Frame filed. 'LRHA LRAPSRE' Help Frame filed. 'LRHA LRAPSRE Example' Help Frame filed. 'LRHA LRAPSRE General' Help Frame filed. 'LRHA LRAPSRE Prompts' Help Frame filed. 'LRHA LRAPSRE Related' Help Frame filed. 'LRHA LRAPSRP' Help Frame filed. 'LRHA LRAPSRP Example' Help Frame filed. 'LRHA LRAPSRP General' Help Frame filed. 'LRHA LRAPSRP Prompts' Help Frame filed. 'LRHA LRAPSRP Related' Help Frame filed. 'LRHA LRAPST Directory' Help Frame filed. 'LRHA LRAPST Example' Help Frame filed. 'LRHA LRAPST General' Help Frame filed. 'LRHA LRAPST Prompts' Help Frame filed. 'LRHA LRAPST Related' Help Frame filed. 'LRHA LRAPT' Help Frame filed. 'LRHA LRAPT Directory' Help Frame filed. 'LRHA LRAPT Example' Help Frame filed. 'LRHA LRAPT General' Help Frame filed. 'LRHA LRAPT Prompts' Help Frame filed. 'LRHA LRAPT Related' Help Frame filed. 'LRHA LRAPTOP Directory' Help Frame filed. 'LRHA LRAPTOP Example' Help Frame filed. 'LRHA LRAPTOP General' Help Frame filed. 'LRHA LRAPTOP Prompts' Help Frame filed. 'LRHA LRAPTOP Related' Help Frame filed. 'LRHA LRAPTP Directory' Help Frame filed. 'LRHA LRAPTP Example' Help Frame filed. 'LRHA LRAPTP General' Help Frame filed. 'LRHA LRAPTP Prompts' Help Frame filed. 'LRHA LRAPTP Related' Help Frame filed. 'LRHA LRAPTR Directory' Help Frame filed. 'LRHA LRAPTR Example' Help Frame filed. 'LRHA LRAPTR General' Help Frame filed. 'LRHA LRAPTR Prompts' Help Frame filed. 'LRHA LRAPTR Related' Help Frame filed. 'LRHA LRAPTT Directory' Help Frame filed. 'LRHA LRAPTT Example' Help Frame filed. 'LRHA LRAPTT General' Help Frame filed. 'LRHA LRAPTT Prompts' Help Frame filed. 'LRHA LRAPTT Related' Help Frame filed. 'LRHA LRAPV' Help Frame filed. 'LRHA LRAPV EXAMPLE' Help Frame filed. 'LRHA LRAPV Example' Help Frame filed. 'LRHA LRAPV GENERAL' Help Frame filed. 'LRHA LRAPV General' Help Frame filed. 'LRHA LRAPV PROMPTS' Help Frame filed. 'LRHA LRAPV Prompts' Help Frame filed. 'LRHA LRAPV Related' Help Frame filed. 'LRHA LRAU' Help Frame filed. 'LRHA LRAU Example' Help Frame filed. 'LRHA LRAU General' Help Frame filed. 'LRHA LRAU Prompts' Help Frame filed. 'LRHA LRAU Related' Help Frame filed. 'LRHA LRAUDA' Help Frame filed. 'LRHA LRAUDA Example' Help Frame filed. 'LRHA LRAUDA General' Help Frame filed. 'LRHA LRAUDA Prompts' Help Frame filed.

'LRHA LRAUDA Related' Help Frame filed. 'LRHA LRAUDAA Directory' Help Frame filed. 'LRHA LRAUDAA Example' Help Frame filed. 'LRHA LRAUDAA General' Help Frame filed. 'LRHA LRAUDAA ICD9CM Coding' Help Frame filed. 'LRHA LRAUDAA Prompts' Help Frame filed. 'LRHA LRAUDAA Related' Help Frame filed. 'LRHA LRAUDAB Directory' Help Frame filed. 'LRHA LRAUDAB Example' Help Frame filed. 'LRHA LRAUDAB General' Help Frame filed. 'LRHA LRAUDAB Prompts' Help Frame filed. 'LRHA LRAUDAB Related' Help Frame filed. 'LRHA LRAUDAB SNOMED Coding' Help Frame filed. 'LRHA LRAUDAC Directory' Help Frame filed. 'LRHA LRAUDAC Example' Help Frame filed. 'LRHA LRAUDAC General' Help Frame filed. 'LRHA LRAUDAC Prompts' Help Frame filed. 'LRHA LRAUDAC Related' Help Frame filed. 'LRHA LRAUDAI Directory' Help Frame filed. 'LRHA LRAUDAI Example' Help Frame filed. 'LRHA LRAUDAI General' Help Frame filed. 'LRHA LRAUDAI Prompts' Help Frame filed. 'LRHA LRAUDAI Related' Help Frame filed. 'LRHA LRAUDAP Directory' Help Frame filed. 'LRHA LRAUDAP Example' Help Frame filed. 'LRHA LRAUDAP General' Help Frame filed. 'LRHA LRAUDAP Prompts' Help Frame filed. 'LRHA LRAUDAP Related' Help Frame filed. 'LRHA LRAUDAR Directory' Help Frame filed. 'LRHA LRAUDAR Example' Help Frame filed. 'LRHA LRAUDAR General' Help Frame filed. 'LRHA LRAUDAR Prompts' Help Frame filed. 'LRHA LRAUDAR Related' Help Frame filed. 'LRHA LRAUDAS Directory' Help Frame filed. 'LRHA LRAUDAS Example' Help Frame filed. 'LRHA LRAUDAS General' Help Frame filed. 'LRHA LRAUDAS Prompts' Help Frame filed. 'LRHA LRAUDAS Related' Help Frame filed. 'LRHA LRAUFAD Directory' Help Frame filed. 'LRHA LRAUFAD Example' Help Frame filed. 'LRHA LRAUFAD General' Help Frame filed. 'LRHA LRAUFAD Prompts' Help Frame filed. 'LRHA LRAUFAD Related' Help Frame filed. 'LRHA LRAULG' Help Frame filed. 'LRHA LRAULG Example' Help Frame filed. 'LRHA LRAULG General' Help Frame filed. 'LRHA LRAULG Prompts' Help Frame filed. 'LRHA LRAULG Related' Help Frame filed. 'LRHA LRAUP' Help Frame filed. 'LRHA LRAUP Example' Help Frame filed. 'LRHA LRAUP General' Help Frame filed. 'LRHA LRAUP Prompts' Help Frame filed. 'LRHA LRAUP Related' Help Frame filed. 'LRHA LRAUPRO' Help Frame filed. 'LRHA LRAUPRO Example' Help Frame filed. 'LRHA LRAUPRO General' Help Frame filed. 'LRHA LRAUPRO Prompts' Help Frame filed. 'LRHA LRAUPRO Related' Help Frame filed. 'LRHA LRAURV' Help Frame filed. 'LRHA LRAURV Directory' Help Frame filed. 'LRHA LRAURV Example' Help Frame filed. 'LRHA LRAURV General' Help Frame filed. 'LRHA LRAURV Prompts' Help Frame filed. 'LRHA LRAURV Related' Help Frame filed. 'LRHA LRAUS' Help Frame filed. 'LRHA LRAUS Example' Help Frame filed. 'LRHA LRAUS General' Help Frame filed.

'LRHA LRAUS Prompts' Help Frame filed. 'LRHA LRAUS Related' Help Frame filed. 'LRHA LRAUSD' Help Frame filed. 'LRHA LRAUSD DIRECTORY' Help Frame filed. 'LRHA LRAUSD Example' Help Frame filed. 'LRHA LRAUSD General' Help Frame filed. 'LRHA LRAUSD Prompts' Help Frame filed. 'LRHA LRAUSD Related' Help Frame filed. 'LRHA LRAUSE' Help Frame filed. 'LRHA LRAUSE DIRECTORY' Help Frame filed. 'LRHA LRAUSE Example' Help Frame filed. 'LRHA LRAUSE General' Help Frame filed. 'LRHA LRAUSE Prompts' Help Frame filed. 'LRHA LRAUSE Related' Help Frame filed. 'LRHA LRAUSF' Help Frame filed. 'LRHA LRAUSF DIRECTORY' Help Frame filed. 'LRHA LRAUSF Example' Help Frame filed. 'LRHA LRAUSF General' Help Frame filed. 'LRHA LRAUSF Prompts' Help Frame filed. 'LRHA LRAUSF Related' Help Frame filed. 'LRHA LRAUSI Directory' Help Frame filed. 'LRHA LRAUSI Example' Help Frame filed. 'LRHA LRAUSI General' Help Frame filed. 'LRHA LRAUSI Prompts' Help Frame filed. 'LRHA LRAUSI Related' Help Frame filed. 'LRHA LRAUSM Directory' Help Frame filed. 'LRHA LRAUSM Example' Help Frame filed. 'LRHA LRAUSM General' Help Frame filed. 'LRHA LRAUSM Prompts' Help Frame filed. 'LRHA LRAUSM Related' Help Frame filed. 'LRHA LRAUSP Directory' Help Frame filed. 'LRHA LRAUSP Example' Help Frame filed. 'LRHA LRAUSP General' Help Frame filed. 'LRHA LRAUSP Prompts' Help Frame filed. 'LRHA LRAUSP Related' Help Frame filed. 'LRHA LRAUSTATUS' Help Frame filed. 'LRHA LRAUSTATUS Directory' Help Frame filed. 'LRHA LRAUSTATUS Example' Help Frame filed. 'LRHA LRAUSTATUS General' Help Frame filed. 'LRHA LRAUSTATUS Prompts' Help Frame filed. 'LRHA LRAUSTATUS Related' Help Frame filed. 'LRHA LRAUTOACC' Help Frame filed. 'LRHA LRAUTOACC Example' Help Frame filed. 'LRHA LRAUTOACC General' Help Frame filed. 'LRHA LRAUTOACC Prompts' Help Frame filed. 'LRHA LRAUTOACC Related' Help Frame filed. 'LRHA LRAUTOLLIST' Help Frame filed. 'LRHA LRAUTOLLIST Example' Help Frame filed. 'LRHA LRAUTOLLIST General' Help Frame filed. 'LRHA LRAUTOLLIST Prompts' Help Frame filed. 'LRHA LRAUTOLLIST Related' Help Frame filed. 'LRHA LRCY' Help Frame filed. 'LRHA LRCY Example' Help Frame filed. 'LRHA LRCY General' Help Frame filed. 'LRHA LRCY Prompts' Help Frame filed. 'LRHA LRCY Related' Help Frame filed. 'LRHA LRCYCUM' Help Frame filed. 'LRHA LRCYCUM DIRECTORY' Help Frame filed. 'LRHA LRCYCUM Example' Help Frame filed. 'LRHA LRCYCUM General' Help Frame filed. 'LRHA LRCYCUM Prompts' Help Frame filed. 'LRHA LRCYCUM Related' Help Frame filed. 'LRHA LRCYDA' Help Frame filed. 'LRHA LRCYDA Example' Help Frame filed. 'LRHA LRCYDA General' Help Frame filed. 'LRHA LRCYDA Prompts' Help Frame filed. 'LRHA LRCYDA Related' Help Frame filed.

'LRHA LRCYDAA Directory' Help Frame filed. 'LRHA LRCYDAA Example' Help Frame filed. 'LRHA LRCYDAA General' Help Frame filed. 'LRHA LRCYDAA Prompts' Help Frame filed. 'LRHA LRCYDAA Related' Help Frame filed. 'LRHA LRCYDAB Directory' Help Frame filed. 'LRHA LRCYDAB Example' Help Frame filed. 'LRHA LRCYDAB General' Help Frame filed. 'LRHA LRCYDAB Prompts' Help Frame filed. 'LRHA LRCYDAB Related' Help Frame filed. 'LRHA LRCYDAC Directory' Help Frame filed. 'LRHA LRCYDAC Example' Help Frame filed. 'LRHA LRCYDAC General' Help Frame filed. 'LRHA LRCYDAC Prompts' Help Frame filed. 'LRHA LRCYDAC Related' Help Frame filed. 'LRHA LRCYDAE' Help Frame filed. 'LRHA LRCYDAE Directory' Help Frame filed. 'LRHA LRCYDAE EXAMPLE' Help Frame filed. 'LRHA LRCYDAE Example' Help Frame filed. 'LRHA LRCYDAE GENERAL' Help Frame filed. 'LRHA LRCYDAE General' Help Frame filed. 'LRHA LRCYDAE PROMPTS' Help Frame filed. 'LRHA LRCYDAE Prompts' Help Frame filed. 'LRHA LRCYDAE Related' Help Frame filed. 'LRHA LRCYDAG' Help Frame filed. 'LRHA LRCYDAG DIRECTORY' Help Frame filed. 'LRHA LRCYDAG Example' Help Frame filed. 'LRHA LRCYDAG General' Help Frame filed. 'LRHA LRCYDAG Prompts' Help Frame filed. 'LRHA LRCYDAG Related' Help Frame filed. 'LRHA LRCYDAI Directory' Help Frame filed. 'LRHA LRCYDAI Example' Help Frame filed. 'LRHA LRCYDAI General' Help Frame filed. 'LRHA LRCYDAI Prompts' Help Frame filed. 'LRHA LRCYDAI Related' Help Frame filed. 'LRHA LRCYDAM Directory' Help Frame filed. 'LRHA LRCYDAM Example' Help Frame filed. 'LRHA LRCYDAM General' Help Frame filed. 'LRHA LRCYDAM Prompts' Help Frame filed. 'LRHA LRCYDAM Related' Help Frame filed. 'LRHA LRCYDAP Directory' Help Frame filed. 'LRHA LRCYDAP Example' Help Frame filed. 'LRHA LRCYDAP General' Help Frame filed. 'LRHA LRCYDAP Prompts' Help Frame filed. 'LRHA LRCYDAP Related' Help Frame filed. 'LRHA LRCYDAR' Help Frame filed. 'LRHA LRCYDAR Directory' Help Frame filed. 'LRHA LRCYDAR Example' Help Frame filed. 'LRHA LRCYDAR General' Help Frame filed. 'LRHA LRCYDAR Prompts' Help Frame filed. 'LRHA LRCYDAR Related' Help Frame filed. 'LRHA LRCYDAS Directory' Help Frame filed. 'LRHA LRCYDAS Example' Help Frame filed. 'LRHA LRCYDAS General' Help Frame filed. 'LRHA LRCYDAS Prompts' Help Frame filed. 'LRHA LRCYDAS Related' Help Frame filed. 'LRHA LRCYLG' Help Frame filed. 'LRHA LRCYLG Example' Help Frame filed. 'LRHA LRCYLG General' Help Frame filed. 'LRHA LRCYLG Prompts' Help Frame filed. 'LRHA LRCYLG Related' Help Frame filed. 'LRHA LRCYOLD' Help Frame filed. 'LRHA LRCYOLD DIRECTORY' Help Frame filed. 'LRHA LRCYOLD Example' Help Frame filed. 'LRHA LRCYOLD General' Help Frame filed. 'LRHA LRCYOLD Prompts' Help Frame filed. 'LRHA LRCYOLD Related' Help Frame filed.

'LRHA LRCYP' Help Frame filed. 'LRHA LRCYP Example' Help Frame filed. 'LRHA LRCYP General' Help Frame filed. 'LRHA LRCYP Prompts' Help Frame filed. 'LRHA LRCYP Related' Help Frame filed. 'LRHA LRCYRPT' Help Frame filed. 'LRHA LRCYRPT Example' Help Frame filed. 'LRHA LRCYRPT General' Help Frame filed. 'LRHA LRCYRPT Prompts' Help Frame filed. 'LRHA LRCYRPT Related' Help Frame filed. 'LRHA LRCYS' Help Frame filed. 'LRHA LRCYS Example' Help Frame filed. 'LRHA LRCYS General' Help Frame filed. 'LRHA LRCYS Prompts' Help Frame filed. 'LRHA LRCYS Related' Help Frame filed. 'LRHA LRCYSGL Directory' Help Frame filed. 'LRHA LRCYSGL Example' Help Frame filed. 'LRHA LRCYSGL General' Help Frame filed. 'LRHA LRCYSGL Prompts' Help Frame filed. 'LRHA LRCYSGL Related' Help Frame filed. 'LRHA LRCYWORK' Help Frame filed. 'LRHA LRCYWORK Example' Help Frame filed. 'LRHA LRCYWORK General' Help Frame filed. 'LRHA LRCYWORK Prompts' Help Frame filed. 'LRHA LRCYWORK Related' Help Frame filed. 'LRHA LREM' Help Frame filed. 'LRHA LREM Example' Help Frame filed. 'LRHA LREM General' Help Frame filed. 'LRHA LREM Prompts' Help Frame filed. 'LRHA LREM Related' Help Frame filed. 'LRHA LREMCUM' Help Frame filed. 'LRHA LREMCUM DIRECTORY' Help Frame filed. 'LRHA LREMCUM Example' Help Frame filed. 'LRHA LREMCUM General' Help Frame filed. 'LRHA LREMCUM Prompts' Help Frame filed. 'LRHA LREMCUM Related' Help Frame filed. 'LRHA LREMDA' Help Frame filed. 'LRHA LREMDA Example' Help Frame filed. 'LRHA LREMDA General' Help Frame filed. 'LRHA LREMDA Prompts' Help Frame filed. 'LRHA LREMDA Related' Help Frame filed. 'LRHA LREMDAA Directory' Help Frame filed. 'LRHA LREMDAA Example' Help Frame filed. 'LRHA LREMDAA General' Help Frame filed. 'LRHA LREMDAA Prompts' Help Frame filed. 'LRHA LREMDAA Related' Help Frame filed. 'LRHA LREMDAB Directory' Help Frame filed. 'LRHA LREMDAB Example' Help Frame filed. 'LRHA LREMDAB General' Help Frame filed. 'LRHA LREMDAB Prompts' Help Frame filed. 'LRHA LREMDAB Related' Help Frame filed. 'LRHA LREMDAC Directory' Help Frame filed. 'LRHA LREMDAC Example' Help Frame filed. 'LRHA LREMDAC General' Help Frame filed. 'LRHA LREMDAC Prompts' Help Frame filed. 'LRHA LREMDAC Related' Help Frame filed. 'LRHA LREMDAE' Help Frame filed. 'LRHA LREMDAE Directory' Help Frame filed. 'LRHA LREMDAE EXAMPLE' Help Frame filed. 'LRHA LREMDAE Example' Help Frame filed. 'LRHA LREMDAE GENERAL' Help Frame filed. 'LRHA LREMDAE General' Help Frame filed. 'LRHA LREMDAE PROMPTS' Help Frame filed. 'LRHA LREMDAE Prompts' Help Frame filed. 'LRHA LREMDAE Related' Help Frame filed. 'LRHA LREMDAG Directory' Help Frame filed. 'LRHA LREMDAG Example' Help Frame filed.

'LRHA LREMDAG General' Help Frame filed. 'LRHA LREMDAG Prompts' Help Frame filed. 'LRHA LREMDAG Related' Help Frame filed. 'LRHA LREMDAI Directory' Help Frame filed. 'LRHA LREMDAI Example' Help Frame filed. 'LRHA LREMDAI General' Help Frame filed. 'LRHA LREMDAI Prompts' Help Frame filed. 'LRHA LREMDAI Related' Help Frame filed. 'LRHA LREMDAM Directory' Help Frame filed. 'LRHA LREMDAM Example' Help Frame filed. 'LRHA LREMDAM General' Help Frame filed. 'LRHA LREMDAM Prompts' Help Frame filed. 'LRHA LREMDAM Related' Help Frame filed. 'LRHA LREMDAP Directory' Help Frame filed. 'LRHA LREMDAP Example' Help Frame filed. 'LRHA LREMDAP General' Help Frame filed. 'LRHA LREMDAP Prompts' Help Frame filed. 'LRHA LREMDAP Related' Help Frame filed. 'LRHA LREMDAR' Help Frame filed. 'LRHA LREMDAR Directory' Help Frame filed. 'LRHA LREMDAR Example' Help Frame filed. 'LRHA LREMDAR General' Help Frame filed. 'LRHA LREMDAR Prompts' Help Frame filed. 'LRHA LREMDAR Related' Help Frame filed. 'LRHA LREMDAS Directory' Help Frame filed. 'LRHA LREMDAS Example' Help Frame filed. 'LRHA LREMDAS General' Help Frame filed. 'LRHA LREMDAS Prompts' Help Frame filed. 'LRHA LREMDAS Related' Help Frame filed. 'LRHA LREMLG' Help Frame filed. 'LRHA LREMLG Example' Help Frame filed. 'LRHA LREMLG General' Help Frame filed. 'LRHA LREMLG Prompts' Help Frame filed. 'LRHA LREMLG Related' Help Frame filed. 'LRHA LREMOLD' Help Frame filed. 'LRHA LREMOLD DIRECTORY' Help Frame filed. 'LRHA LREMOLD Example' Help Frame filed. 'LRHA LREMOLD General' Help Frame filed. 'LRHA LREMOLD Prompts' Help Frame filed. 'LRHA LREMOLD Related' Help Frame filed. 'LRHA LREMP' Help Frame filed. 'LRHA LREMP Example' Help Frame filed. 'LRHA LREMP General' Help Frame filed. 'LRHA LREMP Prompts' Help Frame filed. 'LRHA LREMP Related' Help Frame filed. 'LRHA LREMRPT' Help Frame filed. 'LRHA LREMRPT Example' Help Frame filed. 'LRHA LREMRPT General' Help Frame filed. 'LRHA LREMRPT Prompts' Help Frame filed. 'LRHA LREMRPT Related' Help Frame filed. 'LRHA LREMS' Help Frame filed. 'LRHA LREMS Example' Help Frame filed. 'LRHA LREMS General' Help Frame filed. 'LRHA LREMS Prompts' Help Frame filed. 'LRHA LREMS Related' Help Frame filed. 'LRHA LREMSGL D' Help Frame filed. 'LRHA LREMSGL DIRECTORY' Help Frame filed. 'LRHA LREMSGL Example' Help Frame filed. 'LRHA LREMSGL General' Help Frame filed. 'LRHA LREMSGL Prompts' Help Frame filed. 'LRHA LREMSGL Related' Help Frame filed. 'LRHA LREMWORK' Help Frame filed. 'LRHA LREMWORK Example' Help Frame filed. 'LRHA LREMWORK General' Help Frame filed. 'LRHA LREMWORK Prompts' Help Frame filed. 'LRHA LREMWORK Related' Help Frame filed. 'LRHA LRSP' Help Frame filed.
'LRHA LRSP Example' Help Frame filed. 'LRHA LRSP General' Help Frame filed. 'LRHA LRSP Prompts' Help Frame filed. 'LRHA LRSP Related' Help Frame filed. 'LRHA LRSPCUM' Help Frame filed. 'LRHA LRSPCUM DIRECTORY' Help Frame filed. 'LRHA LRSPCUM Example' Help Frame filed. 'LRHA LRSPCUM General' Help Frame filed. 'LRHA LRSPCUM Prompts' Help Frame filed. 'LRHA LRSPCUM Related' Help Frame filed. 'LRHA LRSPDA' Help Frame filed. 'LRHA LRSPDA Example' Help Frame filed. 'LRHA LRSPDA General' Help Frame filed. 'LRHA LRSPDA Prompts' Help Frame filed. 'LRHA LRSPDA Related' Help Frame filed. 'LRHA LRSPDAA Directory' Help Frame filed. 'LRHA LRSPDAA Example' Help Frame filed. 'LRHA LRSPDAA General' Help Frame filed. 'LRHA LRSPDAA Prompts' Help Frame filed. 'LRHA LRSPDAA Related' Help Frame filed. 'LRHA LRSPDAB Directory' Help Frame filed. 'LRHA LRSPDAB Example' Help Frame filed. 'LRHA LRSPDAB General' Help Frame filed. 'LRHA LRSPDAB Prompts' Help Frame filed. 'LRHA LRSPDAB Related' Help Frame filed. 'LRHA LRSPDAC Directory' Help Frame filed. 'LRHA LRSPDAC Example' Help Frame filed. 'LRHA LRSPDAC General' Help Frame filed. 'LRHA LRSPDAC Prompts' Help Frame filed. 'LRHA LRSPDAC Related' Help Frame filed. 'LRHA LRSPDAE' Help Frame filed. 'LRHA LRSPDAE Directory' Help Frame filed. 'LRHA LRSPDAE EXAMPLE' Help Frame filed. 'LRHA LRSPDAE Example' Help Frame filed. 'LRHA LRSPDAE GENERAL' Help Frame filed. 'LRHA LRSPDAE General' Help Frame filed. 'LRHA LRSPDAE PROMPTS' Help Frame filed. 'LRHA LRSPDAE RELATED' Help Frame filed. 'LRHA LRSPDAG' Help Frame filed. 'LRHA LRSPDAG DIRECTORY' Help Frame filed. 'LRHA LRSPDAG Example' Help Frame filed. 'LRHA LRSPDAG General' Help Frame filed. 'LRHA LRSPDAG Prompts' Help Frame filed. 'LRHA LRSPDAG Related' Help Frame filed. 'LRHA LRSPDAI Directory' Help Frame filed. 'LRHA LRSPDAI Example' Help Frame filed. 'LRHA LRSPDAI General' Help Frame filed. 'LRHA LRSPDAI Prompts' Help Frame filed. 'LRHA LRSPDAI Related' Help Frame filed. 'LRHA LRSPDAM Directory' Help Frame filed. 'LRHA LRSPDAM Example' Help Frame filed. 'LRHA LRSPDAM General' Help Frame filed. 'LRHA LRSPDAM Prompts' Help Frame filed. 'LRHA LRSPDAM Related' Help Frame filed. 'LRHA LRSPDAP Directory' Help Frame filed. 'LRHA LRSPDAP Example' Help Frame filed. 'LRHA LRSPDAP General' Help Frame filed. 'LRHA LRSPDAP Prompts' Help Frame filed. 'LRHA LRSPDAP Related' Help Frame filed. 'LRHA LRSPDAR' Help Frame filed. 'LRHA LRSPDAR Directory' Help Frame filed. 'LRHA LRSPDAR Example' Help Frame filed. 'LRHA LRSPDAR General' Help Frame filed. 'LRHA LRSPDAR Prompts' Help Frame filed. 'LRHA LRSPDAR Related' Help Frame filed. 'LRHA LRSPDAS Directory' Help Frame filed. 'LRHA LRSPDAS Example' Help Frame filed.

'LRHA LRSPDAS General' Help Frame filed. 'LRHA LRSPDAS Prompts' Help Frame filed. 'LRHA LRSPDAS Related' Help Frame filed. 'LRHA LRSPDAT DIRECTORY' Help Frame filed. 'LRHA LRSPDAT Directory' Help Frame filed. 'LRHA LRSPDAT EXAMPLE' Help Frame filed. 'LRHA LRSPDAT Example' Help Frame filed. 'LRHA LRSPDAT General' Help Frame filed. 'LRHA LRSPDAT PROMPTS' Help Frame filed. 'LRHA LRSPDAT Prompts' Help Frame filed. 'LRHA LRSPDAT Related' Help Frame filed. 'LRHA LRSPDES' Help Frame filed. 'LRHA LRSPDES DIRECTORY' Help Frame filed. 'LRHA LRSPDES Example' Help Frame filed. 'LRHA LRSPDES General' Help Frame filed. 'LRHA LRSPDES Prompts' Help Frame filed. 'LRHA LRSPDES Related' Help Frame filed. 'LRHA LRSPLG' Help Frame filed. 'LRHA LRSPLG Example' Help Frame filed. 'LRHA LRSPLG General' Help Frame filed. 'LRHA LRSPLG Prompts' Help Frame filed. 'LRHA LRSPLG Related' Help Frame filed. 'LRHA LRSPOLD' Help Frame filed. 'LRHA LRSPOLD DIRECTORY' Help Frame filed. 'LRHA LRSPOLD Example' Help Frame filed. 'LRHA LRSPOLD General' Help Frame filed. 'LRHA LRSPOLD Prompts' Help Frame filed. 'LRHA LRSPOLD Related' Help Frame filed. 'LRHA LRSPP' Help Frame filed. 'LRHA LRSPP Example' Help Frame filed. 'LRHA LRSPP General' Help Frame filed. 'LRHA LRSPP Prompts' Help Frame filed. 'LRHA LRSPP Related' Help Frame filed. 'LRHA LRSPRPT' Help Frame filed. 'LRHA LRSPRPT Example' Help Frame filed. 'LRHA LRSPRPT General' Help Frame filed. 'LRHA LRSPRPT Prompts' Help Frame filed. 'LRHA LRSPRPT Related' Help Frame filed. 'LRHA LRSPS' Help Frame filed. 'LRHA LRSPS Example' Help Frame filed. 'LRHA LRSPS General' Help Frame filed. 'LRHA LRSPS Prompts' Help Frame filed. 'LRHA LRSPS Related' Help Frame filed. 'LRHA LRSPSD' Help Frame filed. 'LRHA LRSPSD DIRECTORY' Help Frame filed. 'LRHA LRSPSD Example' Help Frame filed. 'LRHA LRSPSD General' Help Frame filed. 'LRHA LRSPSD Prompts' Help Frame filed. 'LRHA LRSPSD Related' Help Frame filed. 'LRHA LRSPSE' Help Frame filed. 'LRHA LRSPSE DIRECTORY' Help Frame filed. 'LRHA LRSPSE Example' Help Frame filed. 'LRHA LRSPSE General' Help Frame filed. 'LRHA LRSPSE Prompts' Help Frame filed. 'LRHA LRSPSE Related' Help Frame filed. 'LRHA LRSPSF' Help Frame filed. 'LRHA LRSPSF DIRECTORY' Help Frame filed. 'LRHA LRSPSF Example' Help Frame filed. 'LRHA LRSPSF General' Help Frame filed. 'LRHA LRSPSF Prompts' Help Frame filed. 'LRHA LRSPSF Related' Help Frame filed. 'LRHA LRSPSGL Directory' Help Frame filed. 'LRHA LRSPSGL Example' Help Frame filed. 'LRHA LRSPSGL General' Help Frame filed. 'LRHA LRSPSGL Prompts' Help Frame filed. 'LRHA LRSPSGL Related' Help Frame filed. 'LRHA LRSPSI Directory' Help Frame filed.

'LRHA LRSPSI Example' Help Frame filed. 'LRHA LRSPSI General' Help Frame filed. 'LRHA LRSPSI Prompts' Help Frame filed. 'LRHA LRSPSI Related' Help Frame filed. 'LRHA LRSPSM Directory' Help Frame filed. 'LRHA LRSPSM Example' Help Frame filed. 'LRHA LRSPSM General' Help Frame filed. 'LRHA LRSPSM Prompts' Help Frame filed. 'LRHA LRSPSM Related' Help Frame filed. 'LRHA LRSPSP Directory' Help Frame filed. 'LRHA LRSPSP Example' Help Frame filed. 'LRHA LRSPSP General' Help Frame filed. 'LRHA LRSPSP Prompts' Help Frame filed. 'LRHA LRSPSP Related' Help Frame filed. 'LRHA LRSPWORK' Help Frame filed. 'LRHA LRSPWORK Example' Help Frame filed. 'LRHA LRSPWORK General' Help Frame filed. 'LRHA LRSPWORK Prompts' Help Frame filed. 'LRHA LRSPWORK Related' Help Frame filed. 'LRHA LRUAC' Help Frame filed. 'LRHA LRUAC Prompts' Help Frame filed. 'LRHA LRUAC Related' Help Frame filed. 'LRHA LRUAP Directory' Help Frame filed. 'LRHA LRUAP Example' Help Frame filed. 'LRHA LRUAP General' Help Frame filed. 'LRHA LRUAP Prompts' Help Frame filed. 'LRHA LRUAP Related' Help Frame filed. 'LRHA LRUDEL Directory' Help Frame filed. 'LRHA LRUDEL Example' Help Frame filed. 'LRHA LRUDEL General' Help Frame filed. 'LRHA LRUDEL Prompts' Help Frame filed. 'LRHA LRUDEL Related' Help Frame filed. 'LRHA LRUDPT Directory' Help Frame filed. 'LRHA LRUDPT Example' Help Frame filed. 'LRHA LRUDPT General' Help Frame filed. 'LRHA LRUDPT Prompts' Help Frame filed. 'LRHA LRUDPT Related' Help Frame filed. 'LRHA LRULY' Help Frame filed. 'LRHA LRULY Directory' Help Frame filed. 'LRHA LRULY EXAMPLE' Help Frame filed. 'LRHA LRULY Example' Help Frame filed. 'LRHA LRULY GENERAL' Help Frame filed. 'LRHA LRULY General' Help Frame filed. 'LRHA LRULY PROMPTS' Help Frame filed. 'LRHA LRULY Prompts' Help Frame filed. 'LRHA LRULY Related' Help Frame filed. 'LRHA LRUMD Directory' Help Frame filed. 'LRHA LRUMD Example' Help Frame filed. 'LRHA LRUMD General' Help Frame filed. 'LRHA LRUMD Prompts' Help Frame filed. 'LRHA LRUMD Related' Help Frame filed. 'LRHA LRUMDE DIRECTORY' Help Frame filed. 'LRHA LRUMDE Example' Help Frame filed. 'LRHA LRUMDE General' Help Frame filed. 'LRHA LRUMDE Prompts' Help Frame filed. 'LRHA LRUMDE Related' Help Frame filed. 'LRHA LRUPA Directory' Help Frame filed. 'LRHA LRUPA Example' Help Frame filed. 'LRHA LRUPA General' Help Frame filed. 'LRHA LRUPA Prompts' Help Frame filed. 'LRHA LRUPA Related' Help Frame filed. 'LRHA LRUPAD' Help Frame filed. 'LRHA LRUPAD Example' Help Frame filed. 'LRHA LRUPAD General' Help Frame filed. 'LRHA LRUPAD Prompts' Help Frame filed. 'LRHA LRUPAD Related' Help Frame filed. 'LRHA LRUPT Directory' Help Frame filed.

'LRHA LRUPT Example' Help Frame filed. 'LRHA LRUPT General' Help Frame filed. 'LRHA LRUPT Prompts' Help Frame filed. 'LRHA LRUPT Related' Help Frame filed. 'LRHC' Help Frame filed. 'LRHC ACCESSION DATE' Help Frame filed. 'LRHC ADD NEW ANTIBIOTIC' Help Frame filed. 'LRHC ARCHIVING' Help Frame filed. 'LRHC AUTO INSTRUMENTS' Help Frame filed. 'LRHC Accession' Help Frame filed. 'LRHC All Satisfactory' Help Frame filed. 'LRHC Correct Sample' Help Frame filed. 'LRHC DATE' Help Frame filed. 'LRHC DEVICE' Help Frame filed. 'LRHC Delete Test' Help Frame filed. 'LRHC FLAGS' Help Frame filed. 'LRHC FULL PATIENT SUMMARY' Help Frame filed. 'LRHC GENERIC ENTRIES' Help Frame filed. 'LRHC GO TO ACC#' Help Frame filed. 'LRHC LAB LABELS' Help Frame filed. 'LRHC LIST BY ACCESS NUM' Help Frame filed. 'LRHC LIST BY PATIENT' Help Frame filed. 'LRHC LOCKS' Help Frame filed. 'LRHC LR ACC CONTROLS' Help Frame filed. 'LRHC LR ACC CONTROLS Example' Help Frame filed. 'LRHC LR ACC CONTROLS General' Help Frame filed. 'LRHC LR ACC CONTROLS Prompts' Help Frame filed. 'LRHC LR ACC CONTROLS Related' Help Frame filed. 'LRHC LR ACC THEN DATA' Help Frame filed. 'LRHC LR ACC THEN DATA Exampl' Help Frame filed. 'LRHC LR ACC THEN DATA Genera' Help Frame filed. 'LRHC LR ACC THEN DATA Prompt' Help Frame filed. 'LRHC LR ACC THEN DATA Relate' Help Frame filed. 'LRHC LR ARCHIVE CLEAR' Help Frame filed. 'LRHC LR ARCHIVE CLEAR Exampl' Help Frame filed. 'LRHC LR ARCHIVE CLEAR Genera' Help Frame filed. 'LRHC LR ARCHIVE CLEAR Prompt' Help Frame filed. 'LRHC LR ARCHIVE CLEAR Relate' Help Frame filed. 'LRHC LR ARCHIVE DATA' Help Frame filed. 'LRHC LR ARCHIVE DATA Example' Help Frame filed. 'LRHC LR ARCHIVE DATA General' Help Frame filed. 'LRHC LR ARCHIVE DATA Prompts' Help Frame filed. 'LRHC LR ARCHIVE DATA Related' Help Frame filed. 'LRHC LR ARCHIVE MENU' Help Frame filed. 'LRHC LR ARCHIVE MENU Example' Help Frame filed. 'LRHC LR ARCHIVE MENU General' Help Frame filed. 'LRHC LR ARCHIVE MENU Prompts' Help Frame filed. 'LRHC LR ARCHIVE MENU Related' Help Frame filed. 'LRHC LR ARCHIVE PURGE' Help Frame filed. 'LRHC LR ARCHIVE PURGE Exampl' Help Frame filed. 'LRHC LR ARCHIVE PURGE Genera' Help Frame filed. 'LRHC LR ARCHIVE PURGE Prompt' Help Frame filed. 'LRHC LR ARCHIVE PURGE Relate' Help Frame filed. 'LRHC LR ARCHIVE READ MEDIA' Help Frame filed. 'LRHC LR ARCHIVE READ MEDIA E' Help Frame filed. 'LRHC LR ARCHIVE READ MEDIA G' Help Frame filed. 'LRHC LR ARCHIVE READ MEDIA P' Help Frame filed. 'LRHC LR ARCHIVE READ MEDIA R' Help Frame filed. 'LRHC LR ARCHIVE RESTORE' Help Frame filed. 'LRHC LR ARCHIVE RESTORE Exam' Help Frame filed. 'LRHC LR ARCHIVE RESTORE Gene' Help Frame filed. 'LRHC LR ARCHIVE RESTORE Prom' Help Frame filed. 'LRHC LR ARCHIVE RESTORE Rela' Help Frame filed. 'LRHC LR ARCHIVE SEARCH' Help Frame filed. 'LRHC LR ARCHIVE SEARCH Examp' Help Frame filed. 'LRHC LR ARCHIVE SEARCH Gener' Help Frame filed. 'LRHC LR ARCHIVE SEARCH Promp' Help Frame filed.

'LRHC LR ARCHIVE SEARCH Relat' Help Frame filed. 'LRHC LR ARCHIVE WRITE M Exam' Help Frame filed. 'LRHC LR ARCHIVE WRITE M Gen ' Help Frame filed. 'LRHC LR ARCHIVE WRITE M Prom' Help Frame filed. 'LRHC LR ARCHIVE WRITE M Rela' Help Frame filed. 'LRHC LR ARCHIVE WRITE MEDIA' Help Frame filed. 'LRHC LR CAP 3' Help Frame filed. 'LRHC LR CAP ALL URG INPTS' Help Frame filed. 'LRHC LR CAP ALL URG INPTS Ex' Help Frame filed. 'LRHC LR CAP ALL URG INPTS Ge' Help Frame filed. 'LRHC LR CAP ALL URG INPTS Pr' Help Frame filed. 'LRHC LR CAP ALL URG INPTS Re' Help Frame filed. 'LRHC LR CAP ALL URG OPTS' Help Frame filed. 'LRHC LR CAP ALL URG OPTS Exa' Help Frame filed. 'LRHC LR CAP ALL URG OPTS Gen' Help Frame filed. 'LRHC LR CAP ALL URG OPTS Pro' Help Frame filed. 'LRHC LR CAP ALL URG OPTS Rel' Help Frame filed. 'LRHC LR CAP CODE BY CODE' Help Frame filed. 'LRHC LR CAP CODE BY CODE Exa' Help Frame filed. 'LRHC LR CAP CODE BY CODE Gen' Help Frame filed. 'LRHC LR CAP CODE BY CODE Pro' Help Frame filed. 'LRHC LR CAP CODE BY CODE Rel' Help Frame filed. 'LRHC LR CAP CODE BY NAME' Help Frame filed. 'LRHC LR CAP CODE BY NAME Exa' Help Frame filed. 'LRHC LR CAP CODE BY NAME Gen' Help Frame filed. 'LRHC LR CAP CODE BY NAME Pro' Help Frame filed. 'LRHC LR CAP CODE BY NAME Rel' Help Frame filed. 'LRHC LR CAP Directory' Help Frame filed. 'LRHC LR CAP Example' Help Frame filed. 'LRHC LR CAP General' Help Frame filed. 'LRHC LR CAP MANUAL' Help Frame filed. 'LRHC LR CAP MANUAL Example' Help Frame filed. 'LRHC LR CAP MANUAL General' Help Frame filed. 'LRHC LR CAP MANUAL Prompts' Help Frame filed. 'LRHC LR CAP MANUAL R' Help Frame filed. 'LRHC LR CAP MANUAL Related' Help Frame filed. 'LRHC LR CAP Prompts' Help Frame filed. 'LRHC LR CAP REQUEST' Help Frame filed. 'LRHC LR CAP REQUEST Example' Help Frame filed. 'LRHC LR CAP REQUEST General' Help Frame filed. 'LRHC LR CAP REQUEST Prompts' Help Frame filed. 'LRHC LR CAP REQUEST Related' Help Frame filed. 'LRHC LR CAP Related' Help Frame filed. 'LRHC LR CAP SECT BY CODE' Help Frame filed. 'LRHC LR CAP SECT BY CODE Ex' Help Frame filed. 'LRHC LR CAP SECT BY CODE Gen' Help Frame filed. 'LRHC LR CAP SECT BY CODE Pro' Help Frame filed. 'LRHC LR CAP SECT BY CODE Rel' Help Frame filed. 'LRHC LR CAP SECT BY NAME' Help Frame filed. 'LRHC LR CAP SECT BY NAME Ex' Help Frame filed. 'LRHC LR CAP SECT BY NAME Gen' Help Frame filed. 'LRHC LR CAP SECT BY NAME Pro' Help Frame filed. 'LRHC LR CAP SECT BY NAME Rel' Help Frame filed. 'LRHC LR CAP SERVICE' Help Frame filed. 'LRHC LR CAP SERVICE Example' Help Frame filed. 'LRHC LR CAP SERVICE General' Help Frame filed. 'LRHC LR CAP SERVICE Prompts' Help Frame filed. 'LRHC LR CAP SERVICE Related' Help Frame filed. 'LRHC LR CAP STATS INPTS' Help Frame filed. 'LRHC LR CAP STATS INPTS Exam' Help Frame filed. 'LRHC LR CAP STATS INPTS Gene' Help Frame filed. 'LRHC LR CAP STATS INPTS Prom' Help Frame filed. 'LRHC LR CAP STATS INPTS Rela' Help Frame filed. 'LRHC LR CAP STATS OPTS' Help Frame filed. 'LRHC LR CAP STATS OPTS Examp' Help Frame filed. 'LRHC LR CAP STATS OPTS Gener' Help Frame filed. 'LRHC LR CAP STATS OPTS Promp' Help Frame filed.

'LRHC LR CAP STATS OPTS Relat' Help Frame filed. 'LRHC LR CAP SUB BY SECTION' Help Frame filed. 'LRHC LR CAP SUB BY SECTION E' Help Frame filed. 'LRHC LR CAP SUB BY SECTION G' Help Frame filed. 'LRHC LR CAP SUB BY SECTION P' Help Frame filed. 'LRHC LR CAP SUB BY SECTION R' Help Frame filed. 'LRHC LR CAP SUBSECTION' Help Frame filed. 'LRHC LR CAP SUBSECTION Examp' Help Frame filed. 'LRHC LR CAP SUBSECTION Gener' Help Frame filed. 'LRHC LR CAP SUBSECTION Promp' Help Frame filed. 'LRHC LR CAP SUBSECTION Relat' Help Frame filed. 'LRHC LR CAP TEST DICT' Help Frame filed. 'LRHC LR CAP TEST DICT Exampl' Help Frame filed. 'LRHC LR CAP TEST DICT Genera' Help Frame filed. 'LRHC LR CAP TEST DICT Prompt' Help Frame filed. 'LRHC LR CAP TEST DICT Relate' Help Frame filed. 'LRHC LR CAP Technical' Help Frame filed. 'LRHC LR CAP WORKLOAD COUNT' Help Frame filed. 'LRHC LR CAP WORKLOAD COUNT E' Help Frame filed. 'LRHC LR CAP WORKLOAD COUNT G' Help Frame filed. 'LRHC LR CAP WORKLOAD COUNT P' Help Frame filed. 'LRHC LR CAP WORKLOAD COUNT R' Help Frame filed. 'LRHC LR CAP1' Help Frame filed. 'LRHC LR CAP2' Help Frame filed. 'LRHC LR CHEM 7' Help Frame filed. 'LRHC LR CHEM 7 Example' Help Frame filed. 'LRHC LR CHEM 7 General' Help Frame filed. 'LRHC LR CHEM 7 Prompts' Help Frame filed. 'LRHC LR CHEM 7 Related' Help Frame filed. 'LRHC LR COAG' Help Frame filed. 'LRHC LR COUNT ACC TESTS' Help Frame filed. 'LRHC LR COUNT ACC TESTS Exam' Help Frame filed. 'LRHC LR COUNT ACC TESTS Gene' Help Frame filed. 'LRHC LR COUNT ACC TESTS Prom' Help Frame filed. 'LRHC LR COUNT ACC TESTS Rela' Help Frame filed. 'LRHC LR DO!' Help Frame filed. 'LRHC LR DO! Edit' Help Frame filed. 'LRHC LR DO! Example' Help Frame filed. 'LRHC LR DO! General' Help Frame filed. 'LRHC LR DO! Help' Help Frame filed. 'LRHC LR DO! Print' Help Frame filed. 'LRHC LR DO! Related' Help Frame filed. 'LRHC LR FIND PATIENT' Help Frame filed. 'LRHC LR FIND PATIENT Example' Help Frame filed. 'LRHC LR FIND PATIENT General' Help Frame filed. 'LRHC LR FIND PATIENT Prompts' Help Frame filed. 'LRHC LR FIND PATIENT Related' Help Frame filed. 'LRHC LR GET' Help Frame filed. 'LRHC LR GET Edit' Help Frame filed. 'LRHC LR GET Example' Help Frame filed. 'LRHC LR GET Help' Help Frame filed. 'LRHC LR GET Print' Help Frame filed. 'LRHC LR GET Prompts' Help Frame filed. 'LRHC LR GET Related' Help Frame filed. 'LRHC LR IN Directory' Help Frame filed. 'LRHC LR IN Edit' Help Frame filed. 'LRHC LR IN Help' Help Frame filed. 'LRHC LR IN Help Frames' Help Frame filed. 'LRHC LR IN Print' Help Frame filed. 'LRHC LR IN Related' Help Frame filed. 'LRHC LR IN Technical' Help Frame filed. 'LRHC LR INF WARN' Help Frame filed. 'LRHC LR INF WARN Example' Help Frame filed. 'LRHC LR INF WARN General' Help Frame filed. 'LRHC LR INF WARN Prompts' Help Frame filed. 'LRHC LR INF WARN Related' Help Frame filed. 'LRHC LR INTERFACE' Help Frame filed.

'LRHC LR INTERFACE Example' Help Frame filed. 'LRHC LR INTERFACE General' Help Frame filed. 'LRHC LR INTERFACE Prompts' Help Frame filed. 'LRHC LR INTERFACE Related' Help Frame filed. 'LRHC LR LOOKUP ACCESSION' Help Frame filed. 'LRHC LR LOOKUP ACCESSION Exa' Help Frame filed. 'LRHC LR LOOKUP ACCESSION Gen' Help Frame filed. 'LRHC LR LOOKUP ACCESSION Pro' Help Frame filed. 'LRHC LR LOOKUP ACCESSION Rel' Help Frame filed. 'LRHC LR OUT' Help Frame filed. 'LRHC LR OUT Edit' Help Frame filed. 'LRHC LR OUT Example' Help Frame filed. 'LRHC LR OUT General' Help Frame filed. 'LRHC LR OUT Help' Help Frame filed. 'LRHC LR OUT Print' Help Frame filed. 'LRHC LR OUT Prompts' Help Frame filed. 'LRHC LR OUT Related' Help Frame filed. 'LRHC LR SUP SUMMARY' Help Frame filed. 'LRHC LR SUP SUMMARY Example' Help Frame filed. 'LRHC LR SUP SUMMARY General' Help Frame filed. 'LRHC LR SUP SUMMARY Prompts' Help Frame filed. 'LRHC LR SUP SUMMARY Related' Help Frame filed. 'LRHC LRABG' Help Frame filed. 'LRHC LRABG Example' Help Frame filed. 'LRHC LRABG General' Help Frame filed. 'LRHC LRABG Prompts' Help Frame filed. 'LRHC LRABG Related' Help Frame filed. 'LRHC LRAC' Help Frame filed. 'LRHC LRAC 1 PAGE' Help Frame filed. 'LRHC LRAC 1 PAGE Example' Help Frame filed. 'LRHC LRAC 1 PAGE General' Help Frame filed. 'LRHC LRAC 1 PAGE Prompts' Help Frame filed. 'LRHC LRAC 1 PAGE Related' Help Frame filed. 'LRHC LRAC DIAG' Help Frame filed. 'LRHC LRAC DIAG Example' Help Frame filed. 'LRHC LRAC DIAG General' Help Frame filed. 'LRHC LRAC DIAG Prompts' Help Frame filed. 'LRHC LRAC DIAG Related' Help Frame filed. 'LRHC LRAC DISCHARGE' Help Frame filed. 'LRHC LRAC DISCHARGE Example' Help Frame filed. 'LRHC LRAC DISCHARGE General' Help Frame filed. 'LRHC LRAC DISCHARGE Prompts' Help Frame filed. 'LRHC LRAC DISCHARGE Related' Help Frame filed. 'LRHC LRAC Example' Help Frame filed. 'LRHC LRAC FULL PT SUM' Help Frame filed. 'LRHC LRAC FULL PT SUM EX' Help Frame filed. 'LRHC LRAC FULL PT SUM GEN' Help Frame filed. 'LRHC LRAC FULL PT SUM PROM' Help Frame filed. 'LRHC LRAC FULL PT SUM REL' Help Frame filed. 'LRHC LRAC General' Help Frame filed. 'LRHC LRAC INITIALIZE' Help Frame filed. 'LRHC LRAC INITIALIZE Example' Help Frame filed. 'LRHC LRAC INITIALIZE General' Help Frame filed. 'LRHC LRAC INITIALIZE Prompts' Help Frame filed. 'LRHC LRAC INITIALIZE Related' Help Frame filed. 'LRHC LRAC LIST' Help Frame filed. 'LRHC LRAC LIST Example' Help Frame filed. 'LRHC LRAC LIST General' Help Frame filed. 'LRHC LRAC LIST Prompts' Help Frame filed. 'LRHC LRAC LIST Related' Help Frame filed. 'LRHC LRAC LOC' Help Frame filed. 'LRHC LRAC LOC Example' Help Frame filed. 'LRHC LRAC LOC General' Help Frame filed. 'LRHC LRAC LOC Prompts' Help Frame filed. 'LRHC LRAC LOC Related' Help Frame filed. 'LRHC LRAC LOC-LOC' Help Frame filed. 'LRHC LRAC LOC-LOC Example' Help Frame filed.

'LRHC LRAC LOC-LOC General' Help Frame filed. 'LRHC LRAC LOC-LOC Prompts' Help Frame filed. 'LRHC LRAC LOC-LOC Related' Help Frame filed. 'LRHC LRAC MANUAL' Help Frame filed. 'LRHC LRAC MANUAL Example' Help Frame filed. 'LRHC LRAC MANUAL General' Help Frame filed. 'LRHC LRAC MANUAL Prompts' Help Frame filed. 'LRHC LRAC MANUAL Related' Help Frame filed. 'LRHC LRAC PT' Help Frame filed. 'LRHC LRAC PT Example' Help Frame filed. 'LRHC LRAC PT General' Help Frame filed. 'LRHC LRAC PT Prompts' Help Frame filed. 'LRHC LRAC PT Related' Help Frame filed. 'LRHC LRAC Prompts' Help Frame filed. 'LRHC LRAC Related' Help Frame filed. 'LRHC LRAC STATUS' Help Frame filed. 'LRHC LRAC STATUS Example' Help Frame filed. 'LRHC LRAC STATUS General' Help Frame filed. 'LRHC LRAC STATUS Prompts' Help Frame filed. 'LRHC LRAC STATUS Related' Help Frame filed. 'LRHC LRAC Technical' Help Frame filed. 'LRHC LRAC XREF' Help Frame filed. 'LRHC LRAC XREF Example' Help Frame filed. 'LRHC LRAC XREF General' Help Frame filed. 'LRHC LRAC XREF Prompts' Help Frame filed. 'LRHC LRAC XREF Related' Help Frame filed. 'LRHC LRACC1' Help Frame filed. 'LRHC LRACC1 Example' Help Frame filed. 'LRHC LRACC1 General' Help Frame filed. 'LRHC LRACC1 Prompts' Help Frame filed. 'LRHC LRACC1 Related' Help Frame filed. 'LRHC LRACC2' Help Frame filed. 'LRHC LRACC2 Change' Help Frame filed. 'LRHC LRACC2 Example' Help Frame filed. 'LRHC LRACC2 General' Help Frame filed. 'LRHC LRACC2 Prompts' Help Frame filed. 'LRHC LRACC2 Related' Help Frame filed. 'LRHC LRACC3' Help Frame filed. 'LRHC LRACC3 Example' Help Frame filed. 'LRHC LRACC3 General' Help Frame filed. 'LRHC LRACC3 Prompts' Help Frame filed. 'LRHC LRACC3 Related' Help Frame filed. 'LRHC LRACC4' Help Frame filed. 'LRHC LRACC4 Example' Help Frame filed. 'LRHC LRACC4 General' Help Frame filed. 'LRHC LRACC4 Prompts' Help Frame filed. 'LRHC LRACC4 Related' Help Frame filed. 'LRHC LRACCLOAD' Help Frame filed. 'LRHC LRACCLOAD Example' Help Frame filed. 'LRHC LRACCLOAD General' Help Frame filed. 'LRHC LRACCLOAD Prompts' Help Frame filed. 'LRHC LRACCLOAD Related' Help Frame filed. 'LRHC LRACS MANUAL' Help Frame filed. 'LRHC LRACS MANUAL Example' Help Frame filed. 'LRHC LRACS MANUAL General' Help Frame filed. 'LRHC LRACS MANUAL Prompts' Help Frame filed. 'LRHC LRACS MANUAL Related' Help Frame filed. 'LRHC LRADD TO ACC' Help Frame filed. 'LRHC LRADD TO ACC Example' Help Frame filed. 'LRHC LRADD TO ACC General' Help Frame filed. 'LRHC LRADD TO ACC Prompts' Help Frame filed. 'LRHC LRADD TO ACC Related' Help Frame filed. 'LRHC LRADD TO ORDER' Help Frame filed. 'LRHC LRADD TO ORDER Example' Help Frame filed. 'LRHC LRADD TO ORDER General' Help Frame filed. 'LRHC LRADD TO ORDER Prompts' Help Frame filed. 'LRHC LRADD TO ORDER Related' Help Frame filed.

'LRHC LRADDTST' Help Frame filed. 'LRHC LRADDTST Example' Help Frame filed. 'LRHC LRADDTST General' Help Frame filed. 'LRHC LRADDTST Prompts' Help Frame filed. 'LRHC LRADDTST Related' Help Frame filed. 'LRHC LRAMIS' Help Frame filed. 'LRHC LRAMIS Example' Help Frame filed. 'LRHC LRAMIS General' Help Frame filed. 'LRHC LRAMIS Prompts' Help Frame filed. 'LRHC LRAMIS Related' Help Frame filed. 'LRHC LRCAPE' Help Frame filed. 'LRHC LRCAPE Directory' Help Frame filed. 'LRHC LRCAPE Example' Help Frame filed. 'LRHC LRCAPE General' Help Frame filed. 'LRHC LRCAPE Prompts' Help Frame filed. 'LRHC LRCAPE Related' Help Frame filed. 'LRHC LRCAPE1' Help Frame filed. 'LRHC LRCAPE1 Directory' Help Frame filed. 'LRHC LRCAPE1 Example' Help Frame filed. 'LRHC LRCAPE1 General' Help Frame filed. 'LRHC LRCAPE1 Prompts' Help Frame filed. 'LRHC LRCAPE1 Related' Help Frame filed. 'LRHC LRCAPE2' Help Frame filed. 'LRHC LRCAPE2 Directory' Help Frame filed. 'LRHC LRCAPE2 Example' Help Frame filed. 'LRHC LRCAPE2 General' Help Frame filed. 'LRHC LRCAPE2 Prompts' Help Frame filed. 'LRHC LRCAPE2 Related' Help Frame filed. 'LRHC LRCAPED' Help Frame filed. 'LRHC LRCAPED Description' Help Frame filed. 'LRHC LRCAPED Directory' Help Frame filed. 'LRHC LRCAPED Example' Help Frame filed. 'LRHC LRCAPED General' Help Frame filed. 'LRHC LRCAPED Prompts' Help Frame filed. 'LRHC LRCAPED Related' Help Frame filed. 'LRHC LRCAPL' Help Frame filed. 'LRHC LRCAPL Directory' Help Frame filed. 'LRHC LRCAPL Example' Help Frame filed. 'LRHC LRCAPL General' Help Frame filed. 'LRHC LRCAPL Prompts' Help Frame filed. 'LRHC LRCAPL Related' Help Frame filed. 'LRHC LRCAPS' Help Frame filed. 'LRHC LRCAPS Example' Help Frame filed. 'LRHC LRCAPS General' Help Frame filed. 'LRHC LRCAPS Prompts' Help Frame filed. 'LRHC LRCAPS Related' Help Frame filed. 'LRHC LRCAPW' Help Frame filed. 'LRHC LRCAPW Directory' Help Frame filed. 'LRHC LRCAPW Example' Help Frame filed. 'LRHC LRCAPW General' Help Frame filed. 'LRHC LRCAPW Prompts' Help Frame filed. 'LRHC LRCAPW Related' Help Frame filed. 'LRHC LRCENDEL' Help Frame filed. 'LRHC LRCENDEL Example' Help Frame filed. 'LRHC LRCENDEL General' Help Frame filed. 'LRHC LRCENDEL Prompts' Help Frame filed. 'LRHC LRCENDEL Related' Help Frame filed. 'LRHC LRCENLKUP' Help Frame filed. 'LRHC LRCENLKUP Example' Help Frame filed. 'LRHC LRCENLKUP General' Help Frame filed. 'LRHC LRCENLKUP Prompts' Help Frame filed. 'LRHC LRCENLKUP Related' Help Frame filed. 'LRHC LRCHEMISTRY' Help Frame filed. 'LRHC LRCHEMISTRY Example' Help Frame filed. 'LRHC LRCHEMISTRY General' Help Frame filed. 'LRHC LRCHEMISTRY Prompts' Help Frame filed. 'LRHC LRCHEMISTRY Related' Help Frame filed.

'LRHC LRCHEMLOGIN' Help Frame filed. 'LRHC LRCHEMLOGIN Example' Help Frame filed. 'LRHC LRCHEMLOGIN General' Help Frame filed. 'LRHC LRCHEMLOGIN Prompts' Help Frame filed. 'LRHC LRCHEMLOGIN Related' Help Frame filed. 'LRHC LRCHKFILES' Help Frame filed. 'LRHC LRCHKFILES Example' Help Frame filed. 'LRHC LRCHKFILES General' Help Frame filed. 'LRHC LRCHKFILES Prompts' Help Frame filed. 'LRHC LRCHKFILES Related' Help Frame filed. 'LRHC LRCKPTR' Help Frame filed. 'LRHC LRCKPTR Example' Help Frame filed. 'LRHC LRCKPTR General' Help Frame filed. 'LRHC LRCKPTR Prompts' Help Frame filed. 'LRHC LRCKPTR Related' Help Frame filed. 'LRHC LRCS14S4' Help Frame filed. 'LRHC LRCS14S4 Example' Help Frame filed. 'LRHC LRCS14S4 General' Help Frame filed. 'LRHC LRCS14S4 Prompts' Help Frame filed. 'LRHC LRCS14S4 Related' Help Frame filed. 'LRHC LRDELOG' Help Frame filed. 'LRHC LRDELOG Example' Help Frame filed. 'LRHC LRDELOG General' Help Frame filed. 'LRHC LRDELOG Prompts' Help Frame filed. 'LRHC LRDELOG Related' Help Frame filed. 'LRHC LRDIEATOMIC' Help Frame filed. 'LRHC LRDIEATOMIC Example' Help Frame filed. 'LRHC LRDIEATOMIC General' Help Frame filed. 'LRHC LRDIEATOMIC Prompts' Help Frame filed. 'LRHC LRDIEATOMIC Related' Help Frame filed. 'LRHC LRDIECOSMIC' Help Frame filed. 'LRHC LRDIECOSMIC Example' Help Frame filed. 'LRHC LRDIECOSMIC General' Help Frame filed. 'LRHC LRDIECOSMIC Prompts' Help Frame filed. 'LRHC LRDIECOSMIC Related' Help Frame filed. 'LRHC LRDIST' Help Frame filed. 'LRHC LRDIST Example' Help Frame filed. 'LRHC LRDIST General' Help Frame filed. 'LRHC LRDIST Prompts' Help Frame filed. 'LRHC LRDIST Related' Help Frame filed. 'LRHC LRDRAW' Help Frame filed. 'LRHC LRDRAW Example' Help Frame filed. 'LRHC LRDRAW General' Help Frame filed. 'LRHC LRDRAW Prompts' Help Frame filed. 'LRHC LRDRAW Related' Help Frame filed. 'LRHC LRENTER' Help Frame filed. 'LRHC LRENTER Example' Help Frame filed. 'LRHC LRENTER General' Help Frame filed. 'LRHC LRENTER Prompts' Help Frame filed. 'LRHC LRENTER Related' Help Frame filed. 'LRHC LREV' Help Frame filed. 'LRHC LREV Change Information' Help Frame filed. 'LRHC LREV Example' Help Frame filed. 'LRHC LREV General' Help Frame filed. 'LRHC LREV Prompts' Help Frame filed. 'LRHC LREV Related Options' Help Frame filed. 'LRHC LRFAST' Help Frame filed. 'LRHC LRFAST Example' Help Frame filed. 'LRHC LRFAST General' Help Frame filed. 'LRHC LRFAST Prompts' Help Frame filed. 'LRHC LRFAST Related' Help Frame filed. 'LRHC LRGEN' Help Frame filed. 'LRHC LRGEN Example' Help Frame filed. 'LRHC LRGEN General' Help Frame filed. 'LRHC LRGEN Prompts' Help Frame filed. 'LRHC LRGEN Related' Help Frame filed. 'LRHC LRGP' Help Frame filed.

'LRHC LRGP Example' Help Frame filed. 'LRHC LRGP General' Help Frame filed. 'LRHC LRGP Prompts' Help Frame filed. 'LRHC LRGP Related' Help Frame filed. 'LRHC LRGV' Help Frame filed. 'LRHC LRGV Example' Help Frame filed. 'LRHC LRGV General' Help Frame filed. 'LRHC LRGV Prompts' Help Frame filed. 'LRHC LRGV Related' Help Frame filed. 'LRHC LRGVG' Help Frame filed. 'LRHC LRGVG Example' Help Frame filed. 'LRHC LRGVG General' Help Frame filed. 'LRHC LRGVG Prompts' Help Frame filed. 'LRHC LRGVG Related' Help Frame filed. 'LRHC LRGVP Directory' Help Frame filed. 'LRHC LRGVP Example' Help Frame filed. 'LRHC LRGVP General' Help Frame filed. 'LRHC LRGVP Prompts' Help Frame filed. 'LRHC LRGVP Related' Help Frame filed. 'LRHC LRHELP' Help Frame filed. 'LRHC LRHELP Ed' Help Frame filed. 'LRHC LRHELP Example' Help Frame filed. 'LRHC LRHELP General' Help Frame filed. 'LRHC LRHELP Help Frames' Help Frame filed. 'LRHC LRHELP Pri' Help Frame filed. 'LRHC LRHELP Print' Help Frame filed. 'LRHC LRHELP Prompts' Help Frame filed. 'LRHC LRHELP Related' Help Frame filed. 'LRHC LRHEMATOLOGY' Help Frame filed. 'LRHC LRHEMATOLOGY Example' Help Frame filed. 'LRHC LRHEMATOLOGY General' Help Frame filed. 'LRHC LRHEMATOLOGY Prompts' Help Frame filed. 'LRHC LRHEMATOLOGY Related' Help Frame filed. 'LRHC LRHEMLOGIN' Help Frame filed. 'LRHC LRHEMLOGIN Example' Help Frame filed. 'LRHC LRHEMLOGIN General' Help Frame filed. 'LRHC LRHEMLOGIN Prompts' Help Frame filed. 'LRHC LRHEMLOGIN Related' Help Frame filed. 'LRHC LRINSTCLR' Help Frame filed. 'LRHC LRINSTCLR Example' Help Frame filed. 'LRHC LRINSTCLR General' Help Frame filed. 'LRHC LRINSTCLR Prompts' Help Frame filed. 'LRHC LRINSTCLR Related' Help Frame filed. 'LRHC LRINSTRCLR' Help Frame filed. 'LRHC LRINSTRCLR Example' Help Frame filed. 'LRHC LRINSTRCLR General' Help Frame filed. 'LRHC LRINSTRCLR Prompts' Help Frame filed. 'LRHC LRINSTRCLR Related' Help Frame filed. 'LRHC LRJOB' Help Frame filed. 'LRHC LRJOB Example' Help Frame filed. 'LRHC LRJOB General' Help Frame filed. 'LRHC LRJOB Prompts' Help Frame filed. 'LRHC LRJOB Related' Help Frame filed. 'LRHC LRKDIFF' Help Frame filed. 'LRHC LRKDIFF Example' Help Frame filed. 'LRHC LRKDIFF General' Help Frame filed. 'LRHC LRKDIFF Prompts' Help Frame filed. 'LRHC LRKDIFF Related' Help Frame filed. 'LRHC LRLA1103' Help Frame filed. 'LRHC LRLA1103 Example' Help Frame filed. 'LRHC LRLA1103 General' Help Frame filed. 'LRHC LRLA1103 Prompts' Help Frame filed. 'LRHC LRLA1103 Related' Help Frame filed. 'LRHC LRLAB TEST' Help Frame filed. 'LRHC LRLAB TEST Example' Help Frame filed. 'LRHC LRLAB TEST General' Help Frame filed. 'LRHC LRLAB TEST Prompts' Help Frame filed.

'LRHC LRLAB TEST Related' Help Frame filed. 'LRHC LRLABXT' Help Frame filed. 'LRHC LRLABXT Example' Help Frame filed. 'LRHC LRLABXT General' Help Frame filed. 'LRHC LRLABXT Prompts' Help Frame filed. 'LRHC LRLABXT Related' Help Frame filed. 'LRHC LRLIASON' Help Frame filed. 'LRHC LRLIASON Example' Help Frame filed. 'LRHC LRLIASON General' Help Frame filed. 'LRHC LRLIASON LAB DESCRIPTIONS' Help Frame filed. 'LRHC LRLIASON OR' Help Frame filed. 'LRHC LRLIASON Prompts' Help Frame filed. 'LRHC LRLIASON Related' Help Frame filed. 'LRHC LRLL' Help Frame filed. 'LRHC LRLL CONTROLS' Help Frame filed. 'LRHC LRLL CONTROLS Example' Help Frame filed. 'LRHC LRLL CONTROLS General' Help Frame filed. 'LRHC LRLL CONTROLS Prompts' Help Frame filed. 'LRHC LRLL CONTROLS Related' Help Frame filed. 'LRHC LRLL Example' Help Frame filed. 'LRHC LRLL General' Help Frame filed. 'LRHC LRLL NEW 1ST SEQ #' Help Frame filed. 'LRHC LRLL NEW 1ST SEQ # E' Help Frame filed. 'LRHC LRLL NEW 1ST SEQ # G' Help Frame filed. 'LRHC LRLL NEW 1ST SEQ # P' Help Frame filed. 'LRHC LRLL NEW 1ST SEQ # R' Help Frame filed. 'LRHC LRLL Prompts' Help Frame filed. 'LRHC LRLL Related' Help Frame filed. 'LRHC LRLL TYPE' Help Frame filed. 'LRHC LRLL TYPE Example' Help Frame filed. 'LRHC LRLL TYPE General' Help Frame filed. 'LRHC LRLL TYPE Prompts' Help Frame filed. 'LRHC LRLL TYPE Related' Help Frame filed. 'LRHC LRLL/AC SWITCH' Help Frame filed. 'LRHC LRLL/AC SWITCH Example' Help Frame filed. 'LRHC LRLL/AC SWITCH General' Help Frame filed. 'LRHC LRLL/AC SWITCH Prompts' Help Frame filed. 'LRHC LRLL/AC SWITCH Related' Help Frame filed. 'LRHC LRLLCT' Help Frame filed. 'LRHC LRLLCT Example' Help Frame filed. 'LRHC LRLLCT General' Help Frame filed. 'LRHC LRLLCT Prompts' Help Frame filed. 'LRHC LRLLCT Related' Help Frame filed. 'LRHC LRLLE DFT' Help Frame filed. 'LRHC LRLLE DFT Example' Help Frame filed. 'LRHC LRLLE DFT General' Help Frame filed. 'LRHC LRLLE DFT Prompts' Help Frame filed. 'LRHC LRLLE DFT Related' Help Frame filed. 'LRHC LRLLE PRO' Help Frame filed. 'LRHC LRLLE PRO Example' Help Frame filed. 'LRHC LRLLE PRO General' Help Frame filed. 'LRHC LRLLE PRO Prompts' Help Frame filed. 'LRHC LRLLE PRO Related' Help Frame filed. 'LRHC LRLLINST' Help Frame filed. 'LRHC LRLLINST Example' Help Frame filed. 'LRHC LRLLINST General' Help Frame filed. 'LRHC LRLLINST Prompts' Help Frame filed. 'LRHC LRLLINST Related' Help Frame filed. 'LRHC LRLLMOVE' Help Frame filed. 'LRHC LRLLMOVE Example' Help Frame filed. 'LRHC LRLLMOVE General' Help Frame filed. 'LRHC LRLLMOVE Prompts' Help Frame filed. 'LRHC LRLLMOVE Related' Help Frame filed. 'LRHC LRLLP' Help Frame filed. 'LRHC LRLLP Example' Help Frame filed. 'LRHC LRLLP General' Help Frame filed. 'LRHC LRLLP Prompts' Help Frame filed.

'LRHC LRLLP Related' Help Frame filed. 'LRHC LRLLREMV' Help Frame filed. 'LRHC LRLLREMV Example' Help Frame filed. 'LRHC LRLLREMV General' Help Frame filed. 'LRHC LRLLREMV Prompts' Help Frame filed. 'LRHC LRLLREMV Related' Help Frame filed. 'LRHC LRMENU' Help Frame filed. 'LRHC LRMENU Example' Help Frame filed. 'LRHC LRMENU General' Help Frame filed. 'LRHC LRMENU Prompts' Help Frame filed. 'LRHC LRMENU Related' Help Frame filed. 'LRHC LRNEWSTART' Help Frame filed. 'LRHC LRNEWSTART Example' Help Frame filed. 'LRHC LRNEWSTART General' Help Frame filed. 'LRHC LRNEWSTART Prompts' Help Frame filed. 'LRHC LRNEWSTART Related' Help Frame filed. 'LRHC LRNODRAW' Help Frame filed. 'LRHC LRNODRAW Example' Help Frame filed. 'LRHC LRNODRAW General' Help Frame filed. 'LRHC LRNODRAW Prompts' Help Frame filed. 'LRHC LRNODRAW Related' Help Frame filed. 'LRHC LRNONCOM' Help Frame filed. 'LRHC LRNONCOM Example' Help Frame filed. 'LRHC LRNONCOM General' Help Frame filed. 'LRHC LRNONCOM Prompts' Help Frame filed. 'LRHC LRNONCOM Related' Help Frame filed. 'LRHC LROC' Help Frame filed. 'LRHC LROC Example' Help Frame filed. 'LRHC LROC General' Help Frame filed. 'LRHC LROC Prompts' Help Frame filed. 'LRHC LROC Related' Help Frame filed. 'LRHC LROE' Help Frame filed. 'LRHC LROE Example' Help Frame filed. 'LRHC LROE General' Help Frame filed. 'LRHC LROE Prompts' Help Frame filed. 'LRHC LROE Related' Help Frame filed. 'LRHC LROPT' Help Frame filed. 'LRHC LROPT Directory' Help Frame filed. 'LRHC LROPT General' Help Frame filed. 'LRHC LROPT Prompts' Help Frame filed. 'LRHC LROS' Help Frame filed. 'LRHC LROS Example' Help Frame filed. 'LRHC LROS General' Help Frame filed. 'LRHC LROS Prompts' Help Frame filed. 'LRHC LROS Related' Help Frame filed. 'LRHC LROW' Help Frame filed. 'LRHC LROW Another Order' Help Frame filed. 'LRHC LROW Example' Help Frame filed. 'LRHC LROW General' Help Frame filed. 'LRHC LROW Prompts' Help Frame filed. 'LRHC LROW RELATED OPTIONS' Help Frame filed. 'LRHC LROW ROUTINE' Help Frame filed. 'LRHC LROW ROUTINE Example' Help Frame filed. 'LRHC LROW ROUTINE General' Help Frame filed. 'LRHC LROW ROUTINE Prompts' Help Frame filed. 'LRHC LROW ROUTINE Related' Help Frame filed. 'LRHC LROW SEND PAT' Help Frame filed. 'LRHC LROW SEND PAT Example' Help Frame filed. 'LRHC LROW SEND PAT General' Help Frame filed. 'LRHC LROW SEND PAT Prompts' Help Frame filed. 'LRHC LROW SEND PAT Related' Help Frame filed. 'LRHC LROW Select S, W, or B' Help Frame filed. 'LRHC LROW Sequence' Help Frame filed. 'LRHC LROW W/C Example' Help Frame filed. 'LRHC LROW W/C General' Help Frame filed. 'LRHC LROW W/C Prompts' Help Frame filed. 'LRHC LROW W/C Related' Help Frame filed.

'LRHC LROW WARD/CLINIC COL' Help Frame filed. 'LRHC LRPHEXCPT' Help Frame filed. 'LRHC LRPHEXCPT Example' Help Frame filed. 'LRHC LRPHEXCPT General' Help Frame filed. 'LRHC LRPHEXCPT Prompts' Help Frame filed. 'LRHC LRPHEXCPT Related' Help Frame filed. 'LRHC LRPHITEM' Help Frame filed. 'LRHC LRPHITEM Example' Help Frame filed. 'LRHC LRPHITEM General' Help Frame filed. 'LRHC LRPHITEM Prompts' Help Frame filed. 'LRHC LRPHITEM Related' Help Frame filed. 'LRHC LRPHLIST' Help Frame filed. 'LRHC LRPHLIST Example' Help Frame filed. 'LRHC LRPHLIST General' Help Frame filed. 'LRHC LRPHLIST Prompts' Help Frame filed. 'LRHC LRPHLIST Related' Help Frame filed. 'LRHC LRPHMAN' Help Frame filed. 'LRHC LRPHMAN Example' Help Frame filed. 'LRHC LRPHMAN General' Help Frame filed. 'LRHC LRPHMAN Prompts' Help Frame filed. 'LRHC LRPHMAN Related' Help Frame filed. 'LRHC LRQC' Help Frame filed. 'LRHC LRQC Example' Help Frame filed. 'LRHC LRQC General' Help Frame filed. 'LRHC LRQC Prompts' Help Frame filed. 'LRHC LRQC Related' Help Frame filed. 'LRHC LRQCADDNAME' Help Frame filed. 'LRHC LRQCADDNAME Example' Help Frame filed. 'LRHC LRQCADDNAME General' Help Frame filed. 'LRHC LRQCADDNAME Prompts' Help Frame filed. 'LRHC LRQCADDNAME Related' Help Frame filed. 'LRHC LRQCC' Help Frame filed. 'LRHC LRQCC Example' Help Frame filed. 'LRHC LRQCC General' Help Frame filed. 'LRHC LRQCC Prompts' Help Frame filed. 'LRHC LRQCC Related' Help Frame filed. 'LRHC LRQCLOG' Help Frame filed. 'LRHC LRQCLOG Example' Help Frame filed. 'LRHC LRQCLOG General' Help Frame filed. 'LRHC LRQCLOG Prompts' Help Frame filed. 'LRHC LRQCLOG Related' Help Frame filed. 'LRHC LRQCM' Help Frame filed. 'LRHC LRQCM Edit' Help Frame filed. 'LRHC LRQCM Example' Help Frame filed. 'LRHC LRQCM General' Help Frame filed. 'LRHC LRQCM Help' Help Frame filed. 'LRHC LRQCM Print' Help Frame filed. 'LRHC LRQCM Prompts' Help Frame filed. 'LRHC LRQCM Related' Help Frame filed. 'LRHC LRQUICK' Help Frame filed. 'LRHC LRQUICK Example' Help Frame filed. 'LRHC LRQUICK General' Help Frame filed. 'LRHC LRQUICK Prompts' Help Frame filed. 'LRHC LRQUICK Related' Help Frame filed. 'LRHC LRRD' Help Frame filed. 'LRHC LRRD BY MD' Help Frame filed. 'LRHC LRRD BY MD Example' Help Frame filed. 'LRHC LRRD BY MD General' Help Frame filed. 'LRHC LRRD BY MD Prompts' Help Frame filed. 'LRHC LRRD BY MD Related' Help Frame filed. 'LRHC LRRD Example' Help Frame filed. 'LRHC LRRD General' Help Frame filed. 'LRHC LRRD Prompts' Help Frame filed. 'LRHC LRRD Related' Help Frame filed. 'LRHC LRRIA Example' Help Frame filed. 'LRHC LRRIA General' Help Frame filed. 'LRHC LRRIA Prompts' Help Frame filed.

'LRHC LRRIA Related' Help Frame filed. 'LRHC LRRIALOGIN' Help Frame filed. 'LRHC LRRIALOGIN Example' Help Frame filed. 'LRHC LRRIALOGIN General' Help Frame filed. 'LRHC LRRIALOGIN Prompts' Help Frame filed. 'LRHC LRRIALOGIN Related' Help Frame filed. 'LRHC LRRP2' Help Frame filed. 'LRHC LRRP2 Example' Help Frame filed. 'LRHC LRRP2 General' Help Frame filed. 'LRHC LRRP2 Prompts' Help Frame filed. 'LRHC LRRP2 Related' Help Frame filed. 'LRHC LRRP3' Help Frame filed. 'LRHC LRRP3 Example' Help Frame filed. 'LRHC LRRP3 General' Help Frame filed. 'LRHC LRRP3 Prompts' Help Frame filed. 'LRHC LRRP3 Related' Help Frame filed. 'LRHC LRRS' Help Frame filed. 'LRHC LRRS BY LOC' Help Frame filed. 'LRHC LRRS BY LOC Example' Help Frame filed. 'LRHC LRRS BY LOC General' Help Frame filed. 'LRHC LRRS BY LOC Prompts' Help Frame filed. 'LRHC LRRS BY LOC Related' Help Frame filed. 'LRHC LRRS Example' Help Frame filed. 'LRHC LRRS General' Help Frame filed. 'LRHC LRRS Prompts' Help Frame filed. 'LRHC LRRS Related' Help Frame filed. 'LRHC LRRSP' Help Frame filed. 'LRHC LRRSP Example' Help Frame filed. 'LRHC LRRSP General' Help Frame filed. 'LRHC LRRSP Prompts' Help Frame filed. 'LRHC LRRSP Related' Help Frame filed. 'LRHC LRSEROLLOGIN' Help Frame filed. 'LRHC LRSEROLLOGIN Example' Help Frame filed. 'LRHC LRSEROLLOGIN General' Help Frame filed. 'LRHC LRSEROLLOGIN Prompts' Help Frame filed. 'LRHC LRSEROLLOGIN Related' Help Frame filed. 'LRHC LRSEROLOGY' Help Frame filed. 'LRHC LRSEROLOGY Example' Help Frame filed. 'LRHC LRSEROLOGY General' Help Frame filed. 'LRHC LRSEROLOGY Prompts' Help Frame filed. 'LRHC LRSEROLOGY Related' Help Frame filed. 'LRHC LRSMAC3' Help Frame filed. 'LRHC LRSMAC3 Example' Help Frame filed. 'LRHC LRSMAC3 General' Help Frame filed. 'LRHC LRSMAC3 Prompts' Help Frame filed. 'LRHC LRSMAC3 Related' Help Frame filed. 'LRHC LRSMAC5' Help Frame filed. 'LRHC LRSMAC5 Example' Help Frame filed. 'LRHC LRSMAC5 General' Help Frame filed. 'LRHC LRSMAC5 Prompts' Help Frame filed. 'LRHC LRSMAC5 Related' Help Frame filed. 'LRHC LRSMAC6' Help Frame filed. 'LRHC LRSMAC6 Example' Help Frame filed. 'LRHC LRSMAC6 General' Help Frame filed. 'LRHC LRSMAC6 Prompts' Help Frame filed. 'LRHC LRSMAC6 Related' Help Frame filed. 'LRHC LRSMACMENU' Help Frame filed. 'LRHC LRSMACMENU Example' Help Frame filed. 'LRHC LRSMACMENU General' Help Frame filed. 'LRHC LRSMACMENU Prompts' Help Frame filed. 'LRHC LRSMACMENU Related' Help Frame filed. 'LRHC LRSNOMEDIT' Help Frame filed. 'LRHC LRSNOMEDIT Example' Help Frame filed. 'LRHC LRSNOMEDIT General' Help Frame filed. 'LRHC LRSNOMEDIT Prompts' Help Frame filed. 'LRHC LRSNOMEDIT Related' Help Frame filed. 'LRHC LRSORA' Help Frame filed.

'LRHC LRSORA Example' Help Frame filed. 'LRHC LRSORA General' Help Frame filed. 'LRHC LRSORA Prompts' Help Frame filed. 'LRHC LRSORA Related' Help Frame filed. 'LRHC LRSORC' Help Frame filed. 'LRHC LRSORC Example' Help Frame filed. 'LRHC LRSORC General' Help Frame filed. 'LRHC LRSORC Prompts' Help Frame filed. 'LRHC LRSORC Related' Help Frame filed. 'LRHC LRSORD' Help Frame filed. 'LRHC LRSORD Example' Help Frame filed. 'LRHC LRSORD General' Help Frame filed. 'LRHC LRSORD Prompts' Help Frame filed. 'LRHC LRSORD Related' Help Frame filed. 'LRHC LRSTUF' Help Frame filed. 'LRHC LRSTUF Example' Help Frame filed. 'LRHC LRSTUF General' Help Frame filed. 'LRHC LRSTUF Prompts' Help Frame filed. 'LRHC LRSTUF Related' Help Frame filed. 'LRHC LRSUPER REPORTS' Help Frame filed. 'LRHC LRSUPER REPORTS Example' Help Frame filed. 'LRHC LRSUPER REPORTS General' Help Frame filed. 'LRHC LRSUPER REPORTS Prompts' Help Frame filed. 'LRHC LRSUPER REPORTS Related' Help Frame filed. 'LRHC LRSUPERVISOR' Help Frame filed. 'LRHC LRSUPERVISOR Edit' Help Frame filed. 'LRHC LRSUPERVISOR Example' Help Frame filed. 'LRHC LRSUPERVISOR General' Help Frame filed. 'LRHC LRSUPERVISOR Print' Help Frame filed. 'LRHC LRSUPERVISOR Prompts' Help Frame filed. 'LRHC LRSUPERVISOR Related' Help Frame filed. 'LRHC LRTASK ACS' Help Frame filed. 'LRHC LRTASK ACS Example' Help Frame filed. 'LRHC LRTASK ACS General' Help Frame filed. 'LRHC LRTASK ACS Prompts' Help Frame filed. 'LRHC LRTASK ACS Related' Help Frame filed. 'LRHC LRTASK CONJAM' Help Frame filed. 'LRHC LRTASK CONJAM Example' Help Frame filed. 'LRHC LRTASK CONJAM General' Help Frame filed. 'LRHC LRTASK CONJAM Prompts' Help Frame filed. 'LRHC LRTASK CONJAM Related' Help Frame filed. 'LRHC LRTASK CUM' Help Frame filed. 'LRHC LRTASK CUM Example' Help Frame filed. 'LRHC LRTASK CUM General' Help Frame filed. 'LRHC LRTASK CUM Prompts' Help Frame filed. 'LRHC LRTASK CUM Related' Help Frame filed. 'LRHC LRTASK DAILY INTERIM 1' Help Frame filed. 'LRHC LRTASK DAILY INTERIM 1 ' Help Frame filed. 'LRHC LRTASK DAILY INTERIM 2' Help Frame filed. 'LRHC LRTASK DAILY INTERIM 2 ' Help Frame filed. 'LRHC LRTASK DISCHARGE' Help Frame filed. 'LRHC LRTASK DISCHARGE Exampl' Help Frame filed. 'LRHC LRTASK DISCHARGE Genera' Help Frame filed. 'LRHC LRTASK DISCHARGE Prompt' Help Frame filed. 'LRHC LRTASK DISCHARGE Relate' Help Frame filed. 'LRHC LRTASK LAB' Help Frame filed. 'LRHC LRTASK LAB Example' Help Frame filed. 'LRHC LRTASK LAB General' Help Frame filed. 'LRHC LRTASK LAB Prompts' Help Frame filed. 'LRHC LRTASK LAB Related' Help Frame filed. 'LRHC LRTASK NIGHTY' Help Frame filed. 'LRHC LRTASK NIGHTY Example' Help Frame filed. 'LRHC LRTASK NIGHTY General' Help Frame filed. 'LRHC LRTASK NIGHTY Prompts' Help Frame filed. 'LRHC LRTASK NIGHTY Related' Help Frame filed. 'LRHC LRTASK PHSET' Help Frame filed. 'LRHC LRTASK PHSET Example' Help Frame filed.

'LRHC LRTASK PHSET General' Help Frame filed. 'LRHC LRTASK PHSET Prompts' Help Frame filed. 'LRHC LRTASK PHSET Related' Help Frame filed. 'LRHC LRTASK PHSET1' Help Frame filed. 'LRHC LRTASK PHSET1 Example' Help Frame filed. 'LRHC LRTASK PHSET1 General' Help Frame filed. 'LRHC LRTASK PHSET1 Prompts' Help Frame filed. 'LRHC LRTASK PHSET1 Related' Help Frame filed. 'LRHC LRTASK ROLLOVER' Help Frame filed. 'LRHC LRTASK ROLLOVER Example' Help Frame filed. 'LRHC LRTASK ROLLOVER General' Help Frame filed. 'LRHC LRTASK ROLLOVER Prompts' Help Frame filed. 'LRHC LRTASK ROLLOVER Related' Help Frame filed. 'LRHC LRTESTDIQ' Help Frame filed. 'LRHC LRTESTDIQ Example' Help Frame filed. 'LRHC LRTESTDIQ General' Help Frame filed. 'LRHC LRTESTDIQ Prompts' Help Frame filed. 'LRHC LRTESTDIQ Related' Help Frame filed. 'LRHC LRTOXICOLOGY' Help Frame filed. 'LRHC LRTOXICOLOGY Example' Help Frame filed. 'LRHC LRTOXICOLOGY General' Help Frame filed. 'LRHC LRTOXICOLOGY Prompts' Help Frame filed. 'LRHC LRTOXICOLOGY Related' Help Frame filed. 'LRHC LRTOXLOGIN' Help Frame filed. 'LRHC LRTOXLOGIN Example' Help Frame filed. 'LRHC LRTOXLOGIN General' Help Frame filed. 'LRHC LRTOXLOGIN Prompts' Help Frame filed. 'LRHC LRTOXLOGIN Related' Help Frame filed. 'LRHC LRTSTJAM' Help Frame filed. 'LRHC LRTSTJAM Example' Help Frame filed. 'LRHC LRTSTJAM General' Help Frame filed. 'LRHC LRTSTJAM Prompts' Help Frame filed. 'LRHC LRTSTJAM Related' Help Frame filed. 'LRHC LRTSTOUT' Help Frame filed. 'LRHC LRTSTOUT Example' Help Frame filed. 'LRHC LRTSTOUT General' Help Frame filed. 'LRHC LRTSTOUT Prompts' Help Frame filed. 'LRHC LRTSTOUT Related' Help Frame filed. 'LRHC LRUAC' Help Frame filed. 'LRHC LRUAC Example' Help Frame filed. 'LRHC LRUAC General' Help Frame filed. 'LRHC LRUAC Prompts' Help Frame filed. 'LRHC LRUAC Related' Help Frame filed. 'LRHC LRUAP Directory' Help Frame filed. 'LRHC LRUAP Example' Help Frame filed. 'LRHC LRUAP General' Help Frame filed. 'LRHC LRUAP Prompts' Help Frame filed. 'LRHC LRUAP Related' Help Frame filed. 'LRHC LRUCONTENTS' Help Frame filed. 'LRHC LRUCONTENTS Example' Help Frame filed. 'LRHC LRUCONTENTS General' Help Frame filed. 'LRHC LRUCONTENTS Prompts' Help Frame filed. 'LRHC LRUCONTENTS Related' Help Frame filed. 'LRHC LRUDEL' Help Frame filed. 'LRHC LRUDEL Directory' Help Frame filed. 'LRHC LRUDEL Example' Help Frame filed. 'LRHC LRUDEL General' Help Frame filed. 'LRHC LRUDEL Prompts' Help Frame filed. 'LRHC LRUDEL Related' Help Frame filed. 'LRHC LRUDPT Directory' Help Frame filed. 'LRHC LRUDPT Example' Help Frame filed. 'LRHC LRUDPT General' Help Frame filed. 'LRHC LRUDPT Prompts' Help Frame filed. 'LRHC LRUDPT Related' Help Frame filed. 'LRHC LRUFILE' Help Frame filed. 'LRHC LRUFILE Example' Help Frame filed. 'LRHC LRUFILE General' Help Frame filed.

'LRHC LRUFILE Prompts' Help Frame filed. 'LRHC LRUFILE Related' Help Frame filed. 'LRHC LRULY Directory' Help Frame filed. 'LRHC LRULY Example' Help Frame filed. 'LRHC LRULY General' Help Frame filed. 'LRHC LRULY Prompts' Help Frame filed. 'LRHC LRULY Related' Help Frame filed. 'LRHC LRUMD Directory' Help Frame filed. 'LRHC LRUMD Example' Help Frame filed. 'LRHC LRUMD General' Help Frame filed. 'LRHC LRUMD Prompts' Help Frame filed. 'LRHC LRUMD Related' Help Frame filed. 'LRHC LRUMDA' Help Frame filed. 'LRHC LRUMDA Example' Help Frame filed. 'LRHC LRUMDA General' Help Frame filed. 'LRHC LRUMDA Prompts' Help Frame filed. 'LRHC LRUMDA Related' Help Frame filed. 'LRHC LRUMDD' Help Frame filed. 'LRHC LRUMDD Example' Help Frame filed. 'LRHC LRUMDD General' Help Frame filed. 'LRHC LRUMDD Prompts' Help Frame filed. 'LRHC LRUMDD Related' Help Frame filed. 'LRHC LRUMDE' Help Frame filed. 'LRHC LRUMDE Example' Help Frame filed. 'LRHC LRUMDE General' Help Frame filed. 'LRHC LRUMDE Prompts' Help Frame filed. 'LRHC LRUMDE Related' Help Frame filed. 'LRHC LRUMDL' Help Frame filed. 'LRHC LRUMDL Example' Help Frame filed. 'LRHC LRUMDL General' Help Frame filed. 'LRHC LRUMDL Prompts' Help Frame filed. 'LRHC LRUMDL Related' Help Frame filed. 'LRHC LRUMDLM' Help Frame filed. 'LRHC LRUMDLM Example' Help Frame filed. 'LRHC LRUMDLM General' Help Frame filed. 'LRHC LRUMDLM Prompts' Help Frame filed. 'LRHC LRUMDLM Related' Help Frame filed. 'LRHC LRUPA Directory' Help Frame filed. 'LRHC LRUPA Example' Help Frame filed. 'LRHC LRUPA General' Help Frame filed. 'LRHC LRUPA Prompts' Help Frame filed. 'LRHC LRUPA Related' Help Frame filed. 'LRHC LRUPAC' Help Frame filed. 'LRHC LRUPAC Example' Help Frame filed. 'LRHC LRUPAC General' Help Frame filed. 'LRHC LRUPAC Prompts' Help Frame filed. 'LRHC LRUPAC Related' Help Frame filed. 'LRHC LRUPACS' Help Frame filed. 'LRHC LRUPACS Example' Help Frame filed. 'LRHC LRUPACS General' Help Frame filed. 'LRHC LRUPACS Prompts' Help Frame filed. 'LRHC LRUPACS Related' Help Frame filed. 'LRHC LRUPAD' Help Frame filed. 'LRHC LRUPAD Example' Help Frame filed. 'LRHC LRUPAD General' Help Frame filed. 'LRHC LRUPAD Options' Help Frame filed. 'LRHC LRUPAD Prompts' Help Frame filed. 'LRHC LRUPAD Related' Help Frame filed. 'LRHC LRUPT Directory' Help Frame filed. 'LRHC LRUPT Example' Help Frame filed. 'LRHC LRUPT General' Help Frame filed. 'LRHC LRUPT Prompts' Help Frame filed. 'LRHC LRUPT Related' Help Frame filed. 'LRHC LRUW' Help Frame filed. 'LRHC LRUW Example' Help Frame filed. 'LRHC LRUW General' Help Frame filed. 'LRHC LRUW Prompts' Help Frame filed.

'LRHC LRUW Related' Help Frame filed. 'LRHC LRVALIDATE' Help Frame filed. 'LRHC LRVALIDATE Example' Help Frame filed. 'LRHC LRVALIDATE General' Help Frame filed. 'LRHC LRVALIDATE Prompts' Help Frame filed. 'LRHC LRVALIDATE Related' Help Frame filed. 'LRHC LRVR' Help Frame filed. 'LRHC LRVR Example' Help Frame filed. 'LRHC LRVR General' Help Frame filed. 'LRHC LRVR Prompts' Help Frame filed. 'LRHC LRVR Related' Help Frame filed. 'LRHC LRVRW' Help Frame filed. 'LRHC LRVRW Example' Help Frame filed. 'LRHC LRVRW General' Help Frame filed. 'LRHC LRVRW Prompts' Help Frame filed. 'LRHC LRVRW Related' Help Frame filed. 'LRHC LRVRW2' Help Frame filed. 'LRHC LRVRW2 Example' Help Frame filed. 'LRHC LRVRW2 General' Help Frame filed. 'LRHC LRVRW2 Prompts' Help Frame filed. 'LRHC LRVRW2 Related' Help Frame filed. 'LRHC LRWARDM' Help Frame filed. 'LRHC LRWARDM Edit' Help Frame filed. 'LRHC LRWARDM Example' Help Frame filed. 'LRHC LRWARDM General' Help Frame filed. 'LRHC LRWARDM Help' Help Frame filed. 'LRHC LRWARDM Print' Help Frame filed. 'LRHC LRWARDM Prompts' Help Frame filed. 'LRHC LRWARDM Related' Help Frame filed. 'LRHC LRWATCH' Help Frame filed. 'LRHC LRWATCH Example' Help Frame filed. 'LRHC LRWATCH General' Help Frame filed. 'LRHC LRWATCH Prompts' Help Frame filed. 'LRHC LRWATCH Related' Help Frame filed. 'LRHC LRWRDM Ed' Help Frame filed. 'LRHC LRWRKINC' Help Frame filed. 'LRHC LRWRKINC Example' Help Frame filed. 'LRHC LRWRKINC General' Help Frame filed. 'LRHC LRWRKINC Prompts' Help Frame filed. 'LRHC LRWRKINC Related' Help Frame filed. 'LRHC LRWU5' Help Frame filed. 'LRHC LRWU5 Example' Help Frame filed. 'LRHC LRWU5 Prompts' Help Frame filed. 'LRHC LRWU6' Help Frame filed. 'LRHC LRWU6 Example' Help Frame filed. 'LRHC LRWU6 Prompts' Help Frame filed. 'LRHC LRWU7' Help Frame filed. 'LRHC LRWU7 Example' Help Frame filed. 'LRHC LRWU7 Prompts' Help Frame filed. 'LRHC MICROBIOLOGY' Help Frame filed. 'LRHC OR' Help Frame filed. 'LRHC Order Copy Device' Help Frame filed. 'LRHC Patient Location' Help Frame filed. 'LRHC Practitioner' Help Frame filed. 'LRHC QUEUE TO PRINT' Help Frame filed. 'LRHC RT MARGIN' Help Frame filed. 'LRHC SELECT ACCESSION AREA' Help Frame filed. 'LRHC SEQUENCE' Help Frame filed. 'LRHC START ACC#' Help Frame filed. 'LRHC START TIME' Help Frame filed. 'LRHC Select Collect Sample' Help Frame filed. 'LRHC Select Patient' Help Frame filed. 'LRHC Select Test' Help Frame filed. 'LRHC Specimen Collect' Help Frame filed. 'LRHC Urgency' Help Frame filed. 'LRHC VERIFICATION' Help Frame filed. 'LRHC ~For Test Comment' Help Frame filed.

'LRHM LR HEALTH DEPT' Help Frame filed. 'LRHM LR HEALTH DEPT Example' Help Frame filed. 'LRHM LR HEALTH DEPT General' Help Frame filed. 'LRHM LR HEALTH DEPT Prompts' Help Frame filed. 'LRHM LR HEALTH DEPT Related' Help Frame filed. 'LRHM LRMI' Help Frame filed. 'LRHM LRMI Directory' Help Frame filed. 'LRHM LRMI Edit' Help Frame filed. 'LRHM LRMI Example' Help Frame filed. 'LRHM LRMI General' Help Frame filed. 'LRHM LRMI Help Frames' Help Frame filed. 'LRHM LRMI Print' Help Frame filed. 'LRHM LRMI Print Help' Help Frame filed. 'LRHM LRMI Related' Help Frame filed. 'LRHM LRMI Technical' Help Frame filed. 'LRHM LRMI Technical II' Help Frame filed. 'LRHM LRMIACC1' Help Frame filed. 'LRHM LRMIACC1 Example' Help Frame filed. 'LRHM LRMIACC1 General' Help Frame filed. 'LRHM LRMIACC1 Prompts' Help Frame filed. 'LRHM LRMIACC1 Related' Help Frame filed. 'LRHM LRMIBL' Help Frame filed. 'LRHM LRMIBL Example' Help Frame filed. 'LRHM LRMIBL General' Help Frame filed. 'LRHM LRMIBL Prompts' Help Frame filed. 'LRHM LRMIBL Related' Help Frame filed. 'LRHM LRMICROLOGIN Directory ' Help Frame filed. 'LRHM LRMICROLOGIN Example' Help Frame filed. 'LRHM LRMICROLOGIN General' Help Frame filed. 'LRHM LRMICROLOGIN Prompts' Help Frame filed. 'LRHM LRMICROLOGIN Related' Help Frame filed. 'LRHM LRMIEDZ Directory' Help Frame filed. 'LRHM LRMIEDZ EXAMPLE1' Help Frame filed. 'LRHM LRMIEDZ Example' Help Frame filed. 'LRHM LRMIEDZ Example1' Help Frame filed. 'LRHM LRMIEDZ General' Help Frame filed. 'LRHM LRMIEDZ Prompts' Help Frame filed. 'LRHM LRMIEDZ Related' Help Frame filed. 'LRHM LRMILOGBK' Help Frame filed. 'LRHM LRMILOGBK Example' Help Frame filed. 'LRHM LRMILOGBK General' Help Frame filed. 'LRHM LRMILOGBK Prompts' Help Frame filed. 'LRHM LRMILOGBK Related' Help Frame filed. 'LRHM LRMINEWD' Help Frame filed. 'LRHM LRMINEWD Example' Help Frame filed. 'LRHM LRMINEWD General' Help Frame filed. 'LRHM LRMINEWD Prompts' Help Frame filed. 'LRHM LRMINEWD Related' Help Frame filed. 'LRHM LRMIP' Help Frame filed. 'LRHM LRMIP Example' Help Frame filed. 'LRHM LRMIP General' Help Frame filed. 'LRHM LRMIP Prompts' Help Frame filed. 'LRHM LRMIP Related' Help Frame filed. 'LRHM LRMIPC' Help Frame filed. 'LRHM LRMIPC Example' Help Frame filed. 'LRHM LRMIPC General' Help Frame filed. 'LRHM LRMIPC Prompts' Help Frame filed. 'LRHM LRMIPC Related' Help Frame filed. 'LRHM LRMIPLOG' Help Frame filed. 'LRHM LRMIPLOG Example' Help Frame filed. 'LRHM LRMIPLOG General' Help Frame filed. 'LRHM LRMIPLOG Prompts' Help Frame filed. 'LRHM LRMIPLOG Related' Help Frame filed. 'LRHM LRMIPSZ' Help Frame filed. 'LRHM LRMIPSZ Example' Help Frame filed. 'LRHM LRMIPSZ General' Help Frame filed. 'LRHM LRMIPSZ Prompts' Help Frame filed.

'LRHM LRMIPSZ Related' Help Frame filed. 'LRHM LRMIREF' Help Frame filed. 'LRHM LRMIREF Example' Help Frame filed. 'LRHM LRMIREF General' Help Frame filed. 'LRHM LRMIREF JOURNAL' Help Frame filed. 'LRHM LRMIREF JOURNAL Example' Help Frame filed. 'LRHM LRMIREF JOURNAL General' Help Frame filed. 'LRHM LRMIREF JOURNAL Prompts' Help Frame filed. 'LRHM LRMIREF JOURNAL Related' Help Frame filed. 'LRHM LRMIREF MICRO' Help Frame filed. 'LRHM LRMIREF MICRO Example' Help Frame filed. 'LRHM LRMIREF MICRO General' Help Frame filed. 'LRHM LRMIREF MICRO I' Help Frame filed. 'LRHM LRMIREF MICRO I Example' Help Frame filed. 'LRHM LRMIREF MICRO I General' Help Frame filed. 'LRHM LRMIREF MICRO I Prompts' Help Frame filed. 'LRHM LRMIREF MICRO I Related' Help Frame filed. 'LRHM LRMIREF MICRO Prompts' Help Frame filed. 'LRHM LRMIREF MICRO Related' Help Frame filed. 'LRHM LRMIREF Prompts' Help Frame filed. 'LRHM LRMIREF Related' Help Frame filed. 'LRHM LRMISEZ' Help Frame filed. 'LRHM LRMISEZ Example' Help Frame filed. 'LRHM LRMISEZ General' Help Frame filed. 'LRHM LRMISEZ Prompts' Help Frame filed. 'LRHM LRMISEZ Related' Help Frame filed. 'LRHM LRMISTUF Directory' Help Frame filed. 'LRHM LRMISTUF Example' Help Frame filed. 'LRHM LRMISTUF General' Help Frame filed. 'LRHM LRMISTUF Prompts' Help Frame filed. 'LRHM LRMISTUF Related' Help Frame filed. 'LRHM LRMITRZ' Help Frame filed. 'LRHM LRMITRZ Example' Help Frame filed. 'LRHM LRMITRZ General' Help Frame filed. 'LRHM LRMITRZ Prompts' Help Frame filed. 'LRHM LRMITRZ Related' Help Frame filed. 'LRHM LRMIVER' Help Frame filed. 'LRHM LRMIVER Example' Help Frame filed. 'LRHM LRMIVER General' Help Frame filed. 'LRHM LRMIVER Prompts' Help Frame filed. 'LRHM LRMIVER Related' Help Frame filed. 'LRMITS AP' Help Frame filed. 'LRMITS CRITERIA' Help Frame filed. 'LRMITS DEFAULTS' Help Frame filed. 'LRMITS DETAIL' Help Frame filed. 'LRMITS GENERAL' Help Frame filed. 'LRMITS LOS' Help Frame filed. 'LRMITS MERGE' Help Frame filed. 'LRMITS OPTION' Help Frame filed. 'LRMITS OTYPE' Help Frame filed. 'LRMITS PRINT' Help Frame filed. 'LRMITS REPORT TYPES' Help Frame filed. 'LRMITS SORG' Help Frame filed. 'LRMITS TIME RANGE' Help Frame filed.. 'LRAPSP' BULLETIN FILED -- Remember to add mail groups for new bulletins......................................................................... .................................................................................. .................................................................................. .................................................................. 'LR ACC CONTROLS' Option Filed 'LR ACC THEN DATA' Option Filed 'LR ARCHIVE CLEAR' Option Filed 'LR ARCHIVE DATA' Option Filed 'LR ARCHIVE MENU' Option Filed 'LR ARCHIVE NP CONVERSION' Option Filed 'LR ARCHIVE PURGE' Option Filed 'LR ARCHIVE READ MEDIA' Option Filed

'LR ARCHIVE RESTORE' Option Filed 'LR ARCHIVE SEARCH' Option Filed 'LR ARCHIVE WRITE MEDIA' Option Filed 'LR BARCODE FORMAT LOAD' Option Filed 'LR CAPTT' Option Filed 'LR COUNT ACC TESTS' Option Filed 'LR DO!' Option Filed 'LR GET' Option Filed 'LR HEALTH DEPT' Option Filed 'LR IHS AC' Option Filed 'LR IHS AP' Option Filed 'LR IHS COUNT ACC TESTS' Option Filed 'LR IHS DO!' Option Filed 'LR IHS GET' Option Filed 'LR IHS HEALTH DEPT' Option Filed 'LR IHS HELP' Option Filed 'LR IHS IN' Option Filed 'LR IHS LIAISON' Option Filed 'LR IHS MENU' Option Filed 'LR IHS MENU (SMALL)' Option Filed 'LR IHS MI' Option Filed 'LR IHS OUT' Option Filed 'LR IHS PHMAN' Option Filed 'LR IHS QCM' Option Filed 'LR IHS SHORT ACCESSIONING MENU' Option Filed 'LR IHS SHORT CUMULATIVE MENU' Option Filed 'LR IHS SHORT INFORMATION MENU' Option Filed 'LR IHS SHORT INTERFACE MENU' Option Filed 'LR IHS SHORT LAB LIAISON MENU' Option Filed 'LR IHS SHORT MAIN MENU' Option Filed 'LR IHS SHORT PROCESSING MENU' Option Filed 'LR IHS SHORT SUPERVISOR MENU' Option Filed 'LR IHS SUPERVISOR' Option Filed 'LR IHS WARDM' Option Filed 'LR IN' Option Filed 'LR INF WARN' Option Filed 'LR INTEGRITY' Option Filed 'LR INTEGRITY LOAD' Option Filed 'LR INTEGRITY LOOP' Option Filed 'LR INTEGRITY SINGLE' Option Filed 'LR LIM/WKLD MENU' Option Filed 'LR LOOKUP ACCESSION' Option Filed 'LR OUT' Option Filed 'LR PROCESS, MISC' Option Filed 'LR ROLLOVER' Option Filed 'LR SUP SUMMARY' Option Filed 'LR SUPER/WKLD MENU' Option Filed 'LR WKLD' Option Filed 'LR WKLD AUDIT' Option Filed 'LR WKLD CODE BY CODE' Option Filed 'LR WKLD CODE BY NAME' Option Filed 'LR WKLD CODE EDIT PRINT' Option Filed 'LR WKLD COMMENTS' Option Filed 'LR WKLD LMIP 1' Option Filed 'LR WKLD LMIP 1 REPEAT' Option Filed 'LR WKLD LMIP 2' Option Filed 'LR WKLD LMIP 3' Option Filed 'LR WKLD LMIP 4' Option Filed 'LR WKLD LMIP 5' Option Filed 'LR WKLD MANUAL' Option Filed 'LR WKLD MANUAL INPUT' Option Filed 'LR WKLD REQUEST' Option Filed 'LR WKLD REVIEW AUSTIN DATA' Option Filed 'LR WKLD SECTION BY CODE' Option Filed 'LR WKLD SECTION BY NAME' Option Filed 'LR WKLD SERVICE' Option Filed 'LR WKLD STATS ON' Option Filed

'LR WKLD STATS ON ACC AREA' Option Filed 'LR WKLD STD/QC/REPS' Option Filed 'LR WKLD SUB BY SECTION' Option Filed 'LR WKLD SUBSECTION' Option Filed 'LR WKLD TEST DICT' Option Filed 'LR WKLD2' Option Filed 'LR WKLD3' Option Filed 'LR WKLD4' Option Filed 'LRAC' Option Filed 'LRAC 1 PAGE' Option Filed 'LRAC A' Option Filed 'LRAC A AC AR' Option Filed 'LRAC AC' Option Filed 'LRAC AR' Option Filed 'LRAC DIAG' Option Filed 'LRAC DISCHARGE' Option Filed 'LRAC FORCE' Option Filed 'LRAC FULL PATIENT SUMMARY' Option Filed 'LRAC INITIALIZE' Option Filed 'LRAC LIST' Option Filed 'LRAC LOC' Option Filed 'LRAC LOC-LOC' Option Filed 'LRAC MANUAL' Option Filed 'LRAC MANUAL FILEROON CUM' Option Filed 'LRAC PT' Option Filed 'LRAC PURGE' Option Filed 'LRAC STATUS' Option Filed 'LRAC XREF' Option Filed 'LRACC1' Option Filed 'LRACC2' Option Filed 'LRACC3' Option Filed 'LRACC4' Option Filed 'LRACS MANUAL' Option Filed 'LRADD TO ACC' Option Filed 'LRADD TO ORDER' Option Filed 'LRADDTST' Option Filed 'LRAP' Option Filed 'LRAP ADD' Option Filed 'LRAP DELETE' Option Filed 'LRAP PRINT ALL ON QUEUE' Option Filed 'LRAP PRINT SINGLE' Option Filed 'LRAPA' Option Filed 'LRAPAFIP' Option Filed 'LRAPAUA' Option Filed 'LRAPAUDA' Option Filed 'LRAPAUDAA' Option Filed 'LRAPAUDAB' Option Filed 'LRAPAUDAP' Option Filed 'LRAPAUDAS' Option Filed 'LRAPAUFAD' Option Filed 'LRAPAUL' Option Filed 'LRAPAULC' Option Filed 'LRAPAUP' Option Filed 'LRAPAUPAD' Option Filed 'LRAPAUPT' Option Filed 'LRAPAURV' Option Filed 'LRAPAUSR' Option Filed 'LRAPAUSTATUS' Option Filed 'LRAPBK' Option Filed 'LRAPC' Option Filed 'LRAPCODE' Option Filed 'LRAPCYCUM' Option Filed 'LRAPCYPCT' Option Filed 'LRAPCYSGL' Option Filed 'LRAPD' Option Filed 'LRAPDAR' Option Filed 'LRAPDES' Option Filed

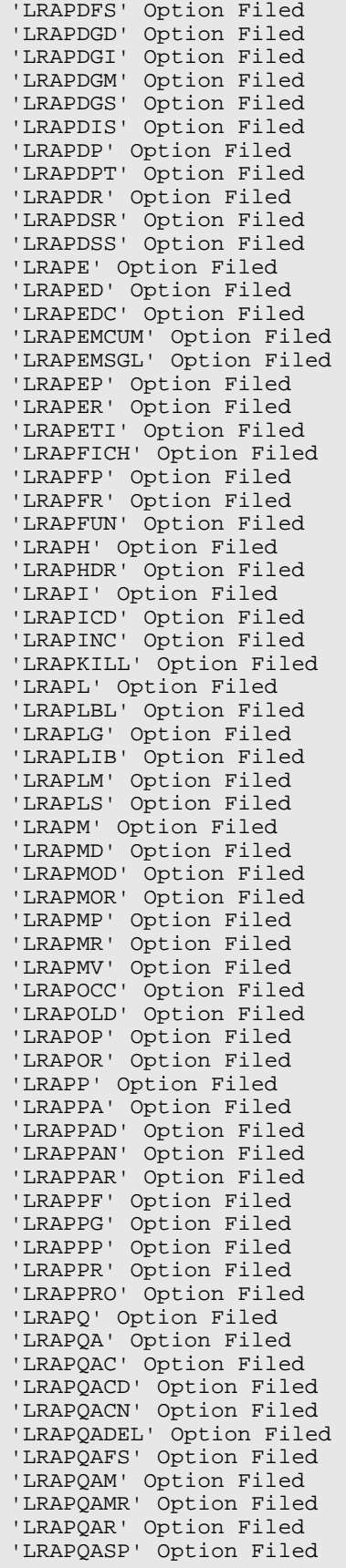

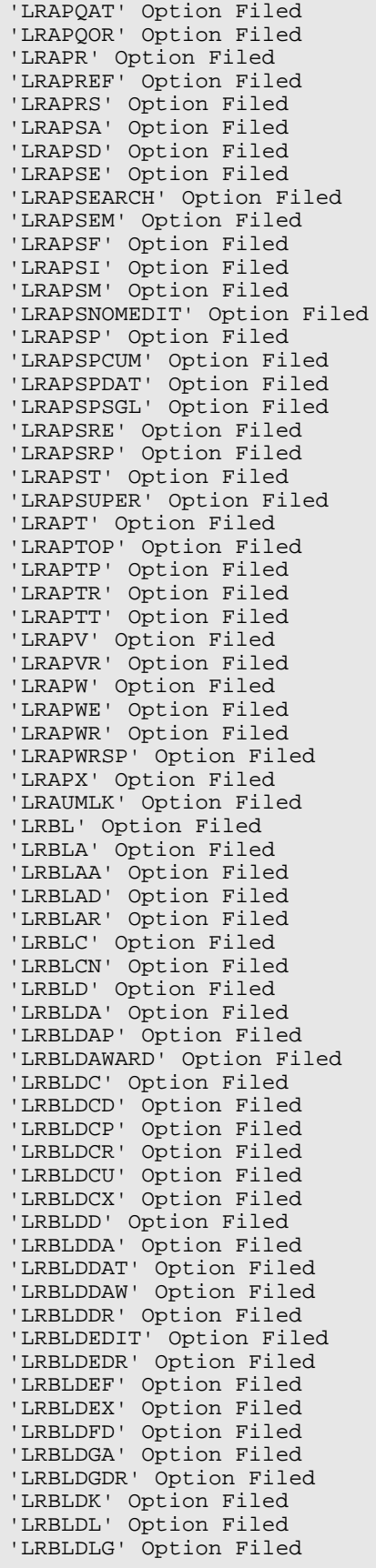

Г

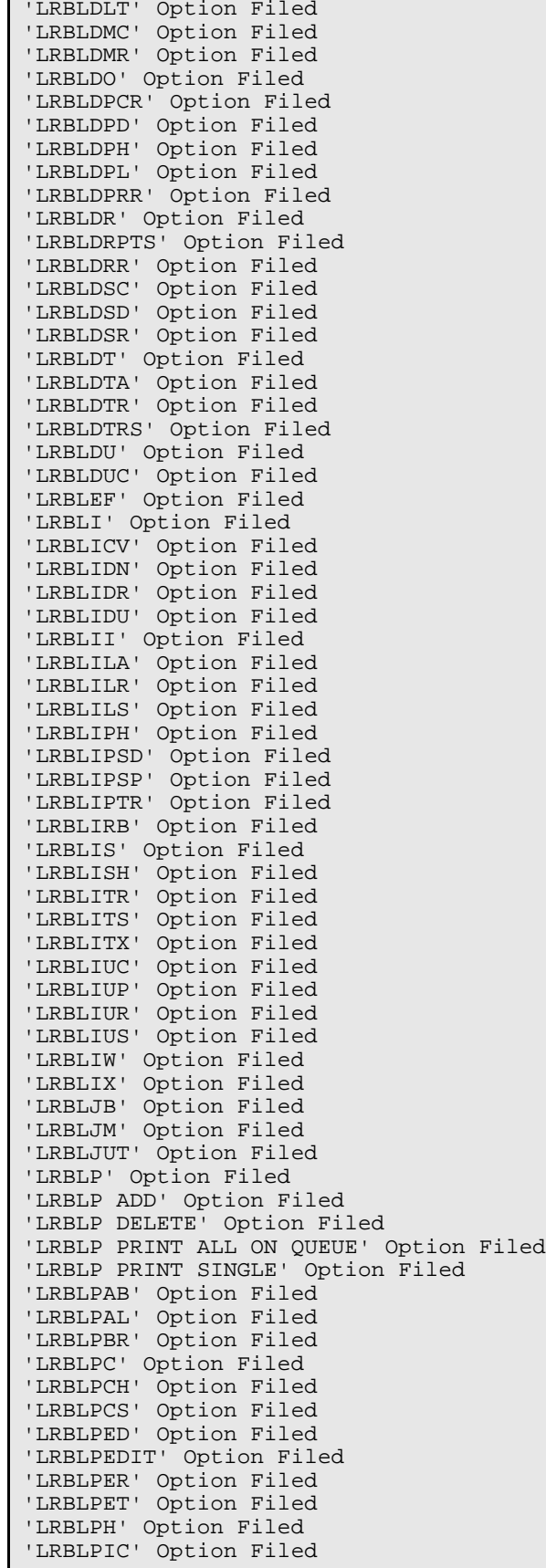

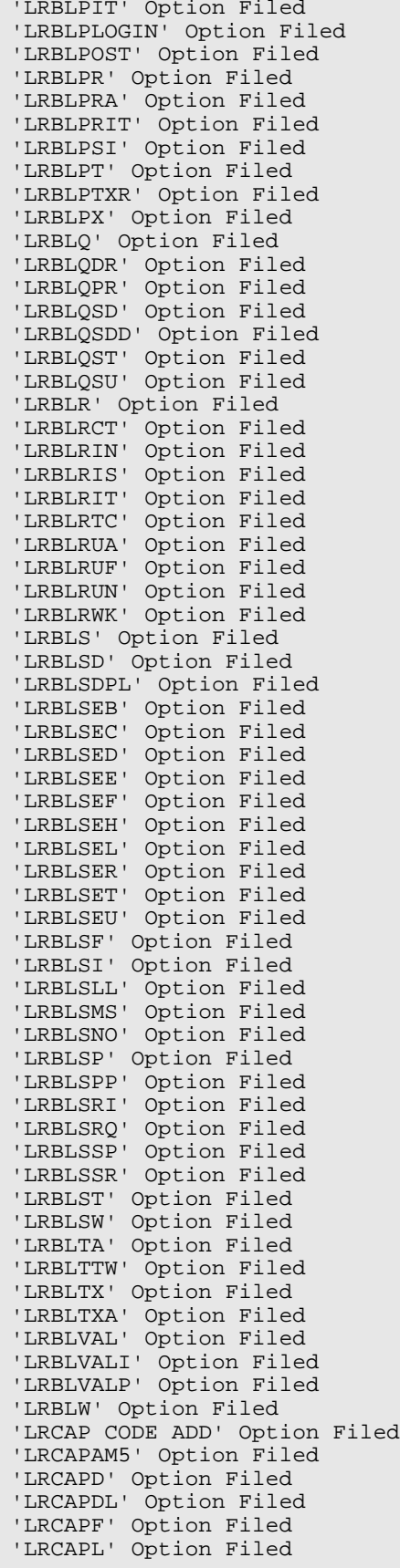

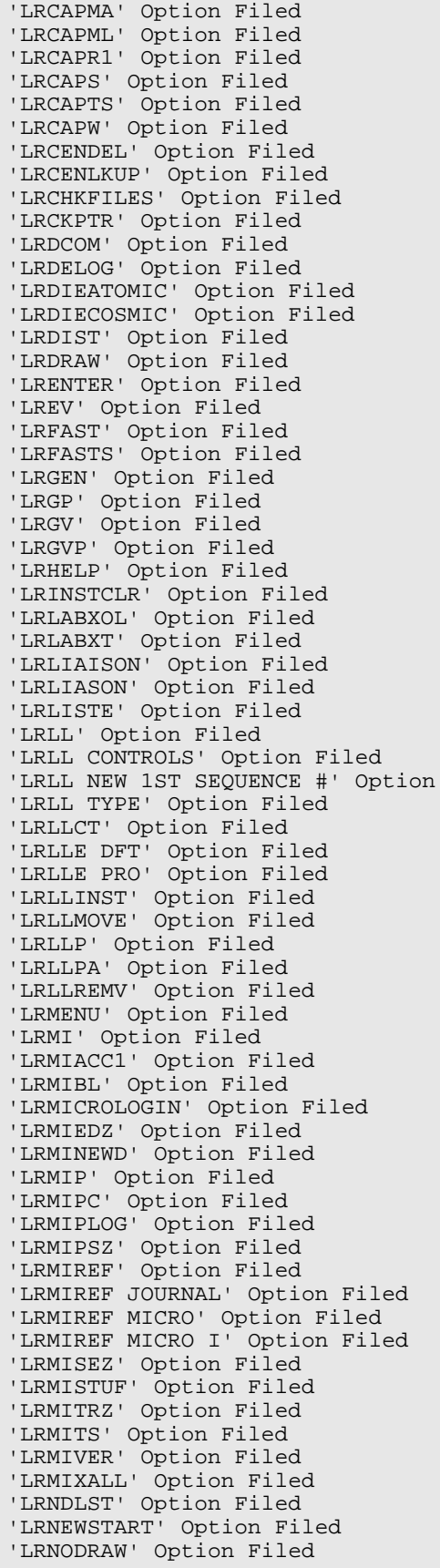

Filed

'LRNONCOM' Option Filed 'LROC' Option Filed 'LROE' Option Filed 'LROPT' Option Filed 'LROPTLST' Option Filed 'LROS' Option Filed 'LROW' Option Filed 'LROW IHS SEND HEP PAT' Option Filed 'LROW IMMED COLLECT' Option Filed 'LROW ROUTINE' Option Filed 'LROW SEND PAT' Option Filed 'LROW WARD/CLINIC COL' Option Filed 'LROWRP' Option Filed 'LRPHEXCPT' Option Filed 'LRPHITEM' Option Filed 'LRPHLIST' Option Filed 'LRPHMAN' Option Filed 'LRQC' Option Filed 'LRQCADDNAME' Option Filed 'LRQCC' Option Filed 'LRQCLOG' Option Filed 'LRQCM' Option Filed 'LRQUICK' Option Filed 'LRRD' Option Filed 'LRRD BY MD' Option Filed 'LRRP2' Option Filed 'LRRP3' Option Filed 'LRRP5' Option Filed 'LRRP6' Option Filed 'LRRP8' Option Filed 'LRRS' Option Filed 'LRRS BY LOC' Option Filed 'LRRSP' Option Filed 'LRSMAC3' Option Filed 'LRSMAC5' Option Filed 'LRSMAC6' Option Filed 'LRSMACMENU' Option Filed 'LRSNOMEDIT' Option Filed 'LRSORA' Option Filed 'LRSORC' Option Filed 'LRSORD' Option Filed 'LRSTOPC' Option Filed 'LRSTUF' Option Filed 'LRSUPER REPORTS' Option Filed 'LRSUPERVISOR' Option Filed 'LRTASK ACS' Option Filed 'LRTASK CONJAM' Option Filed 'LRTASK CUM' Option Filed 'LRTASK CUM FILEROOM' Option Filed 'LRTASK DAILY INTERIM 1' Option Filed 'LRTASK DAILY INTERIM 2' Option Filed 'LRTASK DISCHARGE' Option Filed 'LRTASK LAB' Option Filed 'LRTASK NIGHTY' Option Filed 'LRTASK PHSET' Option Filed 'LRTASK PHSET1' Option Filed 'LRTASK ROLLOVER' Option Filed 'LRTESTDIQ' Option Filed 'LRTSTOUT' Option Filed 'LRUAC' Option Filed 'LRUAP' Option Filed 'LRUCONTENTS' Option Filed 'LRUDEL' Option Filed 'LRUER' Option Filed 'LRUFCL' Option Filed 'LRUFCLS' Option Filed 'LRUFILE' Option Filed

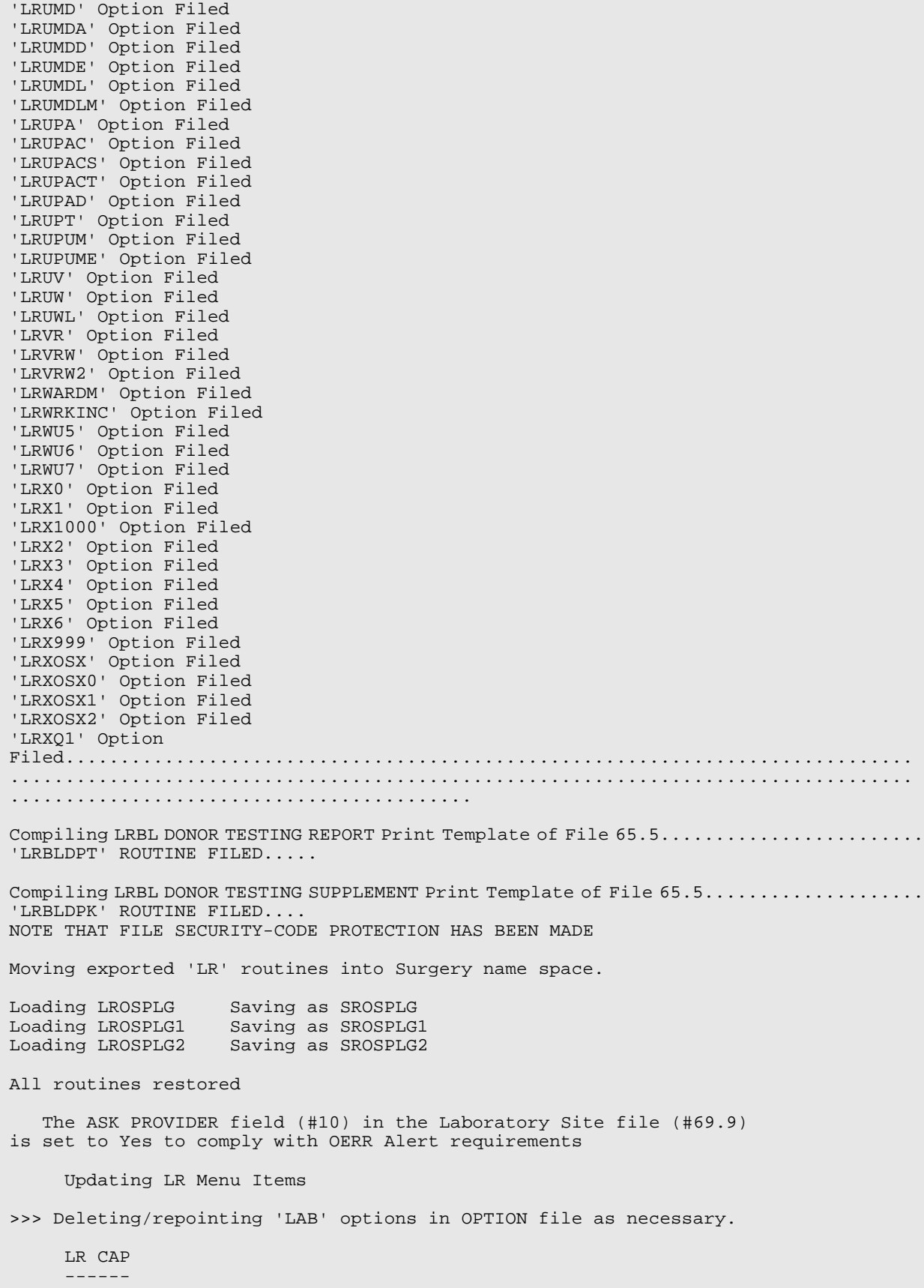

 DOES NOT EXIST IN THE 'OPTION' FILE...NOTHING DELETED! LR CAP ALL URG INPTS -------------------- DOES NOT EXIST IN THE 'OPTION' FILE...NOTHING DELETED! LR CAP ALL URG OPTS ------------------- DOES NOT EXIST IN THE 'OPTION' FILE...NOTHING DELETED! LR CAP AUDIT ------------ DOES NOT EXIST IN THE 'OPTION' FILE...NOTHING DELETED! LR CAP CODE BY CODE ------------------- DOES NOT EXIST IN THE 'OPTION' FILE...NOTHING DELETED! LR CAP CODE BY NAME ------------------- DOES NOT EXIST IN THE 'OPTION' FILE...NOTHING DELETED! LR CAP COMMENTS --------------- DOES NOT EXIST IN THE 'OPTION' FILE...NOTHING DELETED! LR CAP MANUAL ------------- DOES NOT EXIST IN THE 'OPTION' FILE...NOTHING DELETED! LR CAP MANUAL INPUT ------------------- DOES NOT EXIST IN THE 'OPTION' FILE...NOTHING DELETED! LR CAP REQUEST -------------- DOES NOT EXIST IN THE 'OPTION' FILE...NOTHING DELETED! LR CAP SECTION BY CODE ---------------------- DOES NOT EXIST IN THE 'OPTION' FILE...NOTHING DELETED! LR CAP SECTION BY NAME ---------------------- DOES NOT EXIST IN THE 'OPTION' FILE...NOTHING DELETED! LR CAP SERVICE -------------- DOES NOT EXIST IN THE 'OPTION' FILE...NOTHING DELETED! LR CAP STAT ON ACC AREA ----------------------- DOES NOT EXIST IN THE 'OPTION' FILE...NOTHING DELETED! LR CAP STATS INPTS ------------------ DOES NOT EXIST IN THE 'OPTION' FILE...NOTHING DELETED! LR CAP STATS ON --------------- DOES NOT EXIST IN THE 'OPTION' FILE...NOTHING DELETED! LR CAP STATS ON ACC AREA ------------------------ DOES NOT EXIST IN THE 'OPTION' FILE...NOTHING DELETED! LR CAP STATS OPTS

-----------------

```
 DOES NOT EXIST IN THE 'OPTION' FILE...NOTHING DELETED!
    LR CAP STD/QC/REPS
------------------
DOES NOT EXIST IN THE 'OPTION' FILE...NOTHING DELETED!
    LR CAP SUB BY SECTION
---------------------
DOES NOT EXIST IN THE 'OPTION' FILE...NOTHING DELETED!
    LR CAP SUBSECTION
-----------------
DOES NOT EXIST IN THE 'OPTION' FILE...NOTHING DELETED!
    LR CAP TEST DICT
----------------
DOES NOT EXIST IN THE 'OPTION' FILE...NOTHING DELETED!
    LR CAP1
-------
DOES NOT EXIST IN THE 'OPTION' FILE...NOTHING DELETED!
    LR CAP2
-------
DOES NOT EXIST IN THE 'OPTION' FILE...NOTHING DELETED!
    LR CAP3
-------
DOES NOT EXIST IN THE 'OPTION' FILE...NOTHING DELETED!
    LR REPRINT LABELS
-----------------
DOES NOT EXIST IN THE 'OPTION' FILE...NOTHING DELETED!
    LRAUPRO
-------
DOES NOT EXIST IN THE 'OPTION' FILE...NOTHING DELETED!
   LRAURV
------
    DOES NOT EXIST IN THE 'OPTION' FILE...NOTHING DELETED!
    LRAUS
-----
DOES NOT EXIST IN THE 'OPTION' FILE...NOTHING DELETED!
    LRAUSD
------
DOES NOT EXIST IN THE 'OPTION' FILE...NOTHING DELETED!
    LRAUSE
------
DOES NOT EXIST IN THE 'OPTION' FILE...NOTHING DELETED!
    LRAUSF
------
DOES NOT EXIST IN THE 'OPTION' FILE...NOTHING DELETED!
   LRAUST
------
    DOES NOT EXIST IN THE 'OPTION' FILE...NOTHING DELETED!
    LRAUSM
------
DOES NOT EXIST IN THE 'OPTION' FILE...NOTHING DELETED!
```
 LRAUSP ------ DOES NOT EXIST IN THE 'OPTION' FILE...NOTHING DELETED! LRAUSTATUS ---------- DOES NOT EXIST IN THE 'OPTION' FILE...NOTHING DELETED! LRCAPE ------ DOES NOT EXIST IN THE 'OPTION' FILE...NOTHING DELETED! LRCAPE1 ------- DOES NOT EXIST IN THE 'OPTION' FILE...NOTHING DELETED! LRCAPE2 ------- DOES NOT EXIST IN THE 'OPTION' FILE...NOTHING DELETED! LRCAPED ------- DOES NOT EXIST IN THE 'OPTION' FILE...NOTHING DELETED! LRCAPL ------ NOT ATTACHED TO ANY MENUS AS AN ITEM...NOTHING TO REPOINT OR DELETE! 'LRCAPL' REMOVED from OPTION file... LRCAPS ------ NOT ATTACHED TO ANY MENUS AS AN ITEM...NOTHING TO REPOINT OR DELETE! 'LRCAPS' REMOVED from OPTION file... LRCAPW ------ NOT ATTACHED TO ANY MENUS AS AN ITEM...NOTHING TO REPOINT OR DELETE! 'LRCAPW' REMOVED from OPTION file... LRDIGORD -------- DOES NOT EXIST IN THE 'OPTION' FILE...NOTHING DELETED! LRDOWN 1 -------- DOES NOT EXIST IN THE 'OPTION' FILE...NOTHING DELETED! LRMITRZ ------- NOT ATTACHED TO ANY MENUS AS AN ITEM...NOTHING TO REPOINT OR DELETE! 'LRMITRZ' REMOVED from OPTION file... LRMIIILDF -------- DOES NOT EXIST IN THE 'OPTION' FILE...NOTHING DELETED! LRSNOMEDIT ---------- NOT ATTACHED TO ANY MENUS AS AN ITEM...NOTHING TO REPOINT OR DELETE! 'LRSNOMEDIT' REMOVED from OPTION file... LRUAP ----- NOT ATTACHED TO ANY MENUS AS AN ITEM...NOTHING TO REPOINT OR DELETE! 'LRUAP' REMOVED from OPTION file...

 LRUDEL ------ NOT ATTACHED TO ANY MENUS AS AN ITEM...NOTHING TO REPOINT OR DELETE! 'LRUDEL' REMOVED from OPTION file... LRIILY ----- DOES NOT EXIST IN THE 'OPTION' FILE...NOTHING DELETED! Options - Edit,Print and Sort templates removal complete Linking LA namespaced options to their appropriate LR parents... Option LA AP FICHE is already attached to LRLIAISON. Option LA DOWN is already attached to LR DO!. Option LA INTERFACE is already attached to LRSUPERVISOR. Option LA MI MENU is already attached to LRMI. Option LA JOB is already attached to LRLIAISON. Option LA DOWN is already attached to LA MI MENU. Done Removing other obsolete fields ............ Sending Mailman message I see you are installing Lab for the first time. AFTER THE INITS HAVE FINISHED YOU SHOULD RUN THE 'POST^LRSETUP' ROUTINE This will set your data base to day 1 state (No Laboratory Data) Removing Obsolete ^LAB('X') Global Post Init Complete [DKR,DEV]>D ^XUP Setting up programmer environment Terminal Type set to: C-VT320 Select OPTION NAME: [DKR,DEV]>D POST^LRSETUP This procedure will purge/kill all entries in the ^LR( global and the ^LRO( global. This should not be ran by any site already running the Laboratory Package. It should only be used by First Time Installation Sites. If your are not a First Time installation DO NOT RUN this routine. If you have questions, contact your Information Systems Center (ISC) before continuing Do you Wish to continue ? No// Y (Yes) ARE YOU CERTAIN - LAST CHANCE ? No// Y (Yes) In order to continue, you must answer the next prompt by entering 'YES' -- A simple 'Y' will not work IF YOU ARE READY ANSWER 'YES' YES

 This will take a while Your files have been purged to day 1 status [DKR,DEV]>D UPDATE^BLRVLABC CONVERTING OLD AUPNVLAB POINTERS TO NEW POINTERS This will take some time.... Repointing is finished FATAL ERROR - SOME ENTRIES WERE NOT REPOINTED AND NEED MANUAL FIXING [DKR,DEV]>D ^BLRVLABP Do you want to use SELLS HOSPITAL/CLINIC as your Lab Facility?? Yes// (Yes) Is everything OK? No// Y (Yes) This will take about three minutes........................................... ........................................................................[ETC.] The Lab Test File is now ready to use at SELLS HOSPITAL/CLINIC [DKR,DEV]>D P^DI VA FileMan 21.0 Select OPTION: ENTER OR EDIT FILE ENTRIES INPUT TO WHAT FILE: LABORATORY SITE// BLR MASTER CONTROL (0 entries) EDIT WHICH FIELD: ALL// Select BLR MASTER CONTROL SITE: SELLS 1 SELLS CHS ADMINISTRATION TUCSON SELLS 00 2 SELLS FAC SELLS UNDES TUCSON SELLS 99 3 SELLS HOSPITAL/CLINIC<br>4 SELLS OTHER TUCSON SELLS 98 CHOOSE 1-4: 3 \_ Are you adding 'SELLS HOSPITAL/CLINIC' as a new BLR MASTER CONTROL (the 1ST)? Y (Yes) LAB LOG TRANSACTION: LAB LOG TO PCC: LOG PAT DATA ONLY: START PROCESSING DATE: GUI LAB ORDER SEND PAT: GUI LAB ORDER LAB COLLECT: ^ Select BLR MASTER CONTROL SITE: Select OPTION: [DKR,DEV]>D ^%RR MSM - Routine Restore Utility Enter input device <HFS>: Host File Server File Name >: D:\FTP\PUB\LAB52\aupn9320.06p Routine(s) saved at 1:49 PM 3-SEP-97 Header comment is: AUPN Version 93.2 PATCH 6 Selective restore? (allows rename) <N>: NO Restoring... A9AUPN3 A9AUPN4 AUP1I001 AUP1I002 AUP1I003 AUP1I004 AUP1I005 AUP1INI1 AUP1INI2 AUP1INI3 AUP1INI4 AUP1INI5 AUP1INIT AUP1POST AUP2I001 AUP2I002 AUP2I003 AUP2I004 AUP2I005 AUP2I006 AUP2I007 AUP2I008 AUP2INI1 AUP2INI2 AUP2INI3 AUP2INI4 AUP2INI5 AUP2INIS AUP2INIT AUP2POST AUP5I001 AUP5I002 AUP5I003 AUP5I004 AUP5I005 AUP5INI1 AUP5INI2 AUP5INI3 AUP5INI4 AUP5INI5 AUP5INIS AUP5INIT AUP6I001 AUP6I002 AUP6I003 AUP6I004 AUP6I005 AUP6I006 AUP6I007 AUP6I008 AUP6I009 AUP6I00A AUP6I00B AUP6I00C AUP6I00D AUP6I00E AUP6I00F AUP6I00G AUP6I00H AUP6I00I AUP6I00J AUP6INI1 AUP6INI2 AUP6INI3 AUP6INI4 AUP6INI5 AUP6INIS AUP6INIT AUPNCIX AUPNCIXL AUPNP3 AUPNP4 AUPNP5 AUPNP6 AUPNPAT AUPNPAT1 AUPNPAT2 AUPNPAT3 AUPNPAT4 AUPNSICD AUPNVDXQ 81 Routines restored. [DKR,DEV]>D ^AUPNP6 This is upgrade 6 to AUPN v 93.2. Upgrade 6 distributes the V LAB, V MICROBIOLOGY, V BLOOD BANK files and templates to support the lab package. It also distributes several fields in the V MEDICATION file to support outside drug entry. This version (#93.2) of 'AUP6INIT' was created on 24-JUN-1997 (at TUCSON DEVELOPMENT 486 SCO-BOX, by VA FileMan V.21.0) I AM GOING TO SET UP THE FOLLOWING FILES: 9000010.09V LAB Note: You already have the 'V LAB' File. 9000010.14V MEDICATION (Partial Definition) Note: You already have the 'V MEDICATION' File. 9000010.25V MICROBIOLOGY Note: You already have the 'V MICROBIOLOGY' File. 9000010.31V BLOOD BANK Note: You already have the 'V BLOOD BANK' File. SHALL I WRITE OVER FILE SECURITY CODES? No// Y (Yes) NOTE: This package also contains INPUT TEMPLATES SHALL I WRITE OVER EXISTING INPUT TEMPLATES OF THE SAME NAME? Yes// (Yes) ARE YOU SURE EVERYTHING'S OK? No// Y (Yes) ...SORRY, LET ME PUT YOU ON 'HOLD' FOR A SECOND................................ \_OK, I'M DONE. NOTE THAT FILE SECURITY-CODE PROTECTION HAS BEEN MADE Deleting package entry AUP6 [DKR,DEV]>D ^%GCH MSM - Global Characteristics Utility Global selector: ^L\* 13 globals selected. Global selector: ^ Select OPTION<br>Col 1 Collating Sequence<br>2 Global Growth 2 Global Growth<br>3 Protection 3 Protection<br>4 Journaling 4 Journaling<br>5 Allow/Prev 5 Allow/Prevent KILL Enter option: 4 Journaling
Select Journaling Option<br>1 Always journal 1 Always journal 2 Journal only when UCI is journaled 3 Never journal Select Option: 2 Journal only when UCI is journaled Select OPTION<br>1 Col 1 Collating Sequence<br>2 Global Growth Global Growth 3 Protection 4 Journaling<br>5 Allow/Preve 5 Allow/Prevent KILL Enter option: Changing characteristics for 13 globals. 1 globals processed. 2 3 4 5 6 7 8 9 10 11 12 13 Halting at 5:00 pm

# **6.0 First Time Installation Fast Instructions**

```
D ^%RR to load blr rtns, blr_0520.r<br>D ^XUP to reset environment
         to reset environment
D ^BLRINIT to run BLRINIT
D ^%GR to load blr global, blr_0520.g
D ^BLRVLABC to match PCC entries to new lab file 60
D \%GCH to shut off journaling for lab, Global selector: \mathcal{L}^* 3
Never<br>D ^XUP
         to reset environment
S DTIME=9999 to reset timeout
D START^BLRFCLEN to clean out ALL old lab files
D ^%RR to load lr rtns, lr_0520.r
D ^LR63INIT to run LR63INIT<br>D ^%RR to load la (auto in
D ^{\circ\circ}RR to load la (auto instrument) rtns, la 0520.r<br>D ^{\circ}XUP to reset environment
         to reset environment
D ^LAINIT to run LAINIT
D ^%GR to load the LR globals, lr__0520.g
D ^LRINIT to run LRINIT
D ^XUP to reset environment
D POST^LRSETUP to refresh to day one status of old lab patient data (not 
  PCC)
D UPDATE^BLRVLABC to actually re-point the PCC lab data to new lab 60 file
D BLRVLABP to reset file 60 to correct institution, and site parameter file
D P^DI to edit the BLR MASTER CONTROL File
D ^%RR to load PCC Patch rtns, aupn9320.06p
D ^AUPNP6 to install PCC DD changes for link to work
D ^%GCH to reset journaling of Laboratory related globals.
Retask thru Taskman for 1 min after midnight with 1D rescheduling 
 1. LRTASK NIGHTY
2. LRTASK ROLLOVER
```
# **7.0 Upgrade from Lab Version 5.1**

This section of the Installation Guide provides complete instructions for sites that are upgrading the Laboratory package software from Version 5.1 to Version 5.2.

The Laboratory Version 5.2 Installation process consists of ten steps:

- 1. Pre-Database Conversion (patch lr\_\_0510.05p).
- 2. Save Old LR and LA routines and Lab and DD globals.
- 3. Delete the old routines and restore the new routines.
- 4. Database Conversion (LR52CNV).
- 5. IHS Lab Utilities V 5.2 (BLRINIT).
- 6. Installation Laboratory V 5.2 (LAINIT).
- 7. Installation Laboratory V 5.2 (LRINIT).
- 8. Post conversion setup.
- 9. Post conversion testing.
- 10. Releasing system to users.

**Note:** Pre-Database Conversion (is accomplished via patch  $\ln$  0510.05p).

**Note:** If you have already upgraded to version 5.2, **do not** rerun the INITs. Contact area or national support for assistance.

This section of the manual includes four parts that describe all steps necessary to accomplish the upgrade of the Laboratory package:

- Installation Requirements
- Pre-Installation Instructions
- Installation Process
- Post-Installation Instructions

Be sure that you read and become familiar with this entire section prior to beginning the actual installation.

# 7.1 Installation Requirements

### 7.1.1 Files to be Overwritten

Sites that have made local modifications to verified released routines or data dictionaries may have them overwritten by this release. Six files are substantially modified in the version 5.2 release. They are Laboratory Test file (#60), Lab Data file (#63), AMIS/CAP file (#64) **renamed** WKLD Code file (#64), Workload file (#67.9) **renamed** Lab Monthly Workloads file (#67.9), Accession file (#68), and the Journal file (#95) **renamed** Lab Journal file (#95). There is potential for adverse effects even if your site used locally allocated numbering schemes. If your site has made local modifications to data dictionaries, careful review in a test account is strongly advised. Data Dictionaries and data from AMIS/CAP file (#64) and Workload file (#67.9) are completely deleted and renamed during the installation process. Locally modified data names in Lab Data file (#63) will not be overwritten. Please refer to the Laboratory Release Notes V 5.2 for further information on Data Dictionary changes.

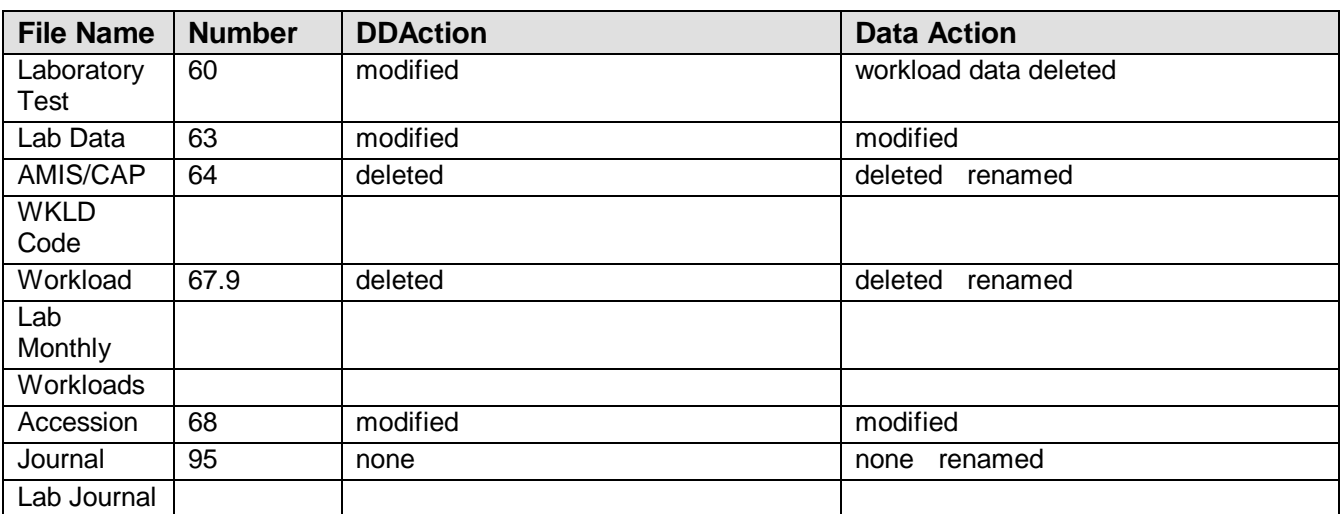

**Note:** The modifications are not limited to the six files listed above.

## 7.1.2 Test Account

It is very advantageous to have a functional test account (UCI) that mimics your site's production account. If resources allow, a mirror image is best. Perform the installation first in the test account. Resolve any potential problems and conduct staff training before installation into your production account.

### 7.1.3 Required Software

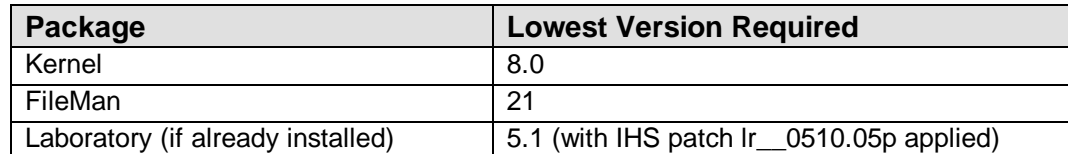

### 7.1.4 Laboratory Global Requirements

In general, the Laboratory globals (^LR, ^LRO, and ^LAC) represent the globals that tend to expand in size. It is recommended that these globals be placed on a relatively empty disk. The other Lab globals are somewhat static. The size of the dynamic globals can be controlled through the purge or archive functions.

### 7.1.5 Disk Requirements

The required size in megabytes is determined by the number of patients seen and the ordering practices of the medical center. The complexity of the medical care delivered appears to correlate well with disk requirements.

It is estimated that the base requirement of disk space would be an increase of 10-15% for a small-medium complexity level (non-RISC) facility to a high of 20-30% for complexity Class I, II, over current disk space levels.

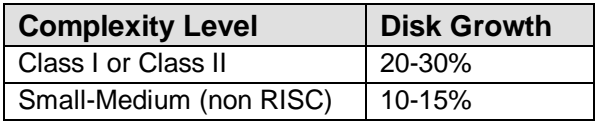

A precise prediction cannot be accurately made for any individual facility. Each facility has different data collection/management reporting requirements.

## 7.1.6 Hardware Requirements

If you plan to use bar codes, label printers capable of printing bar codes in the format required by the clinical instrumentation used by the Laboratory Service are required. This will allow the use of the accession bar code printing provided in the Laboratory Version 5.2 software. Entries in Terminal Type file (#3.2) **must** have proper escape code sequences for Bar Code On/Bar Code Off for bar code printers in use.

Video terminals used to view laboratory results within and outside of the laboratory should support reverse and blink video. Laboratory Version 5.2 software provides visual alerts of critical patient data on video output. Entries in Terminal Type file (#3.2) must have proper escape code sequences for Video On/Video Off and Blink On/Blink Off for video terminals in use.

## 7.1.7 Installation Files

Laboratory Version 5.2 Installation consists of several UNIX/DOS files supplied by your ISC. The files include lr\_\_0510.05p, lr\_\_0520.r, la\_\_0520.r, and blr\_0520.r.

**Note:** IHS patch lr\_\_0510.05p should be installed several days prior to the actual conversion and the reports thoroughly reviewed.

# 7.2 Pre-Installation Instructions

**\*WARNING:** You must perform a **complete backup** of your system before proceeding!

Restoration of the RPMS database to a condition that existed prior to the beginning of the installation process may become necessary in the event of an unrecoverable error during the installation.

- **Upgrade Installation to Version 5.1:** To upgrade to Laboratory V 5.1 you **must** obtain assistance from your respective ISC.
- **Upgrade Installation from Version 5.1 to Version 5.2:** Sites that have Laboratory V 5.1 already residing on their system **must** install IHS patch lr\_\_0510.05p to upgrade to Laboratory V 5.2. You will not be allowed to proceed with the INIT process without IHS patch lr\_\_0510.05p (pre-conversion routine) installed.

## 7.2.1 Requirements and Recommendations

The three files required for Laboratory Upgrade Installation process contain the following:

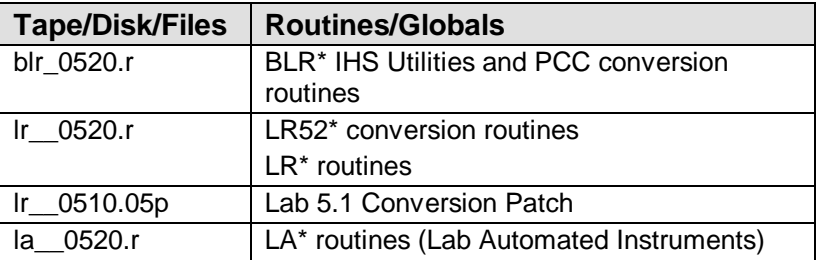

Recommended journaling of Laboratory-related globals:

^LRO (Mandatory) ^LR (Mandatory) ^LAM (Mandatory) ^LRD (Mandatory) ^LAB (Optional) ^LRE (Optional) ^LRT (Optional)

### 7.2.2 Process Steps

- 1. It is required that **all** users be off the system during **Steps 3 through 10** of the upgrade installation process. The database conversion and installation process will progress more rapidly if users are cautioned not to schedule TaskMan jobs during the process. (TaskMan must still be running during the Installation process.) IRM personnel should check the list of scheduled jobs and if conflicts exist, reschedule them for another time after the installation process has been completed.
- 2. Step 1 and Step 6 of the process queue multiple TaskMan jobs. Completion time for each step will depend upon the number of entries in the Lab Data file (#63) and the number of jobs that TaskMan must handle. Experience has shown that the Laboratory installation process runs faster when TaskMan jobs not related to Lab are at a minimum.
- 3. Ensure that all Kernel, FileMan, and New Person patches have been installed.
- 4. Providers **must** be entered into the New Person file (#200). The Provider Class field (#53.5) must have entries of the providers in the New Person file (#200) and the Provider security key assigned.
- 5. All data in the AMIS/CAP file (#64) and Workload file (#67.9) will be deleted and renamed during Version 5.2 installation process. All data in the LR Routine Intergity Checker file (#69.91) will be purged during this installation process. A final hard copy printout of workload related reports should be obtained by the Laboratory Service before the LRINITs are run. A listing of CAP Codes in use in Laboratory Test file (#60) will be provided before data is actually purged. No listing will be provided for data stored in Workload file (#67.9).
- 6. Identify all locally modified routines and save under the LRZ namespace. Ensure that functioning Automated Instrument routines are saved under the LAZ namespace.
- 7. Ensure that any site-specific accession label routines are preserved. This can be done by saving the routine as LRLABEL4. The routine LRLABEL4 is not exported.
- 8. All local Laboratory templates and routines **must** point to the New Person file (#200) instead of the Provider file (#6), Person file (#16), and User file (#3) after Laboratory V 5.2 software is installed.
- 9. A day or two before beginning the installation process, use the Purge Old Orders and Accessions [LROC] option to remove old data from the Accession file (#68) and Lab Order Entry file (#69). This will reduce the database search and conversion time. Set the number of days that data is to be saved to the lowest tolerable value.
- 10. Make a copy of all LRTASK jobs that your site has queued.
- 11. Run the Check Files for Inconsistencies [LRCHKFILES] option. This option will generate a report of potential inconsistencies of data in various files. Resolution of as many inconsistencies as possible will reduce the database search and conversion time.
- 12. Review the Laboratory V 5.2 Technical Manual. The Laboratory Technical Manual provides information on External Routines, External/Internal Relations, Global Journaling, Translation, Replication, and Mapping Routines. Also included in the Laboratory Technical Manual is a listing of all External Routines and External/Internal Relations.

# 7.3 Installation Process (Upgrade)

### **ADDITIONAL PRE-INSTALLATION NOTES**

- Laboratory **First Time Installation** sites, please refer to the First Time Installation section of this guide.
- Sites that will need to upgrade to Laboratory Version 5.1 **must** obtain assistance from the local ISC.
- The Installation process includes the LR5**2**CNV\* conversion routine set. The LR5**2**CNV\* conversion routine set uses the same criteria as the LR5**X**CNV\* routine set to identify all of the areas in the Laboratory database files that point to the User file (#3), Provider file (#6), and the Person file (#16). The LR5**2**CNV\* routine set actually converts the data and writes the converted data to the database. If the conversion routine set finds a record that cannot be converted properly, it will reset the original pointer value in the database preceded by ERR (e.g., ERR12345), note the record on the Exception Report, and continue processing. Since the LR5**2**CNV\* conversion routine set is run only once, there is no opportunity to observe the data for the record noted on the Exception Report or to make modifications to the record data as necessary.
- There is an Exception Report for each tasked job. The Exception Report provides a hard copy of the entries that could not be converted and ensures that each tasked job actually completed. After the installation is completed, you may choose to go back to the Exception Report and correct any data that could not be converted.

## 7.3.1 Step 1 – Pre-Database Conversion (IHS Patch lr\_\_0510.05p)

Step 1 is done via the IHS patch lr\_\_0510.05p. This patch is designed to indicate any potential problems during the actual database conversion. It will also provide an estimate of time required to convert the database. This will assist the site in estimating the downtime required for V 5.2 conversion and installation.

#### **7.3.1.1 Part A: Restore the lr\_\_0510.05p Patch**

```
[ONE,BBB]>D ^%RR
      MSM - Routine Restore Utility
Enter input device <HFS>: Host File Server
File Name >: /m/lab52/1r 0510.05p
Routine(s) saved at 11:39 AM 21-JAN-97
Header comment is: 
Selective restore? (allows rename) <N>: NO
Restoring... [NOTE: 27 routines restored]
```
#### **7.3.1.2 Part B: Run the Pre-Conversion Patch**

```
[ONE,BBB]>D ^LR5XCNV
You have the following choices:
1. Run all tasks at once. (This procedure is same as Patch 122.) 
2. Name a device to limit the number of tasks to be started.<br>OR
or and the contract of the OR
3. Up arrow out and call each file conversion by individual entry point.
The entry points are:
D EN63^LR5XCNV
D EN65^LR5XCNV
D EN68^LR5XCNV
D EN69^LR5XCNV
D ENARCH^LR5XCNV
NOTE: You must ensure that ALL ENTRY POINTS HAVE BEEN RUN!!
The Global ^XTMP("LR5X", will contain a record of those completed.
   Select one of the following:<br>1 All tasks at once
     1 All tasks at once<br>2 Throttle through
           Throttle through a Device
Choose one of the following: 1 All tasks at once
I will produce a list of CAP codes from your file LABORATORY TEST (#60) 
Printer Name HOME// 64
      Report Queued to BBB64
PRINTER for EXCEPTION REPORT: 64
```
#### **7.3.1.3 Part C: Verify Completion of Pre-Conversion**

Verify the Exception Report by running LR**5**XTIME (in IHS Patch lr\_\_0510.05p). Please see the Troubleshooting section at the end of this manual for hints on how to solve problems that the Exception Report may show. After all of the tasked conversions have run to completion, obtain a printout of the conversion times.

LR5XTIME provides an approximation of database conversion time and is to be run after the actual conversion routines have completed. A report will be generated that contains the following information:

- Which of the tasks spawned to convert Lab Data file (#63) took the longest and how long it took to complete.
- What was the overall time for the conversion by finding the difference between the earliest task start time and the latest task end time.
- If any task should fail for any reason and be restarted significantly later than the other tasks, this will naturally skew the overall time.

**Example:** Approximation database conversion time.

```
[ONE,BBB]>D ^LR5XTIME
DEVICE: HOME// [Enter your site's printer name]
```
## 7.3.2 Step 2 – Saving the Old LA and LR Routines and Globals to a Host File

Step 2 saves your old routines and LAB and DD globals in case you have made local undocumented changes. This routine set and globals can be saved prior to the actual installation. Users can remain on the system during the save.

Users may remain on the system during this step. If you elect to remove users from the system at this time, DO NOT use the disable Kernel Log-on option as it also stops TaskMan, which must remain running and functional during the installation process.

#### **7.3.2.1 Part A**

Ensure that you have done a backup and journaling as specified in the pre-installation instructions.

- 1. Perform a full system backup of your RPMS system.
- 2. Stop journaling.

**Note: 486 Sites:** many SETs and KILLs are executed during the conversion and INIT process. It is important to ensure that all journal space is available for use. If a problem with cross-system journaling is encountered, please contact your local ISC for assistance.

To stop journaling for the Lab globals:

[ONE,BBB]>**D ^%GCH** MSM - Global Characteristics Utility Global selector: **^L\*** 12 globals selected. Global selector: **^^L** LA LAB LAC LAH LAM LAR LRO LRT LS 12 globals selected so far. Global selector: **^** Select OPTION 1 Collating Sequence 2 Global Growth 3 Protection 4 Journaling 5 Allow/Prevent KILL Enter option: **4 Journaling** Select Journaling Option 1 Always journal 2 Journal only when UCI is journaled 3 Never journal Select Option: **3 Never journal** Select OPTION 1 Collating Sequence 2 Global Growth 3 Protection 4 Journaling 5 Allow/Prevent KILL Enter option: Changing characteristics for 12 globals. 1 globals processed. 2 3 4 5 6 7 8 9 10 11 12

#### **7.3.2.2 Part B**

Stop all Auto Instrument interfaces. This should be done by entering the following line of MUMPS code at the programmers prompt:

```
[ONE, BBB] > S ^LLA("STOP", X) = " "
```
Where X represents the Auto Instrument file (#62.4) internal entry number.

**Example:** LSI #1 X=1, LSI #2 X=11

After several minutes have passed, check system status. If the jobs are still active, you **must** terminate the jobs.

#### **7.3.2.3 Part C**

Check system status for active jobs. Stop all unnecessary jobs running on the system and reschedule all tasked jobs after the installation process (at least 12 hours after the beginning of LRINITs).

#### **7.3.2.4 Part D**

Ensure that the printer you intend to use for reports has a new box of paper mounted. One or more reports will be printed out during the conversion process. These reports can be very lengthy.

#### **7.3.2.5 Part E**

You should now access your system and proceed to the programmer's prompt level. Use a terminal that can provide a hard copy of the process.

At the terminal:

[ONE,BBB]>**D ^XUP**

This will set your local partition variables. Failure to have proper local variables will cause the conversion process to abort. Ensure that DTIME is set to a high value (9999) to prevent timing out during the INIT process.

#### **7.3.2.6 Part F**

Check system status to ensure that TaskMan is running.

#### **7.3.2.7 Part G**

Check for sufficient space in the database.

#### **7.3.2.8 Part H**

Save the LR and LA routines. To save your old LR and LA routines and globals to a UNIX file, do the following: Save the LAB and DD63.04 globals.

```
[ONE,BBB]>D ^%RS
      MSM - Routine Save Utility
         11-APR-97 7:27 AM
Enter output device <HFS>: Host File Server
File Name >: /usr5/lr51old.rtn
Enter size of save medium (if applicable): 
Enter comment for dump header: la &lr rtns pre cnv 4/11/97fje
Routine selector: LA*
      308 routines selected.
Routine selector: LR*
      766 routines selected.
Routine selector: <RETURN>
Screen ROUTINES by date last edited? NO// <RETURN>
[ONE,BBB]>D ^%GS
 MSM - Global Save Utility
 11-APR-97 7:29 AM
Enter output device <HFS>: Host File Server
File Name >: /usr5/lab51old.gbl
Enter size of save medium (if applicable): 
Enter comment for dump header : lab gbl save pre 52 upgrade 4/11/97fje
Global selector: ^LAB
Global selector: ^
Saving ...
^{\wedge}LAB
Save complete. 
[ONE,BBB]>D ^%GS
      MSM - Global Save Utility
        11-APR-97 7:31 AM
Enter output device <HFS>: Host File Server
File Name >:/usr5/dd6304.old 
Enter size of save medium (if applicable): <RETURN>
Enter comment for dump header : dd63.04 gbl save pre cnv 52 4/11/97fje
Global selector: ^DD(63.04 [NOTE: NO CLOSING PARENTHESIS]
Global selector: ^
Saving ...
^{\wedge}DD
Save complete.
```
**Note***:* This save is a precautionary measure in case the INITs fail during the upgrade installation process.

### 7.3.3 Step 3 – Deleting and Restoring the Routines LR, LA, and BLR routines sets

Step 3 includes deleting the old and restoring the BLR, LA, and LR routine sets. No users should be on the system during Steps 3 through 10.

### **7.3.3.1 Part A**

Delete LR\* routines, except LRZ\*, LAZ\* (local routines) and LRLABEL4 (local label routine).

Delete old LA and LR routines.

```
[ONE,BBB]>D ^%RDEL
      MSM - Routine Delete Utility
         11-APR-97 8:24 AM
Routine selector: LR*
      766 routines selected.
Routine selector: -LRZ* [NOTE: Be sure to save locally modified 
                                           routines by backing them out, as shown here.]
      9 routines de-selected.
Routine selector: -LRLABEL4 [NOTE: Be sure to save locally modified 
                                                routines by backing them out, as shown here.]
      1 routine de-selected.
Routine selector: LA*
      308 routines selected.
Routine selector: -LAZ* [NOTE: Be sure to save locally modified 
                                                routines by backing them out, as shown here.]
      8 routines selected.
Routine selector: <RETURN>
Screen ROUTINES by date last edited? NO// <RETURN>
Delete Selected Routines? <N> Y
```
#### **7.3.3.2 Part B**

Restore the BLR routines. Load the BLR routines.

[ONE,BBB]>**D ^%RR** MSM - Routine Restore Utility Enter input device <HFS>: **Host File Server** File Name >: **blr\_0520.r** Routine(s) saved at 11:09 AM 9-APR-97 Header comment is: sells blr inits with va200 3/9/97fje Selective restore? (allows rename) <N>: **NO** Restoring... **[***NOTE***: 129 routines restored]**

#### **7.3.3.3 Part C**

Restore the LA routines

[ONE,BBB]>**D ^% RR** MSM - Routine Restore Utility Enter input device <HFS>: Host File Server File Name >: **la\_\_0520.r** Routine(s) saved at 1:02 PM 21-JAN-97 Header comment is: **la 5.2 inits/rtns 1/20/97fje** Selective restore? (allows rename) <N>: **NO** Restoring... **[***NOTE***: 317 routines restored]**

#### **7.3.3.4 Part D**

Restore the LR routines

[ONE,BBB]>**D ^%RR** MSM - Routine Restore Utility Enter input device <HFS>: **Host File Server** File Name >: **lr\_\_0520.r** Routine(s) saved at 2:16 PM 7-APR-97 Header comment is: **LR rtns and Inits 3/30/97fje** Selective restore? (allows rename) <N>: **NO** Restoring... **[***NOTE***: 2273 routines restored]**

## 7.3.4 Step 4 – Database Conversion

Step 4 includes the LR52CNV\* conversion routine set. This routine set **must** be run immediately after Step 3. No users should remain on the system during Steps 3 through 10.

#### **7.3.4.1 Step A**

Run the LR52CNV routine.

[ONE,BBB]>**D ^XUP**

```
Setting up programmer environment
Terminal Type set to: C-VT100
You have 15 new messages.
Select OPTION NAME: 
[ONE,BBB]>D ^LR52CNV
I see you already have a list of CAP codes from LABORATORY TEST file. 
Would you like another? No// <RETURN> (No)
PRINTER for EXCEPTION REPORT: SXC124 NURSING PRINTER (TTY65)
```
**Note:** The number of tasks started is dependent on the number of years and accession areas you have defined.

#### **7.3.4.2 Part B**

Verify the Exception Report as you did for LR5XCNV (in IHS patch LR5.1\*5). Please see the Troubleshooting section at the end of this manual for hints on how to solve problems that the Exception Report may show.

#### **7.3.4.3 Part C**

After all of the tasked conversions have run to completion, obtain a printout of the conversion times.

LR52TIME provides an approximation of database conversion time and is to be run after the actual conversion routines have completed. A report will be generated.

To check to see if tasks are still running:

[ONE,BBB]>**SS**

To check the progress of the conversion:

```
[ONE,BBB]>D ^LR52TIME
DEVICE: HOME// <RETURN>
```
## 7.3.5 Step 5 – Installation (IHS Utilities Package Upgrade Laboratory V 5.2)

Step 5 includes the BLRINITs. The BLRINITs start the upgrade process. No users should be on the system during Steps 3 through 10.

To run the BLR INITS:

```
[ONE, BBB] > D ^BLRINIT
This version (#5.2) of 'BLRINIT' was created on 13-AUG-1997
          (at TUCAPD, by VA FileMan V.21.0)
I AM GOING TO SET UP THE FOLLOWING FILES:
    68.999999901LAB VA-IHS LINK
Note: You already have the 'LAB VA-IHS LINK' File.
.
.
.
SHALL I WRITE OVER FILE SECURITY CODES? No// Y (Yes)
NOTE: This package also contains BULLETINS
      SHALL I WRITE OVER EXISTING BULLETINS OF THE SAME NAME? Yes// Y (Yes)
NOTE: This package also contains SORT TEMPLATES
       SHALL I WRITE OVER EXISTING SORT TEMPLATES OF THE SAME NAME? Yes// Y (Yes)
NOTE: This package also contains INPUT TEMPLATES
       SHALL I WRITE OVER EXISTING INPUT TEMPLATES OF THE SAME NAME? Yes// Y 
(Yes)
NOTE: This package also contains PRINT TEMPLATES
       SHALL I WRITE OVER EXISTING PRINT TEMPLATES OF THE SAME NAME? Yes// Y 
(Yes)
NOTE: This package also contains SECURITY KEYS
       SHALL I WRITE OVER EXISTING SECURITY KEYS OF THE SAME NAME? Yes// Y (Yes)
NOTE: This package also contains OPTIONS
       SHALL I WRITE OVER EXISTING OPTIONS OF THE SAME NAME? Yes// Y (Yes)
ARE YOU SURE EVERYTHING'S OK? No// Y (Yes)
...EXCUSE ME, I'M WORKING AS FAST AS I CAN..............
'BLRTXERR' BULLETIN FILED -- Remember to add mail groups for new bulletins.
```
# 7.3.6 Step 6 – Installation (Package Upgrade Laboratory V 5.2 Auto-Instrument File)

Step 6 includes the LAINITS. The LAINITs should be run immediately after the completion of Step 5. No users should remain on the system during Steps 3 through 10.

To run the LA INITS:

```
[ONE,BBB]>D ^LAINIT
This version (#5.2) of 'LAINIT' was created on 21-JAN-1997
      (at TUCAPD, by VA FileMan V.21.0)
I HAVE TO RUN AN ENVIRONMENT CHECK ROUTINE.
      Pre-Init Environment Check Completed...
I AM GOING TO SET UP THE FOLLOWING FILES:
   62.4 AUTO INSTRUMENT
Note: You already have the 'AUTO INSTRUMENT' File.
SHALL I WRITE OVER FILE SECURITY CODES? No// Y (Yes)
NOTE: This package also contains INPUT TEMPLATES
   SHALL I WRITE OVER EXISTING INPUT TEMPLATES OF THE SAME NAME? Yes// 
<RETURN> (Yes)
NOTE: This package also contains OPTIONS
    SHALL I WRITE OVER EXISTING OPTIONS OF THE SAME NAME? Yes// <RETURN>
(Yes)
ARE YOU SURE EVERYTHING'S OK? No// Y (Yes)
```
7.3.7 Step 7 – Installation (package upgrade Laboratory V 5.2 Lab Files)

Step 7 includes the LRINITS. The LRINITs should be run immediately after the completion of Step 6. No users should remain on the system during Steps 3 through 10.

To run the LRINITS:

[ONE,BBB]>**D ^LRINIT** This version (#5.2) of 'LRINIT' was created on 31-MAR-1997 (at TUCAPD, by VA FileMan V.21.0) I HAVE TO RUN AN ENVIRONMENT CHECK ROUTINE. Checking for required globals. Global check complete 'OK' Please ensure that the laboratory service has collected all of workload (AMIS) data to this date. This information will be lost after V 5.2 is installed. Please perform Purge old Orders and Accessions Option. This will reduce the conversion time of the install. Make a copy of your tasked/startup Laboratory options. You will have to re-enter the dates and times after the install. OK to continue ? No// **Y** (Yes)

# 7.3.8 Step 8 – Post Conversion Setup

Step 8 involves editing several Laboratory files that have the 5.2 enhancements. No users should remain on the system during Steps 3 through 10.

#### **7.3.8.1 Part A**

Part A involves editing the NUMERIC IDENTIFIER field in the Accession file. The numbers can be any number between 1 and 99. It is recommended that you choose values 80 and above for those accession areas that you do not use. An example might be the 10-19 for chem, 20-29 for heme, 30-39 for micro, etc.

```
[ONE,BBB]>D P^DI
VA FileMan 21.0
Select OPTION: ENTER OR EDIT FILE ENTRIES 
INPUT TO WHAT FILE: DEVICE// ACC
 1 ACCESSION (22 entries)
 2 ACCESSION TEST GROUP (10 entries)
 3 ACCOUNTING POINT (0 entries)
CHOOSE 1-3: 1 
EDIT WHICH FIELD: ALL//NUMERIC IDENTIFIER 
THEN EDIT FIELD: <RETURN>
Select ACCESSION AREA: ^LOOP
EDIT ENTRIES BY: AREA// <RETURN>
START WITH AREA: FIRST// <RETURN>
.
.
LOOP ENDED!
Select ACCESSION AREA: <RETURN>
```
#### **7.3.8.2 Part B**

Edit the BLR Master Control file.

```
[ONE,BBB]>D P^DI
Select OPTION: ENTER OR EDIT FILE ENTRIES 
INPUT TO WHAT FILE: ACCESSION// BLR MASTER CONTROL 
                     (0 entries)
EDIT WHICH FIELD: ALL// <RETURN>
Select BLR MASTER CONTROL SITE: SAN XAVIER HEALTH CENTER 000111 TU
LAB LOG TRANSACTION: Y YES
LAB LOG TO PCC: Y YES
LOG PAT DATA ONLY: Y YES
START PROCESSING DATE: T (SEP 03, 1997)
GUI LAB ORDER SEND PAT: N NO
GUI LAB ORDER LAB COLLECT: N NO
GUI LAB ORDER WARD COLLECT: N NO
GUI LAB MULTIPURPOSE ACC: N NO
ACCESSION TEST GROUP TEMPLATE: <RETURN>
Select PROCESSING DATE: T SEP 03, 1997
  LAST TRANSACTION ASSIGNED: <RETURN>
  LAST TRANSACTION PROCESSED: 0
Select BLR MASTER CONTROL SITE: <RETURN>
```
#### **7.3.8.3 Part C**

Edit the Laboratory Site file.

```
[ONE,BBB]>D P^DI
Select OPTION: ENTER OR EDIT FILE ENTRIES 
INPUT TO WHAT FILE: BLR MASTER CONTROL// 69.9 LABORATORY SITE 
                      (1 entry)
EDIT WHICH FIELD: ALL// <RETURN>
Select LABORATORY SITE SITE NAME: SAN XAVIER HEALTH CENTER
SITE NAME: SAN XAVIER HEALTH CENTER Replace 
BLOOD DONOR UNIT ID PREFIX: <RETURN>
OREO ON: 365// <RETURN>
OE/RR DEFAULT PROTOCOL: 
DEFAULT INSTITUTION: SAN XAVIER HEALTH CENTER 000111 TUCSON SELLS 11 
Select IMMED COLLECTION DIV.: ^
Select LABORATORY SITE SITE NAME: <RETURN>
```
#### **7.3.8.4 Part D**

Edit the Hospital Location file to add institutions.

```
[ONE,BBB]>D P^DI
INPUT TO WHAT FILE: LABORATORY SITE// 44 HOSPITAL LOCATION 
                 (107 entries)
EDIT WHICH FIELD: ALL// INSTITUTION 
THEN EDIT FIELD: 
Select HOSPITAL LOCATION NAME: ^LOOP
EDIT ENTRIES BY: NAME// <RETURN>
START WITH NAME: FIRST// <RETURN>
.
.
.
LOOP ENDED!
Select HOSPITAL LOCATION NAME: PH
   1 PHOENIX 
   2 PHYSICALS 
   3 PHYSICIAN X PM 
CHOOSE 1-3: 1 
INSTITUTION: SAN XAVIER HEALTH CENTER// PHOEN
 1 PHOENIX ADMINISTRATION
OENIX NON-SVC UNIT 00 
  2 PHOENIX AO,600090 600090 PH
OENIX NON-SVC UNIT
  3 PHOENIX AO,650090 650090 PH
OENIX TRIBE/638 NON-SVC UNIT 90 
  4 PHOENIX AREA A/SA PROGRAM PHOENIX NO
N-SVC UNIT
 5 PHOENIX AREA FAC<br>NIX      NON-SVC UNIT        99
OENIX NON-SVC UNIT
TYPE '^' TO STOP, OR
CHOOSE 1-5: 
 6 PHOENIX AREA HOME 606695 PH
OENIX PHOENIX 95 
  7 PHOENIX FAC 606699 PH
OENIX PHOENIX
 8 PHOENIX HOSP 606601 PH
OENIX PHOENIX 01 
9 PHOENIX IND MED CTR FAC 696699 PH
OENIX NON-IHS PHOENIX I MC 99 
 10 PHOENIX SCH H C 606620 PH
OENIX PHOENIX 20 
TYPE '^' TO STOP, OR
CHOOSE 1-10: 9 
Select HOSPITAL LOCATION NAME: <RETURN>
Restart Journalling
```
#### **7.3.8.5 Part E**

Reset Journaling

```
[ONE,BBB]>D ^%GCH
      MSM - Global Characteristics Utility
Global selector: ^L*
      12 globals selected.
Global selector: ^
Select OPTION
 1 Collating Sequence
 2 Global Growth
    3 Protection
   4 Journaling
    5 Allow/Prevent KILL
Enter option: 4 Journaling
Select Journaling Option
    1 Always journal
    2 Journal only when UCI is journaled
    3 Never journal
Select Option: 2 Journal only when UCI is journaled
Select OPTION
    1 Collating Sequence
    2 Global Growth
   3 Protection
 4 Journaling
 5 Allow/Prevent KILL
Enter option: <RETURN>
Changing characteristics for 12 globals.
1 globals processed.
2
3
 4
 5
 6
 7
8
9
10
11
12
```
#### **7.3.8.6 Part F**

Check/reschedule LR tasks.

## 7.3.9 Step 9 – Post Conversion Testing

Step 9 involves reviewing and testing the several enhancements to 5.2 and checking to see that the conversion was successful. No users should remain on the system during Steps 3 through 10. You may now start to test the system in preparation of returning users to the system. Exercise ordering, accessioning, verification, and results reporting options used by your site.

# 7.3.10 Step10 – Releasing System to Users

Step 10 releases the system back to the users.

The 5.2 installation is complete.

- Although this example shows the same time for both LR5XTIME and LR52TIME, your printout may show times that differ.
- When the  $^{\wedge}$ LR52CNV\* conversion routine has successfully run to completion, all associated tasked jobs have run, and all the reports have completed, the New Person pointer conversion is complete. All the exception reports must be printed out before the INITs are run.

The pre-INIT routines (LRIPRE\*) will allow the user to (optionally) print a list of the CAP codes from the Laboratory Test file (#60). The CAP code entries will be deleted from the Laboratory Test file (#60), and from the AMIS/CAP file (#64). File #64 will be renamed WKLD Code file (#64) and a new definition of the file attributes will be created by the LRINIT process. Most IHS Sites do not use the CAP section.

# 7.4 Post-Installation Instructions Laboratory Version 5.2 Upgrade

**Note:** If you have already upgraded to version 5.2, **do not** rerun the INITs. Contact area or national support for assistance.

#### **All Sites**

- 1. Restart your LSI (Auto Instrument interface). Send a few test data streams from each interfaced instrument. Ensure that the data is being processed into the ^LAH global and is verifiable.
- 2. Reschedule your tasked and backup procedures. Ensure that LRTASK\* options have the correct times and output devices to match your hard copy printout.
- 3. Follow local established policy to remove the LRINI\*, LRIP\*, LAINI\*, LAIP\*, LR63I\*, and LR5\* routines.
- 4. Load routines into LR Routine Integrity Checker file (#69.91). This step can be done a day or two after the system has become stable.

Example:

```
[ONE,BBB]> D ^XUP
```

```
Setting up programmer environment
Select OPTION NAME: LRMENU Laboratory RPMS Menu
Select Laboratory RPMS Menu Option: SUPERVISOR menu
Select Supervisor menu Option: LAB Liaison menu
Select Lab liaison menu Option: LAB ROUTINE INTEGRITY MENU
Select LAB ROUTINE INTEGRITY MENU Option: LOAD Integrity File
Select Version # 5.2
ARE YOU ADDING '5.2 AS 
  A NEW LR ROUTINE INTEGRITY CHECKER (THE 2ND)? Y (YES)
  LR ROUTINE INTEGRITY CHECKER Distribution Date: JUN 20 94 (JUN 20, 1994)
DEVICE: HOME// LAN [Enter your site's printer name]
```
**Note:** Each routine will be listed as it is being added to the file.

#### **RISC Sites**

• Recommended routines for mapping are LRPARAM, LRO\*, LRU, LRUA, LRV\*, LRX, LRWU\*, LRAPD\*, LRCAPV\*, LRDPA\*, LRWL\*, LRAFUN\*, LRKILL, LRRP\*, LRMIE\*, LRMIBUG, LRMIU\*, LRUP, LRUB, and LRUBL.

Recommended journaling of Laboratory-related globals:

^LRO (Mandatory) ^LR (Mandatory) ^LAM (Mandatory) ^LRD (Mandatory) ^LAB (Optional) ^LRE (Optional) ^LRT (Optional)

**Note:** Consult the Routine Histogram (^RTHIST) report for a more precise mapping set.

#### **486 Sites Only**

- 1. Move all LR\*, LA\* (minus INITs), SROSPLG, SROSPLG1, and SROSPLG2 routines to the computer servers and any additional print servers.
- 2. Two print templates are associated with the Blood Donor file (#65.5) that are compiled at the end of the INITs into LRBLDPT and LRBLDPK routines. Please recompile these templates on the compute (and additional print) servers.
- 3. Follow your local system backup and journaling procedures.

### 7.4.1 Laboratory Information Manager (LIM)

A few changes will have an immediate effect and need to be performed after installation of the upgraded Lab package. If the changes are not done, Blood Bank and Anatomic Pathology will not work. Some options will use new fields or new files that need to be complete before the options can work properly.

The Release Notes detail the data dictionary changes and the changes in functionality. Please consult the Release Notes manual for more detailed discussion about the data dictionary changes that make the following actions necessary.

- 1. For all of the entries in the Blood Product file (#66) that are currently being used, the new ADMINISTRATIVE CATEGORY field will need to be completed. By using the FileMan option to edit the entries, this process can be expedited by simply looping through the entries in the Blood Product file (#66).
- 2. You need to edit a new entry in the Lab Letter file (#65.9) that will control the content of the text to appear in the output generated by the Shipping Invoices for Blood Components [LRBLISH] option. This was previously hard coded, but it is now determined by the entry in Lab Letter file (#65.9), which is designated as the "SHIPPING INVOICE".
- 3. You need to edit a new entry in the Lab Letter file (#65.9) that will control the content of the text to appear at the bottom of the Inventory Testing worksheet generated by the Inventory ABO/Rh Testing Worksheet [LRBLIW] option. This was previously hard coded, but it is now determined by the entry in Lab Letter file (#65.9), which is designated as the "INVENTORY WORKSHEET". This will allow the text to match the key used at that specific facility.
- 4. If you have been using the Maximum Surgical Blood Order Schedule (MSBOS) functionality, you need to use the File 81 Conversion [LRBLPOST] option to convert the entries in the CPT file (#81) to the new Operations (MSBOS) file (#66.5). The field in the CPT file (#81) that stores this information is scheduled for deletion in a future version of MAS. This new file in Laboratory is necessary in order to prevent the data from being overwritten each time the CPT file (#81) is released with data. Please note that the Maximum Surgical Blood Order Edit [LRBLSMS] option in the Blood Bank menu now points to Operations (MSBOS) file (#66.5).
- 5. The following new WK tests are exported with Laboratory Version 5.2 in Laboratory Test file (#60). You **must** remove the WK- from the test name because the routines are hard coded to look for the specific test names.

```
WK-AUTOLOGOUS CYTAPH NOT 1ST WK-FROZEN SECTION BLOCK RUSH
WK-AUTOLOGOUS CYTAPHERESIS 1ST WK-FROZEN SECTION BLOCK RUSH ADD 
WK-AUTOLOGOUS PLASMAPH NOT 1ST WK-FROZEN SECTION H & E 
WK-AUTOLOGOUS PLASMAPHERESIS 1ST WK-GRID EM 
WK-AUTOLOGOUS WHOLE BLOOD 1ST WK-HOMOLOGOUS CYTAPHERESIS 
WK-AUTOLOGOUS WHOLE BLOOD NOT 1ST WK-HOMOLOGOUS PLASMAPHERESIS
WK-AUTOPSY H & E WK-HOMOLOGOUS WB DONATION 
WK-AUTOPSY LOG-IN WK-PARAFFIN BLOCK 
WK-AUTOPSY SECTION COMPLETE WK-PARAFFIN BLOCK, ADDITIONAL CUT
WK-AUTOPSY UNSTAINED SLIDE WK-PATIENT PHENOTYPING 
WK-BLOOD COMPONENT LOG-IN WK-PEDIATRIC UNIT PREPARATION 
WK-COMPONENT PREPARATION WK-PLASTIC SECTION 
WK-CYTOLOGY REPORTING WK-ROUTINE GROSS SURGICAL 
WK-DIRECT CYTAPHERESIS WK-SP SPECIMEN
WK-DIRECTED CYTAPHERESIS WK-SURG PATH REPORT PREP
WK-DIRECTED PLASMAPHERESIS WK-SURGICAL PATH REPORTING
WK-DIRECTED WB DONATION WK-SURGICAL PATHOLOGY LOG-IN 
WK-DONOR ABO/RH RECHECK WK-TECHNICAL ASSISTANCE SURGICAL
WK-DONOR ABO/RH TESTING WK-THERAPEUTIC CYTAPHERESIS
WK-DONOR ALT WK-THERAPEUTIC PHLEBOTOMY
WK-DONOR COMPONENT PREPARATION WK-THERAPEUTIC PLASMAPHERESIS
WK-DONOR DEFERRAL WK-THICK SECTION EM 
WK-DONOR PHENOTYPING WK-UNIT ABO RECHECK 
WK-DONOR UNIT LABELING WK-UNIT INVENTORY<br>WK-DONOR UNIT RELEASE WK-UNIT LOG-IN/SE
                        WK-UNIT LOG-IN/SEND-OUT
WK-EM EMBEDDING WK-UNIT MODIFICATION 
WK-EM LOG-IN WK-UNIT PHENOTYPING 
WK-EM PRINT/ENLARGEMENT WK-UNIT RELEASE 
WK-EM SCAN AND PHOTO WK-UNIT RELOCATION 
WK-EXTENSIVE GROSS SURGICAL WK-UNIT RH RECHECK 
WK-FROZEN SECTION ADDITIONAL CUT WK-WKLD CROSSMATCH 
WK-FROZEN SECTION BLOCK NOT RUSH
```
# **8.0 Reprint Exception Report For LR52\* Routines**

If the printer failed to produce an Exception Report due to a malfunction of the printer (e.g., paper jam/tear, printer failure, etc.), the report may be selectively reprinted through the use of the LR5**2**CNVP routine. Before invoking this routine, you will need to refer to the "task spawn list" to obtain the File number, Task number, Accession Area number, or any other data as appropriate. You will be prompted for appropriate data.

Example:

```
[ONE,BBB]>D ^LR52CNVP
   Select one of the following:<br>1 63
     \frac{1}{2} 63
     2 63.9999<br>3 65
     \begin{array}{ccc} 3 & & 65 \\ 4 & & 68 \end{array}4 68<br>5 69
             5 69
FILE: 1 63
Enter the TASK # off of the task spawn list: (0-99999999): 18662
Enter the 'from' entry # off of the task spawn list: (0-18000000): 0
DEVICE: HOME// <RETURN> LAN
           Exception report for file 63: LAB DATA.
                 Task # 18662
              For entries from 0 to 29999
The value (749) "Non-existent", in field REQUESTING PERSON, could not be repointed.
This occurred in: 
The CHEM, HEM, TOX, RIA, SER, etc.: subfile of "CH" entry: 7119174.92
The LABORATORY DATA FILE: entry: 606
The value (749) "Non-existent",
in field REPORT ROUTING (PROVIDER), could not be repointed.
This occurred in:
The LABORATORY DATA FILE: entry: 1044
The value (155) "Non-existent",
in field PHYSICIAN, could not be repointed.
This occurred in:
The MICROBIOLOGY: subfile of entry: 2921002.112539<br>The LABORATORY DATA FILE: entry: 1212
The LABORATORY DATA FILE:
```
# 8.1.1 Restart Exception Report

If a task listed on the "task spawn list" does not have a corresponding Exception Report generated and a printer problem has been eliminated, the tasked job may have aborted prior to completion. You must restart the Exception Report process by doing the following:

[ONE,BBB]>D CRASH^LR52CNV

#### 8.1.2 Analysis of Task #18662

The following analysis of Task #18662 may be helpful in determining the reason why the entries on this Exception Report were unable to be converted.

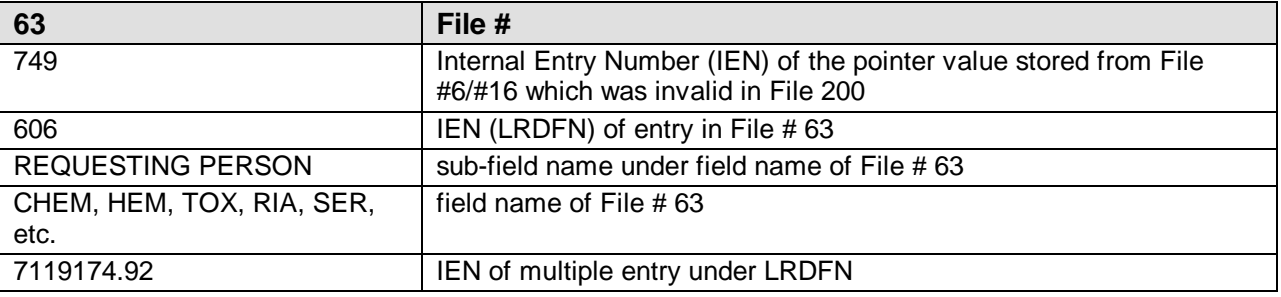

```
[ONE,BBB]>D P^DI
VA FileMan 19.0
Select OPTION: ENTER OR EDIT FILE ENTRIES 
INPUT TO WHAT FILE: LAB DATA// 63 LAB DATA (11604 entries) 
EDIT WHICH FIELD: ALL// 4 CHEM, HEM, TOX, RIA, SER, etc. (multiple) 
   EDIT WHICH CHEM, HEM, TOX, RIA, SER, etc. SUB-FIELD: ALL// REQ 
    1 REQUESTING LOCATION 
    2 REQUESTING PERSON 
CHOOSE 1-2: 2 
  THEN EDIT CHEM, HEM, TOX, RIA, SER, etc. SUB-FIELD: <RETURN>
THEN EDIT FIELD: <RETURN>
Select LAB DATA LRDFN: 606 606
Select DATE/TIME SPECIMEN TAKEN: SEP 12,1991@10:00// <RETURN>
7119174.92 2-6-1989@15:30:00
REQUESTING PERSON: 749// <RETURN>
Select DATE/TIME SPECIMEN TAKEN: <RETURN>
Select LAB DATA LRDFN: <RETURN>
Select OPTION: INQUIRE TO FILE ENTRIES 
OUTPUT FROM WHAT FILE: LAB DATA// 6 PROVIDER (553 entries) 
Select PROVIDER NAME: 749 UNKNOWN 
ANOTHER ONE: <RETURN>
STANDARD CAPTIONED OUTPUT? YES// <RETURN> (YES)
DISPLAY COMPUTED FIELDS? NO// Y (YES) 
NAME: UNKNOWN
Select OPTION: INQUIRE TO FILE ENTRIES 
OUTPUT FROM WHAT FILE: PROVIDER// 16 PERSON (1438 entries) 
Select PERSON NAME: <RETURN>
Select OPTION: <RETURN>
[ONE,BBB]>D ^%G
```

```
Global ^DIC(16,748:750,0)
      DIC(16,748:750,0)
\text{^{\prime}DIC}(16,748,0) = XXXX,G.\text{^{\prime} \sim} \text{^{\prime}111111811
\rightharpoonupDIC(16,750,0) = YYYY,A.\rightharpoonupF\rightharpoonup2580207\rightharpoonupE\rightharpoonup2\rightharpoonup3\rightharpoonupCLINICAL PHARMACIST\rightharpoonup25\rightharpoonup11111
1812^2910115
Global ^DIC(6,749,0)
     DIC(6,749,0)
\text{^{\prime}DIC(6,749,0)} = UNKNOWN
Global<sup>'</sup>
[ONE,BBB]>D P^DI
VA FileMan 19.0
Select OPTION: ENTER OR EDIT FILE ENTRIES 
INPUT TO WHAT FILE: PERSON// 63 LAB DATA (11604 entries)
EDIT WHICH FIELD: ALL// REPORT
     1 REPORT ROUTING (LOCATION) 
     2 REPORT ROUTING (PROVIDER) 
CHOOSE 1-2: 2
THEN EDIT FIELD: <RETURN>
Select LAB DATA LRDFN: 606 606 
REPORT ROUTING (PROVIDER): 749// <RETURN>
Select LAB DATA LRDFN: <RETURN>
```
### **8.1.2.1 Possible Actions**

In both of the cases above, the problem is precipitated by the fact that at one time an IEN of 749 existed in File #6 and File #16. For some reason, the IEN in File #6 still exists, although with minimal data; however, the IEN no longer exists in File #16. The facility may choose one of the following actions:

- 1. Repair the entries in File #6 and in File #16 if enough data is present. In the above case, enough data does not appear in the file to reconstruct the entry.
- 2. Use FileMan as shown above to edit the IEN to point to a valid entry in File #16 (and File #200). This could be a catch-all entry such as UNKNOWN, UNKNOWN. Remember, the entry in File #16 must be pointed to by a valid entry in File #200 in order to convert properly.
- 3. If you choose not to alter the data, in which case the Step II conversion process will transpose the data into an error condition, the value at the global location will become 749ERR. In this way, the use of FileMan to examine the data entry will show the value as it existed prior to conversion.

# **9.0 Appendix A: Sample Upgrade Script**

```
>D ^%RR
      MSM - Routine Restore Utility
Enter input device <HFS>: Host File Server
File Name >: /m/lab52/1r 0510.05p
Routine(s) saved at 11:39 AM 21-JAN-97
Header comment is: 
Selective restore? (allows rename) <N>: NO
Restoring...
LR5XCNV LR5XCNV0 LR5XCNV1 LR5XCNV3 LR5XCNV4 LR5XCNV5 LR5XCNV8 LR5XCNV9
LR5XCNVA LR5XCNVD LR5XCNVP LR5XCNVU LR5XCNVX LR5XOK LR5XOK3 LR5XOK31
LR5XOK5 LR5XOK51 LR5XOK8 LR5XOK81 LR5XOK9 LR5XOK91 LR5XOKA LR5XOKA1
LR5XOKU LR5XTIM2 LR5XTIME
27 Routines restored.
>D ^LR5XCNV
You have the following choices:
1. Run all tasks at once. (This procedure is same as Patch 122.) 
2. Name a device to limit the number of tasks to be started.<br>OR
or and the contract of the OR
3. Up arrow out and call each file conversion by individual entry point.
The entry points are:
D EN63^LR5XCNV
D EN65^LR5XCNV
D EN68^LR5XCNV
D EN69^LR5XCNV
D ENARCH^LR5XCNV
NOTE: You must ensure that ALL ENTRY POINTS HAVE BEEN RUN!!
The Global ^XTMP("LR5X", will contain a record of those completed.
    Select one of the following:
     1 All tasks at once<br>2 Throttle through
           Throttle through a Device
Choose one of the following: 1 All tasks at once
I will produce a list of CAP codes from your file LABORATORY TEST (#60) 
Printer Name HOME// 64 P-ALINA
      Report Queued to BBB64
PRINTER for EXCEPTION REPORT: 64
Task # 10966
with the description of 'LAB Conversion File 63 (LAB DATA) global from ENTRY # 0 to 
ENTRY # 29999.' has been scheduled to run APR 14,1997@09:07:31.
Task # 10967
with the description of 'LAB Conversion File 65 (BLOOD INVENTORY)' has been scheduled 
to run APR 14,1997@09:07:31.
Task # 10968
with the description of 'LAB Conversion File 68 (ACCESSION) area # 1.'
has been scheduled to run APR 14,1997@09:07:31.
Task # 10969
with the description of 'LAB Conversion File 68 (ACCESSION) area # 2.'
```
has been scheduled to run APR 14,1997@09:07:31. Task # 10970 with the description of 'LAB Conversion File 68 (ACCESSION) area # 3.' has been scheduled to run APR 14,1997@09:07:31. Task # 10971 with the description of 'LAB Conversion File 68 (ACCESSION) area # 4.' has been scheduled to run APR 14,1997@09:07:31. Task # 10972 with the description of 'LAB Conversion File 63.9999 (ARCHIVED LR DATA)' has been scheduled to run APR 14,1997@09:07:31. Completed tasking all conversion routines >D ^LR5XTIME DEVICE: HOME// **<RETURN>** --------------------------------------------------------------------------- LAB TIMES FOR ^XTMP("LR5XTIME") NODES TIME DIFF DAYS.HHMM NODE NAME STARTED STOPPED ------------------------------------------------------------------------------  $0.0000$  ^XTMP("LR5XTIME","LAR-63.9999",1)  $04/14/97$  @0907 04/14/97 @0907 0.0000 ^XTMP("LR5XTIME","LR-63",1) 04/14/97 @0907 04/14/97 @0907 0.0000 ^XTMP("LR5XTIME","LRD-65") 04/14/97 @0907 04/14/97 @0907 0.0000 ^XTMP("LR5XTIME","LRO-68",1) 04/14/97 @0907 04/14/97 @0907  $0.0000$  ^XTMP("LR5XTIME","LRO-68",2)  $04/14/97$  @0907 04/14/97 @0907  $0.0000$  ^XTMP("LR5XTIME","LRO-68",3)  $04/14/97$  @0907 04/14/97 @0907  $0.0000$  ^XTMP("LR5XTIME","LRO-68",4)  $04/14/97$  @0907 04/14/97 @0907 Enter RETURN to continue or '^' to exit: --------------------------------------------------------------------------- GREATEST TIME DIFFERENCES TIME DIFF<br>DAYS.HHMM NODE NAME DAYS. HEMMISS STARTED STOPPED ------------------------------------------------------------------------------ LR5XTIME - TOTAL TIME: 0.0000 LR5XTIME -- 'LR-63' greatest time difference: --------------------------------------------- 0.0000 ^XTMP( LR5XTIME -- 'other' greatest time difference: --------------------------------------------- 0.0000 ^XTMP( PROJECTED TIME FOR ACTUAL CONVERSION: ------------------------------------- 0.0000 \*\*\* END OF REPORT \*\*\* >**D ^LR5XTIME** DEVICE: HOME// ------------------------------------------------------------------------------ LAB TIMES FOR ^XTMP("LR5XTIME") NODES 06/29/94 PAGE 1

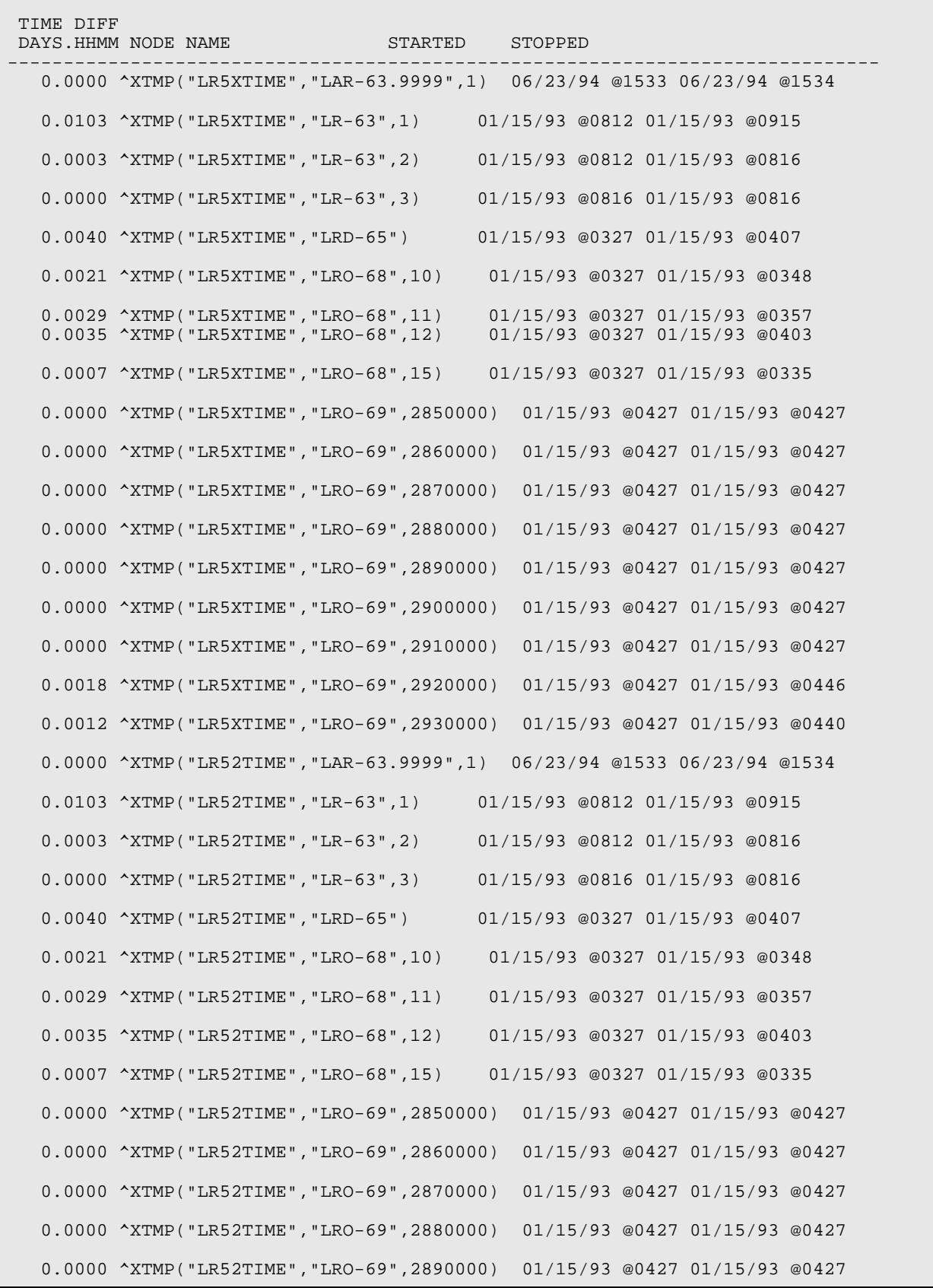

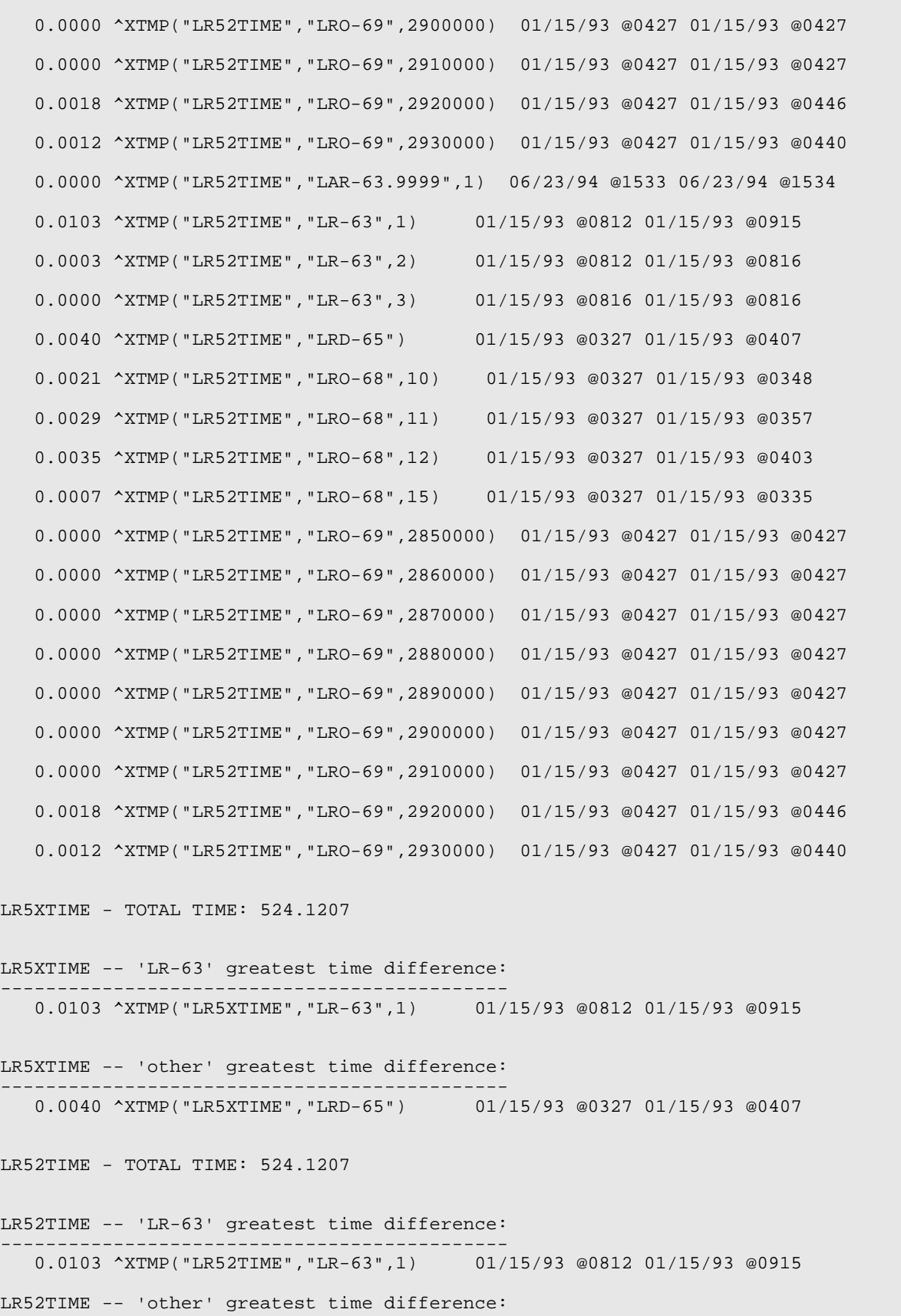
```
---------------------------------------------
   0.0040 ^XTMP("LR52TIME","LRD-65") 01/15/93 @0327 01/15/93 @0407
            *** END OF REPORT ***
>D ^%GCH
     MSM - Global Characteristics Utility
Global selector: ^L*
     12 globals selected.
Global selector: ^^L
LA LAB LAC LAH LAM LAR 
LR LRD LRE LRO LRT LS
     12 globals selected so far.
Global selector: ^
Select OPTION
   1 Collating Sequence
   2 Global Growth
 3 Protection
 4 Journaling
 5 Allow/Prevent KILL
Enter option: 4 Journaling
Select Journaling Option
 1 Always journal
 2 Journal only when UCI is journaled
    3 Never journal
Select Option: 3 Never journal
Select OPTION
   1 Collating Sequence
    2 Global Growth
 3 Protection
 4 Journaling
 5 Allow/Prevent KILL
Enter option: 
Changing characteristics for 12 globals.
 1 globals processed.
 2
 3
 4
 5
 6
 7
 8
 9
10
11
12
>S ^LA("STOP",X) =""
```
**>D ^XUP** >**D ^%RS** MSM - Routine Save Utility 11-APR-97 7:27 AM Enter output device <HFS>: **Host File Server** File Name >: **/usr5/lr51old.rtn** Enter size of save medium (if applicable): Enter comment for dump header: **la &lr rtns pre cnv 4/11/97fje** Routine selector: **LA\*** 308 routines selected. Routine selector: **LR\*** 766 routines selected. Routine selector: Screen ROUTINES by date last edited? NO// **<RETURN>** Saving ... LA1103 LAABL3 LAACA LAACA4 LAALTA LAASTRA LAB LABALARM LABCX4B LABCX4D LABCX4H LABCX4I LABCX4XX LABERR LABERRP LABINIT LABIOH LABIOU LABITKU LABL330 LABMD87P LABTEST LAC178 LAC178HP LACBIO LACCHEM6 LACEL8E LACFARA LACHEM1 LACL5500 LACLNTE LACLNTEK LACLT200 LACMIRA LACMIRAS LACOAGX2 LACOLT LACOLT1 LACOLT2 LACOLT24 LACOLT3 LACOLT5 LACOLT6 LACOLTSE LACOLTSS LACRIT LACTDMS LADACOS LADEKT7B LADIMD LADIMPI LADIMPXX LADJOB LADKERM2 LADKERM3 LADKERMI LADMND LADOWN LADOWN1 LAE4A LAEKT4 LAEKT7 LAEKT7B LAEKT7D LAEKT7P LAELT LAELT8D LAEPXD LAEPXPXX LAERA LAEXEC LAFUNC LAGEN LAH1 LAH480 LAH6K LAH705 LAH717D LAH717H LAH717U LAH737 LAHLOG LAHT1K LAHT1KD LAHTCCA LAHTCCAD LAHTCCAH LAHTRK LAIL13 LAIL1306 LAIL1312 LAIL508 LAIL943 LAINI001 LAINI002 LAINI003 LAINI004 LAINI005 LAINI006 LAINI007 LAINI008 LAINI009 LAINI010 LAINI011 LAINI012 LAINI013 LAINI014 LAINI015 LAINI016 LAINI017 LAINI018 LAINI019 LAINI020 LAINI021 LAINI022 LAINI023 LAINI024 LAINI025 LAINI026 LAINI027 LAINI028 LAINI029 LAINI030 LAINI031 LAINI032 LAINI033 LAINI034 LAINI035 LAINI036 LAINI037 LAINI038 LAINI039 LAINI040 LAINI041 LAINI042 LAINI043 LAINI044 LAINI045 LAINI046 LAINI047 LAINI048 LAINI049 LAINI050 LAINI051 LAINI052 LAINI053 LAINI054 LAINI055 LAINI056 LAINI057 LAINI058 LAINI059 LAINI060 LAINI061 LAINI062 LAINI063 LAINI064 LAINI065 LAINI066 LAINI067 LAINI068 LAINI069 LAINI070 LAINI071 LAINI072 LAINI073 LAINI074 LAINI075 LAINI076 LAINI077 LAINI078 LAINI079 LAINI080 LAINI081 LAINI082 LAINI083 LAINI084 LAINI085 LAINI086 LAINI087 LAINI088 LAINI089 LAINI090 LAINI091 LAINI092 LAINI093 LAINI094 LAINI095 LAINI096 LAINI097 LAINI098 LAINI099 LAINI100 LAINI101 LAINI102 LAINI103 LAINI104 LAINI105 LAINI106 LAINI107 LAINI108 LAINI109 LAINI110 LAINI111 LAINI112 LAINI113 LAINI114 LAINI115 LAINI116 LAINI117 LAINI118 LAINI119 LAINI120 LAINIT LAINIT0 LAINIT1 LAINIT2 LAINIT3 LAIRIS LAJOB LAJOB1 LAKDA LAKDIFF LAKDIFF1 LAKDIFF2 LAKDIFF3 LAKERM2 LAKERM3 LAKERMIT LAKOAG40 LAKUR LAKUR1 LAMIAUT0 LAMIAUT1 LAMIAUT2 LAMIAUT3 LAMIAUT4 LAMIAUT6 LAMIAUT7 LAMIAUT8 LAMICRA LAMILL LAMIV00 LAMIV10 LAMIV11 LAMIV12 LAMIVTE6 LAMIVTKC LAMIVTKD LAMLA7 LAMODH LAMODU LAMODUT LAMONARK LAMSA LAMSA1 LAMSBLD LAMSD LAMSP LAMSPAN LAMSTAT LANOVA LANOVST LAPARA LAPERD LAPFICH LAPMAX LAPMAXD LAPORTXX LAPOS LAPRE LAPREINT LAPX LARA1K LARA2K LARAPMT LARMK LAS550 LAS790 LASCT LASET LASMA12 LASMA2 LASMA2C LASMAC4 LASMACA LASP120 LASPEC LASTATUS LASTRA LASYS8K LASYSMEX LATDX LATDX1 LATOA LAWATCH LAZABL3 LAZAP LAZCOLT5 LAZCOLT6 LAZCT200 LAZEKT7 LAZH480 LAZINTEG LAZLAB LAZRA2K LR1103 LR5XCNV LR5XCNV0 LR5XCNV1 LR5XCNV3 LR5XCNV4 LR5XCNV5 LR5XCNV8 LR5XCNV9 LR5XCNVA LR5XCNVD LR5XCNVP

LR5XCNVU LR5XCNVX LR5XOK LR5XOK3 LR5XOK31 LR5XOK5 LR5XOK51 LR5XOK8 LR5XOK81 LR5XOK9 LR5XOK91 LR5XOKA LR5XOKA1 LR5XOKU LR5XTIM2 LR5XTIME<br>LRABG LRABG1 LRAC LRAC1 LRAC2 LRAC2A LRAC3 LRAC4 LRABG LRABG1 LRAC LRAC1 LRAC2 LRAC2A LRAC3 LRAC4 LRAC5 LRAC6 LRAC7 LRAC8 LRAC9 LRACC LRACDIAG LRACF LRACFILE LRACFIX LRACK LRACKL LRACM LRACM1 LRACM2 LRACM3 LRACM4 LRACP LRACPG LRACS LRACS1 LRACS2 LRACS3 LRACSUM LRACSUM1 LRACSUM3 LRACSUM4 LRACSUM5 LRACSUM6 LRAD2ORD LRAP LRAPA LRAPAP LRAPAUL LRAPAULC LRAPAUSR LRAPBK LRAPBK1 LRAPC LRAPCUM LRAPCUM1 LRAPD LRAPDA LRAPDAC LRAPDEL LRAPDPT LRAPDS LRAPED LRAPEDC LRAPFICH LRAPFTS LRAPH LRAPJNC LRAPKOPT LRAPL LRAPLG LRAPLG1 LRAPLG2 LRAPM LRAPMOD LRAPOLD LRAPP LRAPPA LRAPPF LRAPPF1 LRAPPF2 LRAPPOW LRAPPRE LRAPQ LRAPQAC LRAPQACD LRAPQACN LRAPQAFS LRAPQAM LRAPQAMR LRAPQAR LRAPQAT LRAPQAT1 LRAPQOR LRAPQOR1 LRAPR LRAPREF LRAPS LRAPS1 LRAPS2 LRAPS3 LRAPSA LRAPSE LRAPSEM LRAPSEM1 LRAPSL LRAPSM LRAPSM1 LRAPST LRAPT LRAPT1 LRAPT2 LRAPT3 LRAPTT LRAPV LRAPX LRAUAW LRAUDA LRAURPT LRAURV LRAUS LRAUSICD LRAUSM LRAUSTA LRBLAGG LRBLB LRBLBU LRBLC LRBLCMV LRBLD LRBLDC LRBLDCR LRBLDCU LRBLDED LRBLDEL LRBLDEX LRBLDEX1 LRBLDEX2 LRBLDK LRBLDL LRBLDL1 LRBLDLG LRBLDP LRBLDPK LRBLDPL LRBLDPT LRBLDR LRBLDR1 LRBLDRR LRBLDRR1 LRBLDRR2 LRBLDT LRBLDTA LRBLDUC LRBLDW LRBLDX LRBLFIX LRBLFX1 LRBLJ LRBLJA LRBLJCK LRBLJD LRBLJD1 LRBLJDA LRBLJDM LRBLJDP LRBLJED LRBLJI LRBLJL LRBLJL1 LRBLJLA LRBLJLG LRBLJLG1 LRBLJP LRBLJPA LRBLJPA1 LRBLJPA2 LRBLJPH LRBLJR LRBLJRB LRBLJSH LRBLJT LRBLJTS LRBLJTS1 LRBLJTS2 LRBLJU LRBLJU1 LRBLJW LRBLJX LRBLP LRBLPA LRBLPB LRBLPBR LRBLPBR1 LRBLPC LRBLPC1 LRBLPCS LRBLPCS1 LRBLPCSS LRBLPD LRBLPE LRBLPED LRBLPED1 LRBLPED2 LRBLPIT LRBLPP LRBLPQA LRBLPR LRBLPR1 LRBLPRA LRBLPRE LRBLPT LRBLPT1 LRBLPTR LRBLPUS LRBLPUS1 LRBLPUS2 LRBLPX LRBLPX1 LRBLQPR LRBLQST LRBLRCT LRBLS LRBLSSN LRBLST LRBLSTR LRBLSUM LRBLTX LRBLTXA LRBLU LRBLXREF LRCAP LRCAP1 LRCAP2 LRCAPED LRCAPED1 LRCAPED2 LRCAPL LRCAPL1 LRCAPL2 LRCAPS LRCAPS1 LRCAPS2 LRCAPW LRCAPW1 LRCAPW2 LRCE LRCENDE1 LRCENDEL LRCHIV LRCHIVD LRCHIVE LRCHIVK LRCKF LRCKF60 LRCKF62 LRCKF68 LRCKF69 LRCKFLA LRCKPTR LRCONJAM LRCS14S4 LRCS14S5 LRCYPCT LRDCOM LRDIED LRDIQ LRDIST LRDIST1 LRDIST2 LRDIST3 LRDIST4 LRDOWN LRDOWN1 LRDPA LRDPA1 LRDRAW LREV LREXEC LREXECU LREXPD LRFAST LRFLAG LRFNDLOC LRGEN LRGEN1 LRGEN2 LRGP LRGP1 LRGP2 LRGV LRGV1 LRGV2 LRGVG2 LRGVGK LRGVK LRGVK1 LRGVP LRHDR LRINTEG LRINTEGL LRJOB LRJOB1 LRKDIFF LRKDIFF1 LRKDIFF2 LRKDIFF3 LRKILL LRKUR LRKUR1 LRLABEL LRLABEL1 LRLABEL2 LRLABEL3 LRLABEL4 LRLABEL5 LRLABLD LRLABLIO LRLABXT LRLAM LRLIST LRLL LRLL1 LRLL1A LRLL2 LRLL3 LRLL4 LRLLP LRLLP2 LRLLP3 LRLLP4 LRLLP5 LRLLS LRLLS2 LRLLS3 LRLLU LRLS LRLSI001 LRLSI002 LRLSI003 LRLSI004 LRLSI005 LRLSI006 LRLSI007 LRLSI008 LRLSI009 LRLSI010 LRLSI011 LRLSI012 LRLSI013 LRLSI014 LRLSI015 LRLSI016 LRLSI017 LRLSI018 LRLSI019 LRLSI020 LRLSI021 LRLSI022 LRLSI023 LRLSI024 LRLSI025 LRLSI026 LRLSI027 LRLSI028 LRLSI029 LRLSI030 LRLSI031 LRLSI032 LRLSI033 LRLSI034 LRLSI035 LRLSI036 LRLSI037 LRLSI038 LRLSI039 LRLSI040 LRLSI041 LRLSI042 LRLSI043 LRLSI044 LRLSI045 LRLSI046 LRLSI047 LRLSI048 LRLSI049 LRLSI050 LRLSI051 LRLSI052 LRLSI053 LRLSI054 LRLSI055 LRLSI056 LRLSI057 LRLSI058 LRLSI059 LRLSI060 LRLSI061 LRLSI062 LRLSI063 LRLSI064 LRLSI065 LRLSI066 LRLSI067 LRLSI068 LRLSI069 LRLSI070 LRLSI071 LRLSI072 LRLSI073 LRLSI074 LRLSI075 LRLSI076 LRLSI077 LRLSI078 LRLSI079 LRLSI080 LRLSI081 LRLSI082 LRLSI083 LRLSI084 LRLSI085 LRLSI086 LRLSI087 LRLSI088 LRLSI089 LRLSI090 LRLSI091 LRLSI092 LRLSI093 LRLSI094 LRLSI095 LRLSI096 LRLSI097 LRLSI098 LRLSI099 LRLSI100 LRLSI101 LRLSI102 LRLSINI0 LRLSINI1 LRLSINI2 LRLSINI3 LRLSINIT LRLSR LRLSTWRK LRLSTWRL LRLTR LRLTR2 LRMIBL LRMIBUG LRMIEDZ LRMIEDZ2 LRMIEDZ3 LRMIHDR LRMILL LRMINEW LRMINEW1 LRMINEW2 LRMIPC LRMIPLOG LRMIPSU LRMIPSZ LRMIPSZ1 LRMIPSZ2 LRMIPSZ3 LRMIPSZ4 LRMIPSZ5 LRMIS LRMISEZ LRMISEZ1 LRMISEZ2 LRMISEZ3 LRMISEZ4 LRMISEZA LRMISEZB LRMISR LRMISR1 LRMISTF LRMISTF1 LRMITRZ LRMITRZ1 LRMITRZ2 LRMITRZ3 LRMITRZA LRMIU4 LRMIUT LRMIUT1 LRMIV LRMIV1 LRMIV2 LRMIV3 LRMIV4 LRMIVER LRMIVER1 LRMIVER2 LRMIXPD LRMIXR1 LRMIXR2 LRMIXR3 LRMIZAP LRMIZAP1 LRMRSHRT LRNDLST LRNIGHT LRNIGHT1 LRNODRAW LRNORMAL LRNTEG LRNTEG0 LRNTEG01 LRNTEG02 LRNTEG03 LRNTEG04 LRNTEG05 LRNTEG06 LRNTEG07 LRNUM LRO LRO1 LRO2 LRO3 LRO4 LRO5 LRO6 LRO7 LRO8

LROC LROC1 LROCM LROE LROE1 LROI LROLOVER LROPT LROPTLST LROPUD LROR LROR1 LROR2 LROR3 LROR4 LROR4A LROR4B LROR5 LROR6 LROR7 LROR8 LROR9 LRORD LRORD1 LRORD2 LRORD2A LRORD3 LRORDD LRORDERN LRORDK LRORDST LRORDST1 LROS LROSX0 LROSX1 LROW LROW1 LROW1A LROW2 LROW2A LROW2P LROW2RP LROW3 LROW4 LROW5 LRPARAM LRPHEXPT LRPHITE1 LRPHITE2 LRPHITE3 LRPHITEM LRPHLIS1 LRPHLIST LRPHSET LRPHSET1 LRPHSET2<br>LRPOS LRPOS1 LRPRE LROC LROCC LROCLOG LRRD LRRK LRPOS LRPOS1 LRPRE LRQC LRQCC LRQCLOG LRRD<br>LRRP LRRP1 LRRP2 LRRP3 LRRP4 LRRS LRRSP LRRP LRRP1 LRRP2 LRRP3 LRRP4 LRRS LRRSP LRSETUP LRSMAC LRSOR LRSOR1 LRSORA LRSORA1 LRSORA2 LRSORB LRSORC LRSORD LRSPDA LRSPGD LRSPRPT LRSPRPT1 LRSPRPT2 LRSPRPTM LRSPSICD LRSPSICP LRSPT LRSTATUS LRSTUF LRSTUF1 LRSTUF2 LRTASK LRTOT LRTP LRTSTJAM LRTSTJAN LRTSTJM1 LRTSTOUT LRU LRUA LRUB LRUBL LRUC LRUCE LRUCLR LRUCN LRUCNBB LRUD LRUD1 LRUDEL LRUDIT LRUE LRUET LRUFILE LRUG LRULB LRULB1 LRULEN LRUMD LRUMD1 LRUMD2 LRUMDM LRUMDP LRUMDS LRUMDU LRUMSG LRUP LRUPA LRUPA1 LRUPA2 LRUPAC LRUPACA LRUPACS LRUPACT LRUPAD LRUPAD1 LRUPAD2 LRUPQ LRUPQ1 LRUPS LRUPT LRUQ LRUR LRURG LRUSNOM LRUSP LRUT LRUTA LRUTAD LRUTELL LRUTL LRUTRAN LRUTT LRUTW LRUU LRUW LRUWG LRUWLF LRUZZ LRVER LRVER1 LRVER2 LRVER3 LRVER3A LRVER4 LRVER5 LRVR LRVR1 LRVR2 LRVR3 LRVR4 LRVR5 LRVRW LRWATCH LRWD LRWLHEAD LRWLST LRWLST1 LRWLST11 LRWLST12 LRWLST13 LRWLST2 LRWRKIN1 LRWRKINC LRWRKLS1 LRWRKLST LRWRKS LRWRKS2 LRWU LRWU1 LRWU2 LRWU3 LRWU4 LRWU5 LRWU6 LRWU7 LRX LRX6 LRX60 LRX62P6 LRX62P61 LRX6PRO LRXPOST LRXREF LRXREF1 LRXSAVE LRZ3JOB LRZ3LABL LRZ4JOB LRZ4LABL LRZABG LRZABG1 LRZAPBUL LRZINTEG LRZLOCK Done. >**D ^%GS** MSM - Global Save Utility 11-APR-97 7:29 AM Enter output device <HFS>: **Host File Server** File Name >: **/usr5/lab51old.gbl** Enter size of save medium (if applicable): Enter comment for dump header : **lab gbl save pre 52 upgrade 4/11/97fje** Global selector: **^LAB** Global selector: **^** Saving ...  $^{\wedge}$ LAB Save complete. >**D ^%GS** MSM - Global Save Utility 11-APR-97 7:31 AM Enter output device <HFS>: **H**ost File Server File Name >:**/usr5/dd6304.old** Enter size of save medium (if applicable): Enter comment for dump header : **dd63.04 gbl save pre cnv 52 4/11/97fje** Global selector:  $\Delta$ DD(63.04 [NOTE: NO CLOSING PARENTHESIS] Global selector: **^** Saving ...

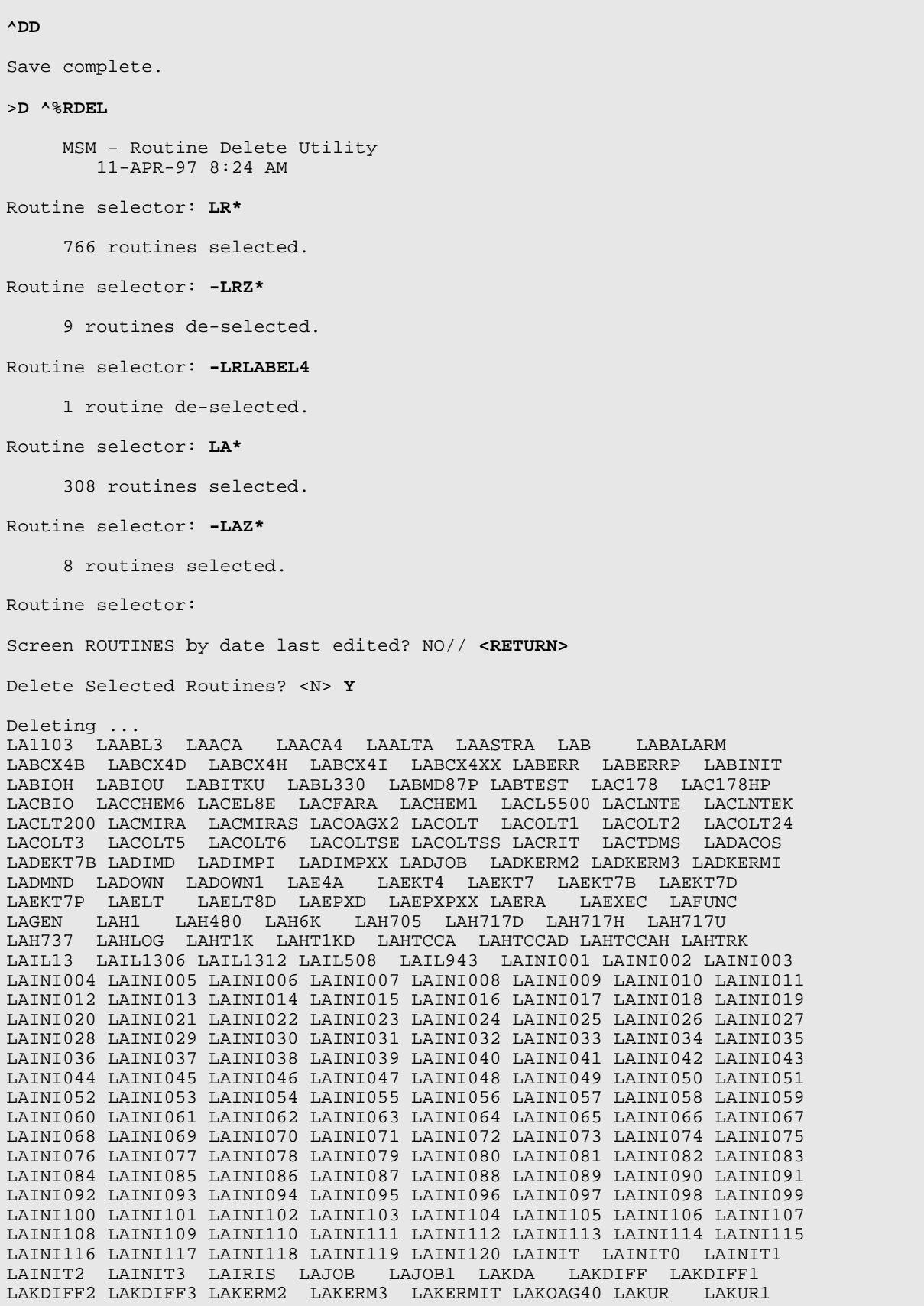

LAMIAUT0 LAMIAUT1 LAMIAUT2 LAMIAUT3 LAMIAUT4 LAMIAUT6 LAMIAUT7 LAMIAUT8 LAMICRA LAMILL LAMIV00 LAMIV10 LAMIV11 LAMIV12 LAMIVTE6 LAMIVTKC LAMIVTKD LAMLA7 LAMODH LAMODU LAMODUT LAMONARK LAMSA LAMSA1 LAMSBLD LAMSD LAMSP LAMSPAN LAMSTAT LANOVA LANOVST LAPARA LAPARAP LAPER LAPERD LAPFICH LAPMAX LAPMAXD LAPORTXX LAPOS LAPRE LAPREINT LAPX LARA1K LARA2K LARAPMT LARMK LAS550 LAS790 LASCT LASET LASMA12 LASMA2 LASMA2C LASMAC4 LASMACA LASP120 LASPEC LASTATUS LASTRA LASYS8K LASYSMEX LATDX LATDX1 LATOA LAWATCH LAZLAB LAZRA2K LR1103 LR5XCNV LR5XCNV0 LR5XCNV1 LR5XCNV3 LR5XCNV4 LR5XCNV5 LR5XCNV8 LR5XCNV9 LR5XCNVA LR5XCNVD LR5XCNVP LR5XCNVU LR5XCNVX LR5XOK LR5XOK3 LR5XOK31 LR5XOK5 LR5XOK51 LR5XOK8 LR5XOK81 LR5XOK9 LR5XOK91 LR5XOKA LR5XOKA1 LR5XOKU LR5XTIM2 LR5XTIME LRABG LRABG1 LRAC LRAC1 LRAC2 LRAC2A LRAC3 LRAC4 LRAC5 LRAC6 LRAC7 LRAC8 LRAC9 LRACC LRACDIAG LRACF LRACFILE LRACFIX LRACK LRACKL LRACM LRACM1 LRACM2 LRACM3 LRACM4 LRACP LRACPG LRACS LRACS1 LRACS2 LRACS3 LRACSUM LRACSUM1 LRACSUM3 LRACSUM4 LRACSUM5 LRACSUM6 LRAD2ORD LRAP LRAPA<br>LRAPAP LRAPAUL LRAPAULC LRAPAUSR LRAPBK LRAPBK1 LRAPC LRAPCUM LRAPAP LRAPAUL LRAPAULC LRAPAUSR LRAPBK LRAPBK1 LRAPC LRAPCUM LRAPCUM1 LRAPD LRAPDA LRAPDAC LRAPDEL LRAPDPT LRAPDS LRAPED LRAPEDC LRAPFICH LRAPFTS LRAPH LRAPJNC LRAPKOPT LRAPL LRAPLG LRAPLG1 LRAPLG2 LRAPM LRAPMOD LRAPOLD LRAPP LRAPPA LRAPPF LRAPPF1 LRAPPF2 LRAPPOW LRAPPRE LRAPQ LRAPQAC LRAPQACD LRAPQACN LRAPQAFS LRAPQAM LRAPQAMR LRAPQAR LRAPQAT LRAPQAT1 LRAPQOR LRAPQOR1 LRAPR LRAPREF LRAPS LRAPS1 LRAPS2 LRAPS3 LRAPSA LRAPSE LRAPSEM LRAPSEM1 LRAPSL LRAPSM LRAPSM1 LRAPST LRAPT LRAPT1 LRAPT2 LRAPT3 LRAPTT LRAPV LRAPX LRAUAW LRAUDA LRAURPT LRAURV LRAUS LRAUSICD LRAUSM LRAUSTA LRBLAGG LRBLB LRBLBU LRBLC LRBLCMV LRBLD LRBLDC LRBLDCR LRBLDCU LRBLDED LRBLDEL LRBLDEX LRBLDEX1 LRBLDEX2 LRBLDK LRBLDL LRBLDL1 LRBLDLG LRBLDP LRBLDPK LRBLDPL LRBLDPT LRBLDR LRBLDR1 LRBLDRR LRBLDRR1 LRBLDRR2 LRBLDT LRBLDTA LRBLDUC LRBLDW LRBLDX LRBLFIX LRBLFX1 LRBLJ LRBLJA LRBLJCK LRBLJD LRBLJD1 LRBLJDA LRBLJDM LRBLJDP LRBLJED LRBLJI LRBLJL LRBLJL1 LRBLJLA LRBLJLG LRBLJLG1 LRBLJP LRBLJPA LRBLJPA1 LRBLJPA2 LRBLJPH LRBLJR LRBLJRB LRBLJSH LRBLJT LRBLJTS LRBLJTS1 LRBLJTS2 LRBLJU LRBLJU1 LRBLJW LRBLJX LRBLP LRBLPA LRBLPB LRBLPBR LRBLPBR1 LRBLPC LRBLPC1 LRBLPCS LRBLPCS1 LRBLPCSS LRBLPD LRBLPE LRBLPED LRBLPED1 LRBLPED2 LRBLPIT LRBLPP LRBLPQA LRBLPR LRBLPR1 LRBLPRA LRBLPRE LRBLPT LRBLPT1 LRBLPTR LRBLPUS LRBLPUS1 LRBLPUS2 LRBLPX LRBLPX1 LRBLQPR LRBLQST LRBLRCT LRBLS LRBLSSN LRBLST LRBLSTR LRBLSUM LRBLTX LRBLTXA LRBLU LRBLXREF LRCAP LRCAP1 LRCAP2 LRCAPED LRCAPED1 LRCAPED2 LRCAPL LRCAPL1 LRCAPL2 LRCAPS LRCAPS1 LRCAPS2 LRCAPW LRCAPW1 LRCAPW2 LRCE LRCENDE1 LRCENDEL LRCHIV LRCHIVD LRCHIVE LRCHIVK LRCKF LRCKF62 LRCKF68 LRCKF69 LRCKFLA LRCKPTR LRCONJAM LRCS14S4 LRCS14S5 LRCYPCT LRDCOM LRDIED LRDIQ LRDIST LRDIST1 LRDIST2 LRDIST3 LRDIST4 LRDOWN LRDOWN1 LRDPA LRDPA1 LRDRAW LREV LREXEC LREXECU LREXPD LRFAST LRFLAG LRFNDLOC LRGEN LRGEN1 LRGEN2 LRGP LRGP1 LRGP2 LRGV LRGV1 LRGV2 LRGVG2 LRGVGK LRGVK LRGVK1 LRGVP LRHDR LRINTEG LRINTEGL LRJOB LRJOB1 LRKDIFF LRKDIFF1 LRKDIFF2 LRKDIFF3 LRKILL LRKUR LRKUR1 LRLABEL LRLABEL1 LRLABEL2 LRLABEL3 LRLABEL5 LRLABLD LRLABLIO LRLABXT LRLAM LRLIST LRLL LRLL1 LRLL1A LRLL2 LRLL3 LRLL4 LRLLP LRLLP2 LRLLP3 LRLLP4 LRLLP5 LRLLS LRLLS2 LRLLS3 LRLLU LRLS LRLSI001 LRLSI002 LRLSI003 LRLSI004 LRLSI005 LRLSI006 LRLSI007 LRLSI008 LRLSI009 LRLSI010 LRLSI011 LRLSI012 LRLSI013 LRLSI014 LRLSI015 LRLSI016 LRLSI017 LRLSI018 LRLSI019 LRLSI020 LRLSI021 LRLSI022 LRLSI023 LRLSI024 LRLSI025 LRLSI026 LRLSI027 LRLSI028 LRLSI029 LRLSI030 LRLSI031 LRLSI032 LRLSI033 LRLSI034 LRLSI035 LRLSI036 LRLSI037 LRLSI038 LRLSI039 LRLSI040 LRLSI041 LRLSI042 LRLSI043 LRLSI044 LRLSI045 LRLSI046 LRLSI047 LRLSI048 LRLSI049 LRLSI050 LRLSI051 LRLSI052 LRLSI053 LRLSI054 LRLSI055 LRLSI056 LRLSI057 LRLSI058 LRLSI059 LRLSI060 LRLSI061 LRLSI062 LRLSI063 LRLSI064 LRLSI065 LRLSI066 LRLSI067 LRLSI068 LRLSI069 LRLSI070 LRLSI071 LRLSI072 LRLSI073 LRLSI074 LRLSI075 LRLSI076 LRLSI077 LRLSI078 LRLSI079 LRLSI080 LRLSI081 LRLSI082 LRLSI083 LRLSI084 LRLSI085 LRLSI086 LRLSI087 LRLSI088 LRLSI089 LRLSI090 LRLSI091 LRLSI092 LRLSI093 LRLSI094 LRLSI095 LRLSI096 LRLSI097 LRLSI098 LRLSI099 LRLSI100 LRLSI101 LRLSI102 LRLSINI0 LRLSINI1 LRLSINI2 LRLSINI3 LRLSINIT LRLSR LRLSTWRK LRLSTWRL LRLTR

LRLTR2 LRMIBL LRMIBUG LRMIEDZ LRMIEDZ2 LRMIEDZ3 LRMIHDR LRMILL LRMINEW LRMINEW1 LRMINEW2 LRMIPC LRMIPLOG LRMIPSU LRMIPSZ LRMIPSZ1 LRMIPSZ2 LRMIPSZ3 LRMIPSZ4 LRMIPSZ5 LRMIS LRMISEZ LRMISEZ1 LRMISEZ2 LRMISEZ3 LRMISEZ4 LRMISEZA LRMISEZB LRMISR LRMISR1 LRMISTF LRMISTF1 LRMITRZ LRMITRZ1 LRMITRZ2 LRMITRZ3 LRMITRZA LRMIU4 LRMIUT LRMIUT1 LRMIV LRMIV1 LRMIV2 LRMIV3 LRMIV4 LRMIVER LRMIVER1 LRMIVER2 LRMIXPD LRMIXR1 LRMIXR2 LRMIXR3 LRMIZAP LRMIZAP1 LRMRSHRT LRNDLST LRNIGHT LRNIGHT1 LRNODRAW LRNORMAL LRNTEG LRNTEG0 LRNTEG01 LRNTEG02<br>LRNTEG03 LRNTEG04 LRNTEG05 LRNTEG06 LRNTEG07 LRNUM LRO LRO1 LRNTEG03 LRNTEG04 LRNTEG05 LRNTEG06 LRNTEG07 LRNUM LRO2 LRO3 LRO4 LRO5 LRO6 LRO7 LRO8 LROC LROC1 LROCM LROE LROE1 LROI LROLOVER LROPT LROPTLST LROPUD LROR LROR1 LROR2 LROR3 LROR4 LROR4A LROR4B LROR5 LROR6 LROR7 LROR8 LROR9 LRORD LRORD1 LRORD2 LRORD2A LRORD3 LRORDD LRORDERN LRORDK LRORDST LRORDST1 LROS LROSX0 LROSX1 LROW LROW1 LROW1A LROW2 LROW2A LROW2P LROW2RP LROW3 LROW4 LROW5 LRPARAM LRPHEXPT LRPHITE1 LRPHITE2 LRPHITE3 LRPHITEM LRPHLIS1 LRPHLIST LRPHSET LRPHSET1 LRPHSET2 LRPOS LRPOS1 LRPRE LRQC LRQCC LRQCLOG LRRD LRRK LRRP LRRP1 LRRP2 LRRP3 LRRP4 LRRS LRRSP LRSETUP LRSMAC LRSOR LRSOR1 LRSORA LRSORA1 LRSORA2 LRSORB LRSORC LRSORD LRSPDA LRSPGD LRSPRPT LRSPRPT1 LRSPRPT2 LRSPRPTM LRSPSICD LRSPSICP LRSPT LRSTATUS LRSTUF LRSTUF1 LRSTUF2 LRTASK LRTOT LRTP LRTSTJAM LRTSTJAN LRTSTJM1 LRTSTOUT LRU LRUA LRUB LRUBL LRUC LRUCE LRUCLR LRUCN LRUCNBB LRUD LRUD1 LRUDEL LRUDIT LRUE LRUET LRUFILE LRUG LRULB LRULB1 LRULEN LRUMD LRUMD1 LRUMD2 LRUMDM LRUMDP LRUMDS LRUMDU LRUMSG LRUP LRUPA LRUPA1 LRUPA2 LRUPAC LRUPACA LRUPACS LRUPACT LRUPAD LRUPAD1 LRUPAD2 LRUPQ LRUPQ1 LRUPS LRUPT LRUQ LRUR LRURG LRUSNOM LRUSP LRUT LRUTA LRUTAD LRUTELL LRUTL LRUTRAN LRUTT LRUTW LRUU LRUW LRUWG LRUWLF LRUZZ LRVER LRVER1 LRVER2 LRVER3 LRVER3A LRVER4 LRVER5 LRVR LRVR1 LRVR2 LRVR3 LRVR4 LRVR5 LRVRW LRWATCH LRWD LRWLHEAD LRWLST LRWLST1 LRWLST11 LRWLST12 LRWLST13 LRWLST2 LRWRKIN1 LRWRKINC LRWRKLS1 LRWRKLST LRWRKS LRWRKS2 LRWU LRWU1 LRWU2 LRWU3 LRWU4 LRWU5 LRWU6 LRWU7 LRX LRX6 LRX60 LRX62P6 LRX62P61 LRX6PRO LRXPOST LRXREF LRXREF1 LRXSAVE >**D ^%RR** MSM - Routine Restore Utility Enter input device <HFS>: Host File Server File Name >: **blr\_0520.r** Routine(s) saved at 11:09 AM 9-APR-97 Header comment is: sells blr inits with va200 3/9/97fje Selective restore? (allows rename) <N>: **NO** Restoring... BLRBLTL BLRDPT BLRDPT0 BLRDPT1 BLRDPT2 BLRDPT3 BLRDPT30 BLRDPT31 BLRDPT32 BLRDPT4 BLRDPT5 BLRDPT6 BLRDPT60 BLRDPT61 BLRDPT62 BLRFCLEN BLRFLTL BLRIN001 BLRIN002 BLRIN003 BLRIN004 BLRIN005 BLRIN006 BLRIN007 BLRIN008 BLRIN009 BLRIN00A BLRIN00B BLRIN00C BLRIN00D BLRIN00E BLRIN00F BLRIN00G BLRIN00H BLRIN00I BLRIN00J BLRIN00K BLRIN00L BLRIN00M BLRIN00N BLRIN00O BLRIN00P BLRIN00Q BLRIN00R BLRIN00S BLRIN00T BLRIN00U BLRIN00V BLRIN00W BLRIN00X BLRIN00Y BLRIN00Z BLRIN010 BLRIN011 BLRIN012 BLRIN013 BLRIN014 BLRIN015 BLRIN016 BLRIN017 BLRIN018 BLRIN019 BLRIN01A BLRIN01B BLRIN01C BLRIN01D BLRIN01E BLRIN01F BLRIN01G BLRINIS BLRINIT BLRINIT1 BLRINIT2 BLRINIT3 BLRINIT4 BLRINIT5 BLRLINK BLRLINK1 BLRLINK2 BLRLINK3 BLRLINK4 BLRLINK5 BLRLINK6 BLRLINK7 BLRLINK8 BLRLINK9 BLRLINKB BLRLINKC BLRLINKM BLRLTLX BLRMLTL BLRMLTL1 BLRPARAM BLRSLTL BLRSLTL1 BLRSLTLD BLRSLTLR BLRVLABC BLRVLABP BLRZNTEG 100 Routines restored. **>D ^% RR**

 MSM - Routine Restore Utility Enter input device <HFS>: Host File Server File Name >: **la\_\_0520.r** Routine(s) saved at 1:02 PM 21-JAN-97 Header comment is: **la 5.2 inits/rtns 1/20/97fje** Selective restore? (allows rename) <N>: **NO** Restoring... LA1103 LA6NTEG LA6NTEG0 LA7ADL LA7ADL1 LA7HL7 LA7HLP LA7IN001 LA7IN002 LA7IN003 LA7IN004 LA7IN005 LA7IN006 LA7IN007 LA7IN008 LA7IN009 LA7IN00A LA7IN00B LA7IN00C LA7IN00D LA7IN00E LA7IN00F LA7IN00G LA7IN00H LA7IN00I LA7IN00J LA7IN00K LA7IN00L LA7IN00M LA7IN00N LA7IN00O LA7IN00P LA7IN00Q LA7IN00R LA7IN00S LA7IN00T LA7IN00U LA7IN00V LA7IN00W LA7IN00X LA7IN00Y LA7IN00Z LA7IN010 LA7INIS LA7INIT LA7INIT1 LA7INIT2 LA7INIT3 LA7INIT4 LA7INIT5 LA7LOG LA7NTEG LA7POST LA7UID LA7UID1 LA7UID2 LA7UIIN LA7UIIN1 LA7UIIN2 LA7UTIL LAABL3 LAABL500 LAACA LAACA4 LAAIMX LAALTA LAASTRA LAB LABALARM LABCX4B LABCX4D LABCX4H LABCX4I LABCX4XX LABCX7A LABCX7D LABCX7E LABCX7I LABCX7L LABCX7P LABCX7R LABCX7S LABCX7U LABCX7XX LABERR LABERRP LABINIT LABIOH LABIOU LABITKU LABL330 LABMD87P LABTEST LAC178 LAC178HP LACBIO LACCHEM6 LACD1600 LACD3500 LACEL8E LACFARA LACHEM1 LACL5500 LACLNTE LACLNTEK LACLT200 LACLT20P LACMIRA LACMIRAS LACOAGX2 LACOARA4 LACOLT LACOLT1 LACOLT2 LACOLT24 LACOLT3 LACOLT5 LACOLT6 LACOLTSE LACOLTSS LACRIT LACTDMS LADACOS LADEKT7B LADIMD LADIMPI LADIMPXX LADJOB LADKERM2 LADKERM3 LADKERMI LADMND LADOWN LADOWN1 LAE4A LAEKT4 LAEKT7 LAEKT7B LAEKT7D LAEKT7P LAELT LAELT8D LAEPXD LAEPXPXX LAERA LAEXEC LAFARA2 LAFUNC LAGEN LAH1 LAH480 LAH6K LAH705 LAH717D LAH717H LAH717U LAH737 LAH747 LAHLOG LAHT1K LAHT1KD LAHTCCA LAHTCCAD LAHTCCAH LAHTRK LAHWATCH LAIL13 LAIL1306 LAIL1312 LAIL508 LAIL943 LAINI001 LAINI002 LAINI003 LAINI004 LAINI005 LAINI006 LAINI007 LAINI008 LAINI009 LAINI00A LAINI00B LAINI00C LAINI00D LAINI00E LAINI00F LAINI00G LAINI00H LAINI00I LAINI00J LAINI00K LAINI00L LAINI00M LAINI00N LAINIS LAINIT LAINIT1 LAINIT2 LAINIT3 LAINIT4 LAINIT5 LAIPOST LAIPRE LAIRIS LAJOB LAJOB1 LAKDA LAKDIFF LAKDIFF1 LAKDIFF2 LAKDIFF3 LAKERM2 LAKERM3 LAKERMIT LAKOAG40 LAKUR LAKUR1 LAL13 LAL1306 LAL1312 LAL508 LAL943 LALBG3 LAMIAUT0 LAMIAUT1 LAMIAUT2 LAMIAUT3 LAMIAUT4 LAMIAUT5 LAMIAUT6 LAMIAUT7 LAMIAUT8 LAMICRA LAMILL LAMIV00 LAMIV10 LAMIV11 LAMIV12 LAMIVT5 LAMIVT6 LAMIVTE6 LAMIVTK LAMIVTK6 LAMIVTKC LAMIVTKD LAMIVTKU LAMIVTL0 LAMIVTL1 LAMIVTL2 LAMIVTL3 LAMIVTL4 LAMIVTL5 LAMIVTL6 LAMIVTLB LAMIVTLC LAMIVTLD LAMIVTLE LAMIVTLG LAMIVTLP LAMIVTLX LAMLA1KC LAMLA7 LAMODH LAMODU LAMODUT LAMONARK LAMSA LAMSA1 LAMSBLD LAMSD LAMSP LAMSPAN LAMSTAT LANOVA LANOVST LANTEG LANTEG0 LAPARA LAPARAP LAPER LAPERD LAPFICH LAPMAX LAPMAXD LAPORT33 LAPORTXX LAPOS LAPRE LAPX LARA1K LARA2K LARAPMT LARMK LAS550 LAS790 LASCT LASET LASMA12 LASMA2 LASMA2C LASMAC4 LASMACA LASP120 LASPEC LASTATUS LASTRA LASYS8K LASYSMEX LATDX LATDX1 LATOA LAWATCH LAXSYM LAXSYMBL LAXSYMDL LAXSYMHQ LAXSYMU LAYIRIS LAZABL3 LAZACA4 LAZACL LAZAP LAZBL330 LAZCL200 LAZCOLT5 LAZCOLTS LAZCT200 LAZEKT7 LAZEKT7B LAZINTEG LAZLAB LAZLSI LAZMIVT6 LAZMIVTD LAZTDX 335 Routines restored. >**D ^%RR** MSM - Routine Restore Utility Enter input device <HFS>: **Host File Server** File Name >: **lr\_\_0520.r** Routine(s) saved at 2:16 PM 7-APR-97 Header comment is: **LR rtns and Inits 3/30/97fje** Selective restore? (allows rename) <N>: **NO** Restoring...

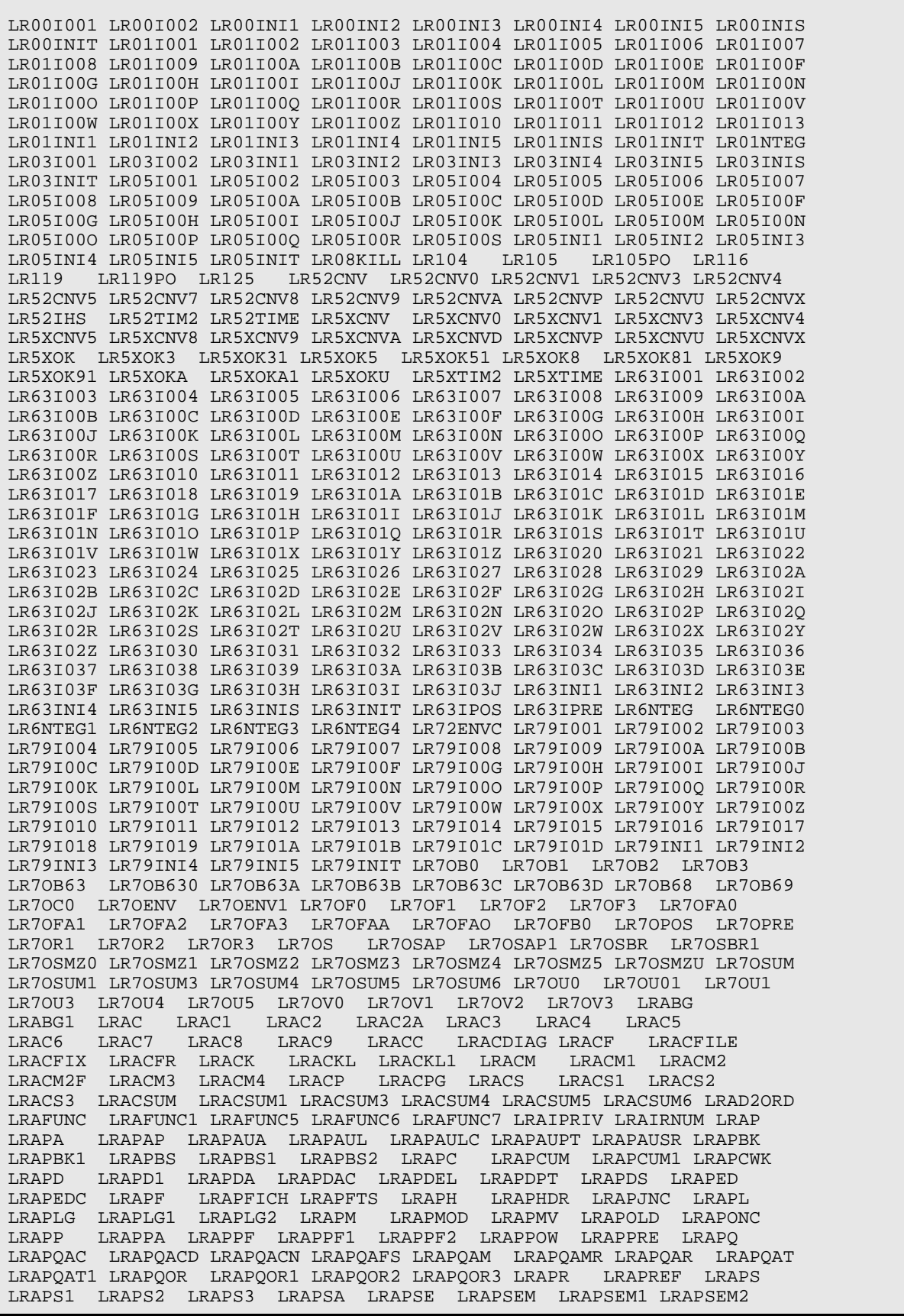

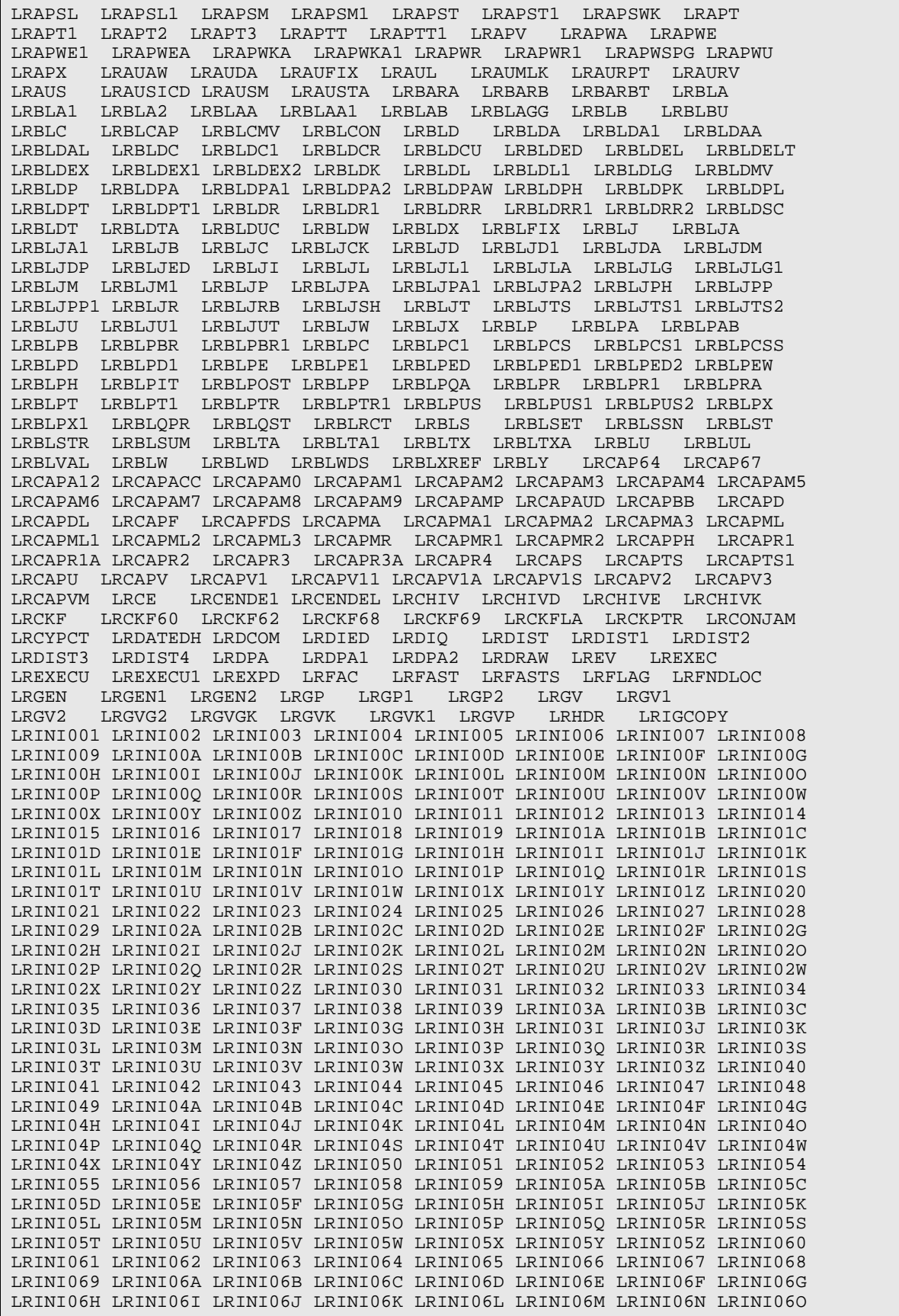

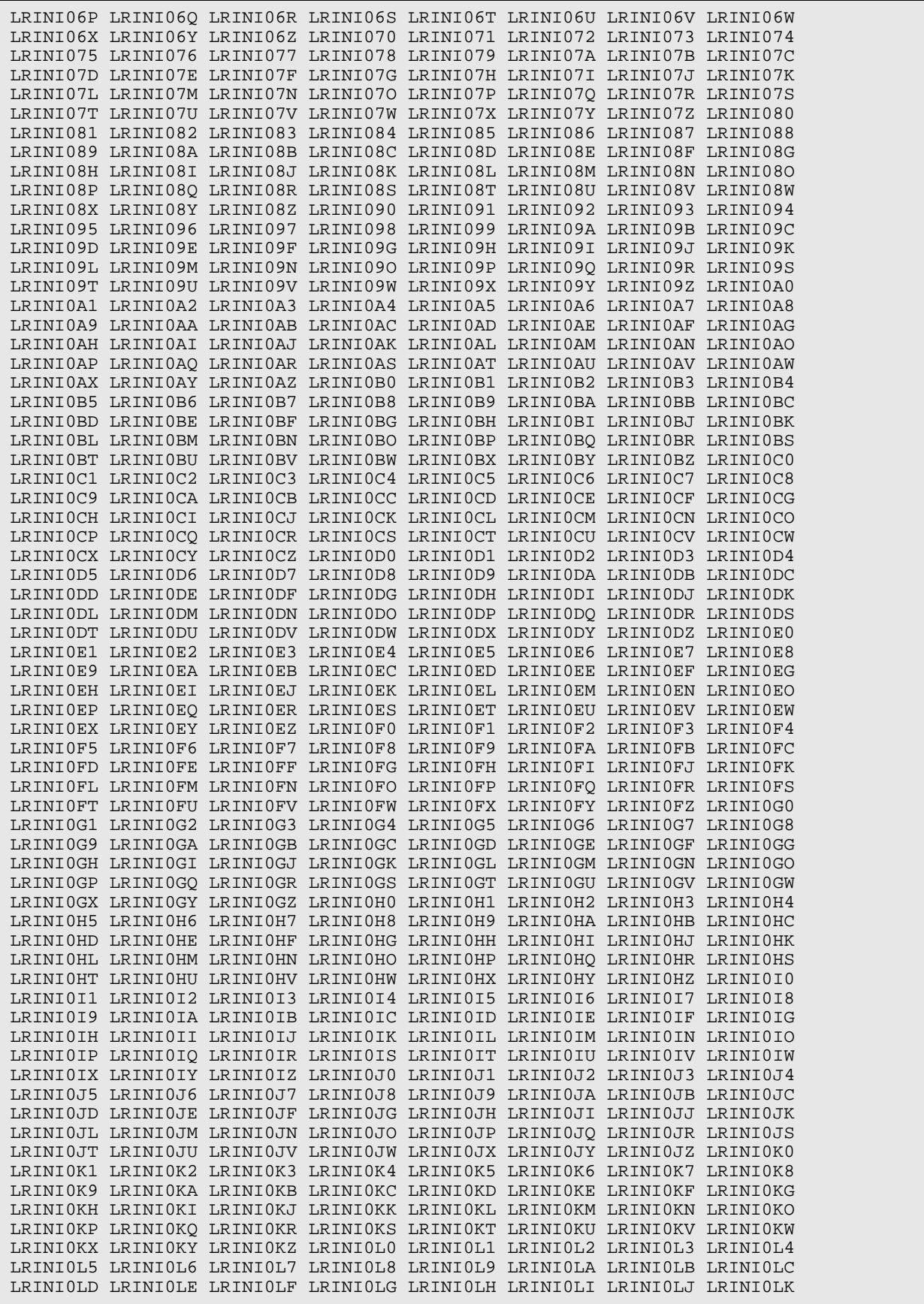

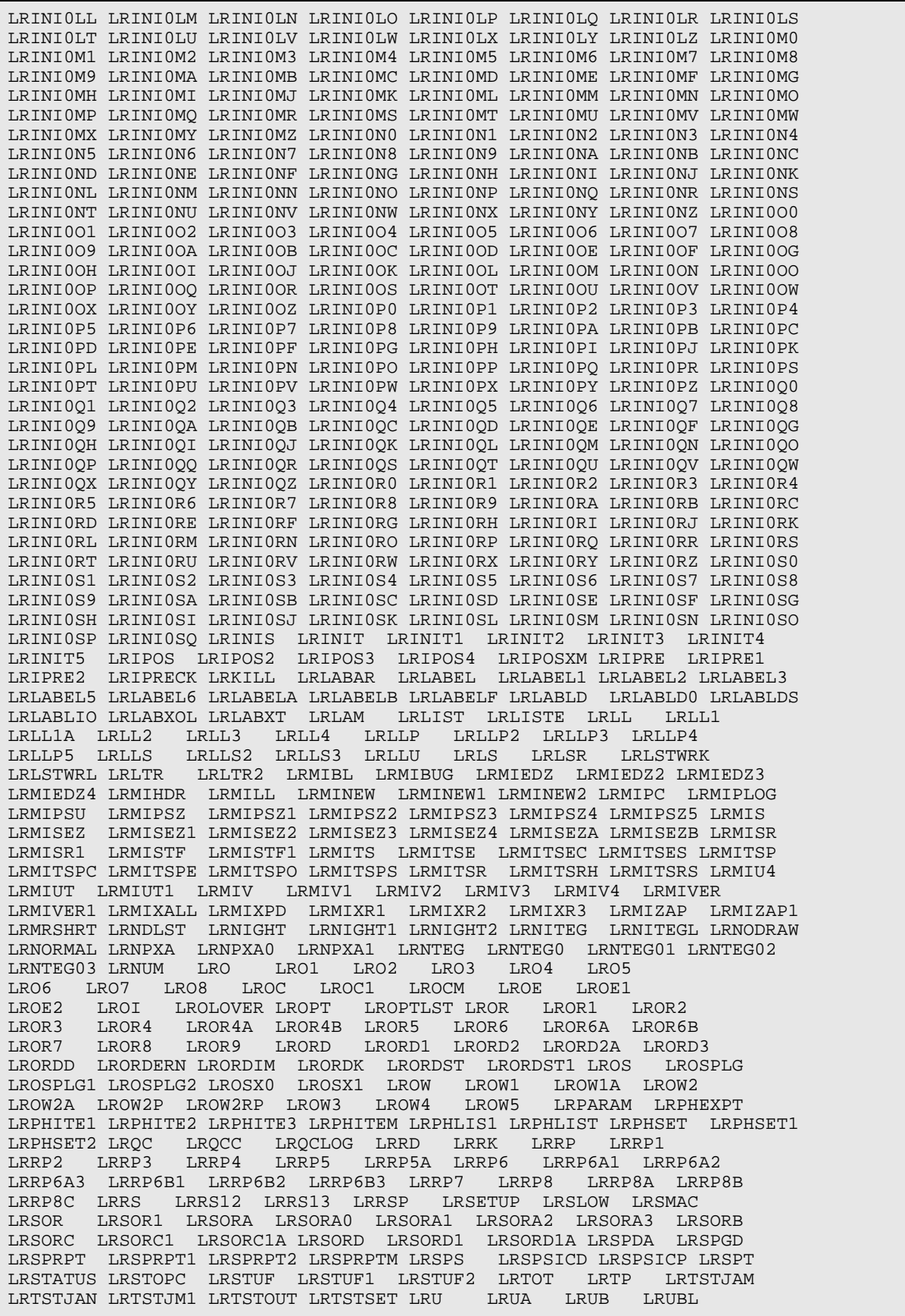

LRUC LRUCE LRUCLR LRUCN LRUCNBB LRUD LRUD1 LRUDEL LRUDIT LRUDPT LRUE LRUER LRUET LRUFILE LRUG LRUL LRULA LRULB LRULB1 LRULEN LRUMD LRUMD1 LRUMD2 LRUMDF LRUMDM LRUMDP LRUMDS LRUMDU LRUMDU1 LRUMI LRUMSG LRUP LRUPA LRUPA1 LRUPA2 LRUPAC LRUPACA LRUPACS LRUPACT LRUPAD LRUPAD1 LRUPAD2 LRUPQ LRUPQ1 LRUPS LRUPT LRUPUM LRUQ LRUR LRURG LRUSE LRUSET LRUSNOM LRUSP LRUT LRUTA LRUTAD LRUTELL LRUTL LRUTRAN LRUTT LRUTW LRUU LRUV LRUW LRUWG LRUWK LRUWL LRUWLF LRVER LRVER1 LRVER2 LRVER3 LRVER3A LRVER4 LRVER5 LRVR LRVR1 LRVR2 LRVR3 LRVR4 LRVR5 LRVRKIL LRVRW LRWD LRWLHEAD LRWLST LRWLST1 LRWLST11 LRWLST12 LRWLST13 LRWLST2 LRWRKIN1 LRWRKINC LRWRKLS1 LRWRKLST LRWRKS LRWRKS2 LRWU LRWU1 LRWU2 LRWU3 LRWU4 LRWU5 LRWU6 LRWU7 LRX LRX6 LRX60 LRX62P6 LRX62P61 LRX6PRO LRXO0 LRXO00 LRXO1 LRXO10 LRXO11 LRXO1A LRXO2 LRXO3 LRXO4 LRXO4A LRXO4A00 LRXO4B LRXO5 LRXO6 LRXO7 LRXO8 LRXO9 LRXOS0 LRXOS1 LRXREF LRXREF1 LRZ3JOB LRZ3LABL LRZ4JOB LRZ4LABL LRZABG LRZABG1 LRZAPBUL LRZCKPTR LRZDCOM LRZFAST LRZICU LRZICU1 LRZICU2 LRZICUM LRZICUP LRZICUS LRZINTEG LRZLOCK LRZMIHDR LRZORD LRZORD1 LRZSORC LRZSORC1 LRZSTATS LRZUMD LRZUMD1 LRZUMD2 LRZUMDP LRZUMDS LRZUPACA LRZUTL5 LRZVLABC LRZVLABP LRZWU 2303 Routines restored. >**D ^LR52CNV >D ^XUP** Setting up programmer environment Terminal Type set to: C-VT100 You have 15 new messages. Select OPTION NAME: >**D ^LR52CNV** I see you already have a list of CAP codes from LABORATORY TEST file. Would you like another? No// **<RETURN>** (No) PRINTER for EXCEPTION REPORT: SXC124 NURSING PRINTER (TTY65) Task # 1327576 with the description of 'LAB Conversion File 63 (LAB DATA) global from ENTRY # 0 to ENTRY # 29999.' has been scheduled to run APR 11,1997@08:31:17. Task # 1327577 with the description of 'LAB Conversion File 65 (BLOOD INVENTORY)' has been scheduled to run APR 11,1997@08:31:17. Task # 1327578 with the description of 'LAB Conversion File 68 (ACCESSION) area # 1.' has been scheduled to run APR 11,1997@08:31:17.\_ Task # 1327579 with the description of 'LAB Conversion File 68 (ACCESSION) area # 3.' has been scheduled to run APR 11,1997@08:31:17. Task # 1327580 with the description of 'LAB Conversion File 68 (ACCESSION) area # 6.' has been scheduled to run APR 11,1997@08:31:17. Task # 1327581 with the description of 'LAB Conversion File 68 (ACCESSION) area # 7.' has been scheduled to run APR 11,1997@08:31:17. Task # 1327582

with the description of 'LAB Conversion File 68 (ACCESSION) area # 9.' has been scheduled to run APR 11,1997@08:31:17. Task # 1327583 with the description of 'LAB Conversion File 68 (ACCESSION) area # 10.' has been scheduled to run APR 11,1997@08:31:18. Task # 1327584 with the description of 'LAB Conversion File 68 (ACCESSION) area # 11.' has been scheduled to run APR 11,1997@08:31:18. Task # 1327585 with the description of 'LAB Conversion File 68 (ACCESSION) area # 12.' has been scheduled to run APR 11,1997@08:31:18. Task # 1327586 with the description of 'LAB Conversion File 68 (ACCESSION) area # 15.' has been scheduled to run APR 11,1997@08:31:18. Task # 1327587 with the description of 'LAB Conversion File 68 (ACCESSION) area # 16.' has been scheduled to run APR 11,1997@08:31:18. Task # 1327588 with the description of ÎLAB Conversion File 68 (ACCESSION) area # 17.' Has been scheduled to run APR 11,1997@08:31:18. Task # 1327589 with the description of 'LAB Conversion File 68 (ACCESSION) area # 18.' has been scheduled to run APR 11,1997@08:31:18. Task # 1327590 with the description of 'LAB Conversion File 68 (ACCESSION) area # 19.' has been scheduled to run APR 11,1997@08:31:18. Task # 1327591 with the description of 'LAB Conversion File 68 (ACCESSION) area # 20.' has been scheduled to run APR 11,1997@08:31:18. Task # 1327592 with the description of 'LAB Conversion File 68 (ACCESSION) area # 24.' has been scheduled to run APR 11,1997@08:31:18. Task # 1327593 with the description of 'LAB Conversion File 68 (ACCESSION) area # 25.' has been scheduled to run APR 11,1997@08:31:18. Task # 1327594 with the description of 'LAB Conversion File 68 (ACCESSION) area # 26.' has been scheduled to run APR 11,1997@08:31:18. Task # 1327595 with the description of 'LAB Conversion File 68 (ACCESSION) area # 28.' has been scheduled to run APR 11,1997@08:31:18. Task # 1327596 with the description of 'LAB Conversion File 68 (ACCESSION) area # 29.' has been scheduled to run APR 11,1997@08:31:18. Task # 1327597 with the description of 'LAB Conversion File 68 (ACCESSION) area # 32.' has been scheduled to run APR 11,1997@08:31:18. Task # 1327598 with the description of 'LAB Conversion File 68 (ACCESSION) area # 35.' has been scheduled to run APR 11,1997@08:31:18.

Task # 1327599 with the description of 'LAB Conversion File 68 (ACCESSION) area # 36.' has been scheduled to run APR 11,1997@08:31:18. Task # 1327600 with the description of 'LAB Conversion of File 69 (LAB ORDER) 1988' has been scheduled to run APR 11,1997@08:31:18. Task # 1327601 with the description of 'LAB Conversion of File 69 (LAB ORDER) 1989' has been scheduled to run APR 11,1997@08:31:18. Task # 1327602 with the description of 'LAB Conversion of File 69 (LAB ORDER) 1990' has been scheduled to run APR 11,1997@08:31:18. Task # 1327603 with the description of 'LAB Conversion of File 69 (LAB ORDER) 1991' has been scheduled to run APR 11,1997@08:31:18. Task # 1327604 with the description of 'LAB Conversion of File 69 (LAB ORDER) 1992' has been scheduled to run APR 11,1997@08:31:18. Task # 1327605 with the description of 'LAB Conversion of File 69 (LAB ORDER) 1993' has been scheduled to run APR 11,1997@08:31:18. Task # 1327606 with the description of 'LAB Conversion of File 69 (LAB ORDER) 1994' has been scheduled to run APR 11,1997@08:31:18. Task # 1327607 with the description of 'LAB Conversion of File 69 (LAB ORDER) 1995' has been scheduled to run APR 11,1997@08:31:19. Task # 1327608 with the description of 'LAB Conversion of File 69 (LAB ORDER) 1996' has been scheduled to run APR 11,1997@08:31:19. Task # 1327609 with the description of 'LAB Conversion of File 69 (LAB ORDER) 1997' has been scheduled to run APR 11,1997@08:31:19. Task # 1327610 with the description of 'LAB Conversion File 63.9999 (ARCHIVED LR DATA)' has been scheduled to run APR 11,1997@08:31:19. Completed tasking all conversion routines >**SS** MSM - System Job Status 11-APR-97 8:32 AM Max Partitions: 97 Current in Use: 19 JOB UCI/VOL ROUTINE P-SIZE STATUS #-COMMANDS DEVICES<br>NUM NAME NAME CURR/MAX TOTAL/INCR OWNED NUM NAME NAME CURR/MAX<br>-------------------------------- ------- -------- -------- --------- ------------ ------- 1 \* \* \* M S M \* \* \* 3 MGR,SXC JRNDAEMN 12.9/80 Jrnl\_Dmn 16999/5 4+ MGR,SXC DDPSRV 0.9/80 DDP 112/25 5+ MGR,SXC DDPSRV 0.9/80 DDP 111/25 6+ MGR,SXC DDPSRV 0.4/80 DDP 41/3

 7+ MGR,SXC DDPADV 2.2/6 Hang 1289353/1379 9 MGR,SXC %ZTM 7.4/80 Hang 3464878/3464878 10+ PRD,SXC **LR52CNV8** 4.9/80 DiskIO 148667/148667 44 PRD,SXC %SS 3.4/80 Running 6489729/0 3pc 52+ PRD,SXC APSPCCLQ 4.7/80 Hang 862779/862779 53+ PRD,SXC APSPCCLQ 4.4/80 Hang 855523/855523 59 PRD,SXC DIC1 21.1/80 TermI-83 75824/180 83pc 67+ PRD,SXC XMADJF0 8.0/80 Hang 3138118/3138118 71+ PRD,SXC **LR52CNV8** 4.9/80 DiskIO 193609/193609 72+ PRD,SXC XMADJ999 4.0/80 Hang 984890/984890 80 PRD,SXC DIR01 21.8/80 TermI-109 218624/143 109pc 83+ PRD,SXC **LR52CNV8** 4.4/80 DiskIO 24684/24684 85+ PRD,SXC **LR52CNV8** 4.4/80 DiskIO 74694/74694 88+ PRD,SXC **LR52CNV3** 5.0/80 DiskIO 449321/449321 p - Principal Device c - Current Device Total Buffers In System: 14593, Modified#=3756 Disk Cache Efficiency: 90.8% Journaling is active >**D ^LR52TIME** DEVICE: HOME// **<RETURN>** -------------------------------------------------------------------------- LAB TIMES FOR ^XTMP("LR52TIME") NODES TIME DIFF<br>DAYS.HHMM NODE NAME STARTED STOPPED ------------------------------------------------------------------------------ 0.0000 ^XTMP("LR52TIME","LAR-63.9999",1) 04/11/97 @0835 04/11/97 @0835 0.0020 ^XTMP("LR52TIME","LR-63",1) 04/11/97 @0831 04/11/97 @0851 0.0000 ^XTMP("LR52TIME","LRD-65") 04/11/97 @0831 04/11/97 @0831 0.0000 ^XTMP("LR52TIME","LRO-68",1) 04/11/97 @0831 04/11/97 @0831 0.0000 ^XTMP("LR52TIME","LRO-68",3) 04/11/97 @0831 04/11/97 @0831 0.0000 ^XTMP("LR52TIME","LRO-68",6) 04/11/97 @0831 04/11/97 @0831 0.0011 ^XTMP("LR52TIME","LRO-68",7) 04/11/97 @0831 04/11/97 @0843 0.0000 ^XTMP("LR52TIME","LRO-68",9) 04/11/97 @0831 04/11/97 @0831 0.0007 ^XTMP("LR52TIME","LRO-68",10) 04/11/97 @0831 04/11/97 @0838 0.0012 ^XTMP("LR52TIME","LRO-68",11) 04/11/97 @0832 04/11/97 @0845 0.0003 ^XTMP("LR52TIME","LRO-68",12) 04/11/97 @0832 04/11/97 @0836 0.0000 ^XTMP("LR52TIME","LRO-68",15) 04/11/97 @0832 04/11/97 @0832 0.0000 ^XTMP("LR52TIME","LRO-68",16) 04/11/97 @0832 04/11/97 @0832 0.0006 ^XTMP("LR52TIME","LRO-68",17) 04/11/97 @0832 04/11/97 @0839 Enter RETURN to continue or '^' to exit: **<RETURN>** --------------------------------------------------------------------------- LAB TIMES FOR ^XTMP("LR52TIME") NODES TIME DIFF DAYS.HHMM NODE NAME STARTED STOPPED ------------------------------------------------------------------------------ 0.0008 ^XTMP("LR52TIME","LRO-68",18) 04/11/97 @0833 04/11/97 @0841 0.0000 ^XTMP("LR52TIME","LRO-68",19) 04/11/97 @0833 04/11/97 @0833 0.0000 ^XTMP("LR52TIME","LRO-68",20) 04/11/97 @0833 04/11/97 @0833 0.0000 ^XTMP("LR52TIME","LRO-68",24) 04/11/97 @0833 04/11/97 @0833 0.0000 ^XTMP("LR52TIME","LRO-68",25) 04/11/97 @0833 04/11/97 @0833 0.0000 ^XTMP("LR52TIME","LRO-68",26) 04/11/97 @0833 04/11/97 @0833 0.0000 ^XTMP("LR52TIME","LRO-68",28) 04/11/97 @0833 04/11/97 @0833 0.0000 ^XTMP("LR52TIME","LRO-68",29) 04/11/97 @0833 04/11/97 @0833 0.0000 ^XTMP("LR52TIME","LRO-68",32) 04/11/97 @0833 04/11/97 @0833 0.0000 ^XTMP("LR52TIME","LRO-68",35) 04/11/97 @0833 04/11/97 @0833 0.0000 ^XTMP("LR52TIME","LRO-68",36) 04/11/97 @0833 04/11/97 @0833 0.0000 ^XTMP("LR52TIME","LRO-69",2880000) 04/11/97 @0833 04/11/97 @0833 0.0000 ^XTMP("LR52TIME","LRO-69",2890000) 04/11/97 @0833 04/11/97 @0833 0.0000 ^XTMP("LR52TIME","LRO-69",2900000) 04/11/97 @0833 04/11/97 @0833

Enter RETURN to continue or '^' to exit: **<RETURN>** --------------------------------------------------------------------------- LAB TIMES FOR ^XTMP("LR52TIME") NODES TIME DIFF<br>DAYS.HHMM NODE NAME STARTED STOPPED ------------------------------------------------------------------------------ 0.0000 ^XTMP("LR52TIME","LRO-69",2910000) 04/11/97 @0833 04/11/97 @0833 0.0000 ^XTMP("LR52TIME","LRO-69",2920000) 04/11/97 @0833 04/11/97 @0833 0.0004 ^XTMP("LR52TIME","LRO-69",2930000) 04/11/97 @0833 04/11/97 @0838 0.0009 ^XTMP("LR52TIME","LRO-69",2940000) 04/11/97 @0833 04/11/97 @0843 0.0009 ^XTMP("LR52TIME","LRO-69",2950000) 04/11/97 @0834 04/11/97 @0843 0.0009 ^XTMP("LR52TIME","LRO-69",2960000) 04/11/97 @0834 04/11/97 @0843 0.0005 ^XTMP("LR52TIME","LRO-69",2970000) 04/11/97 @0834 04/11/97 @0840 Enter RETURN to continue or '^' to exit: **<RETURN>** --------------------------------------------------------------------------- GREATEST TIME DIFFERENCES TIME DIFF DAYS.HHMM NODE NAME STARTED STOPPED ----------------------------------------------------------------------------- LR52TIME - TOTAL TIME: 0.0020 LR52TIME -- 'LR-63' greatest time difference: --------------------------------------------- 0.0020 ^XTMP("LR52TIME","LR-63",1) 04/11/97 @0831 04/11/97 @0851 LR52TIME -- 'other' greatest time difference: --------------------------------------------- 0.0012 ^XTMP("LR52TIME","LRO-68",11) 04/11/97 @0832 04/11/97 @0845 \*\*\* END OF REPORT \*\*\* Enter RETURN to continue or '^' to exit: >**SS** MSM - System Job Status 11-APR-97 9:02 AM Max Partitions: 97 Current in Use: 14 JOB UCI/VOL ROUTINE P-SIZE STATUS #-COMMANDS DEVICES<br>NUM NAME NAME CURR/MAX TOTAL/INCR OWNED NUM NAME NAME CURR/MAX TOTAL/INCR OWNED ----- ------- -------- -------- --------- ------------ ------- 1 \* \* \* M S M \* \* \* 3 MGR,SXC JRNDAEMN 12.9/80 Jrnl\_Dmn 16999/5 4+ MGR,SXC DDPSRV 0.9/80 DDP 112/25 5+ MGR,SXC DDPSRV 0.9/80 DDP 111/25 6+ MGR,SXC DDPSRV 0.4/80 DDP 41/3 7+ MGR,SXC DDPADV 2.2/6 Hang 1312734/53 9 MGR,SXC %ZTM 7.4/80 Hang 3497205/3497205 44 PRD,SXC %SS 3.3/80 Running 6505536/0 3pc 52+ PRD,SXC APSPCCLQ 4.7/80 Hang 867264/867264 53+ PRD,SXC APSPCCLQ 4.4/80 Hang 860008/860008 67+ PRD,SXC XMADJF0 8.0/80 Hang 3149310/3149310 72+ PRD,SXC XMADJ999 4.0/80 Hang 990637/990637 80 PRD,SXC DIR 18.4/80 TermI-109 221526/64 109pc 96 MGR,SXC %ZTMS1 1.4/80 Hang 14594/14594 p - Principal Device c - Current Device Total Buffers In System: 14593, Modified#=2 Disk Cache Efficiency: 90.8% Journaling is active

>**D ^BLRINIT** [ONE,BBB]>D ^BLRINIT This version (#5.2) of 'BLRINIT' was created on 13-AUG-1997 (at TUCAPD, by VA FileMan V.21.0) I AM GOING TO SET UP THE FOLLOWING FILES: 68.999999901LAB VA-IHS LINK Note: You already have the 'LAB VA-IHS LINK' File. 9009021 IHS LAB CPT CODE Note: You already have the 'IHS LAB CPT CODE' File. 9009021.1 IHS LAB CPT REVIEW CODE Note: You already have the 'IHS LAB CPT REVIEW CODE' File. 9009021.2 IHS LAB CPT ACTION CODE Note: You already have the 'IHS LAB CPT ACTION CODE' File. 9009022 IHS LAB TRANSACTION LOG Note: You already have the 'IHS LAB TRANSACTION LOG' File. 9009023 BLR LOCK Note: You already have the 'BLR LOCK' File. 9009028.1 IHS LAB V CONVERSION Note: You already have the 'IHS LAB V CONVERSION' File. 9009029 BLR MASTER CONTROL Note: You already have the 'BLR MASTER CONTROL' File. SHALL I WRITE OVER FILE SECURITY CODES? No// Y (Yes) NOTE: This package also contains BULLETINS SHALL I WRITE OVER EXISTING BULLETINS OF THE SAME NAME? Yes// (Yes) NOTE: This package also contains SORT TEMPLATES SHALL I WRITE OVER EXISTING SORT TEMPLATES OF THE SAME NAME? Yes// (Yes) NOTE: This package also contains INPUT TEMPLATES SHALL I WRITE OVER EXISTING INPUT TEMPLATES OF THE SAME NAME? Yes// (Yes) NOTE: This package also contains PRINT TEMPLATES SHALL I WRITE OVER EXISTING PRINT TEMPLATES OF THE SAME NAME? Yes// (Yes) NOTE: This package also contains SECURITY KEYS SHALL I WRITE OVER EXISTING SECURITY KEYS OF THE SAME NAME? Yes// (Yes) NOTE: This package also contains OPTIONS SHALL I WRITE OVER EXISTING OPTIONS OF THE SAME NAME? Yes// (Yes) ARE YOU SURE EVERYTHING'S OK? No// Y (Yes) ...EXCUSE ME, I'M WORKING AS FAST AS I CAN...................................... ....... 'BLRTXERR' BULLETIN FILED -- Remember to add mail groups for new bulletins. 'BLRTXLOG' BULLETIN FILED -- Remember to add mail groups for new bulletins. 'BLRTXLOGERR' BULLETIN FILED -- Remember to add mail groups for new bulletins... .......... 'BLR EDIT IHS LAB CPT ACTION' Option Filed 'BLR EDIT IHS LAB CPT FILE' Option Filed 'BLR EDIT IHS LAB CPT REVIEW ' Option Filed 'BLR EDIT MASTER CONTROL' Option Filed 'BLR FIND ALL PCC ERRORS' Option Filed 'BLR FIND PCC LINK DISABLED' Option Filed 'BLR INQ TRANSACTION LOG FILE' Option Filed 'BLR LINK STATUS' Option Filed

'BLR REQUEUE BY SEQUENCE NUMBER' Option Filed 'BLR REQUEUE FROM SORT TEMPLATE' Option Filed 'BLRMENU' Option Filed............ OK, I'M DONE. NOTE THAT FILE SECURITY-CODE PROTECTION HAS BEEN MADE >**D ^LAINIT** This version (#5.2) of 'LAINIT' was created on 21-JAN-1997 (at TUCAPD, by VA FileMan V.21.0) I HAVE TO RUN AN ENVIRONMENT CHECK ROUTINE. Pre-Init Environment Check Completed... I AM GOING TO SET UP THE FOLLOWING FILES: 62.4 AUTO INSTRUMENT Note: You already have the 'AUTO INSTRUMENT' File. SHALL I WRITE OVER FILE SECURITY CODES? No// **Y** (Yes) NOTE: This package also contains INPUT TEMPLATES SHALL I WRITE OVER EXISTING INPUT TEMPLATES OF THE SAME NAME? Yes// **<RETURN>** (Yes) NOTE: This package also contains OPTIONS SHALL I WRITE OVER EXISTING OPTIONS OF THE SAME NAME? Yes// **<RETURN>** (Yes) ARE YOU SURE EVERYTHING'S OK? No// **Y** (Yes) ...SORRY, HOLD ON............................................................ 'LA 1103' Option Filed 'LA AP FICHE' Option Filed 'LA AUTO ACC' Option Filed 'LA AUTO LLIST' Option Filed 'LA DIR JOB' Option Filed 'LA DOWN' Option Filed 'LA ERR PRINT' Option Filed 'LA IHS INTERFACE' Option Filed 'LA IHS MI MENU' Option Filed 'LA INTERFACE' Option Filed 'LA JOB' Option Filed 'LA KB DIFF' Option Filed 'LA LAB TEST' Option Filed 'LA LRLL/AC SWITCH' Option Filed 'LA MI DOWN' Option Filed 'LA MI MENU' Option Filed 'LA MI MICROSCAN L/W BUILD' Option Filed 'LA MI SPECIAL CHARCTER LOAD' Option Filed 'LA MI VERIFY AUTO' Option Filed 'LA MI VITEK L/W BUILD' Option Filed 'LA WATCH' Option Filed.. NOTE THAT FILE SECURITY-CODE PROTECTION HAS BEEN MADE >**D ^LRINIT** This version (#5.2) of 'LRINIT' was created on 31-MAR-1997 (at TUCAPD, by VA FileMan V.21.0) I HAVE TO RUN AN ENVIRONMENT CHECK ROUTINE. Checking for required globals. Global check complete 'OK' Please ensure that the laboratory service has collected all of workload (AMIS) data to this date. This information will be lost

 after V 5.2 is installed. Please perform Purge old Orders and Accessions Option. This will reduce the conversion time of the install. Make a copy of your tasked/startup Laboratory options. You will have to re-enter the dates and times after the install. OK to continue ? No// **Y** (Yes) I AM GOING TO SET UP THE FOLLOWING FILES: 60 LABORATORY TEST\_ Note: You already have the 'LABORATORY TEST' File. 61 TOPOGRAPHY FIELD\_ Note: You already have the 'TOPOGRAPHY FIELD' File. 61.1 MORPHOLOGY FIELD\_ Note: You already have the 'MORPHOLOGY FIELD' File. 61.2 ETIOLOGY FIELD\_ Note: You already have the 'ETIOLOGY FIELD' File. 61.3 FUNCTION FIELD\_ Note: You already have the 'FUNCTION FIELD' File. 61.4 DISEASE FIELD\_ Note: You already have the 'DISEASE FIELD' File. 61.5 PROCEDURE FIELD\_ Note: You already have the 'PROCEDURE FIELD' File. 61.6 OCCUPATION FIELD\_ Note: You already have the 'OCCUPATION FIELD' File. 62 COLLECTION SAMPLE\_ Note: You already have the 'COLLECTION SAMPLE' File. 62.05 URGENCY\_ Note: You already have the 'URGENCY' File. 62.06 ANTIMICROBIAL SUSCEPTIBILITY\_ Note: You already have the 'ANTIMICROBIAL SUSCEPTIBILITY' File. 62.07 EXECUTE CODE\_ Note: You already have the 'EXECUTE CODE' File. 62.1 DELTA CHECKS\_ Note: You already have the 'DELTA CHECKS' File. 62.2 LAB SECTION\_ Note: You already have the 'LAB SECTION' File. 62.3 LAB CONTROL NAME\_ Note: You already have the 'LAB CONTROL NAME' File. 62.4 AUTO INSTRUMENT\_ Note: You already have the 'AUTO INSTRUMENT' File. 62.5 LAB DESCRIPTIONS\_ Note: You already have the 'LAB DESCRIPTIONS' File. 62.55 AGGLUTINATION STRENGTH\_ Note: You already have the 'AGGLUTINATION STRENGTH' File. 62.6 ACCESSION TEST GROUP\_

Note: You already have the 'ACCESSION TEST GROUP' File. 63 LAB DATA\_ Note: You already have the 'LAB DATA' File. 63.9999 ARCHIVED LR DATA\_ Note: You already have the 'ARCHIVED LR DATA' File. 64 WKLD CODE (including data)\_ \*BUT YOU ALREADY HAVE 'AMIS/CAP' AS FILE #64! Shall I change the NAME of the file to WKLD CODE? NO// **YES** 64 WKLD CODE (including data)\_ Note: You already have the 'WKLD CODE' File. \_I will OVERWRITE your data with mine. 64.03 WKLD LOG FILE 64.05 NON WKLD PROCEDURES (including data) I will OVERWRITE your data with mine. 64.1 WKLD DATA 64.19999 ARCHIVED WKLD DATA 64.2 WKLD SUFFIX CODES (including data) I will OVERWRITE your data with mine. 64.21 WKLD CODE LAB SECT (including data) I will OVERWRITE your data with mine. 64.22 WKLD ITEM FOR COUNT (including data) I will OVERWRITE your data with mine. 64.3 WKLD INSTRUMENT MANUFACTURER (including data) I will OVERWRITE your data with mine. 64.5 LAB REPORTS\_ Note: You already have the 'LAB REPORTS' File. 64.6 INTERIM REPORTS\_ Note: You already have the 'INTERIM REPORTS' File. 64.7 CUMULATIVE\_ Note: You already have the 'CUMULATIVE' File. 65 BLOOD INVENTORY\_ Note: You already have the 'BLOOD INVENTORY' File. 65.4 BLOOD BANK UTILITY\_ \*BUT YOU ALREADY HAVE 'BLOOD DONOR UTILITY' AS FILE #65.4! Shall I change the NAME of the file to BLOOD BANK UTILITY? NO// **YES** 65.4 BLOOD BANK UTILITY\_ Note: You already have the 'BLOOD BANK UTILITY' File. 65.5 BLOOD DONOR\_ Note: You already have the 'BLOOD DONOR' File. 65.9 LAB LETTER (including data)\_ Note: You already have the 'LAB LETTER' File. I will MERGE your data with mine. 65.9999 ARCHIVED BLOOD INVENTORY 66 BLOOD PRODUCT\_

Note: You already have the 'BLOOD PRODUCT' File. 66.2 BLOOD BANK VALIDATION (including data) I will OVERWRITE your data with mine. 66.5 OPERATION (MSBOS) 66.9 BLOOD COMPONENT REQUEST 67 REFERRAL PATIENT\_ \*BUT YOU ALREADY HAVE 'REFERRAL' AS FILE #67! Shall I change the NAME of the file to REFERRAL PATIENT? NO// **YES** 67 REFERRAL PATIENT\_ Note: You already have the 'REFERRAL PATIENT' File. 67.1 RESEARCH\_ Note: You already have the 'RESEARCH' File. 67.2 STERILIZER\_ Note: You already have the 'STERILIZER' File. 67.3 ENVIRONMENTAL\_ Note: You already have the 'ENVIRONMENTAL' File. 67.4 NON PATIENT WORKLOAD 67.9 LAB MONTHLY WORKLOADS\_ \*BUT YOU ALREADY HAVE 'WORKLOAD' AS FILE #67.9! Shall I change the NAME of the file to LAB MONTHLY WORKLOADS? NO// **YES** 67.9 LAB MONTHLY WORKLOADS\_ Note: You already have the 'LAB MONTHLY WORKLOADS' File. 67.99999 ARCHIVED LAB MONTHLY WORKLOADS 68 ACCESSION\_ Note: You already have the 'ACCESSION' File. 68.2 LOAD/WORK LIST\_ Note: You already have the 'LOAD/WORK LIST' File. 68.4 WORKLIST HEADINGS\_ Note: You already have the 'WORKLIST HEADINGS' File. 69 LAB ORDER ENTRY\_ Note: You already have the 'LAB ORDER ENTRY' File. 69.1 COLLECTION LIST\_ Note: You already have the 'COLLECTION LIST' File. 69.2 LAB SECTION PRINT\_ Note: You already have the 'LAB SECTION PRINT' File. 69.9 LABORATORY SITE\_ Note: You already have the 'LABORATORY SITE' File. 69.91 LR ROUTINE INTEGRITY CHECKER (including data)\_ Note: You already have the 'LR ROUTINE INTEGRITY CHECKER' File. I will OVERWRITE your data with mine. 95 LAB JOURNAL\_ \*BUT YOU ALREADY HAVE 'JOURNAL' AS FILE #95! Shall I change the NAME of the file to LAB JOURNAL? NO// **YES** 95 LAB JOURNAL\_

Note: You already have the 'LAB JOURNAL' File. SHALL I WRITE OVER FILE SECURITY CODES? No// **Y** (Yes) NOTE: This package also contains BULLETINS SHALL I WRITE OVER EXISTING BULLETINS OF THE SAME NAME? Yes// **<RETURN>** (Yes) NOTE: This package also contains SORT TEMPLATES SHALL I WRITE OVER EXISTING SORT TEMPLATES OF THE SAME NAME? Yes// **<RETURN>** (Yes) NOTE: This package also contains INPUT TEMPLATES SHALL I WRITE OVER EXISTING INPUT TEMPLATES OF THE SAME NAME? Yes// **<RETURN>** (Yes) NOTE: This package also contains PRINT TEMPLATES SHALL I WRITE OVER EXISTING PRINT TEMPLATES OF THE SAME NAME? Yes// **<RETURN>** (Yes) NOTE: This package also contains HELP FRAMES SHALL I WRITE OVER EXISTING HELP FRAMES OF THE SAME NAME? Yes// **<RETURN>** (Yes) NOTE: This package also contains SECURITY KEYS SHALL I WRITE OVER EXISTING SECURITY KEYS OF THE SAME NAME? Yes// **<RETURN>** (Yes) NOTE: This package also contains OPTIONS SHALL I WRITE OVER EXISTING OPTIONS OF THE SAME NAME? Yes// **<RETURN>** (Yes) ARE YOU SURE EVERYTHING'S OK? No// **Y** (Yes) I see you already have a list of CAP codes from LABORATORY TEST file. Would you like another? No// **<RETURN>** (No) Purging Obsolete CAP CODES from ^LAB(60) Also checking for broken pointers to ^DD(63.04, Removing bad Data Name pointer for lab test THROAT CULTURE Purging the CAP CODE file: ... ^LAM( HAS BEEN PURGED Clearing 67.9 Done Clearing 69.91 Done Pre Init completed -- Starting init process ...EXCUSE ME, I'M WORKING AS FAST AS I CAN................................... .................................................................................. .......................................................................... 'LRHA LRAP' Help Frame filed. 'LRHA LRAP ADD Directory' Help Frame filed. 'LRHA LRAP ADD Example' Help Frame filed. 'LRHA LRAP ADD General' Help Frame filed. 'LRHA LRAP ADD Prompts' Help Frame filed. 'LRHA LRAP ADD Related' Help Frame filed. 'LRHA LRAP DELETE' Help Frame filed. 'LRHA LRAP DELETE Directory' Help Frame filed. 'LRHA LRAP DELETE Example' Help Frame filed. 'LRHA LRAP DELETE General' Help Frame filed. 'LRHA LRAP DELETE Prompts' Help Frame filed. 'LRHA LRAP DELETE Related' Help Frame filed. 'LRHA LRAP Edit' Help Frame filed. 'LRHA LRAP Example' Help Frame filed. 'LRHA LRAP General' Help Frame filed. 'LRHA LRAP Help' Help Frame filed. 'LRHA LRAP Help Frames' Help Frame filed. 'LRHA LRAP PRINT ALL ' Help Frame filed. 'LRHA LRAP PRINT ALL Example' Help Frame filed.

'LRHA LRAP PRINT ALL General' Help Frame filed. 'LRHA LRAP PRINT ALL Prompts' Help Frame filed. 'LRHA LRAP PRINT ALL Related' Help Frame filed. 'LRHA LRAP PRINT SINGLE' Help Frame filed. 'LRHA LRAP PRINT SINGLE Examp' Help Frame filed. 'LRHA LRAP PRINT SINGLE Gener' Help Frame filed. 'LRHA LRAP PRINT SINGLE Promp' Help Frame filed. 'LRHA LRAP PRINT SINGLE Relat' Help Frame filed. 'LRHA LRAP Print' Help Frame filed. 'LRHA LRAP Print Help' Help Frame filed. 'LRHA LRAP Prompts' Help Frame filed. 'LRHA LRAP Related' Help Frame filed. 'LRHA LRAPA Directory' Help Frame filed. 'LRHA LRAPA Example' Help Frame filed. 'LRHA LRAPA General' Help Frame filed. 'LRHA LRAPA Prompts' Help Frame filed. 'LRHA LRAPA Related' Help Frame filed. 'LRHA LRAPC Directory' Help Frame filed. 'LRHA LRAPC Example' Help Frame filed. 'LRHA LRAPC General' Help Frame filed. 'LRHA LRAPC Prompts' Help Frame filed. 'LRHA LRAPC Related' Help Frame filed. 'LRHA LRAPDIS' Help Frame filed. 'LRHA LRAPDIS DIRECTORY' Help Frame filed. 'LRHA LRAPDIS Example' Help Frame filed. 'LRHA LRAPDIS General' Help Frame filed. 'LRHA LRAPDIS Prompts' Help Frame filed. 'LRHA LRAPDIS Related' Help Frame filed. 'LRHA LRAPDP' Help Frame filed. 'LRHA LRAPDP DIRECTORY' Help Frame filed. 'LRHA LRAPDP Example' Help Frame filed. 'LRHA LRAPDP General' Help Frame filed. 'LRHA LRAPDP Prompts' Help Frame filed. 'LRHA LRAPDP Related' Help Frame filed. 'LRHA LRAPDR' Help Frame filed. 'LRHA LRAPDR DIRECTORY' Help Frame filed. 'LRHA LRAPDR Example' Help Frame filed. 'LRHA LRAPDR General' Help Frame filed. 'LRHA LRAPDR Prompts' Help Frame filed. 'LRHA LRAPDR Related' Help Frame filed. 'LRHA LRAPED' Help Frame filed. 'LRHA LRAPED DIRECTORY' Help Frame filed. 'LRHA LRAPED Example' Help Frame filed. 'LRHA LRAPED General' Help Frame filed. 'LRHA LRAPED Prompts' Help Frame filed. 'LRHA LRAPED Related' Help Frame filed. 'LRHA LRAPEP' Help Frame filed. 'LRHA LRAPEP DIRECTORY' Help Frame filed. 'LRHA LRAPEP Example' Help Frame filed. 'LRHA LRAPEP General' Help Frame filed. 'LRHA LRAPEP Prompts' Help Frame filed. 'LRHA LRAPEP Related' Help Frame filed. 'LRHA LRAPER' Help Frame filed. 'LRHA LRAPER DIRECTORY' Help Frame filed. 'LRHA LRAPER Example' Help Frame filed. 'LRHA LRAPER General' Help Frame filed. 'LRHA LRAPER Prompts' Help Frame filed. 'LRHA LRAPER Related' Help Frame filed. 'LRHA LRAPETI' Help Frame filed. 'LRHA LRAPETI DIRECTORY' Help Frame filed. 'LRHA LRAPETI Example' Help Frame filed. 'LRHA LRAPETI General' Help Frame filed. 'LRHA LRAPETI Prompts' Help Frame filed. 'LRHA LRAPETI Related' Help Frame filed. 'LRHA LRAPFP' Help Frame filed. 'LRHA LRAPFP DIRECTORY' Help Frame filed. 'LRHA LRAPFP Example' Help Frame filed.

'LRHA LRAPFP General' Help Frame filed. 'LRHA LRAPFP Prompts' Help Frame filed. 'LRHA LRAPFP Related' Help Frame filed. 'LRHA LRAPFR' Help Frame filed. 'LRHA LRAPFR DIRECTORY' Help Frame filed. 'LRHA LRAPFR Example' Help Frame filed. 'LRHA LRAPFR General' Help Frame filed. 'LRHA LRAPFR Prompts' Help Frame filed. 'LRHA LRAPFR Related' Help Frame filed. 'LRHA LRAPFUN' Help Frame filed. 'LRHA LRAPFUN DIRECTORY' Help Frame filed. 'LRHA LRAPFUN Example' Help Frame filed. 'LRHA LRAPFUN General' Help Frame filed. 'LRHA LRAPFUN Prompts' Help Frame filed. 'LRHA LRAPFUN Related' Help Frame filed. 'LRHA LRAPHDR' Help Frame filed. 'LRHA LRAPHDR DIRECTORY' Help Frame filed. 'LRHA LRAPHDR Example' Help Frame filed. 'LRHA LRAPHDR General' Help Frame filed. 'LRHA LRAPHDR Prompts' Help Frame filed. 'LRHA LRAPHDR Related' Help Frame filed. 'LRHA LRAPINC Directory' Help Frame filed. 'LRHA LRAPINC Example' Help Frame filed. 'LRHA LRAPINC General' Help Frame filed. 'LRHA LRAPINC Prompts' Help Frame filed. 'LRHA LRAPINC Related' Help Frame filed. 'LRHA LRAPL Directory' Help Frame filed. 'LRHA LRAPL Example' Help Frame filed. 'LRHA LRAPL General' Help Frame filed. 'LRHA LRAPL Prompts' Help Frame filed. 'LRHA LRAPL Related' Help Frame filed. 'LRHA LRAPLIB Directory' Help Frame filed. 'LRHA LRAPLIB Example' Help Frame filed. 'LRHA LRAPLIB General' Help Frame filed. 'LRHA LRAPLIB Prompts' Help Frame filed. 'LRHA LRAPLIB Related' Help Frame filed. 'LRHA LRAPMOD' Help Frame filed. 'LRHA LRAPMOD DIRECTORY' Help Frame filed. 'LRHA LRAPMOD Example' Help Frame filed. 'LRHA LRAPMOD General' Help Frame filed. 'LRHA LRAPMOD Prompts' Help Frame filed. 'LRHA LRAPMOD Related' Help Frame filed. 'LRHA LRAPMOR Directory' Help Frame filed. 'LRHA LRAPMOR Example' Help Frame filed. 'LRHA LRAPMOR General' Help Frame filed. 'LRHA LRAPMOR Prompts' Help Frame filed. 'LRHA LRAPMOR Related' Help Frame filed. 'LRHA LRAPMP Directory' Help Frame filed. 'LRHA LRAPMP Example' Help Frame filed. 'LRHA LRAPMP General' Help Frame filed. 'LRHA LRAPMP Prompts' Help Frame filed. 'LRHA LRAPMP Related' Help Frame filed. 'LRHA LRAPMR Directory' Help Frame filed. 'LRHA LRAPMR Example' Help Frame filed. 'LRHA LRAPMR General' Help Frame filed. 'LRHA LRAPMR Prompts' Help Frame filed. 'LRHA LRAPMR Related' Help Frame filed. 'LRHA LRAPOCC Directory' Help Frame filed. 'LRHA LRAPOCC Example' Help Frame filed. 'LRHA LRAPOCC General' Help Frame filed. 'LRHA LRAPOCC Prompts' Help Frame filed. 'LRHA LRAPOCC Related' Help Frame filed. 'LRHA LRAPOP Directory' Help Frame filed. 'LRHA LRAPOP Example' Help Frame filed. 'LRHA LRAPOP General' Help Frame filed. 'LRHA LRAPOP Prompts' Help Frame filed. 'LRHA LRAPOP Related' Help Frame filed.

'LRHA LRAPOR Directory' Help Frame filed. 'LRHA LRAPOR Example' Help Frame filed. 'LRHA LRAPOR General' Help Frame filed. 'LRHA LRAPOR Prompts' Help Frame filed. 'LRHA LRAPOR Related' Help Frame filed. 'LRHA LRAPPF' Help Frame filed. 'LRHA LRAPPF DIRECTORY' Help Frame filed. 'LRHA LRAPPF Example' Help Frame filed. 'LRHA LRAPPF General' Help Frame filed. 'LRHA LRAPPF Prompts' Help Frame filed. 'LRHA LRAPPF Related' Help Frame filed. 'LRHA LRAPPP Directory' Help Frame filed. 'LRHA LRAPPP Example' Help Frame filed. 'LRHA LRAPPP General' Help Frame filed. 'LRHA LRAPPP Prompts' Help Frame filed. 'LRHA LRAPPP Related' Help Frame filed. 'LRHA LRAPPR Directory' Help Frame filed. 'LRHA LRAPPR Example' Help Frame filed. 'LRHA LRAPPR General' Help Frame filed. 'LRHA LRAPPR Prompts' Help Frame filed. 'LRHA LRAPPR Related' Help Frame filed. 'LRHA LRAPPRO Directory' Help Frame filed. 'LRHA LRAPPRO Example' Help Frame filed. 'LRHA LRAPPRO General' Help Frame filed. 'LRHA LRAPPRO Prompts' Help Frame filed. 'LRHA LRAPPRO Related' Help Frame filed. 'LRHA LRAPQ Directory' Help Frame filed. 'LRHA LRAPQ Example' Help Frame filed. 'LRHA LRAPQ General' Help Frame filed. 'LRHA LRAPQ Prompts' Help Frame filed. 'LRHA LRAPQ Related' Help Frame filed. 'LRHA LRAPR Directory' Help Frame filed. 'LRHA LRAPR Example' Help Frame filed. 'LRHA LRAPR General' Help Frame filed. 'LRHA LRAPR Prompts' Help Frame filed. 'LRHA LRAPR Related' Help Frame filed. 'LRHA LRAPREF' Help Frame filed. 'LRHA LRAPREF Example' Help Frame filed. 'LRHA LRAPREF General' Help Frame filed. 'LRHA LRAPREF Prompts' Help Frame filed. 'LRHA LRAPREF Related' Help Frame filed. 'LRHA LRAPRPT' Help Frame filed. 'LRHA LRAPRPT Example' Help Frame filed. 'LRHA LRAPRPT General' Help Frame filed. 'LRHA LRAPRPT Prompts' Help Frame filed. 'LRHA LRAPRPT Related' Help Frame filed. 'LRHA LRAPSGL' Help Frame filed. 'LRHA LRAPSGL Example' Help Frame filed. 'LRHA LRAPSGL General' Help Frame filed. 'LRHA LRAPSGL Prompts' Help Frame filed . 'LRHA LRAPSGL Related' Help Frame filed. 'LRHA LRAPSRE' Help Frame filed. 'LRHA LRAPSRE Example' Help Frame filed. 'LRHA LRAPSRE General' Help Frame filed. 'LRHA LRAPSRE Prompts' Help Frame filed. 'LRHA LRAPSRE Related' Help Frame filed. 'LRHA LRAPSRP' Help Frame filed. 'LRHA LRAPSRP Example' Help Frame filed. 'LRHA LRAPSRP General' Help Frame filed. 'LRHA LRAPSRP Prompts' Help Frame filed. 'LRHA LRAPSRP Related' Help Frame filed. 'LRHA LRAPST Directory' Help Frame filed. 'LRHA LRAPST Example' Help Frame filed. 'LRHA LRAPST General' Help Frame filed. 'LRHA LRAPST Prompts' Help Frame filed. 'LRHA LRAPST Related' Help Frame filed. 'LRHA LRAPT' Help Frame filed.

'LRHA LRAPT Directory' Help Frame filed. 'LRHA LRAPT Example' Help Frame filed. 'LRHA LRAPT General' Help Frame filed. 'LRHA LRAPT Prompts' Help Frame filed. 'LRHA LRAPT Related' Help Frame filed. 'LRHA LRAPTOP Directory' Help Frame filed. 'LRHA LRAPTOP Example' Help Frame filed. 'LRHA LRAPTOP General' Help Frame filed. 'LRHA LRAPTOP Prompts' Help Frame filed. 'LRHA LRAPTOP Related' Help Frame filed. 'LRHA LRAPTP Directory' Help Frame filed. 'LRHA LRAPTP Example' Help Frame filed. 'LRHA LRAPTP General' Help Frame filed. 'LRHA LRAPTP Prompts' Help Frame filed. 'LRHA LRAPTP Related' Help Frame filed. 'LRHA LRAPTR Directory' Help Frame filed. 'LRHA LRAPTR Example' Help Frame filed. 'LRHA LRAPTR General' Help Frame filed. 'LRHA LRAPTR Prompts' Help Frame filed. 'LRHA LRAPTR Related' Help Frame filed. 'LRHA LRAPTT Directory' Help Frame filed. 'LRHA LRAPTT Example' Help Frame filed. 'LRHA LRAPTT General' Help Frame filed. 'LRHA LRAPTT Prompts' Help Frame filed. 'LRHA LRAPTT Related' Help Frame filed. 'LRHA LRAPV' Help Frame filed. 'LRHA LRAPV EXAMPLE' Help Frame filed. 'LRHA LRAPV Example' Help Frame filed. 'LRHA LRAPV GENERAL' Help Frame filed. 'LRHA LRAPV General' Help Frame filed. 'LRHA LRAPV PROMPTS' Help Frame filed. 'LRHA LRAPV Prompts' Help Frame filed. 'LRHA LRAPV Related' Help Frame filed. 'LRHA LRAU' Help Frame filed. 'LRHA LRAU Example' Help Frame filed. 'LRHA LRAU General' Help Frame filed. 'LRHA LRAU Prompts' Help Frame filed. 'LRHA LRAU Related' Help Frame filed. 'LRHA LRAUDA' Help Frame filed. 'LRHA LRAUDA Example' Help Frame filed. 'LRHA LRAUDA General' Help Frame filed. 'LRHA LRAUDA Prompts' Help Frame filed. 'LRHA LRAUDA Related' Help Frame filed. 'LRHA LRAUDAA Directory' Help Frame filed. 'LRHA LRAUDAA Example' Help Frame filed. 'LRHA LRAUDAA General' Help Frame filed. 'LRHA LRAUDAA ICD9CM Coding' Help Frame filed. 'LRHA LRAUDAA Prompts' Help Frame filed. 'LRHA LRAUDAA Related' Help Frame filed. 'LRHA LRAUDAB Directory' Help Frame filed. 'LRHA LRAUDAB Example' Help Frame filed. 'LRHA LRAUDAB General' Help Frame filed. 'LRHA LRAUDAB Prompts' Help Frame filed. 'LRHA LRAUDAB Related' Help Frame filed. 'LRHA LRAUDAB SNOMED Coding' Help Frame filed. 'LRHA LRAUDAC Directory' Help Frame filed. 'LRHA LRAUDAC Example' Help Frame filed. 'LRHA LRAUDAC General' Help Frame filed. 'LRHA LRAUDAC Prompts' Help Frame filed. 'LRHA LRAUDAC Related' Help Frame filed. 'LRHA LRAUDAI Directory' Help Frame filed. 'LRHA LRAUDAI Example' Help Frame filed. 'LRHA LRAUDAI General' Help Frame filed. 'LRHA LRAUDAI Prompts' Help Frame filed. 'LRHA LRAUDAI Related' Help Frame filed. 'LRHA LRAUDAP Directory' Help Frame filed. 'LRHA LRAUDAP Example' Help Frame filed.

'LRHA LRAUDAP General' Help Frame filed. 'LRHA LRAUDAP Prompts' Help Frame filed. 'LRHA LRAUDAP Related' Help Frame filed. 'LRHA LRAUDAR Directory' Help Frame filed. 'LRHA LRAUDAR Example' Help Frame filed. 'LRHA LRAUDAR General' Help Frame filed. 'LRHA LRAUDAR Prompts' Help Frame filed. 'LRHA LRAUDAR Related' Help Frame filed. 'LRHA LRAUDAS Directory' Help Frame filed. 'LRHA LRAUDAS Example' Help Frame filed. 'LRHA LRAUDAS General' Help Frame filed. 'LRHA LRAUDAS Prompts' Help Frame filed. 'LRHA LRAUDAS Related' Help Frame filed. 'LRHA LRAUFAD Directory' Help Frame filed. 'LRHA LRAUFAD Example' Help Frame filed. 'LRHA LRAUFAD General' Help Frame filed. 'LRHA LRAUFAD Prompts' Help Frame filed. 'LRHA LRAUFAD Related' Help Frame filed. 'LRHA LRAULG' Help Frame filed. 'LRHA LRAULG Example' Help Frame filed. 'LRHA LRAULG General' Help Frame filed. 'LRHA LRAULG Prompts' Help Frame filed. 'LRHA LRAULG Related' Help Frame filed. 'LRHA LRAUP' Help Frame filed. 'LRHA LRAUP Example' Help Frame filed. 'LRHA LRAUP General' Help Frame filed. 'LRHA LRAUP Prompts' Help Frame filed. 'LRHA LRAUP Related' Help Frame filed. 'LRHA LRAUPRO' Help Frame filed. 'LRHA LRAUPRO Example' Help Frame filed. 'LRHA LRAUPRO General' Help Frame filed. 'LRHA LRAUPRO Prompts' Help Frame filed. 'LRHA LRAUPRO Related' Help Frame filed. 'LRHA LRAURV' Help Frame filed. 'LRHA LRAURV Directory' Help Frame filed. 'LRHA LRAURV Example' Help Frame filed. 'LRHA LRAURV General' Help Frame filed. 'LRHA LRAURV Prompts' Help Frame filed. 'LRHA LRAURV Related' Help Frame filed. 'LRHA LRAUS' Help Frame filed. 'LRHA LRAUS Example' Help Frame filed. 'LRHA LRAUS General' Help Frame filed. 'LRHA LRAUS Prompts' Help Frame filed. 'LRHA LRAUS Related' Help Frame filed. 'LRHA LRAUSD' Help Frame filed. 'LRHA LRAUSD DIRECTORY' Help Frame filed. 'LRHA LRAUSD Example' Help Frame filed. 'LRHA LRAUSD General' Help Frame filed. 'LRHA LRAUSD Prompts' Help Frame filed. 'LRHA LRAUSD Related' Help Frame filed. 'LRHA LRAUSE' Help Frame filed. 'LRHA LRAUSE DIRECTORY' Help Frame filed. 'LRHA LRAUSE Example' Help Frame filed. 'LRHA LRAUSE General' Help Frame filed. 'LRHA LRAUSE Prompts' Help Frame filed. 'LRHA LRAUSE Related' Help Frame filed. 'LRHA LRAUSF' Help Frame filed. 'LRHA LRAUSF DIRECTORY' Help Frame filed. 'LRHA LRAUSF Example' Help Frame filed. 'LRHA LRAUSF General' Help Frame filed. 'LRHA LRAUSF Prompts' Help Frame filed. 'LRHA LRAUSF Related' Help Frame filed. 'LRHA LRAUSI Directory' Help Frame filed. 'LRHA LRAUSI Example' Help Frame filed. 'LRHA LRAUSI General' Help Frame filed. 'LRHA LRAUSI Prompts' Help Frame filed. 'LRHA LRAUSI Related' Help Frame filed.

'LRHA LRAUSM Directory' Help Frame filed. 'LRHA LRAUSM Example' Help Frame filed. 'LRHA LRAUSM General' Help Frame filed. 'LRHA LRAUSM Prompts' Help Frame filed. 'LRHA LRAUSM Related' Help Frame filed. 'LRHA LRAUSP Directory' Help Frame filed. 'LRHA LRAUSP Example' Help Frame filed. 'LRHA LRAUSP General' Help Frame filed. 'LRHA LRAUSP Prompts' Help Frame filed. 'LRHA LRAUSP Related' Help Frame filed. 'LRHA LRAUSTATUS' Help Frame filed. 'LRHA LRAUSTATUS Directory' Help Frame filed. 'LRHA LRAUSTATUS Example' Help Frame filed. 'LRHA LRAUSTATUS General' Help Frame filed. 'LRHA LRAUSTATUS Prompts' Help Frame filed. 'LRHA LRAUSTATUS Related' Help Frame filed. 'LRHA LRAUTOACC' Help Frame filed. 'LRHA LRAUTOACC Example' Help Frame filed. 'LRHA LRAUTOACC General' Help Frame filed. 'LRHA LRAUTOACC Prompts' Help Frame filed. 'LRHA LRAUTOACC Related' Help Frame filed. 'LRHA LRAUTOLLIST' Help Frame filed. 'LRHA LRAUTOLLIST Example' Help Frame filed. 'LRHA LRAUTOLLIST General' Help Frame filed. 'LRHA LRAUTOLLIST Prompts' Help Frame filed. 'LRHA LRAUTOLLIST Related' Help Frame filed. 'LRHA LRCY' Help Frame filed. 'LRHA LRCY Example' Help Frame filed. 'LRHA LRCY General' Help Frame filed. 'LRHA LRCY Prompts' Help Frame filed. 'LRHA LRCY Related' Help Frame filed. 'LRHA LRCYCUM' Help Frame filed. 'LRHA LRCYCUM DIRECTORY' Help Frame filed. 'LRHA LRCYCUM Example' Help Frame filed. 'LRHA LRCYCUM General' Help Frame filed. 'LRHA LRCYCUM Prompts' Help Frame filed. 'LRHA LRCYCUM Related' Help Frame filed. 'LRHA LRCYDA' Help Frame filed. 'LRHA LRCYDA Example' Help Frame filed. 'LRHA LRCYDA General' Help Frame filed. 'LRHA LRCYDA Prompts' Help Frame filed. 'LRHA LRCYDA Related' Help Frame filed. 'LRHA LRCYDAA Directory' Help Frame filed. 'LRHA LRCYDAA Example' Help Frame filed. 'LRHA LRCYDAA General' Help Frame filed. 'LRHA LRCYDAA Prompts' Help Frame filed. 'LRHA LRCYDAA Related' Help Frame filed. 'LRHA LRCYDAB Directory' Help Frame filed. 'LRHA LRCYDAB Example' Help Frame filed. 'LRHA LRCYDAB General' Help Frame filed. 'LRHA LRCYDAB Prompts' Help Frame filed. 'LRHA LRCYDAB Related' Help Frame filed. 'LRHA LRCYDAC Directory' Help Frame filed. 'LRHA LRCYDAC Example' Help Frame filed. 'LRHA LRCYDAC General' Help Frame filed. 'LRHA LRCYDAC Prompts' Help Frame filed. 'LRHA LRCYDAC Related' Help Frame filed. 'LRHA LRCYDAE' Help Frame filed. 'LRHA LRCYDAE Directory' Help Frame filed. 'LRHA LRCYDAE EXAMPLE' Help Frame filed. 'LRHA LRCYDAE Example' Help Frame filed. 'LRHA LRCYDAE GENERAL' Help Frame filed. 'LRHA LRCYDAE General' Help Frame filed. 'LRHA LRCYDAE PROMPTS' Help Frame filed. 'LRHA LRCYDAE Prompts' Help Frame filed. 'LRHA LRCYDAE Related' Help Frame filed. 'LRHA LRCYDAG' Help Frame filed.

'LRHA LRCYDAG DIRECTORY' Help Frame filed. 'LRHA LRCYDAG Example' Help Frame filed. 'LRHA LRCYDAG General' Help Frame filed. 'LRHA LRCYDAG Prompts' Help Frame filed. 'LRHA LRCYDAG Related' Help Frame filed. 'LRHA LRCYDAI Directory' Help Frame filed. 'LRHA LRCYDAI Example' Help Frame filed. 'LRHA LRCYDAI General' Help Frame filed. 'LRHA LRCYDAI Prompts' Help Frame filed. 'LRHA LRCYDAI Related' Help Frame filed. 'LRHA LRCYDAM Directory' Help Frame filed. 'LRHA LRCYDAM Example' Help Frame filed. 'LRHA LRCYDAM General' Help Frame filed. 'LRHA LRCYDAM Prompts' Help Frame filed. 'LRHA LRCYDAM Related' Help Frame filed. 'LRHA LRCYDAP Directory' Help Frame filed. 'LRHA LRCYDAP Example' Help Frame filed. 'LRHA LRCYDAP General' Help Frame filed. 'LRHA LRCYDAP Prompts' Help Frame filed. 'LRHA LRCYDAP Related' Help Frame filed. 'LRHA LRCYDAR' Help Frame filed. 'LRHA LRCYDAR Directory' Help Frame filed. 'LRHA LRCYDAR Example' Help Frame filed. 'LRHA LRCYDAR General' Help Frame filed . 'LRHA LRCYDAR Prompts' Help Frame filed. 'LRHA LRCYDAR Related' Help Frame filed. 'LRHA LRCYDAS Directory' Help Frame filed. 'LRHA LRCYDAS Example' Help Frame filed. 'LRHA LRCYDAS General' Help Frame filed. 'LRHA LRCYDAS Prompts' Help Frame filed. 'LRHA LRCYDAS Related' Help Frame filed. 'LRHA LRCYLG' Help Frame filed. 'LRHA LRCYLG Example' Help Frame filed. 'LRHA LRCYLG General' Help Frame filed. 'LRHA LRCYLG Prompts' Help Frame filed. 'LRHA LRCYLG Related' Help Frame filed. 'LRHA LRCYOLD' Help Frame filed. 'LRHA LRCYOLD DIRECTORY' Help Frame filed. 'LRHA LRCYOLD Example' Help Frame filed. 'LRHA LRCYOLD General' Help Frame filed. 'LRHA LRCYOLD Prompts' Help Frame filed. 'LRHA LRCYOLD Related' Help Frame filed. 'LRHA LRCYP' Help Frame filed. 'LRHA LRCYP Example' Help Frame filed. 'LRHA LRCYP General' Help Frame filed. 'LRHA LRCYP Prompts' Help Frame filed. 'LRHA LRCYP Related' Help Frame filed. 'LRHA LRCYRPT' Help Frame filed. 'LRHA LRCYRPT Example' Help Frame filed. 'LRHA LRCYRPT General' Help Frame filed. 'LRHA LRCYRPT Prompts' Help Frame filed. 'LRHA LRCYRPT Related' Help Frame filed. 'LRHA LRCYS' Help Frame filed. 'LRHA LRCYS Example' Help Frame filed. 'LRHA LRCYS General' Help Frame filed. 'LRHA LRCYS Prompts' Help Frame filed. 'LRHA LRCYS Related' Help Frame filed. 'LRHA LRCYSGL Directory' Help Frame filed. 'LRHA LRCYSGL Example' Help Frame filed. 'LRHA LRCYSGL General' Help Frame filed. 'LRHA LRCYSGL Prompts' Help Frame filed. 'LRHA LRCYSGL Related' Help Frame filed. 'LRHA LRCYWORK' Help Frame filed. 'LRHA LRCYWORK Example' Help Frame filed. 'LRHA LRCYWORK General' Help Frame filed. 'LRHA LRCYWORK Prompts' Help Frame filed. 'LRHA LRCYWORK Related' Help Frame filed.

'LRHA LREM' Help Frame filed. 'LRHA LREM Example' Help Frame filed. 'LRHA LREM General' Help Frame filed. 'LRHA LREM Prompts' Help Frame filed. 'LRHA LREM Related' Help Frame filed. 'LRHA LREMCUM' Help Frame filed. 'LRHA LREMCUM DIRECTORY' Help Frame filed. 'LRHA LREMCUM Example' Help Frame filed. 'LRHA LREMCUM General' Help Frame filed. 'LRHA LREMCUM Prompts' Help Frame filed. 'LRHA LREMCUM Related' Help Frame filed. 'LRHA LREMDA' Help Frame filed. 'LRHA LREMDA Example' Help Frame filed. 'LRHA LREMDA General' Help Frame filed. 'LRHA LREMDA Prompts' Help Frame filed. 'LRHA LREMDA Related' Help Frame filed. 'LRHA LREMDAA Directory' Help Frame filed. 'LRHA LREMDAA Example' Help Frame filed. 'LRHA LREMDAA General' Help Frame filed. 'LRHA LREMDAA Prompts' Help Frame filed. 'LRHA LREMDAA Related' Help Frame filed. 'LRHA LREMDAB Directory' Help Frame filed. 'LRHA LREMDAB Example' Help Frame filed. 'LRHA LREMDAB General' Help Frame filed. 'LRHA LREMDAB Prompts' Help Frame filed. 'LRHA LREMDAB Related' Help Frame filed. 'LRHA LREMDAC Directory' Help Frame filed. 'LRHA LREMDAC Example' Help Frame filed. 'LRHA LREMDAC General' Help Frame filed. 'LRHA LREMDAC Prompts' Help Frame filed. 'LRHA LREMDAC Related' Help Frame filed. 'LRHA LREMDAE' Help Frame filed. 'LRHA LREMDAE Directory' Help Frame filed. 'LRHA LREMDAE EXAMPLE' Help Frame filed. 'LRHA LREMDAE Example' Help Frame filed. 'LRHA LREMDAE GENERAL' Help Frame filed. 'LRHA LREMDAE General' Help Frame filed. 'LRHA LREMDAE PROMPTS' Help Frame filed. 'LRHA LREMDAE Prompts' Help Frame filed. 'LRHA LREMDAE Related' Help Frame filed. 'LRHA LREMDAG Directory' Help Frame filed. 'LRHA LREMDAG Example' Help Frame filed. 'LRHA LREMDAG General' Help Frame filed. 'LRHA LREMDAG Prompts' Help Frame filed. 'LRHA LREMDAG Related' Help Frame filed. 'LRHA LREMDAI Directory' Help Frame filed. 'LRHA LREMDAI Example' Help Frame filed. 'LRHA LREMDAI General' Help Frame filed. 'LRHA LREMDAI Prompts' Help Frame filed. 'LRHA LREMDAI Related' Help Frame filed. 'LRHA LREMDAM Directory' Help Frame filed. 'LRHA LREMDAM Example' Help Frame filed. 'LRHA LREMDAM General' Help Frame filed. 'LRHA LREMDAM Prompts' Help Frame filed. 'LRHA LREMDAM Related' Help Frame filed. 'LRHA LREMDAP Directory' Help Frame filed. 'LRHA LREMDAP Example' Help Frame filed. 'LRHA LREMDAP General' Help Frame filed. 'LRHA LREMDAP Prompts' Help Frame filed. 'LRHA LREMDAP Related' Help Frame filed. 'LRHA LREMDAR' Help Frame filed. 'LRHA LREMDAR Directory' Help Frame filed. 'LRHA LREMDAR Example' Help Frame filed. 'LRHA LREMDAR General' Help Frame filed. 'LRHA LREMDAR Prompts' Help Frame filed. 'LRHA LREMDAR Related' Help Frame filed. 'LRHA LREMDAS Directory' Help Frame filed.

'LRHA LREMDAS Example' Help Frame filed. 'LRHA LREMDAS General' Help Frame filed. 'LRHA LREMDAS Prompts' Help Frame filed. 'LRHA LREMDAS Related' Help Frame filed. 'LRHA LREMLG' Help Frame filed. 'LRHA LREMLG Example' Help Frame filed. 'LRHA LREMLG General' Help Frame filed. 'LRHA LREMLG Prompts' Help Frame filed. 'LRHA LREMLG Related' Help Frame filed. 'LRHA LREMOLD' Help Frame filed. 'LRHA LREMOLD DIRECTORY' Help Frame filed. 'LRHA LREMOLD Example' Help Frame filed. 'LRHA LREMOLD General' Help Frame filed. 'LRHA LREMOLD Prompts' Help Frame filed. 'LRHA LREMOLD Related' Help Frame filed. 'LRHA LREMP' Help Frame filed. 'LRHA LREMP Example' Help Frame filed. 'LRHA LREMP General' Help Frame filed. 'LRHA LREMP Prompts' Help Frame filed. 'LRHA LREMP Related' Help Frame filed. 'LRHA LREMRPT' Help Frame filed. 'LRHA LREMRPT Example' Help Frame filed. 'LRHA LREMRPT General' Help Frame filed. 'LRHA LREMRPT Prompts' Help Frame filed. 'LRHA LREMRPT Related' Help Frame filed. 'LRHA LREMS' Help Frame filed. 'LRHA LREMS Example' Help Frame filed. 'LRHA LREMS General' Help Frame filed. 'LRHA LREMS Prompts' Help Frame filed. 'LRHA LREMS Related' Help Frame filed. 'LRHA LREMSGL D' Help Frame filed. 'LRHA LREMSGL DIRECTORY' Help Frame filed. 'LRHA LREMSGL Example' Help Frame filed. 'LRHA LREMSGL General' Help Frame filed. 'LRHA LREMSGL Prompts' Help Frame filed. 'LRHA LREMSGL Related' Help Frame filed. 'LRHA LREMWORK' Help Frame filed. 'LRHA LREMWORK Example' Help Frame filed. 'LRHA LREMWORK General' Help Frame filed. 'LRHA LREMWORK Prompts' Help Frame filed. 'LRHA LREMWORK Related' Help Frame filed. 'LRHA LRSP' Help Frame filed. 'LRHA LRSP Example' Help Frame filed. 'LRHA LRSP General' Help Frame filed. 'LRHA LRSP Prompts' Help Frame filed. 'LRHA LRSP Related' Help Frame filed. 'LRHA LRSPCUM' Help Frame filed. 'LRHA LRSPCUM DIRECTORY' Help Frame filed. 'LRHA LRSPCUM Example' Help Frame filed. 'LRHA LRSPCUM General' Help Frame filed. 'LRHA LRSPCUM Prompts' Help Frame filed. 'LRHA LRSPCUM Related' Help Frame filed. 'LRHA LRSPDA' Help Frame filed. 'LRHA LRSPDA Example' Help Frame filed. 'LRHA LRSPDA General' Help Frame filed. 'LRHA LRSPDA Prompts' Help Frame filed. 'LRHA LRSPDA Related' Help Frame filed. 'LRHA LRSPDAA Directory' Help Frame filed. 'LRHA LRSPDAA Example' Help Frame filed. 'LRHA LRSPDAA General' Help Frame filed. 'LRHA LRSPDAA Prompts' Help Frame filed. 'LRHA LRSPDAA Related' Help Frame filed. 'LRHA LRSPDAB Directory' Help Frame filed. 'LRHA LRSPDAB Example' Help Frame filed. 'LRHA LRSPDAB General' Help Frame filed. 'LRHA LRSPDAB Prompts' Help Frame filed. 'LRHA LRSPDAB Related' Help Frame filed.

'LRHA LRSPDAC Directory' Help Frame filed. 'LRHA LRSPDAC Example' Help Frame filed. 'LRHA LRSPDAC General' Help Frame filed. 'LRHA LRSPDAC Prompts' Help Frame filed. 'LRHA LRSPDAC Related' Help Frame filed. 'LRHA LRSPDAE' Help Frame filed. 'LRHA LRSPDAE Directory' Help Frame filed. 'LRHA LRSPDAE EXAMPLE' Help Frame filed. 'LRHA LRSPDAE Example' Help Frame filed. 'LRHA LRSPDAE GENERAL' Help Frame filed. 'LRHA LRSPDAE General' Help Frame filed. 'LRHA LRSPDAE PROMPTS' Help Frame filed. 'LRHA LRSPDAE RELATED' Help Frame filed. 'LRHA LRSPDAG' Help Frame filed. 'LRHA LRSPDAG DIRECTORY' Help Frame filed. 'LRHA LRSPDAG Example' Help Frame filed. 'LRHA LRSPDAG General' Help Frame filed. 'LRHA LRSPDAG Prompts' Help Frame filed. 'LRHA LRSPDAG Related' Help Frame filed. 'LRHA LRSPDAI Directory' Help Frame filed. 'LRHA LRSPDAI Example' Help Frame filed. 'LRHA LRSPDAI General' Help Frame filed. 'LRHA LRSPDAI Prompts' Help Frame filed. 'LRHA LRSPDAI Related' Help Frame filed. 'LRHA LRSPDAM Directory' Help Frame filed. 'LRHA LRSPDAM Example' Help Frame filed. 'LRHA LRSPDAM General' Help Frame filed. 'LRHA LRSPDAM Prompts' Help Frame filed. 'LRHA LRSPDAM Related' Help Frame filed. 'LRHA LRSPDAP Directory' Help Frame filed. 'LRHA LRSPDAP Example' Help Frame filed. 'LRHA LRSPDAP General' Help Frame filed. 'LRHA LRSPDAP Prompts' Help Frame filed. 'LRHA LRSPDAP Related' Help Frame filed. 'LRHA LRSPDAR' Help Frame filed. 'LRHA LRSPDAR Directory' Help Frame filed. 'LRHA LRSPDAR Example' Help Frame filed. 'LRHA LRSPDAR General' Help Frame filed. 'LRHA LRSPDAR Prompts' Help Frame filed. 'LRHA LRSPDAR Related' Help Frame filed. 'LRHA LRSPDAS Directory' Help Frame filed. 'LRHA LRSPDAS Example' Help Frame filed. 'LRHA LRSPDAS General' Help Frame filed. 'LRHA LRSPDAS Prompts' Help Frame filed. 'LRHA LRSPDAS Related' Help Frame filed. 'LRHA LRSPDAT DIRECTORY' Help Frame filed. 'LRHA LRSPDAT Directory' Help Frame filed. 'LRHA LRSPDAT EXAMPLE' Help Frame filed. 'LRHA LRSPDAT Example' Help Frame filed. 'LRHA LRSPDAT General' Help Frame filed. 'LRHA LRSPDAT PROMPTS' Help Frame filed. 'LRHA LRSPDAT Prompts' Help Frame filed. 'LRHA LRSPDAT Related' Help Frame filed. 'LRHA LRSPDES' Help Frame filed. 'LRHA LRSPDES DIRECTORY' Help Frame filed. 'LRHA LRSPDES Example' Help Frame filed. 'LRHA LRSPDES General' Help Frame filed. 'LRHA LRSPDES Prompts' Help Frame filed. 'LRHA LRSPDES Related' Help Frame filed. 'LRHA LRSPLG' Help Frame filed. 'LRHA LRSPLG Example' Help Frame filed. 'LRHA LRSPLG General' Help Frame filed. 'LRHA LRSPLG Prompts' Help Frame filed. 'LRHA LRSPLG Related' Help Frame filed. 'LRHA LRSPOLD' Help Frame filed. 'LRHA LRSPOLD DIRECTORY' Help Frame filed. 'LRHA LRSPOLD Example' Help Frame filed.

'LRHA LRSPOLD General' Help Frame filed. 'LRHA LRSPOLD Prompts' Help Frame filed. 'LRHA LRSPOLD Related' Help Frame filed. 'LRHA LRSPP' Help Frame filed. 'LRHA LRSPP Example' Help Frame filed. 'LRHA LRSPP General' Help Frame filed. 'LRHA LRSPP Prompts' Help Frame filed. 'LRHA LRSPP Related' Help Frame filed. 'LRHA LRSPRPT' Help Frame filed. 'LRHA LRSPRPT Example' Help Frame filed. 'LRHA LRSPRPT General' Help Frame filed. 'LRHA LRSPRPT Prompts' Help Frame filed. 'LRHA LRSPRPT Related' Help Frame filed. 'LRHA LRSPS' Help Frame filed. 'LRHA LRSPS Example' Help Frame filed. 'LRHA LRSPS General' Help Frame filed. 'LRHA LRSPS Prompts' Help Frame filed. 'LRHA LRSPS Related' Help Frame filed. 'LRHA LRSPSD' Help Frame filed. 'LRHA LRSPSD DIRECTORY' Help Frame filed. 'LRHA LRSPSD Example' Help Frame filed. 'LRHA LRSPSD General' Help Frame filed. 'LRHA LRSPSD Prompts' Help Frame filed. 'LRHA LRSPSD Related' Help Frame filed. 'LRHA LRSPSE' Help Frame filed. 'LRHA LRSPSE DIRECTORY' Help Frame filed. 'LRHA LRSPSE Example' Help Frame filed. 'LRHA LRSPSE General' Help Frame filed. 'LRHA LRSPSE Prompts' Help Frame filed. 'LRHA LRSPSE Related' Help Frame filed. 'LRHA LRSPSF' Help Frame filed. 'LRHA LRSPSF DIRECTORY' Help Frame filed. 'LRHA LRSPSF Example' Help Frame filed. 'LRHA LRSPSF General' Help Frame filed. 'LRHA LRSPSF Prompts' Help Frame filed. 'LRHA LRSPSF Related' Help Frame filed. 'LRHA LRSPSGL Directory' Help Frame filed. 'LRHA LRSPSGL Example' Help Frame filed. 'LRHA LRSPSGL General' Help Frame filed. 'LRHA LRSPSGL Prompts' Help Frame filed. 'LRHA LRSPSGL Related' Help Frame filed. 'LRHA LRSPSI Directory' Help Frame filed. 'LRHA LRSPSI Example' Help Frame filed. 'LRHA LRSPSI General' Help Frame filed. 'LRHA LRSPSI Prompts' Help Frame filed. 'LRHA LRSPSI Related' Help Frame filed. 'LRHA LRSPSM Directory' Help Frame filed. 'LRHA LRSPSM Example' Help Frame filed. 'LRHA LRSPSM General' Help Frame filed. 'LRHA LRSPSM Prompts' Help Frame filed. 'LRHA LRSPSM Related' Help Frame filed. 'LRHA LRSPSP Directory' Help Frame filed. 'LRHA LRSPSP Example' Help Frame filed. 'LRHA LRSPSP General' Help Frame filed. 'LRHA LRSPSP Prompts' Help Frame filed. 'LRHA LRSPSP Related' Help Frame filed. 'LRHA LRSPWORK' Help Frame filed. 'LRHA LRSPWORK Example' Help Frame filed. 'LRHA LRSPWORK General' Help Frame filed. 'LRHA LRSPWORK Prompts' Help Frame filed. 'LRHA LRSPWORK Related' Help Frame filed. 'LRHA LRUAC' Help Frame filed. 'LRHA LRUAC Prompts' Help Frame filed. 'LRHA LRUAC Related' Help Frame filed. 'LRHA LRUAP Directory' Help Frame filed. 'LRHA LRUAP Example' Help Frame filed. 'LRHA LRUAP General' Help Frame filed.

'LRHA LRUAP Prompts' Help Frame filed. 'LRHA LRUAP Related' Help Frame filed. 'LRHA LRUDEL Directory' Help Frame filed. 'LRHA LRUDEL Example' Help Frame filed. 'LRHA LRUDEL General' Help Frame filed. 'LRHA LRUDEL Prompts' Help Frame filed. 'LRHA LRUDEL Related' Help Frame filed. 'LRHA LRUDPT Directory' Help Frame filed. 'LRHA LRUDPT Example' Help Frame filed. 'LRHA LRUDPT General' Help Frame filed. 'LRHA LRUDPT Prompts' Help Frame filed. 'LRHA LRUDPT Related' Help Frame filed. 'LRHA LRULY' Help Frame filed. 'LRHA LRULY Directory' Help Frame filed. 'LRHA LRULY EXAMPLE' Help Frame filed. 'LRHA LRULY Example' Help Frame filed. 'LRHA LRULY GENERAL' Help Frame filed. 'LRHA LRULY General' Help Frame filed. 'LRHA LRULY PROMPTS' Help Frame filed. 'LRHA LRULY Prompts' Help Frame filed. 'LRHA LRULY Related' Help Frame filed. 'LRHA LRUMD Directory' Help Frame filed. 'LRHA LRUMD Example' Help Frame filed. 'LRHA LRUMD General' Help Frame filed. 'LRHA LRUMD Prompts' Help Frame filed. 'LRHA LRUMD Related' Help Frame filed. 'LRHA LRUMDE DIRECTORY' Help Frame filed. 'LRHA LRUMDE Example' Help Frame filed. 'LRHA LRUMDE General' Help Frame filed. 'LRHA LRUMDE Prompts' Help Frame filed. 'LRHA LRUMDE Related' Help Frame filed. 'LRHA LRUPA Directory' Help Frame filed. 'LRHA LRUPA Example' Help Frame filed. 'LRHA LRUPA General' Help Frame filed. 'LRHA LRUPA Prompts' Help Frame filed. 'LRHA LRUPA Related' Help Frame filed. 'LRHA LRUPAD' Help Frame filed. 'LRHA LRUPAD Example' Help Frame filed. 'LRHA LRUPAD General' Help Frame filed. 'LRHA LRUPAD Prompts' Help Frame filed. 'LRHA LRUPAD Related' Help Frame filed. 'LRHA LRUPT Directory' Help Frame filed. 'LRHA LRUPT Example' Help Frame filed. 'LRHA LRUPT General' Help Frame filed. 'LRHA LRUPT Prompts' Help Frame filed. 'LRHA LRUPT Related' Help Frame filed. 'LRHC' Help Frame filed. 'LRHC ACCESSION DATE' Help Frame filed. 'LRHC ADD NEW ANTIBIOTIC' Help Frame filed. 'LRHC ARCHIVING' Help Frame filed. 'LRHC AUTO INSTRUMENTS' Help Frame filed. 'LRHC Accession' Help Frame filed. 'LRHC All Satisfactory' Help Frame filed. 'LRHC Correct Sample' Help Frame filed. 'LRHC DATE' Help Frame filed. 'LRHC DEVICE' Help Frame filed. 'LRHC Delete Test' Help Frame filed. 'LRHC FLAGS' Help Frame filed. 'LRHC FULL PATIENT SUMMARY' Help Frame filed. 'LRHC GENERIC ENTRIES' Help Frame filed. 'LRHC GO TO ACC#' Help Frame filed. 'LRHC LAB LABELS' Help Frame filed. 'LRHC LIST BY ACCESS NUM' Help Frame filed. 'LRHC LIST BY PATIENT' Help Frame filed. 'LRHC LOCKS' Help Frame filed. 'LRHC LR ACC CONTROLS' Help Frame filed. 'LRHC LR ACC CONTROLS Example' Help Frame filed.

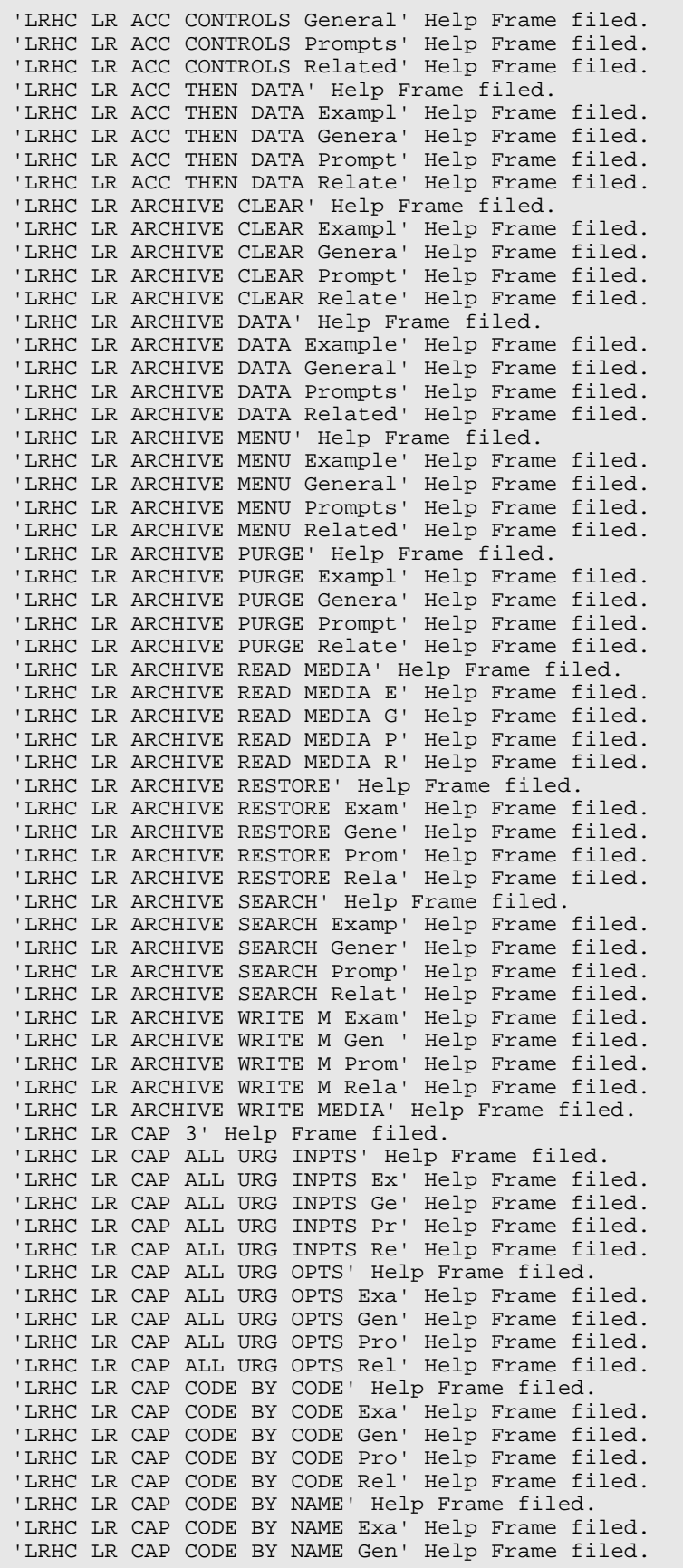
'LRHC LR CAP CODE BY NAME Pro' Help Frame filed. 'LRHC LR CAP CODE BY NAME Rel' Help Frame filed. 'LRHC LR CAP Directory' Help Frame filed. 'LRHC LR CAP Example' Help Frame filed. 'LRHC LR CAP General' Help Frame filed. 'LRHC LR CAP MANUAL' Help Frame filed. 'LRHC LR CAP MANUAL Example' Help Frame filed. 'LRHC LR CAP MANUAL General' Help Frame filed. 'LRHC LR CAP MANUAL Prompts' Help Frame filed. 'LRHC LR CAP MANUAL R' Help Frame filed. 'LRHC LR CAP MANUAL Related' Help Frame filed. 'LRHC LR CAP Prompts' Help Frame filed. 'LRHC LR CAP REQUEST' Help Frame filed. 'LRHC LR CAP REQUEST Example' Help Frame filed. 'LRHC LR CAP REQUEST General' Help Frame filed. 'LRHC LR CAP REQUEST Prompts' Help Frame filed. 'LRHC LR CAP REQUEST Related' Help Frame filed. 'LRHC LR CAP Related' Help Frame filed. 'LRHC LR CAP SECT BY CODE' Help Frame filed. 'LRHC LR CAP SECT BY CODE Ex' Help Frame filed. 'LRHC LR CAP SECT BY CODE Gen' Help Frame filed. 'LRHC LR CAP SECT BY CODE Pro' Help Frame filed. 'LRHC LR CAP SECT BY CODE Rel' Help Frame filed. 'LRHC LR CAP SECT BY NAME' Help Frame filed. 'LRHC LR CAP SECT BY NAME Ex' Help Frame filed. 'LRHC LR CAP SECT BY NAME Gen' Help Frame filed. 'LRHC LR CAP SECT BY NAME Pro' Help Frame filed. 'LRHC LR CAP SECT BY NAME Rel' Help Frame filed. 'LRHC LR CAP SERVICE' Help Frame filed. 'LRHC LR CAP SERVICE Example' Help Frame filed. 'LRHC LR CAP SERVICE General' Help Frame filed. 'LRHC LR CAP SERVICE Prompts' Help Frame filed. 'LRHC LR CAP SERVICE Related' Help Frame filed. 'LRHC LR CAP STATS INPTS' Help Frame filed. 'LRHC LR CAP STATS INPTS Exam' Help Frame filed. 'LRHC LR CAP STATS INPTS Gene' Help Frame filed. 'LRHC LR CAP STATS INPTS Prom' Help Frame filed. 'LRHC LR CAP STATS INPTS Rela' Help Frame filed. 'LRHC LR CAP STATS OPTS' Help Frame filed. 'LRHC LR CAP STATS OPTS Examp' Help Frame filed. 'LRHC LR CAP STATS OPTS Gener' Help Frame filed. 'LRHC LR CAP STATS OPTS Promp' Help Frame filed. 'LRHC LR CAP STATS OPTS Relat' Help Frame filed. 'LRHC LR CAP SUB BY SECTION' Help Frame filed. 'LRHC LR CAP SUB BY SECTION E' Help Frame filed. 'LRHC LR CAP SUB BY SECTION G' Help Frame filed. 'LRHC LR CAP SUB BY SECTION P' Help Frame filed. 'LRHC LR CAP SUB BY SECTION R' Help Frame filed. 'LRHC LR CAP SUBSECTION' Help Frame filed. 'LRHC LR CAP SUBSECTION Examp' Help Frame filed. 'LRHC LR CAP SUBSECTION Gener' Help Frame filed. 'LRHC LR CAP SUBSECTION Promp' Help Frame filed. 'LRHC LR CAP SUBSECTION Relat' Help Frame filed. 'LRHC LR CAP TEST DICT' Help Frame filed. 'LRHC LR CAP TEST DICT Exampl' Help Frame filed. 'LRHC LR CAP TEST DICT Genera' Help Frame filed. 'LRHC LR CAP TEST DICT Prompt' Help Frame filed. 'LRHC LR CAP TEST DICT Relate' Help Frame filed. 'LRHC LR CAP Technical' Help Frame filed. 'LRHC LR CAP WORKLOAD COUNT' Help Frame filed. 'LRHC LR CAP WORKLOAD COUNT E' Help Frame filed. 'LRHC LR CAP WORKLOAD COUNT G' Help Frame filed. 'LRHC LR CAP WORKLOAD COUNT P' Help Frame filed. 'LRHC LR CAP WORKLOAD COUNT R' Help Frame filed. 'LRHC LR CAP1' Help Frame filed. 'LRHC LR CAP2' Help Frame filed. 'LRHC LR CHEM 7' Help Frame filed.

'LRHC LR CHEM 7 Example' Help Frame filed. 'LRHC LR CHEM 7 General' Help Frame filed. 'LRHC LR CHEM 7 Prompts' Help Frame filed. 'LRHC LR CHEM 7 Related' Help Frame filed. 'LRHC LR COAG' Help Frame filed. 'LRHC LR COUNT ACC TESTS' Help Frame filed. 'LRHC LR COUNT ACC TESTS Exam' Help Frame filed. 'LRHC LR COUNT ACC TESTS Gene' Help Frame filed. 'LRHC LR COUNT ACC TESTS Prom' Help Frame filed. 'LRHC LR COUNT ACC TESTS Rela' Help Frame filed. 'LRHC LR DO!' Help Frame filed. 'LRHC LR DO! Edit' Help Frame filed. 'LRHC LR DO! Example' Help Frame filed. 'LRHC LR DO! General' Help Frame filed. 'LRHC LR DO! Help' Help Frame filed. 'LRHC LR DO! Print' Help Frame filed. 'LRHC LR DO! Related' Help Frame filed. 'LRHC LR FIND PATIENT' Help Frame filed. 'LRHC LR FIND PATIENT Example' Help Frame filed. 'LRHC LR FIND PATIENT General' Help Frame filed. 'LRHC LR FIND PATIENT Prompts' Help Frame filed. 'LRHC LR FIND PATIENT Related' Help Frame filed. 'LRHC LR GET' Help Frame filed. 'LRHC LR GET Edit' Help Frame filed. 'LRHC LR GET Example' Help Frame filed. 'LRHC LR GET Help' Help Frame filed. 'LRHC LR GET Print' Help Frame filed. 'LRHC LR GET Prompts' Help Frame filed. 'LRHC LR GET Related' Help Frame filed. 'LRHC LR IN Directory' Help Frame filed. 'LRHC LR IN Edit' Help Frame filed. 'LRHC LR IN Help' Help Frame filed. 'LRHC LR IN Help Frames' Help Frame filed. 'LRHC LR IN Print' Help Frame filed. 'LRHC LR IN Related' Help Frame filed. 'LRHC LR IN Technical' Help Frame filed. 'LRHC LR INF WARN' Help Frame filed. 'LRHC LR INF WARN Example' Help Frame filed. 'LRHC LR INF WARN General' Help Frame filed. 'LRHC LR INF WARN Prompts' Help Frame filed. 'LRHC LR INF WARN Related' Help Frame filed. 'LRHC LR INTERFACE' Help Frame filed. 'LRHC LR INTERFACE Example' Help Frame filed. 'LRHC LR INTERFACE General' Help Frame filed. 'LRHC LR INTERFACE Prompts' Help Frame filed. 'LRHC LR INTERFACE Related' Help Frame filed. 'LRHC LR LOOKUP ACCESSION' Help Frame filed. 'LRHC LR LOOKUP ACCESSION Exa' Help Frame filed. 'LRHC LR LOOKUP ACCESSION Gen' Help Frame filed. 'LRHC LR LOOKUP ACCESSION Pro' Help Frame filed. 'LRHC LR LOOKUP ACCESSION Rel' Help Frame filed. 'LRHC LR OUT' Help Frame filed. 'LRHC LR OUT Edit' Help Frame filed. 'LRHC LR OUT Example' Help Frame filed. 'LRHC LR OUT General' Help Frame filed. 'LRHC LR OUT Help' Help Frame filed. 'LRHC LR OUT Print' Help Frame filed. 'LRHC LR OUT Prompts' Help Frame filed. 'LRHC LR OUT Related' Help Frame filed. 'LRHC LR SUP SUMMARY' Help Frame filed. 'LRHC LR SUP SUMMARY Example' Help Frame filed. 'LRHC LR SUP SUMMARY General' Help Frame filed. 'LRHC LR SUP SUMMARY Prompts' Help Frame filed. 'LRHC LR SUP SUMMARY Related' Help Frame filed. 'LRHC LRABG' Help Frame filed. 'LRHC LRABG Example' Help Frame filed. 'LRHC LRABG General' Help Frame filed.

'LRHC LRABG Prompts' Help Frame filed. 'LRHC LRABG Related' Help Frame filed. 'LRHC LRAC' Help Frame filed. 'LRHC LRAC 1 PAGE' Help Frame filed. 'LRHC LRAC 1 PAGE Example' Help Frame filed. 'LRHC LRAC 1 PAGE General' Help Frame filed. 'LRHC LRAC 1 PAGE Prompts' Help Frame filed. 'LRHC LRAC 1 PAGE Related' Help Frame filed. 'LRHC LRAC DIAG' Help Frame filed. 'LRHC LRAC DIAG Example' Help Frame filed. 'LRHC LRAC DIAG General' Help Frame filed. 'LRHC LRAC DIAG Prompts' Help Frame filed. 'LRHC LRAC DIAG Related' Help Frame filed. 'LRHC LRAC DISCHARGE' Help Frame filed. 'LRHC LRAC DISCHARGE Example' Help Frame filed. 'LRHC LRAC DISCHARGE General' Help Frame filed. 'LRHC LRAC DISCHARGE Prompts' Help Frame filed. 'LRHC LRAC DISCHARGE Related' Help Frame filed. 'LRHC LRAC Example' Help Frame filed. 'LRHC LRAC FULL PT SUM' Help Frame filed. 'LRHC LRAC FULL PT SUM EX' Help Frame filed. 'LRHC LRAC FULL PT SUM GEN' Help Frame filed. 'LRHC LRAC FULL PT SUM PROM' Help Frame filed. 'LRHC LRAC FULL PT SUM REL' Help Frame filed. 'LRHC LRAC General' Help Frame filed. 'LRHC LRAC INITIALIZE' Help Frame filed. 'LRHC LRAC INITIALIZE Example' Help Frame filed. 'LRHC LRAC INITIALIZE General' Help Frame filed. 'LRHC LRAC INITIALIZE Prompts' Help Frame filed. 'LRHC LRAC INITIALIZE Related' Help Frame filed. 'LRHC LRAC LIST' Help Frame filed. 'LRHC LRAC LIST Example' Help Frame filed. 'LRHC LRAC LIST General' Help Frame filed. 'LRHC LRAC LIST Prompts' Help Frame filed. 'LRHC LRAC LIST Related' Help Frame filed. 'LRHC LRAC LOC' Help Frame filed. 'LRHC LRAC LOC Example' Help Frame filed. 'LRHC LRAC LOC General' Help Frame filed. 'LRHC LRAC LOC Prompts' Help Frame filed. 'LRHC LRAC LOC Related' Help Frame filed. 'LRHC LRAC LOC-LOC' Help Frame filed. 'LRHC LRAC LOC-LOC Example' Help Frame filed. 'LRHC LRAC LOC-LOC General' Help Frame filed. 'LRHC LRAC LOC-LOC Prompts' Help Frame filed. 'LRHC LRAC LOC-LOC Related' Help Frame filed. 'LRHC LRAC MANUAL' Help Frame filed. 'LRHC LRAC MANUAL Example' Help Frame filed. 'LRHC LRAC MANUAL General' Help Frame filed. 'LRHC LRAC MANUAL Prompts' Help Frame filed. 'LRHC LRAC MANUAL Related' Help Frame filed. 'LRHC LRAC PT' Help Frame filed. 'LRHC LRAC PT Example' Help Frame filed. 'LRHC LRAC PT General' Help Frame filed. 'LRHC LRAC PT Prompts' Help Frame filed. 'LRHC LRAC PT Related' Help Frame filed. 'LRHC LRAC Prompts' Help Frame filed. 'LRHC LRAC Related' Help Frame filed. 'LRHC LRAC STATUS' Help Frame filed. 'LRHC LRAC STATUS Example' Help Frame filed. 'LRHC LRAC STATUS General' Help Frame filed. 'LRHC LRAC STATUS Prompts' Help Frame filed. 'LRHC LRAC STATUS Related' Help Frame filed. 'LRHC LRAC Technical' Help Frame filed. 'LRHC LRAC XREF' Help Frame filed. 'LRHC LRAC XREF Example' Help Frame filed. 'LRHC LRAC XREF General' Help Frame filed. 'LRHC LRAC XREF Prompts' Help Frame filed.

'LRHC LRAC XREF Related' Help Frame filed. 'LRHC LRACC1' Help Frame filed. 'LRHC LRACC1 Example' Help Frame filed. 'LRHC LRACC1 General' Help Frame filed. 'LRHC LRACC1 Prompts' Help Frame filed. 'LRHC LRACC1 Related' Help Frame filed. 'LRHC LRACC2' Help Frame filed. 'LRHC LRACC2 Change' Help Frame filed. 'LRHC LRACC2 Example' Help Frame filed. 'LRHC LRACC2 General' Help Frame filed. 'LRHC LRACC2 Prompts' Help Frame filed. 'LRHC LRACC2 Related' Help Frame filed. 'LRHC LRACC3' Help Frame filed. 'LRHC LRACC3 Example' Help Frame filed. 'LRHC LRACC3 General' Help Frame filed. 'LRHC LRACC3 Prompts' Help Frame filed. 'LRHC LRACC3 Related' Help Frame filed. 'LRHC LRACC4' Help Frame filed. 'LRHC LRACC4 Example' Help Frame filed. 'LRHC LRACC4 General' Help Frame filed. 'LRHC LRACC4 Prompts' Help Frame filed. 'LRHC LRACC4 Related' Help Frame filed. 'LRHC LRACCLOAD' Help Frame filed. 'LRHC LRACCLOAD Example' Help Frame filed. 'LRHC LRACCLOAD General' Help Frame filed. 'LRHC LRACCLOAD Prompts' Help Frame filed. 'LRHC LRACCLOAD Related' Help Frame filed. 'LRHC LRACS MANUAL' Help Frame filed. 'LRHC LRACS MANUAL Example' Help Frame filed. 'LRHC LRACS MANUAL General' Help Frame filed. 'LRHC LRACS MANUAL Prompts' Help Frame filed. 'LRHC LRACS MANUAL Related' Help Frame filed. 'LRHC LRADD TO ACC' Help Frame filed. 'LRHC LRADD TO ACC Example' Help Frame filed. 'LRHC LRADD TO ACC General' Help Frame filed. 'LRHC LRADD TO ACC Prompts' Help Frame filed. 'LRHC LRADD TO ACC Related' Help Frame filed. 'LRHC LRADD TO ORDER' Help Frame filed. 'LRHC LRADD TO ORDER Example' Help Frame filed. 'LRHC LRADD TO ORDER General' Help Frame filed. 'LRHC LRADD TO ORDER Prompts' Help Frame filed. 'LRHC LRADD TO ORDER Related' Help Frame filed. 'LRHC LRADDTST' Help Frame filed. 'LRHC LRADDTST Example' Help Frame filed. 'LRHC LRADDTST General' Help Frame filed. 'LRHC LRADDTST Prompts' Help Frame filed. 'LRHC LRADDTST Related' Help Frame filed. 'LRHC LRAMIS' Help Frame filed. 'LRHC LRAMIS Example' Help Frame filed. 'LRHC LRAMIS General' Help Frame filed. 'LRHC LRAMIS Prompts' Help Frame filed. 'LRHC LRAMIS Related' Help Frame filed. 'LRHC LRCAPE' Help Frame filed. 'LRHC LRCAPE Directory' Help Frame filed. 'LRHC LRCAPE Example' Help Frame filed. 'LRHC LRCAPE General' Help Frame filed. 'LRHC LRCAPE Prompts' Help Frame filed. 'LRHC LRCAPE Related' Help Frame filed. 'LRHC LRCAPE1' Help Frame filed. 'LRHC LRCAPE1 Directory' Help Frame filed. 'LRHC LRCAPE1 Example' Help Frame filed. 'LRHC LRCAPE1 General' Help Frame filed. 'LRHC LRCAPE1 Prompts' Help Frame filed. 'LRHC LRCAPE1 Related' Help Frame filed. 'LRHC LRCAPE2' Help Frame filed. 'LRHC LRCAPE2 Directory' Help Frame filed. 'LRHC LRCAPE2 Example' Help Frame filed.

'LRHC LRCAPE2 General' Help Frame filed. 'LRHC LRCAPE2 Prompts' Help Frame filed. 'LRHC LRCAPE2 Related' Help Frame filed. 'LRHC LRCAPED' Help Frame filed. 'LRHC LRCAPED Description' Help Frame filed. 'LRHC LRCAPED Directory' Help Frame filed. 'LRHC LRCAPED Example' Help Frame filed. 'LRHC LRCAPED General' Help Frame filed. 'LRHC LRCAPED Prompts' Help Frame filed. 'LRHC LRCAPED Related' Help Frame filed. 'LRHC LRCAPL' Help Frame filed. 'LRHC LRCAPL Directory' Help Frame filed. 'LRHC LRCAPL Example' Help Frame filed. 'LRHC LRCAPL General' Help Frame filed. 'LRHC LRCAPL Prompts' Help Frame filed. 'LRHC LRCAPL Related' Help Frame filed. 'LRHC LRCAPS' Help Frame filed. 'LRHC LRCAPS Example' Help Frame filed. 'LRHC LRCAPS General' Help Frame filed. 'LRHC LRCAPS Prompts' Help Frame filed. 'LRHC LRCAPS Related' Help Frame filed. 'LRHC LRCAPW' Help Frame filed. 'LRHC LRCAPW Directory' Help Frame filed. 'LRHC LRCAPW Example' Help Frame filed. 'LRHC LRCAPW General' Help Frame filed. 'LRHC LRCAPW Prompts' Help Frame filed. 'LRHC LRCAPW Related' Help Frame filed. 'LRHC LRCENDEL' Help Frame filed. 'LRHC LRCENDEL Example' Help Frame filed. 'LRHC LRCENDEL General' Help Frame filed. 'LRHC LRCENDEL Prompts' Help Frame filed. 'LRHC LRCENDEL Related' Help Frame filed. 'LRHC LRCENLKUP' Help Frame filed. 'LRHC LRCENLKUP Example' Help Frame filed. 'LRHC LRCENLKUP General' Help Frame filed. 'LRHC LRCENLKUP Prompts' Help Frame filed. 'LRHC LRCENLKUP Related' Help Frame filed. 'LRHC LRCHEMISTRY' Help Frame filed. 'LRHC LRCHEMISTRY Example' Help Frame filed. 'LRHC LRCHEMISTRY General' Help Frame filed. 'LRHC LRCHEMISTRY Prompts' Help Frame filed. 'LRHC LRCHEMISTRY Related' Help Frame filed. 'LRHC LRCHEMLOGIN' Help Frame filed. 'LRHC LRCHEMLOGIN Example' Help Frame filed. 'LRHC LRCHEMLOGIN General' Help Frame filed. 'LRHC LRCHEMLOGIN Prompts' Help Frame filed. 'LRHC LRCHEMLOGIN Related' Help Frame filed. 'LRHC LRCHKFILES' Help Frame filed. 'LRHC LRCHKFILES Example' Help Frame filed. 'LRHC LRCHKFILES General' Help Frame filed. 'LRHC LRCHKFILES Prompts' Help Frame filed. 'LRHC LRCHKFILES Related' Help Frame filed. 'LRHC LRCKPTR' Help Frame filed. 'LRHC LRCKPTR Example' Help Frame filed. 'LRHC LRCKPTR General' Help Frame filed. 'LRHC LRCKPTR Prompts' Help Frame filed. 'LRHC LRCKPTR Related' Help Frame filed. 'LRHC LRCS14S4' Help Frame filed. 'LRHC LRCS14S4 Example' Help Frame filed. 'LRHC LRCS14S4 General' Help Frame filed. 'LRHC LRCS14S4 Prompts' Help Frame filed. 'LRHC LRCS14S4 Related' Help Frame filed. 'LRHC LRDELOG' Help Frame filed. 'LRHC LRDELOG Example' Help Frame filed. 'LRHC LRDELOG General' Help Frame filed. 'LRHC LRDELOG Prompts' Help Frame filed. 'LRHC LRDELOG Related' Help Frame filed.

'LRHC LRDIEATOMIC' Help Frame filed. 'LRHC LRDIEATOMIC Example' Help Frame filed. 'LRHC LRDIEATOMIC General' Help Frame filed. 'LRHC LRDIEATOMIC Prompts' Help Frame filed. 'LRHC LRDIEATOMIC Related' Help Frame filed. 'LRHC LRDIECOSMIC' Help Frame filed. 'LRHC LRDIECOSMIC Example' Help Frame filed. 'LRHC LRDIECOSMIC General' Help Frame filed. 'LRHC LRDIECOSMIC Prompts' Help Frame filed. 'LRHC LRDIECOSMIC Related' Help Frame filed. 'LRHC LRDIST' Help Frame filed. 'LRHC LRDIST Example' Help Frame filed. 'LRHC LRDIST General' Help Frame filed. 'LRHC LRDIST Prompts' Help Frame filed. 'LRHC LRDIST Related' Help Frame filed. 'LRHC LRDRAW' Help Frame filed. 'LRHC LRDRAW Example' Help Frame filed. 'LRHC LRDRAW General' Help Frame filed. 'LRHC LRDRAW Prompts' Help Frame filed. 'LRHC LRDRAW Related' Help Frame filed. 'LRHC LRENTER' Help Frame filed. 'LRHC LRENTER Example' Help Frame filed. 'LRHC LRENTER General' Help Frame filed. 'LRHC LRENTER Prompts' Help Frame filed. 'LRHC LRENTER Related' Help Frame filed. 'LRHC LREV' Help Frame filed. 'LRHC LREV Change Information' Help Frame filed. 'LRHC LREV Example' Help Frame filed. 'LRHC LREV General' Help Frame filed. 'LRHC LREV Prompts' Help Frame filed. 'LRHC LREV Related Options' Help Frame filed. 'LRHC LRFAST' Help Frame filed. 'LRHC LRFAST Example' Help Frame filed. 'LRHC LRFAST General' Help Frame filed. 'LRHC LRFAST Prompts' Help Frame filed. 'LRHC LRFAST Related' Help Frame filed. 'LRHC LRGEN' Help Frame filed. 'LRHC LRGEN Example' Help Frame filed. 'LRHC LRGEN General' Help Frame filed. 'LRHC LRGEN Prompts' Help Frame filed. 'LRHC LRGEN Related' Help Frame filed. 'LRHC LRGP' Help Frame filed. 'LRHC LRGP Example' Help Frame filed. 'LRHC LRGP General' Help Frame filed. 'LRHC LRGP Prompts' Help Frame filed. 'LRHC LRGP Related' Help Frame filed. 'LRHC LRGV' Help Frame filed. 'LRHC LRGV Example' Help Frame filed. 'LRHC LRGV General' Help Frame filed. 'LRHC LRGV Prompts' Help Frame filed. 'LRHC LRGV Related' Help Frame filed. 'LRHC LRGVG' Help Frame filed. 'LRHC LRGVG Example' Help Frame filed. 'LRHC LRGVG General' Help Frame filed. 'LRHC LRGVG Prompts' Help Frame filed. 'LRHC LRGVG Related' Help Frame filed. 'LRHC LRGVP Directory' Help Frame filed. 'LRHC LRGVP Example' Help Frame filed. 'LRHC LRGVP General' Help Frame filed. 'LRHC LRGVP Prompts' Help Frame filed. 'LRHC LRGVP Related' Help Frame filed. 'LRHC LRHELP' Help Frame filed. 'LRHC LRHELP Ed' Help Frame filed. 'LRHC LRHELP Example' Help Frame filed. 'LRHC LRHELP General' Help Frame filed. 'LRHC LRHELP Help Frames' Help Frame filed. 'LRHC LRHELP Pri' Help Frame filed.

'LRHC LRHELP Print' Help Frame filed. 'LRHC LRHELP Prompts' Help Frame filed. 'LRHC LRHELP Related' Help Frame filed. 'LRHC LRHEMATOLOGY' Help Frame filed. 'LRHC LRHEMATOLOGY Example' Help Frame filed. 'LRHC LRHEMATOLOGY General' Help Frame filed. 'LRHC LRHEMATOLOGY Prompts' Help Frame filed. 'LRHC LRHEMATOLOGY Related' Help Frame filed. 'LRHC LRHEMLOGIN' Help Frame filed. 'LRHC LRHEMLOGIN Example' Help Frame filed. 'LRHC LRHEMLOGIN General' Help Frame filed. 'LRHC LRHEMLOGIN Prompts' Help Frame filed. 'LRHC LRHEMLOGIN Related' Help Frame filed. 'LRHC LRINSTCLR' Help Frame filed. 'LRHC LRINSTCLR Example' Help Frame filed. 'LRHC LRINSTCLR General' Help Frame filed. 'LRHC LRINSTCLR Prompts' Help Frame filed. 'LRHC LRINSTCLR Related' Help Frame filed. 'LRHC LRINSTRCLR' Help Frame filed. 'LRHC LRINSTRCLR Example' Help Frame filed. 'LRHC LRINSTRCLR General' Help Frame filed. 'LRHC LRINSTRCLR Prompts' Help Frame filed. 'LRHC LRINSTRCLR Related' Help Frame filed. 'LRHC LRJOB' Help Frame filed. 'LRHC LRJOB Example' Help Frame filed. 'LRHC LRJOB General' Help Frame filed. 'LRHC LRJOB Prompts' Help Frame filed. 'LRHC LRJOB Related' Help Frame filed. 'LRHC LRKDIFF' Help Frame filed. 'LRHC LRKDIFF Example' Help Frame filed. 'LRHC LRKDIFF General' Help Frame filed. 'LRHC LRKDIFF Prompts' Help Frame filed. 'LRHC LRKDIFF Related' Help Frame filed. 'LRHC LRLA1103' Help Frame filed. 'LRHC LRLA1103 Example' Help Frame filed. 'LRHC LRLA1103 General' Help Frame filed. 'LRHC LRLA1103 Prompts' Help Frame filed. 'LRHC LRLA1103 Related' Help Frame filed. 'LRHC LRLAB TEST' Help Frame filed. 'LRHC LRLAB TEST Example' Help Frame filed. 'LRHC LRLAB TEST General' Help Frame filed. 'LRHC LRLAB TEST Prompts' Help Frame filed. 'LRHC LRLAB TEST Related' Help Frame filed. 'LRHC LRLABXT' Help Frame filed. 'LRHC LRLABXT Example' Help Frame filed. 'LRHC LRLABXT General' Help Frame filed. 'LRHC LRLABXT Prompts' Help Frame filed. 'LRHC LRLABXT Related' Help Frame filed. 'LRHC LRLIASON' Help Frame filed. 'LRHC LRLIASON Example' Help Frame filed. 'LRHC LRLIASON General' Help Frame filed. 'LRHC LRLIASON LAB DESCRIPTIONS' Help Frame filed. 'LRHC LRLIASON OR' Help Frame filed. 'LRHC LRLIASON Prompts' Help Frame filed. 'LRHC LRLIASON Related' Help Frame filed. 'LRHC LRLL' Help Frame filed. 'LRHC LRLL CONTROLS' Help Frame filed. 'LRHC LRLL CONTROLS Example' Help Frame filed. 'LRHC LRLL CONTROLS General' Help Frame filed. 'LRHC LRLL CONTROLS Prompts' Help Frame filed. 'LRHC LRLL CONTROLS Related' Help Frame filed. 'LRHC LRLL Example' Help Frame filed. 'LRHC LRLL General' Help Frame filed. 'LRHC LRLL NEW 1ST SEQ #' Help Frame filed. 'LRHC LRLL NEW 1ST SEQ # E' Help Frame filed. 'LRHC LRLL NEW 1ST SEQ # G' Help Frame filed. 'LRHC LRLL NEW 1ST SEQ # P' Help Frame filed.

'LRHC LRLL NEW 1ST SEQ # R' Help Frame filed. 'LRHC LRLL Prompts' Help Frame filed. 'LRHC LRLL Related' Help Frame filed. 'LRHC LRLL TYPE' Help Frame filed. 'LRHC LRLL TYPE Example' Help Frame filed. 'LRHC LRLL TYPE General' Help Frame filed. 'LRHC LRLL TYPE Prompts' Help Frame filed. 'LRHC LRLL TYPE Related' Help Frame filed. 'LRHC LRLL/AC SWITCH' Help Frame filed. 'LRHC LRLL/AC SWITCH Example' Help Frame filed. 'LRHC LRLL/AC SWITCH General' Help Frame filed. 'LRHC LRLL/AC SWITCH Prompts' Help Frame filed. 'LRHC LRLL/AC SWITCH Related' Help Frame filed. 'LRHC LRLLCT' Help Frame filed. 'LRHC LRLLCT Example' Help Frame filed. 'LRHC LRLLCT General' Help Frame filed. 'LRHC LRLLCT Prompts' Help Frame filed. 'LRHC LRLLCT Related' Help Frame filed. 'LRHC LRLLE DFT' Help Frame filed. 'LRHC LRLLE DFT Example' Help Frame filed. 'LRHC LRLLE DFT General' Help Frame filed. 'LRHC LRLLE DFT Prompts' Help Frame filed. 'LRHC LRLLE DFT Related' Help Frame filed. 'LRHC LRLLE PRO' Help Frame filed. 'LRHC LRLLE PRO Example' Help Frame filed. 'LRHC LRLLE PRO General' Help Frame filed. 'LRHC LRLLE PRO Prompts' Help Frame filed. 'LRHC LRLLE PRO Related' Help Frame filed. 'LRHC LRLLINST' Help Frame filed. 'LRHC LRLLINST Example' Help Frame filed. 'LRHC LRLLINST General' Help Frame filed. 'LRHC LRLLINST Prompts' Help Frame filed. 'LRHC LRLLINST Related' Help Frame filed. 'LRHC LRLLMOVE' Help Frame filed. 'LRHC LRLLMOVE Example' Help Frame filed. 'LRHC LRLLMOVE General' Help Frame filed. 'LRHC LRLLMOVE Prompts' Help Frame filed. 'LRHC LRLLMOVE Related' Help Frame filed. 'LRHC LRLLP' Help Frame filed. 'LRHC LRLLP Example' Help Frame filed. 'LRHC LRLLP General' Help Frame filed. 'LRHC LRLLP Prompts' Help Frame filed. 'LRHC LRLLP Related' Help Frame filed. 'LRHC LRLLREMV' Help Frame filed. 'LRHC LRLLREMV Example' Help Frame filed. 'LRHC LRLLREMV General' Help Frame filed. 'LRHC LRLLREMV Prompts' Help Frame filed. 'LRHC LRLLREMV Related' Help Frame filed. 'LRHC LRMENU' Help Frame filed. 'LRHC LRMENU Example' Help Frame filed. 'LRHC LRMENU General' Help Frame filed. 'LRHC LRMENU Prompts' Help Frame filed. 'LRHC LRMENU Related' Help Frame filed . 'LRHC LRNEWSTART' Help Frame filed. 'LRHC LRNEWSTART Example' Help Frame filed. 'LRHC LRNEWSTART General' Help Frame filed. 'LRHC LRNEWSTART Prompts' Help Frame filed. 'LRHC LRNEWSTART Related' Help Frame filed. 'LRHC LRNODRAW' Help Frame filed. 'LRHC LRNODRAW Example' Help Frame filed. 'LRHC LRNODRAW General' Help Frame filed. 'LRHC LRNODRAW Prompts' Help Frame filed. 'LRHC LRNODRAW Related' Help Frame filed. 'LRHC LRNONCOM' Help Frame filed. 'LRHC LRNONCOM Example' Help Frame filed. 'LRHC LRNONCOM General' Help Frame filed. 'LRHC LRNONCOM Prompts' Help Frame filed.

'LRHC LRNONCOM Related' Help Frame filed. 'LRHC LROC' Help Frame filed. 'LRHC LROC Example' Help Frame filed. 'LRHC LROC General' Help Frame filed. 'LRHC LROC Prompts' Help Frame filed. 'LRHC LROC Related' Help Frame filed. 'LRHC LROE' Help Frame filed. 'LRHC LROE Example' Help Frame filed. 'LRHC LROE General' Help Frame filed. 'LRHC LROE Prompts' Help Frame filed. 'LRHC LROE Related' Help Frame filed. 'LRHC LROPT' Help Frame filed. 'LRHC LROPT Directory' Help Frame filed. 'LRHC LROPT General' Help Frame filed. 'LRHC LROPT Prompts' Help Frame filed. 'LRHC LROS' Help Frame filed. 'LRHC LROS Example' Help Frame filed. 'LRHC LROS General' Help Frame filed. 'LRHC LROS Prompts' Help Frame filed. 'LRHC LROS Related' Help Frame filed. 'LRHC LROW' Help Frame filed. 'LRHC LROW Another Order' Help Frame filed. 'LRHC LROW Example' Help Frame filed. 'LRHC LROW General' Help Frame filed. 'LRHC LROW Prompts' Help Frame filed. 'LRHC LROW RELATED OPTIONS' Help Frame filed. 'LRHC LROW ROUTINE' Help Frame filed. 'LRHC LROW ROUTINE Example' Help Frame filed. 'LRHC LROW ROUTINE General' Help Frame filed. 'LRHC LROW ROUTINE Prompts' Help Frame filed. 'LRHC LROW ROUTINE Related' Help Frame filed. 'LRHC LROW SEND PAT' Help Frame filed. 'LRHC LROW SEND PAT Example' Help Frame filed. 'LRHC LROW SEND PAT General' Help Frame filed. 'LRHC LROW SEND PAT Prompts' Help Frame filed. 'LRHC LROW SEND PAT Related' Help Frame filed. 'LRHC LROW Select S, W, or B' Help Frame filed. 'LRHC LROW Sequence' Help Frame filed. 'LRHC LROW W/C Example' Help Frame filed. 'LRHC LROW W/C General' Help Frame filed. 'LRHC LROW W/C Prompts' Help Frame filed. 'LRHC LROW W/C Related' Help Frame filed. 'LRHC LROW WARD/CLINIC COL' Help Frame filed. 'LRHC LRPHEXCPT' Help Frame filed. 'LRHC LRPHEXCPT Example' Help Frame filed. 'LRHC LRPHEXCPT General' Help Frame filed. 'LRHC LRPHEXCPT Prompts' Help Frame filed. 'LRHC LRPHEXCPT Related' Help Frame filed. 'LRHC LRPHITEM' Help Frame filed. 'LRHC LRPHITEM Example' Help Frame filed. 'LRHC LRPHITEM General' Help Frame filed. 'LRHC LRPHITEM Prompts' Help Frame filed. 'LRHC LRPHITEM Related' Help Frame filed. 'LRHC LRPHLIST' Help Frame filed. 'LRHC LRPHLIST Example' Help Frame filed. 'LRHC LRPHLIST General' Help Frame filed. 'LRHC LRPHLIST Prompts' Help Frame filed. 'LRHC LRPHLIST Related' Help Frame filed. 'LRHC LRPHMAN' Help Frame filed. 'LRHC LRPHMAN Example' Help Frame filed. 'LRHC LRPHMAN General' Help Frame filed. 'LRHC LRPHMAN Prompts' Help Frame filed. 'LRHC LRPHMAN Related' Help Frame filed. 'LRHC LRQC' Help Frame filed. 'LRHC LRQC Example' Help Frame filed. 'LRHC LRQC General' Help Frame filed. 'LRHC LRQC Prompts' Help Frame filed.

'LRHC LRQC Related' Help Frame filed. 'LRHC LRQCADDNAME' Help Frame filed. 'LRHC LRQCADDNAME Example' Help Frame filed. 'LRHC LRQCADDNAME General' Help Frame filed. 'LRHC LRQCADDNAME Prompts' Help Frame filed. 'LRHC LRQCADDNAME Related' Help Frame filed. 'LRHC LRQCC' Help Frame filed. 'LRHC LRQCC Example' Help Frame filed. 'LRHC LRQCC General' Help Frame filed. 'LRHC LRQCC Prompts' Help Frame filed. 'LRHC LRQCC Related' Help Frame filed. 'LRHC LRQCLOG' Help Frame filed. 'LRHC LRQCLOG Example' Help Frame filed. 'LRHC LRQCLOG General' Help Frame filed. 'LRHC LRQCLOG Prompts' Help Frame filed. 'LRHC LRQCLOG Related' Help Frame filed. 'LRHC LRQCM' Help Frame filed. 'LRHC LRQCM Edit' Help Frame filed. 'LRHC LRQCM Example' Help Frame filed. 'LRHC LRQCM General' Help Frame filed. 'LRHC LRQCM Help' Help Frame filed. 'LRHC LRQCM Print' Help Frame filed. 'LRHC LRQCM Prompts' Help Frame filed. 'LRHC LRQCM Related' Help Frame filed. 'LRHC LRQUICK' Help Frame filed. 'LRHC LRQUICK Example' Help Frame filed. 'LRHC LRQUICK General' Help Frame filed. 'LRHC LRQUICK Prompts' Help Frame filed. 'LRHC LRQUICK Related' Help Frame filed. 'LRHC LRRD' Help Frame filed. 'LRHC LRRD BY MD' Help Frame filed. 'LRHC LRRD BY MD Example' Help Frame filed. 'LRHC LRRD BY MD General' Help Frame filed. 'LRHC LRRD BY MD Prompts' Help Frame filed. 'LRHC LRRD BY MD Related' Help Frame filed. 'LRHC LRRD Example' Help Frame filed. 'LRHC LRRD General' Help Frame filed. 'LRHC LRRD Prompts' Help Frame filed. 'LRHC LRRD Related' Help Frame filed. 'LRHC LRRIA Example' Help Frame filed. 'LRHC LRRIA General' Help Frame filed. 'LRHC LRRIA Prompts' Help Frame filed. 'LRHC LRRIA Related' Help Frame filed. 'LRHC LRRIALOGIN' Help Frame filed. 'LRHC LRRIALOGIN Example' Help Frame filed. 'LRHC LRRIALOGIN General' Help Frame filed. 'LRHC LRRIALOGIN Prompts' Help Frame filed. 'LRHC LRRIALOGIN Related' Help Frame filed. 'LRHC LRRP2' Help Frame filed. 'LRHC LRRP2 Example' Help Frame filed. 'LRHC LRRP2 General' Help Frame filed. 'LRHC LRRP2 Prompts' Help Frame filed. 'LRHC LRRP2 Related' Help Frame filed. 'LRHC LRRP3' Help Frame filed. 'LRHC LRRP3 Example' Help Frame filed. 'LRHC LRRP3 General' Help Frame filed. 'LRHC LRRP3 Prompts' Help Frame filed. 'LRHC LRRP3 Related' Help Frame filed. 'LRHC LRRS' Help Frame filed. 'LRHC LRRS BY LOC' Help Frame filed. 'LRHC LRRS BY LOC Example' Help Frame filed. 'LRHC LRRS BY LOC General' Help Frame filed. 'LRHC LRRS BY LOC Prompts' Help Frame filed. 'LRHC LRRS BY LOC Related' Help Frame filed. 'LRHC LRRS Example' Help Frame filed. 'LRHC LRRS General' Help Frame filed. 'LRHC LRRS Prompts' Help Frame filed.

'LRHC LRRS Related' Help Frame filed. 'LRHC LRRSP' Help Frame filed. 'LRHC LRRSP Example' Help Frame filed. 'LRHC LRRSP General' Help Frame filed. 'LRHC LRRSP Prompts' Help Frame filed. 'LRHC LRRSP Related' Help Frame filed. 'LRHC LRSEROLLOGIN' Help Frame filed. 'LRHC LRSEROLLOGIN Example' Help Frame filed. 'LRHC LRSEROLLOGIN General' Help Frame filed. 'LRHC LRSEROLLOGIN Prompts' Help Frame filed. 'LRHC LRSEROLLOGIN Related' Help Frame filed. 'LRHC LRSEROLOGY' Help Frame filed. 'LRHC LRSEROLOGY Example' Help Frame filed. 'LRHC LRSEROLOGY General' Help Frame filed. 'LRHC LRSEROLOGY Prompts' Help Frame filed. 'LRHC LRSEROLOGY Related' Help Frame filed. 'LRHC LRSMAC3' Help Frame filed. 'LRHC LRSMAC3 Example' Help Frame filed. 'LRHC LRSMAC3 General' Help Frame filed. 'LRHC LRSMAC3 Prompts' Help Frame filed. 'LRHC LRSMAC3 Related' Help Frame filed. 'LRHC LRSMAC5' Help Frame filed. 'LRHC LRSMAC5 Example' Help Frame filed. 'LRHC LRSMAC5 General' Help Frame filed. 'LRHC LRSMAC5 Prompts' Help Frame filed. 'LRHC LRSMAC5 Related' Help Frame filed. 'LRHC LRSMAC6' Help Frame filed. 'LRHC LRSMAC6 Example' Help Frame filed. 'LRHC LRSMAC6 General' Help Frame filed. 'LRHC LRSMAC6 Prompts' Help Frame filed. 'LRHC LRSMAC6 Related' Help Frame filed. 'LRHC LRSMACMENU' Help Frame filed. 'LRHC LRSMACMENU Example' Help Frame filed. 'LRHC LRSMACMENU General' Help Frame filed. 'LRHC LRSMACMENU Prompts' Help Frame filed. 'LRHC LRSMACMENU Related' Help Frame filed. 'LRHC LRSNOMEDIT' Help Frame filed. 'LRHC LRSNOMEDIT Example' Help Frame filed. 'LRHC LRSNOMEDIT General' Help Frame filed. 'LRHC LRSNOMEDIT Prompts' Help Frame filed. 'LRHC LRSNOMEDIT Related' Help Frame filed. 'LRHC LRSORA' Help Frame filed. 'LRHC LRSORA Example' Help Frame filed. 'LRHC LRSORA General' Help Frame filed. 'LRHC LRSORA Prompts' Help Frame filed. 'LRHC LRSORA Related' Help Frame filed. 'LRHC LRSORC' Help Frame filed. 'LRHC LRSORC Example' Help Frame filed. 'LRHC LRSORC General' Help Frame filed. 'LRHC LRSORC Prompts' Help Frame filed. 'LRHC LRSORC Related' Help Frame filed. 'LRHC LRSORD' Help Frame filed. 'LRHC LRSORD Example' Help Frame filed. 'LRHC LRSORD General' Help Frame filed. 'LRHC LRSORD Prompts' Help Frame filed. 'LRHC LRSORD Related' Help Frame filed. 'LRHC LRSTUF' Help Frame filed. 'LRHC LRSTUF Example' Help Frame filed. 'LRHC LRSTUF General' Help Frame filed. 'LRHC LRSTUF Prompts' Help Frame filed. 'LRHC LRSTUF Related' Help Frame filed. 'LRHC LRSUPER REPORTS' Help Frame filed. 'LRHC LRSUPER REPORTS Example' Help Frame filed. 'LRHC LRSUPER REPORTS General' Help Frame filed. 'LRHC LRSUPER REPORTS Prompts' Help Frame filed. 'LRHC LRSUPER REPORTS Related' Help Frame filed. 'LRHC LRSUPERVISOR' Help Frame filed.

'LRHC LRSUPERVISOR Edit' Help Frame filed. 'LRHC LRSUPERVISOR Example' Help Frame filed. 'LRHC LRSUPERVISOR General' Help Frame filed. 'LRHC LRSUPERVISOR Print' Help Frame filed. 'LRHC LRSUPERVISOR Prompts' Help Frame filed. 'LRHC LRSUPERVISOR Related' Help Frame filed. 'LRHC LRTASK ACS' Help Frame filed. 'LRHC LRTASK ACS Example' Help Frame filed. 'LRHC LRTASK ACS General' Help Frame filed. 'LRHC LRTASK ACS Prompts' Help Frame filed. 'LRHC LRTASK ACS Related' Help Frame filed. 'LRHC LRTASK CONJAM' Help Frame filed. 'LRHC LRTASK CONJAM Example' Help Frame filed. 'LRHC LRTASK CONJAM General' Help Frame filed. 'LRHC LRTASK CONJAM Prompts' Help Frame filed. 'LRHC LRTASK CONJAM Related' Help Frame filed. 'LRHC LRTASK CUM' Help Frame filed. 'LRHC LRTASK CUM Example' Help Frame filed. 'LRHC LRTASK CUM General' Help Frame filed. 'LRHC LRTASK CUM Prompts' Help Frame filed. 'LRHC LRTASK CUM Related' Help Frame filed. 'LRHC LRTASK DAILY INTERIM 1' Help Frame filed. 'LRHC LRTASK DAILY INTERIM 1 ' Help Frame filed. 'LRHC LRTASK DAILY INTERIM 2' Help Frame filed. 'LRHC LRTASK DAILY INTERIM 2 ' Help Frame filed. 'LRHC LRTASK DISCHARGE' Help Frame filed. 'LRHC LRTASK DISCHARGE Exampl' Help Frame filed. 'LRHC LRTASK DISCHARGE Genera' Help Frame filed. 'LRHC LRTASK DISCHARGE Prompt' Help Frame filed. 'LRHC LRTASK DISCHARGE Relate' Help Frame filed. 'LRHC LRTASK LAB' Help Frame filed. 'LRHC LRTASK LAB Example' Help Frame filed. 'LRHC LRTASK LAB General' Help Frame filed. 'LRHC LRTASK LAB Prompts' Help Frame filed. 'LRHC LRTASK LAB Related' Help Frame filed. 'LRHC LRTASK NIGHTY' Help Frame filed. 'LRHC LRTASK NIGHTY Example' Help Frame filed. 'LRHC LRTASK NIGHTY General' Help Frame filed. 'LRHC LRTASK NIGHTY Prompts' Help Frame filed. 'LRHC LRTASK NIGHTY Related' Help Frame filed. 'LRHC LRTASK PHSET' Help Frame filed. 'LRHC LRTASK PHSET Example' Help Frame filed. 'LRHC LRTASK PHSET General' Help Frame filed. 'LRHC LRTASK PHSET Prompts' Help Frame filed. 'LRHC LRTASK PHSET Related' Help Frame filed. 'LRHC LRTASK PHSET1' Help Frame filed. 'LRHC LRTASK PHSET1 Example' Help Frame filed. 'LRHC LRTASK PHSET1 General' Help Frame filed. 'LRHC LRTASK PHSET1 Prompts' Help Frame filed. 'LRHC LRTASK PHSET1 Related' Help Frame filed. 'LRHC LRTASK ROLLOVER' Help Frame filed. 'LRHC LRTASK ROLLOVER Example' Help Frame filed. 'LRHC LRTASK ROLLOVER General' Help Frame filed. 'LRHC LRTASK ROLLOVER Prompts' Help Frame filed. 'LRHC LRTASK ROLLOVER Related' Help Frame filed. 'LRHC LRTESTDIQ' Help Frame filed. 'LRHC LRTESTDIQ Example' Help Frame filed. 'LRHC LRTESTDIQ General' Help Frame filed. 'LRHC LRTESTDIQ Prompts' Help Frame filed. 'LRHC LRTESTDIQ Related' Help Frame filed. 'LRHC LRTOXICOLOGY' Help Frame filed. 'LRHC LRTOXICOLOGY Example' Help Frame filed. 'LRHC LRTOXICOLOGY General' Help Frame filed. 'LRHC LRTOXICOLOGY Prompts' Help Frame filed. 'LRHC LRTOXICOLOGY Related' Help Frame filed. 'LRHC LRTOXLOGIN' Help Frame filed. 'LRHC LRTOXLOGIN Example' Help Frame filed.

'LRHC LRTOXLOGIN General' Help Frame filed. 'LRHC LRTOXLOGIN Prompts' Help Frame filed. 'LRHC LRTOXLOGIN Related' Help Frame filed. 'LRHC LRTSTJAM' Help Frame filed. 'LRHC LRTSTJAM Example' Help Frame filed. 'LRHC LRTSTJAM General' Help Frame filed. 'LRHC LRTSTJAM Prompts' Help Frame filed. 'LRHC LRTSTJAM Related' Help Frame filed. 'LRHC LRTSTOUT' Help Frame filed. 'LRHC LRTSTOUT Example' Help Frame filed. 'LRHC LRTSTOUT General' Help Frame filed. 'LRHC LRTSTOUT Prompts' Help Frame filed. 'LRHC LRTSTOUT Related' Help Frame filed. 'LRHC LRUAC' Help Frame filed. 'LRHC LRUAC Example' Help Frame filed. 'LRHC LRUAC General' Help Frame filed. 'LRHC LRUAC Prompts' Help Frame filed. 'LRHC LRUAC Related' Help Frame filed. 'LRHC LRUAP Directory' Help Frame filed. 'LRHC LRUAP Example' Help Frame filed. 'LRHC LRUAP General' Help Frame filed. 'LRHC LRUAP Prompts' Help Frame filed. 'LRHC LRUAP Related' Help Frame filed. 'LRHC LRUCONTENTS' Help Frame filed. 'LRHC LRUCONTENTS Example' Help Frame filed. 'LRHC LRUCONTENTS General' Help Frame filed. 'LRHC LRUCONTENTS Prompts' Help Frame filed. 'LRHC LRUCONTENTS Related' Help Frame filed. 'LRHC LRUDEL' Help Frame filed. 'LRHC LRUDEL Directory' Help Frame filed. 'LRHC LRUDEL Example' Help Frame filed. 'LRHC LRUDEL General' Help Frame filed. 'LRHC LRUDEL Prompts' Help Frame filed. 'LRHC LRUDEL Related' Help Frame filed. 'LRHC LRUDPT Directory' Help Frame filed. 'LRHC LRUDPT Example' Help Frame filed. 'LRHC LRUDPT General' Help Frame filed. 'LRHC LRUDPT Prompts' Help Frame filed. 'LRHC LRUDPT Related' Help Frame filed. 'LRHC LRUFILE' Help Frame filed. 'LRHC LRUFILE Example' Help Frame filed. 'LRHC LRUFILE General' Help Frame filed. 'LRHC LRUFILE Prompts' Help Frame filed. 'LRHC LRUFILE Related' Help Frame filed. 'LRHC LRULY Directory' Help Frame filed. 'LRHC LRULY Example' Help Frame filed. 'LRHC LRULY General' Help Frame filed. 'LRHC LRULY Prompts' Help Frame filed. 'LRHC LRULY Related' Help Frame filed. 'LRHC LRUMD Directory' Help Frame filed. 'LRHC LRUMD Example' Help Frame filed. 'LRHC LRUMD General' Help Frame filed. 'LRHC LRUMD Prompts' Help Frame filed. 'LRHC LRUMD Related' Help Frame filed. 'LRHC LRUMDA' Help Frame filed. 'LRHC LRUMDA Example' Help Frame filed. 'LRHC LRUMDA General' Help Frame filed. 'LRHC LRUMDA Prompts' Help Frame filed. 'LRHC LRUMDA Related' Help Frame filed. 'LRHC LRUMDD' Help Frame filed. 'LRHC LRUMDD Example' Help Frame filed. 'LRHC LRUMDD General' Help Frame filed. 'LRHC LRUMDD Prompts' Help Frame filed. 'LRHC LRUMDD Related' Help Frame filed. 'LRHC LRUMDE' Help Frame filed. 'LRHC LRUMDE Example' Help Frame filed. 'LRHC LRUMDE General' Help Frame filed.

'LRHC LRUMDE Prompts' Help Frame filed. 'LRHC LRUMDE Related' Help Frame filed. 'LRHC LRUMDL' Help Frame filed. 'LRHC LRUMDL Example' Help Frame filed. 'LRHC LRUMDL General' Help Frame filed. 'LRHC LRUMDL Prompts' Help Frame filed. 'LRHC LRUMDL Related' Help Frame filed. 'LRHC LRUMDLM' Help Frame filed. 'LRHC LRUMDLM Example' Help Frame filed. 'LRHC LRUMDLM General' Help Frame filed. 'LRHC LRUMDLM Prompts' Help Frame filed. 'LRHC LRUMDLM Related' Help Frame filed. 'LRHC LRUPA Directory' Help Frame filed. 'LRHC LRUPA Example' Help Frame filed. 'LRHC LRUPA General' Help Frame filed. 'LRHC LRUPA Prompts' Help Frame filed. 'LRHC LRUPA Related' Help Frame filed. 'LRHC LRUPAC' Help Frame filed. 'LRHC LRUPAC Example' Help Frame filed. 'LRHC LRUPAC General' Help Frame filed. 'LRHC LRUPAC Prompts' Help Frame filed. 'LRHC LRUPAC Related' Help Frame filed. 'LRHC LRUPACS' Help Frame filed. 'LRHC LRUPACS Example' Help Frame filed. 'LRHC LRUPACS General' Help Frame filed. 'LRHC LRUPACS Prompts' Help Frame filed. 'LRHC LRUPACS Related' Help Frame filed. 'LRHC LRUPAD' Help Frame filed. 'LRHC LRUPAD Example' Help Frame filed. 'LRHC LRUPAD General' Help Frame filed. 'LRHC LRUPAD Options' Help Frame filed. 'LRHC LRUPAD Prompts' Help Frame filed. 'LRHC LRUPAD Related' Help Frame filed. 'LRHC LRUPT Directory' Help Frame filed. 'LRHC LRUPT Example' Help Frame filed. 'LRHC LRUPT General' Help Frame filed. 'LRHC LRUPT Prompts' Help Frame filed. 'LRHC LRUPT Related' Help Frame filed. 'LRHC LRUW' Help Frame filed. 'LRHC LRUW Example' Help Frame filed. 'LRHC LRUW General' Help Frame filed. 'LRHC LRUW Prompts' Help Frame filed. 'LRHC LRUW Related' Help Frame filed. 'LRHC LRVALIDATE' Help Frame filed. 'LRHC LRVALIDATE Example' Help Frame filed. 'LRHC LRVALIDATE General' Help Frame filed. 'LRHC LRVALIDATE Prompts' Help Frame filed. 'LRHC LRVALIDATE Related' Help Frame filed. 'LRHC LRVR' Help Frame filed. 'LRHC LRVR Example' Help Frame filed. 'LRHC LRVR General' Help Frame filed. 'LRHC LRVR Prompts' Help Frame filed. 'LRHC LRVR Related' Help Frame filed. 'LRHC LRVRW' Help Frame filed. 'LRHC LRVRW Example' Help Frame filed. 'LRHC LRVRW General' Help Frame filed. 'LRHC LRVRW Prompts' Help Frame filed. 'LRHC LRVRW Related' Help Frame filed. 'LRHC LRVRW2' Help Frame filed. 'LRHC LRVRW2 Example' Help Frame filed. 'LRHC LRVRW2 General' Help Frame filed. 'LRHC LRVRW2 Prompts' Help Frame filed. 'LRHC LRVRW2 Related' Help Frame filed. 'LRHC LRWARDM' Help Frame filed. 'LRHC LRWARDM Edit' Help Frame filed. 'LRHC LRWARDM Example' Help Frame filed. 'LRHC LRWARDM General' Help Frame filed.

'LRHC LRWARDM Help' Help Frame filed. 'LRHC LRWARDM Print' Help Frame filed. 'LRHC LRWARDM Prompts' Help Frame filed. 'LRHC LRWARDM Related' Help Frame filed. 'LRHC LRWATCH' Help Frame filed. 'LRHC LRWATCH Example' Help Frame filed. 'LRHC LRWATCH General' Help Frame filed. 'LRHC LRWATCH Prompts' Help Frame filed. 'LRHC LRWATCH Related' Help Frame filed. 'LRHC LRWRDM Ed' Help Frame filed. 'LRHC LRWRKINC' Help Frame filed. 'LRHC LRWRKINC Example' Help Frame filed. 'LRHC LRWRKINC General' Help Frame filed. 'LRHC LRWRKINC Prompts' Help Frame filed. 'LRHC LRWRKINC Related' Help Frame filed. 'LRHC LRWU5' Help Frame filed. 'LRHC LRWU5 Example' Help Frame filed. 'LRHC LRWU5 Prompts' Help Frame filed. 'LRHC LRWU6' Help Frame filed. 'LRHC LRWU6 Example' Help Frame filed. 'LRHC LRWU6 Prompts' Help Frame filed. 'LRHC LRWU7' Help Frame filed. 'LRHC LRWU7 Example' Help Frame filed. 'LRHC LRWU7 Prompts' Help Frame filed. 'LRHC MICROBIOLOGY' Help Frame filed. 'LRHC OR' Help Frame filed. 'LRHC Order Copy Device' Help Frame filed. 'LRHC Patient Location' Help Frame filed. 'LRHC Practitioner' Help Frame filed. 'LRHC QUEUE TO PRINT' Help Frame filed. 'LRHC RT MARGIN' Help Frame filed. 'LRHC SELECT ACCESSION AREA' Help Frame filed. 'LRHC SEQUENCE' Help Frame filed. 'LRHC START ACC#' Help Frame filed. 'LRHC START TIME' Help Frame filed. 'LRHC Select Collect Sample' Help Frame filed. 'LRHC Select Patient' Help Frame filed. 'LRHC Select Test' Help Frame filed. 'LRHC Specimen Collect' Help Frame filed. 'LRHC Urgency' Help Frame filed. 'LRHC VERIFICATION' Help Frame filed. 'LRHC ~For Test Comment' Help Frame filed. 'LRHM LR HEALTH DEPT' Help Frame filed. 'LRHM LR HEALTH DEPT Example' Help Frame filed. 'LRHM LR HEALTH DEPT General' Help Frame filed. 'LRHM LR HEALTH DEPT Prompts' Help Frame filed. 'LRHM LR HEALTH DEPT Related' Help Frame filed. 'LRHM LRMI' Help Frame filed. 'LRHM LRMI Directory' Help Frame filed. 'LRHM LRMI Edit' Help Frame filed. 'LRHM LRMI Example' Help Frame filed. 'LRHM LRMI General' Help Frame filed. 'LRHM LRMI Help Frames' Help Frame filed. 'LRHM LRMI Print' Help Frame filed. 'LRHM LRMI Print Help' Help Frame filed. 'LRHM LRMI Related' Help Frame filed. 'LRHM LRMI Technical' Help Frame filed. 'LRHM LRMI Technical II' Help Frame filed. 'LRHM LRMIACC1' Help Frame filed. 'LRHM LRMIACC1 Example' Help Frame filed. 'LRHM LRMIACC1 General' Help Frame filed. 'LRHM LRMIACC1 Prompts' Help Frame filed. 'LRHM LRMIACC1 Related' Help Frame filed. 'LRHM LRMIBL' Help Frame filed. 'LRHM LRMIBL Example' Help Frame filed. 'LRHM LRMIBL General' Help Frame filed. 'LRHM LRMIBL Prompts' Help Frame filed.

'LRHM LRMIBL Related' Help Frame filed. 'LRHM LRMICROLOGIN Directory ' Help Frame filed. 'LRHM LRMICROLOGIN Example' Help Frame filed. 'LRHM LRMICROLOGIN General' Help Frame filed. 'LRHM LRMICROLOGIN Prompts' Help Frame filed. 'LRHM LRMICROLOGIN Related' Help Frame filed. 'LRHM LRMIEDZ Directory' Help Frame filed. 'LRHM LRMIEDZ EXAMPLE1' Help Frame filed. 'LRHM LRMIEDZ Example' Help Frame filed. 'LRHM LRMIEDZ Example1' Help Frame filed. 'LRHM LRMIEDZ General' Help Frame filed. 'LRHM LRMIEDZ Prompts' Help Frame filed. 'LRHM LRMIEDZ Related' Help Frame filed. 'LRHM LRMILOGBK' Help Frame filed. 'LRHM LRMILOGBK Example' Help Frame filed. 'LRHM LRMILOGBK General' Help Frame filed. 'LRHM LRMILOGBK Prompts' Help Frame filed. 'LRHM LRMILOGBK Related' Help Frame filed. 'LRHM LRMINEWD' Help Frame filed. 'LRHM LRMINEWD Example' Help Frame filed. 'LRHM LRMINEWD General' Help Frame filed. 'LRHM LRMINEWD Prompts' Help Frame filed. 'LRHM LRMINEWD Related' Help Frame filed. 'LRHM LRMIP' Help Frame filed. 'LRHM LRMIP Example' Help Frame filed. 'LRHM LRMIP General' Help Frame filed. 'LRHM LRMIP Prompts' Help Frame filed. 'LRHM LRMIP Related' Help Frame filed. 'LRHM LRMIPC' Help Frame filed. 'LRHM LRMIPC Example' Help Frame filed. 'LRHM LRMIPC General' Help Frame filed. 'LRHM LRMIPC Prompts' Help Frame filed. 'LRHM LRMIPC Related' Help Frame filed. 'LRHM LRMIPLOG' Help Frame filed. 'LRHM LRMIPLOG Example' Help Frame filed. 'LRHM LRMIPLOG General' Help Frame filed. 'LRHM LRMIPLOG Prompts' Help Frame filed. 'LRHM LRMIPLOG Related' Help Frame filed. 'LRHM LRMIPSZ' Help Frame filed. 'LRHM LRMIPSZ Example' Help Frame filed. 'LRHM LRMIPSZ General' Help Frame filed. 'LRHM LRMIPSZ Prompts' Help Frame filed. 'LRHM LRMIPSZ Related' Help Frame filed. 'LRHM LRMIREF' Help Frame filed. 'LRHM LRMIREF Example' Help Frame filed. 'LRHM LRMIREF General' Help Frame filed. 'LRHM LRMIREF JOURNAL' Help Frame filed. 'LRHM LRMIREF JOURNAL Example' Help Frame filed. 'LRHM LRMIREF JOURNAL General' Help Frame filed. 'LRHM LRMIREF JOURNAL Prompts' Help Frame filed. 'LRHM LRMIREF JOURNAL Related' Help Frame filed. 'LRHM LRMIREF MICRO' Help Frame filed. 'LRHM LRMIREF MICRO Example' Help Frame filed. 'LRHM LRMIREF MICRO General' Help Frame filed. 'LRHM LRMIREF MICRO I' Help Frame filed. 'LRHM LRMIREF MICRO I Example' Help Frame filed. 'LRHM LRMIREF MICRO I General' Help Frame filed. 'LRHM LRMIREF MICRO I Prompts' Help Frame filed. 'LRHM LRMIREF MICRO I Related' Help Frame filed. 'LRHM LRMIREF MICRO Prompts' Help Frame filed. 'LRHM LRMIREF MICRO Related' Help Frame filed. 'LRHM LRMIREF Prompts' Help Frame filed. 'LRHM LRMIREF Related' Help Frame filed. 'LRHM LRMISEZ' Help Frame filed. 'LRHM LRMISEZ Example' Help Frame filed. 'LRHM LRMISEZ General' Help Frame filed. 'LRHM LRMISEZ Prompts' Help Frame filed.

```
'LRHM LRMISEZ Related' Help Frame filed.
'LRHM LRMISTUF Directory' Help Frame filed.
'LRHM LRMISTUF Example' Help Frame filed.
'LRHM LRMISTUF General' Help Frame filed.
'LRHM LRMISTUF Prompts' Help Frame filed.
'LRHM LRMISTUF Related' Help Frame filed.
'LRHM LRMITRZ' Help Frame filed.
'LRHM LRMITRZ Example' Help Frame filed.
'LRHM LRMITRZ General' Help Frame filed.
'LRHM LRMITRZ Prompts' Help Frame filed.
'LRHM LRMITRZ Related' Help Frame filed.
'LRHM LRMIVER' Help Frame filed.
'LRHM LRMIVER Example' Help Frame filed.
'LRHM LRMIVER General' Help Frame filed.
'LRHM LRMIVER Prompts' Help Frame filed.
'LRHM LRMIVER Related' Help Frame filed.
'LRMITS AP' Help Frame filed.
'LRMITS CRITERIA' Help Frame filed.
'LRMITS DEFAULTS' Help Frame filed.
'LRMITS DETAIL' Help Frame filed.
'LRMITS GENERAL' Help Frame filed.
'LRMITS LOS' Help Frame filed.
'LRMITS MERGE' Help Frame filed.
'LRMITS OPTION' Help Frame filed.
'LRMITS OTYPE' Help Frame filed.
'LRMITS PRINT' Help Frame filed.
'LRMITS REPORT TYPES' Help Frame filed.
'LRMITS SORG' Help Frame filed.
'LRMITS TIME RANGE' Help Frame filed..
'LRAPSP' BULLETIN FILED -- Remember to add mail groups for new 
bulletins.........................................................................
..................................................................................
..................................................................................
 ...........
'LR ACC CONTROLS' Option Filed
'LR ACC THEN DATA' Option Filed
'LR ARCHIVE CLEAR' Option Filed
'LR ARCHIVE DATA' Option Filed
'LR ARCHIVE MENU' Option Filed
'LR ARCHIVE NP CONVERSION' Option Filed
'LR ARCHIVE PURGE' Option Filed
'LR ARCHIVE READ MEDIA' Option Filed
'LR ARCHIVE RESTORE' Option Filed
'LR ARCHIVE SEARCH' Option Filed
'LR ARCHIVE WRITE MEDIA' Option Filed
'LR BARCODE FORMAT LOAD' Option Filed
'LR CAPTT' Option Filed
'LR COUNT ACC TESTS' Option Filed
'LR DO!' Option Filed
'LR GET' Option Filed
'LR HEALTH DEPT' Option Filed
'LR IHS AC' Option Filed
'LR IHS AP' Option Filed
'LR IHS COUNT ACC TESTS' Option Filed
'LR IHS DO!' Option Filed
'LR IHS GET' Option Filed
'LR IHS HEALTH DEPT' Option Filed
'LR IHS HELP' Option Filed
'LR IHS IN' Option Filed
'LR IHS LIAISON' Option Filed
'LR IHS MENU' Option Filed
'LR IHS MENU (SMALL)' Option Filed
'LR IHS MI' Option Filed
'LR IHS OUT' Option Filed
'LR IHS PHMAN' Option Filed
'LR IHS QCM' Option Filed
'LR IHS SHORT ACCESSIONING MENU' Option Filed
```
'LR IHS SHORT CUMULATIVE MENU' Option Filed 'LR IHS SHORT INFORMATION MENU' Option Filed 'LR IHS SHORT INTERFACE MENU' Option Filed 'LR IHS SHORT LAB LIAISON MENU' Option Filed 'LR IHS SHORT MAIN MENU' Option Filed 'LR IHS SHORT PROCESSING MENU' Option Filed 'LR IHS SHORT SUPERVISOR MENU' Option Filed 'LR IHS SUPERVISOR' Option Filed 'LR IHS WARDM' Option Filed 'LR IN' Option Filed 'LR INF WARN' Option Filed 'LR INTEGRITY' Option Filed 'LR INTEGRITY LOAD' Option Filed 'LR INTEGRITY LOOP' Option Filed 'LR INTEGRITY SINGLE' Option Filed 'LR LIM/WKLD MENU' Option Filed 'LR LOOKUP ACCESSION' Option Filed 'LR OUT' Option Filed 'LR PROCESS, MISC' Option Filed 'LR ROLLOVER' Option Filed 'LR SUP SUMMARY' Option Filed 'LR SUPER/WKLD MENU' Option Filed 'LR WKLD' Option Filed 'LR WKLD AUDIT' Option Filed 'LR WKLD CODE BY CODE' Option Filed 'LR WKLD CODE BY NAME' Option Filed 'LR WKLD CODE EDIT PRINT' Option Filed 'LR WKLD COMMENTS' Option Filed 'LR WKLD LMIP 1' Option Filed 'LR WKLD LMIP 1 REPEAT' Option Filed 'LR WKLD LMIP 2' Option Filed 'LR WKLD LMIP 3' Option Filed 'LR WKLD LMIP 4' Option Filed 'LR WKLD LMIP 5' Option Filed 'LR WKLD MANUAL' Option Filed 'LR WKLD MANUAL INPUT' Option Filed 'LR WKLD REQUEST' Option Filed 'LR WKLD REVIEW AUSTIN DATA' Option Filed 'LR WKLD SECTION BY CODE' Option Filed 'LR WKLD SECTION BY NAME' Option Filed 'LR WKLD SERVICE' Option Filed 'LR WKLD STATS ON' Option Filed 'LR WKLD STATS ON ACC AREA' Option Filed 'LR WKLD STD/QC/REPS' Option Filed 'LR WKLD SUB BY SECTION' Option Filed 'LR WKLD SUBSECTION' Option Filed 'LR WKLD TEST DICT' Option Filed 'LR WKLD2' Option Filed 'LR WKLD3' Option Filed 'LR WKLD4' Option Filed 'LRAC' Option Filed 'LRAC 1 PAGE' Option Filed 'LRAC A' Option Filed 'LRAC A AC AR' Option Filed 'LRAC AC' Option Filed 'LRAC AR' Option Filed 'LRAC DIAG' Option Filed 'LRAC DISCHARGE' Option Filed 'LRAC FORCE' Option Filed 'LRAC FULL PATIENT SUMMARY' Option Filed 'LRAC INITIALIZE' Option Filed 'LRAC LIST' Option Filed 'LRAC LOC' Option Filed 'LRAC LOC -LOC' Option Filed 'LRAC MANUAL' Option Filed 'LRAC MANUAL FILEROON CUM' Option Filed 'LRAC PT' Option Filed

'LRAC PURGE' Option Filed 'LRAC STATUS' Option Filed 'LRAC XREF' Option Filed 'LRACC1' Option Filed 'LRACC2' Option Filed 'LRACC3' Option Filed 'LRACC4' Option Filed 'LRACS MANUAL' Option Filed 'LRADD TO ACC' Option Filed 'LRADD TO ORDER' Option Filed 'LRADDTST' Option Filed 'LRAP' Option Filed 'LRAP ADD' Option Filed 'LRAP DELETE' Option Filed 'LRAP PRINT ALL ON QUEUE' Option Filed 'LRAP PRINT SINGLE' Option Filed 'LRAPA' Option Filed 'LRAPAFIP' Option Filed 'LRAPAUA' Option Filed 'LRAPAUDA' Option Filed 'LRAPAUDAA' Option Filed 'LRAPAUDAB' Option Filed 'LRAPAUDAP' Option Filed 'LRAPAUDAS' Option Filed 'LRAPAUFAD' Option Filed 'LRAPAUL' Option Filed 'LRAPAULC' Option Filed 'LRAPAUP' Option Filed 'LRAPAUPAD' Option Filed 'LRAPAUPT' Option Filed 'LRAPAURV' Option Filed 'LRAPAUSR' Option Filed 'LRAPAUSTATUS' Option Filed 'LRAPBK' Option Filed 'LRAPC' Option Filed 'LRAPCODE' Option Filed 'LRAPCYCUM' Option Filed 'LRAPCYPCT' Option Filed 'LRAPCYSGL' Option Filed 'LRAPD' Option Filed 'LRAPDAR' Option Filed 'LRAPDES' Option Filed 'LRAPDFS' Option Filed 'LRAPDGD' Option Filed 'LRAPDGI' Option Filed 'LRAPDGM' Option Filed 'LRAPDGS' Option Filed 'LRAPDIS' Option Filed 'LRAPDP' Option Filed 'LRAPDPT' Option Filed 'LRAPDR' Option Filed 'LRAPDSR' Option Filed 'LRAPDSS' Option Filed 'LRAPE' Option Filed 'LRAPED' Option Filed 'LRAPEDC' Option Filed 'LRAPEMCUM' Option Filed 'LRAPEMSGL' Option Filed 'LRAPEP' Option Filed 'LRAPER' Option Filed 'LRAPETI' Option Filed 'LRAPFICH' Option Filed 'LRAPFP' Option Filed 'LRAPFR' Option Filed 'LRAPFUN' Option Filed 'LRAPH' Option Filed 'LRAPHDR' Option Filed

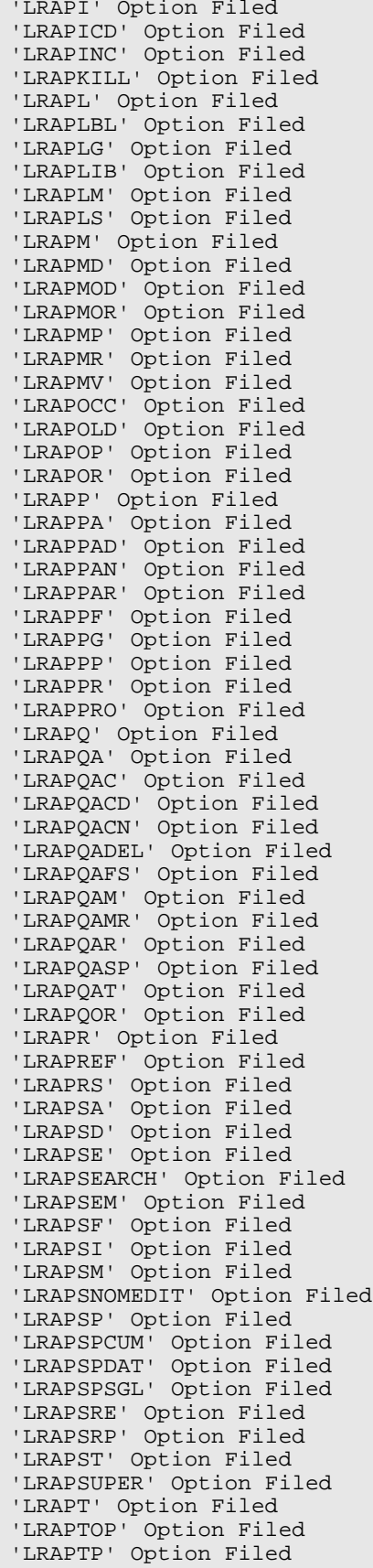

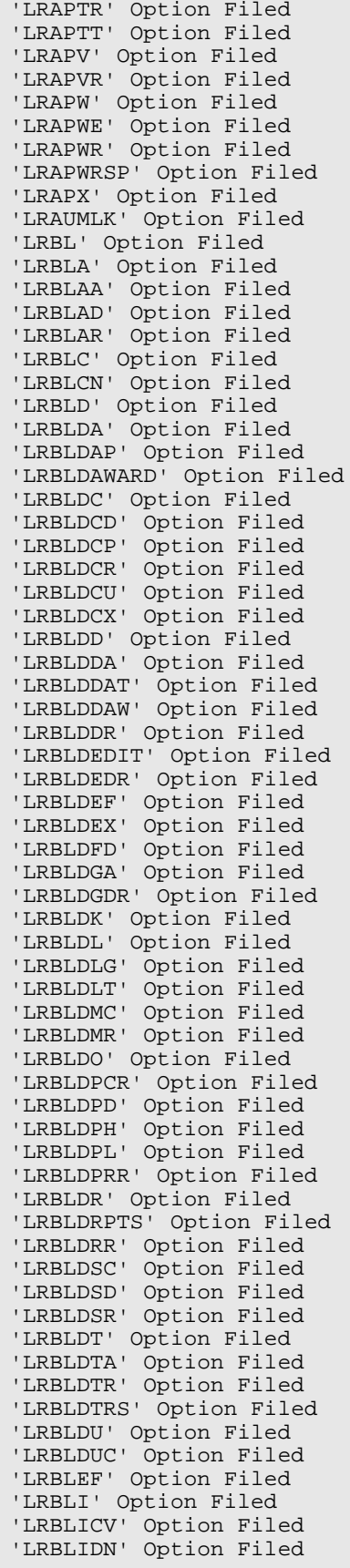

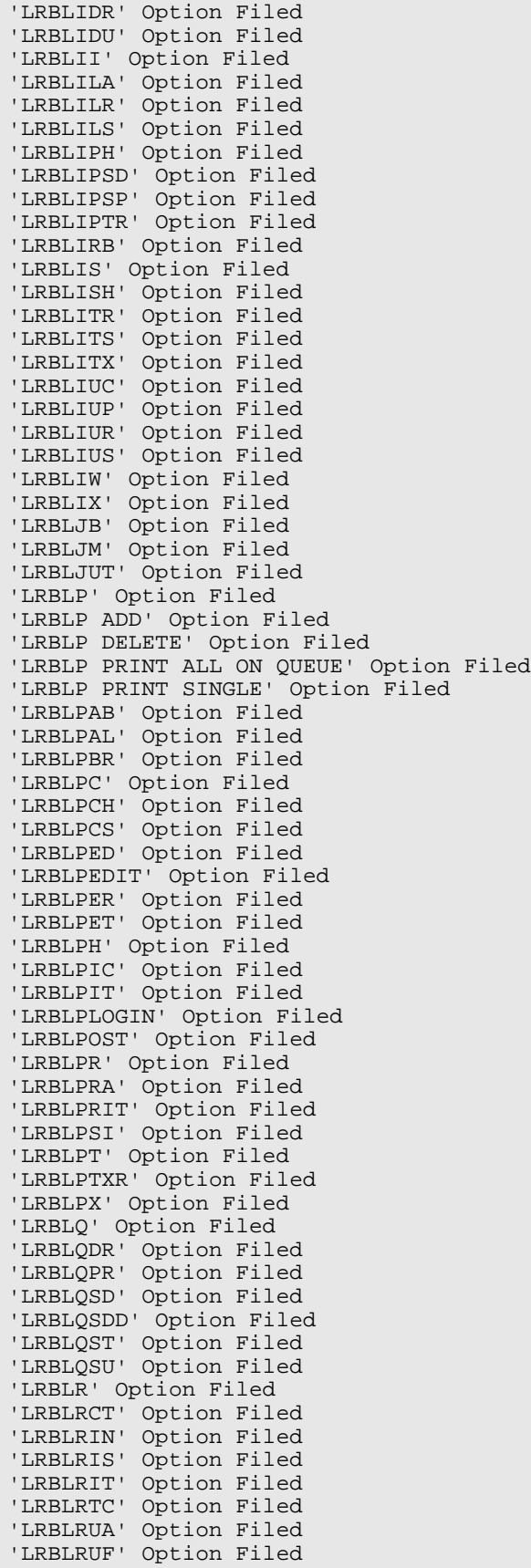

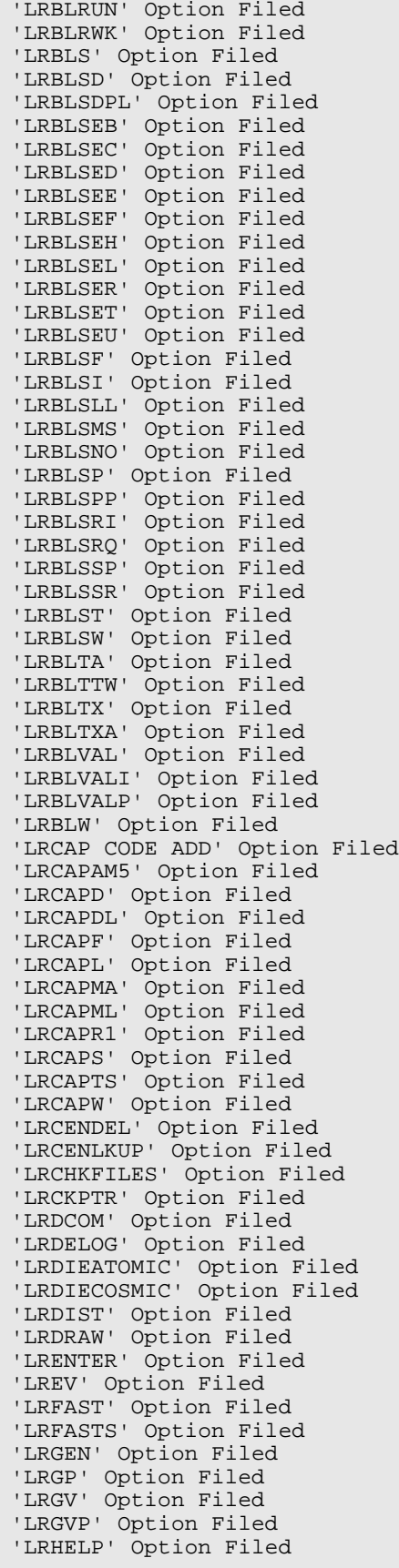

'LRINSTCLR' Option Filed 'LRLABXOL' Option Filed 'LRLABXT' Option Filed 'LRLIAISON' Option Filed 'LRLIASON' Option Filed 'LRLISTE' Option Filed 'LRLL' Option Filed 'LRLL CONTROLS' Option Filed 'LRLL NEW 1ST SEQUENCE #' Option Filed 'LRLL TYPE' Option Filed 'LRLLCT' Option Filed 'LRLLE DFT' Option Filed 'LRLLE PRO' Option Filed 'LRLLINST' Option Filed 'LRLLMOVE' Option Filed 'LRLLP' Option Filed 'LRLLPA' Option Filed 'LRLLREMV' Option Filed 'LRMENU' Option Filed 'LRMI' Option Filed 'LRMIACC1' Option Filed 'LRMIBL' Option Filed 'LRMICROLOGIN' Option Filed 'LRMIEDZ' Option Filed 'LRMINEWD' Option Filed 'LRMIP' Option Filed 'LRMIPC' Option Filed 'LRMIPLOG' Option Filed 'LRMIPSZ' Option Filed 'LRMIREF' Option Filed 'LRMIREF JOURNAL' Option Filed 'LRMIREF MICRO' Option Filed 'LRMIREF MICRO I' Option Filed 'LRMISEZ' Option Filed 'LRMISTUF' Option Filed 'LRMITRZ' Option Filed 'LRMITS' Option Filed 'LRMIVER' Option Filed 'LRMIXALL' Option Filed 'LRNDLST' Option Filed 'LRNEWSTART' Option Filed 'LRNODRAW' Option Filed 'LRNONCOM' Option Filed 'LROC' Option Filed 'LROE' Option Filed 'LROPT' Option Filed 'LROPTLST' Option Filed 'LROS' Option Filed 'LROW' Option Filed 'LROW IHS SEND HEP PAT' Option Filed 'LROW IMMED COLLECT' Option Filed 'LROW ROUTINE' Option Filed 'LROW SEND PAT' Option Filed 'LROW WARD/CLINIC COL' Option Filed 'LROWRP' Option Filed 'LRPHEXCPT' Option Filed 'LRPHITEM' Option Filed 'LRPHLIST' Option Filed 'LRPHMAN' Option Filed 'LRQC' Option Filed 'LRQCADDNAME' Option Filed 'LRQCC' Option Filed 'LRQCLOG' Option Filed 'LRQCM' Option Filed 'LRQUICK' Option Filed 'LRRD' Option Filed 'LRRD BY MD' Option Filed

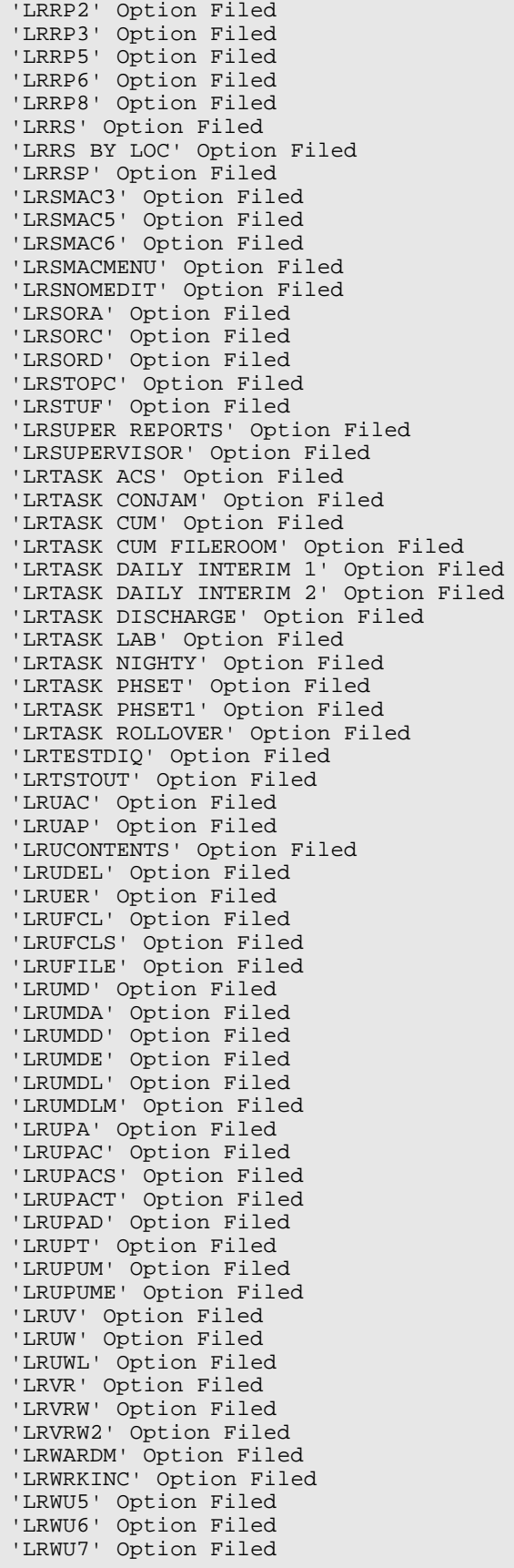

'LRX0' Option Filed 'LRX1' Option Filed 'LRX1000' Option Filed 'LRX2' Option Filed 'LRX3' Option Filed 'LRX4' Option Filed 'LRX5' Option Filed 'LRX6' Option Filed 'LRX999' Option Filed 'LRXOSX' Option Filed 'LRXOSX0' Option Filed 'LRXOSX1' Option Filed 'LRXOSX2' Option Filed 'LRXQ1' Option Filed............................................................................. .................................................................................. .......................................... Compiling LRBL DONOR TESTING REPORT Print Template of File 65.5...................... 'LRBLDPT' ROUTINE FILED..... Compiling LRBL DONOR TESTING SUPPLEMENT Print Template of File 65.5................... 'LRBLDPK' ROUTINE FILED.... NOTE THAT FILE SECURITY-CODE PROTECTION HAS BEEN MADE Moving exported 'LR' routines into Surgery name space. Loading LROSPLG Saving as SROSPLG Loading LROSPLG1 Saving as SROSPLG1 Loading LROSPLG2 Saving as SROSPLG2 All routines restored Updating your AUTOMATED LAB INSTRUMENTS entry in the package file with the correct current version number (5.2)... The ASK PROVIDER field (#10) in the Laboratory Site file (#69.9) is set to Yes to comply with OERR Alert requirements ^LS(95) global is obsolete, it is replaced by ^LAB(95) Moving LAB JOURNAL Data from ^LS(95) to ^LAB(95) Transfer complete The global ^LS(95) will be deleted in a later version. Updating LR Menu Items >>> Deleting/repointing 'LAB' options in OPTION file as necessary. LR CAP ------ NOT ATTACHED TO ANY MENUS AS AN ITEM...NOTHING TO REPOINT OR DELETE! 'LR CAP' REMOVED from OPTION file... LR CAP ALL URG INPTS -------------------- NOT ATTACHED TO ANY MENUS AS AN ITEM...NOTHING TO REPOINT OR DELETE! 'LR CAP ALL URG INPTS' REMOVED from OPTION file... LR CAP ALL URG OPTS ------------------- NOT ATTACHED TO ANY MENUS AS AN ITEM...NOTHING TO REPOINT OR DELETE! 'LR CAP ALL URG OPTS' REMOVED from OPTION file... LR CAP AUDIT ------------

 DOES NOT EXIST IN THE 'OPTION' FILE...NOTHING DELETED! LR CAP CODE BY CODE ------------------- REMOVED from 'LR CAP3' menu... 'LR CAP CODE BY CODE' REMOVED from OPTION file... LR CAP CODE BY NAME ------------------- REMOVED from 'LR CAP3' menu... 'LR CAP CODE BY NAME' REMOVED from OPTION file... LR CAP COMMENTS --------------- DOES NOT EXIST IN THE 'OPTION' FILE...NOTHING DELETED! LR CAP MANUAL ------------- NOT ATTACHED TO ANY MENUS AS AN ITEM...NOTHING TO REPOINT OR DELETE! 'LR CAP MANUAL' REMOVED from OPTION file... LR CAP MANUAL INPUT ------------------- DOES NOT EXIST IN THE 'OPTION' FILE...NOTHING DELETED! LR CAP REQUEST -------------- REMOVED from 'LR CAP3' menu... 'LR CAP REQUEST' REMOVED from OPTION file... LR CAP SECTION BY CODE ---------------------- REMOVED from 'LR CAP3' menu... 'LR CAP SECTION BY CODE' REMOVED from OPTION file... LR CAP SECTION BY NAME ---------------------- REMOVED from 'LR CAP3' menu... 'LR CAP SECTION BY NAME' REMOVED from OPTION file... LR CAP SERVICE -------------- REMOVED from 'LR CAP3' menu... 'LR CAP SERVICE' REMOVED from OPTION file... LR CAP STAT ON ACC AREA ----------------------- DOES NOT EXIST IN THE 'OPTION' FILE...NOTHING DELETED! LR CAP STATS INPTS ------------------ NOT ATTACHED TO ANY MENUS AS AN ITEM...NOTHING TO REPOINT OR DELETE! 'LR CAP STATS INPTS' REMOVED from OPTION file... LR CAP STATS ON --------------- DOES NOT EXIST IN THE 'OPTION' FILE...NOTHING DELETED! LR CAP STATS ON ACC AREA ------------------------ DOES NOT EXIST IN THE 'OPTION' FILE...NOTHING DELETED! LR CAP STATS OPTS ----------------- NOT ATTACHED TO ANY MENUS AS AN ITEM...NOTHING TO REPOINT OR DELETE! 'LR CAP STATS OPTS' REMOVED from OPTION file...

 LR CAP STD/QC/REPS ------------------ DOES NOT EXIST IN THE 'OPTION' FILE...NOTHING DELETED! LR CAP SUB BY SECTION --------------------- REMOVED from 'LR CAP3' menu... 'LR CAP SUB BY SECTION' REMOVED from OPTION file... LR CAP SUBSECTION ----------------- REMOVED from 'LR CAP3' menu... 'LR CAP SUBSECTION' REMOVED from OPTION file... LR CAP TEST DICT ---------------- REMOVED from 'LR CAP3' menu... 'LR CAP TEST DICT' REMOVED from OPTION file... LR CAP1 ------- NOT ATTACHED TO ANY MENUS AS AN ITEM...NOTHING TO REPOINT OR DELETE! 'LR CAP1' REMOVED from OPTION file... LR CAP2 ------- NOT ATTACHED TO ANY MENUS AS AN ITEM...NOTHING TO REPOINT OR DELETE! 'LR CAP2' REMOVED from OPTION file... LR CAP3 ------- NOT ATTACHED TO ANY MENUS AS AN ITEM...NOTHING TO REPOINT OR DELETE! 'LR CAP3' REMOVED from OPTION file... LR REPRINT LABELS ----------------- DOES NOT EXIST IN THE 'OPTION' FILE...NOTHING DELETED! LRAUPRO ------- NOT ATTACHED TO ANY MENUS AS AN ITEM...NOTHING TO REPOINT OR DELETE! 'LRAUPRO' REMOVED from OPTION file... LRAURV ------ NOT ATTACHED TO ANY MENUS AS AN ITEM...NOTHING TO REPOINT OR DELETE! 'LRAURV' REMOVED from OPTION file... LRAUS ----- NOT ATTACHED TO ANY MENUS AS AN ITEM...NOTHING TO REPOINT OR DELETE! 'LRAUS' REMOVED from OPTION file... LRAUSD ------ NOT ATTACHED TO ANY MENUS AS AN ITEM...NOTHING TO REPOINT OR DELETE! 'LRAUSD' REMOVED from OPTION file... **LRAUSE**  ------ NOT ATTACHED TO ANY MENUS AS AN ITEM...NOTHING TO REPOINT OR DELETE! 'LRAUSE' REMOVED from OPTION file... LRAUSF ------ NOT ATTACHED TO ANY MENUS AS AN ITEM...NOTHING TO REPOINT OR DELETE!

 'LRAUSF' REMOVED from OPTION file... LRAUSI ------ NOT ATTACHED TO ANY MENUS AS AN ITEM...NOTHING TO REPOINT OR DELETE! 'LRAUSI' REMOVED from OPTION file... LRAUSM ------ NOT ATTACHED TO ANY MENUS AS AN ITEM...NOTHING TO REPOINT OR DELETE! 'LRAUSM' REMOVED from OPTION file... LRAUSP ------ NOT ATTACHED TO ANY MENUS AS AN ITEM...NOTHING TO REPOINT OR DELETE! 'LRAUSP' REMOVED from OPTION file... LRAUSTATUS ---------- NOT ATTACHED TO ANY MENUS AS AN ITEM...NOTHING TO REPOINT OR DELETE! 'LRAUSTATUS' REMOVED from OPTION file... LRCAPE ------ NOT ATTACHED TO ANY MENUS AS AN ITEM...NOTHING TO REPOINT OR DELETE! 'LRCAPE' REMOVED from OPTION file... LRCAPE1 ------- NOT ATTACHED TO ANY MENUS AS AN ITEM...NOTHING TO REPOINT OR DELETE! 'LRCAPE1' REMOVED from OPTION file... LRCAPE2 ------- NOT ATTACHED TO ANY MENUS AS AN ITEM...NOTHING TO REPOINT OR DELETE! 'LRCAPE2' REMOVED from OPTION file... LRCAPED ------- NOT ATTACHED TO ANY MENUS AS AN ITEM...NOTHING TO REPOINT OR DELETE! 'LRCAPED' REMOVED from OPTION file... LRCAPL ------ NOT ATTACHED TO ANY MENUS AS AN ITEM...NOTHING TO REPOINT OR DELETE! 'LRCAPL' REMOVED from OPTION file... LRCAPS ------ NOT ATTACHED TO ANY MENUS AS AN ITEM...NOTHING TO REPOINT OR DELETE! 'LRCAPS' REMOVED from OPTION file... LRCAPW ------ NOT ATTACHED TO ANY MENUS AS AN ITEM...NOTHING TO REPOINT OR DELETE! 'LRCAPW' REMOVED from OPTION file... LRDIGORD -------- DOES NOT EXIST IN THE 'OPTION' FILE...NOTHING DELETED! LRDOWN 1 -------- NOT ATTACHED TO ANY MENUS AS AN ITEM...NOTHING TO REPOINT OR DELETE! 'LRDOWN 1' REMOVED from OPTION file... LRMITRZ

 ------- NOT ATTACHED TO ANY MENUS AS AN ITEM...NOTHING TO REPOINT OR DELETE! 'LRMITRZ' REMOVED from OPTION file... LRMIULDF -------- DOES NOT EXIST IN THE 'OPTION' FILE...NOTHING DELETED! LRSNOMEDIT ---------- NOT ATTACHED TO ANY MENUS AS AN ITEM...NOTHING TO REPOINT OR DELETE! 'LRSNOMEDIT' REMOVED from OPTION file... LRUAP ----- NOT ATTACHED TO ANY MENUS AS AN ITEM...NOTHING TO REPOINT OR DELETE! 'LRUAP' REMOVED from OPTION file... LRUDEL ------ NOT ATTACHED TO ANY MENUS AS AN ITEM...NOTHING TO REPOINT OR DELETE! 'LRUDEL' REMOVED from OPTION file... LRIILY ----- DOES NOT EXIST IN THE 'OPTION' FILE...NOTHING DELETED! Options - Edit,Print and Sort templates removal complete Linking LA namespaced options to their appropriate LR parents... Option LA AP FICHE is already attached to LRLIAISON. Option LA DOWN is already attached to LR DO!. Option LA INTERFACE is already attached to LRSUPERVISOR. Option LA MI MENU is already attached to LRMI. Option LA JOB is already attached to LRLIAISON. Option LA DOWN is already attached to LA MI MENU. Done Adjusting your Accession file..................... Updating the Modified/To From Field in the Blood Bank Module Moving excepted location x-ref to the 2 node. Removing other obsolete fields ............. Adding new Workload urgencies to file 62.05 Removing can be ordered STAT field for Accession Test Group file Sending Mailman message Adding 'LR' as an application group to the New Person File Removing Obsolete ^LAB('X') Global Post Init Complete >**D P^DI** VA FileMan 21.0 Select OPTION: ENTER OR EDIT FILE ENTRIES

INPUT TO WHAT FILE: DEVICE// **ACC** 1 ACCESSION (22 entries) 2 ACCESSION TEST GROUP (10 entries) 3 ACCOUNTING POINT (0 entries) CHOOSE 1-3: **1**  EDIT WHICH FIELD: ALL//NUMERIC IDENTIFIER THEN EDIT FIELD: Select ACCESSION AREA: **^LOOP** EDIT ENTRIES BY: AREA// **<RETURN>** START WITH AREA: FIRST// **<RETURN> AUTOPSY** NUMERIC IDENTIFIER: 91 BLOOD BANK NUMERIC IDENTIFIER: 80 CHEM-20 NUMERIC IDENTIFIER: 11 CHEMISTRY NUMERIC IDENTIFIER: 10 COAG NUMERIC IDENTIFIER: 25 CYTOPATHOLOGY NUMERIC IDENTIFIER: 92 DIFFS, PLT. EST, RBC MORPHS NUMERIC IDENTIFIER: 21 EM NUMERIC IDENTIFIER: 93 GAS NUMERIC IDENTIFIER: 22 GENERAL NUMERIC IDENTIFIER: 70 HEMATOLOGY NUMERIC IDENTIFIER: 20 MANUAL CHEM NUMERIC IDENTIFIER: 12 MICROBIOLOGY NUMERIC IDENTIFIER: 30 RETIC COUNT NUMERIC IDENTIFIER: 22 Identifier has already been used in Accession Ares: GAS  $-33$  Type a Number between 1 and 99, 0 Decimal Digits NUMERIC IDENTIFIER: 23 RIA NUMERIC IDENTIFIER: 40 SED RATES NUMERIC IDENTIFIER: 24

SEND OUT NUMERIC IDENTIFIER: 50 SEROLOGY NUMERIC IDENTIFIER: 60 STAT LAB NUMERIC IDENTIFIER: 70 Identifier has already been used in Accession Areas: GENERAL \_?? Type a Number between 1 and 99, 0 Decimal Digits NUMERIC IDENTIFIER: 65 SURGICAL PATHOLOGY NUMERIC IDENTIFIER: 94 TOXICOLOGY NUMERIC IDENTIFIER: 13 URINALYSIS NUMERIC IDENTIFIER: 15 LOOP ENDED! Select ACCESSION AREA: Select OPTION: ENTER OR EDIT FILE ENTRIES INPUT TO WHAT FILE: ACCESSION// **<RETURN>** EDIT WHICH FIELD: ALL// **NUMERIC IDENTIFIER**  THEN EDIT FIELD: Select ACCESSION AREA: GAS NUMERIC IDENTIFIER: 22// **71** Select ACCESSION AREA: D P^DI Select OPTION: **ENTER OR EDIT FILE ENTRIES**  INPUT TO WHAT FILE: ACCESSION// **BLR MASTER CONTROL**  (0 entries) EDIT WHICH FIELD: ALL// **<RETURN>** Select BLR MASTER CONTROL SITE: **SAN XAVIER** HEALTH CENTER 000111 TU LAB LOG TRANSACTION: Y YES LAB LOG TO PCC: Y YES LOG PAT DATA ONLY: Y YES START PROCESSING DATE: **T** (SEP 03, 1997) GUI LAB ORDER SEND PAT: N GUI LAB ORDER LAB COLLECT: N NO GUI LAB ORDER WARD COLLECT: N NO GUI LAB MULTIPURPOSE ACC: N NO ACCESSION TEST GROUP TEMPLATE: Select PROCESSING DATE: T SEP 03, 1997 LAST TRANSACTION ASSIGNED: LAST TRANSACTION PROCESSED: 0 Select BLR MASTER CONTROL SITE: D P^DI Select OPTION: **ENTER OR EDIT FILE ENTRIES** 

INPUT TO WHAT FILE: BLR MASTER CONTROL// **69.9** LABORATORY SITE (1 entry) EDIT WHICH FIELD: ALL// Select LABORATORY SITE SITE NAME: **SAN XAVIER** HEALTH CENTER SITE NAME: SAN XAVIER HEALTH CENTER Replace BLOOD DONOR UNIT ID PREFIX: **<RETURN>** OREO ON: 365// **<RETURN>** OE/RR DEFAULT PROTOCOL: DEFAULT INSTITUTION: **SAN XAVIER** HEALTH CENTER 000111 TU CSON SELLS 11 Select IMMED COLLECTION DIV.: **^** Select LABORATORY SITE SITE NAME: D P^DI INPUT TO WHAT FILE: LABORATORY SITE// **44** HOSPITAL LOCATION (107 entries) EDIT WHICH FIELD: ALL// **INSTITUTION**  THEN EDIT FIELD: Select HOSPITAL LOCATION NAME: **^LOOP** EDIT ENTRIES BY: NAME// **<RETURN>** START WITH NAME: FIRST// **<RETURN>** ADHD CLINIC-TROUARD INSTITUTION: SAN XAVIER HEALTH CENTER 000111 TU CSON SELLS 11 ADHD-SEYMOUR INSTITUTION: SAN XAVIER HEALTH CENTER 000111 TU CSON SELLS 11 ALCOHOL COUNSELORS INSTITUTION: SAN XAVIER HEALTH CENTER 000111 TU CSON SELLS 11 AM APPOINTMENTS INSTITUTION: SAN XAVIER HEALTH CENTER 000111 TU SELLS APPOINTMENT INSTITUTION: SAN XAVIER HEALTH CENTER 1000111 TU CSON SELLS ARGUINCHONA INSTITUTION: SAN XAVIER HEALTH CENTER 000111 TU CSON SELLS 11 AUDIOLOGY INSTITUTION: SAN XAVIER HEALTH CENTER 000111 TU CSON SELLS 11 BARRY PM INSTITUTION: SAN XAVIER HEALTH CENTER 000111 TU CSON SELLS 11 **BGNEU** INSTITUTION: SAN XAVIER HEALTH CENTER 000111 TU CSON SELLS BNEUFELD (CHRONIC CLINIC) INSTITUTION: SAN XAVIER HEALTH CENTER 000111 TU CSON SELLS 11

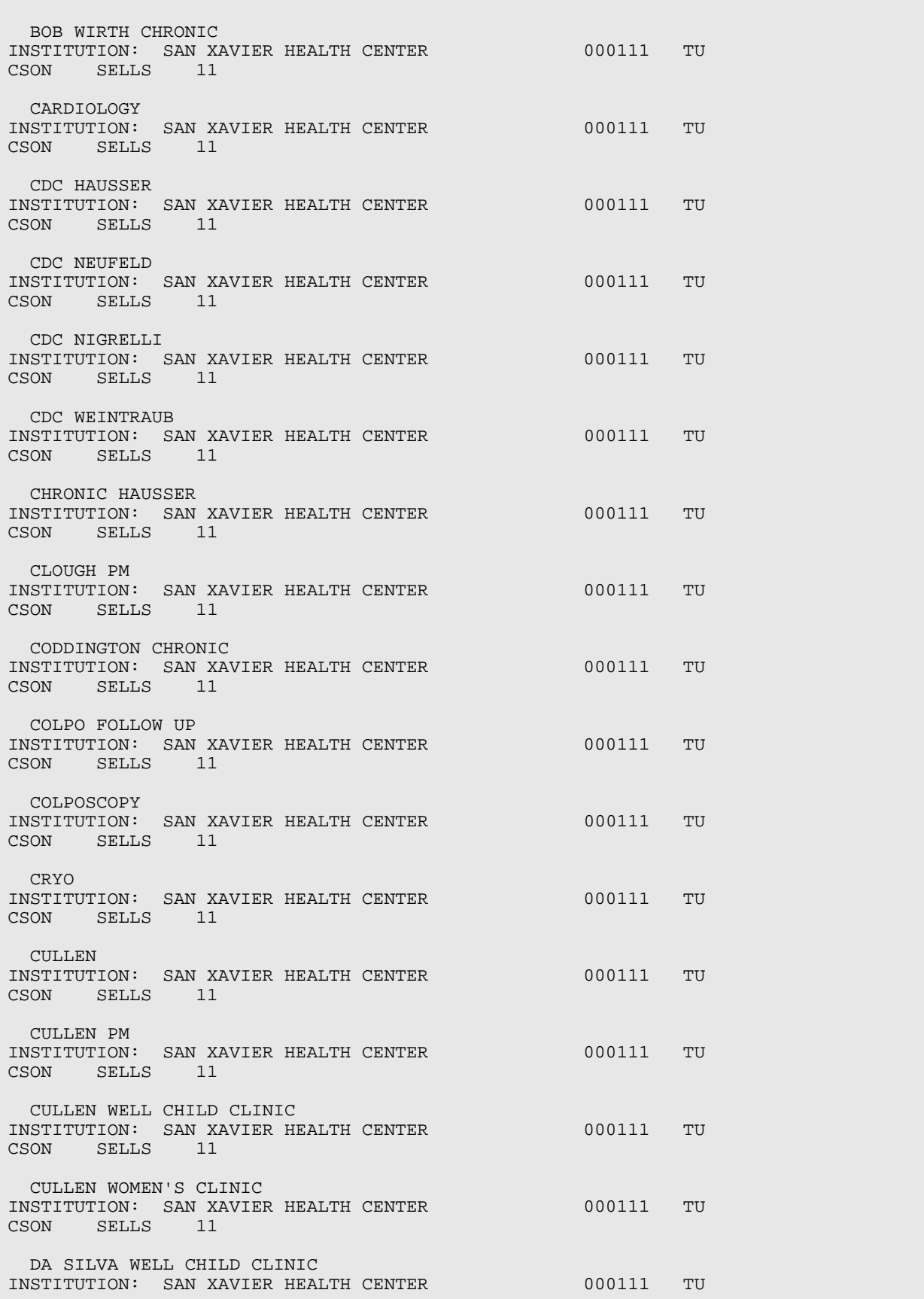

CSON SELLS 11 DA SILVA WOMENS CLINIC INSTITUTION: SAN XAVIER HEALTH CENTER 000111 TU CSON SELLS 11 DERMATOLOGY INSTITUTION: SAN XAVIER HEALTH CENTER 000111 TU CSON SELLS 11 DIABETIC CLINIC INSTITUTION: SAN XAVIER HEALTH CENTER// SAN XAVIER HEALTH CENTER 00011 1 TUCSON SELLS 11 DIETICIAN INSTITUTION: SAN XAVIER HEALTH CENTER 000111 TU CSON SELLS 11 DIETITIAN INSTITUTION: SAN XAVIER HEALTH CENTER 000111 TU CSON SELLS 11 DaSILVA PM INSTITUTION: SAN XAVIER HEALTH CENTER 000111 TU CSON SELLS EDUCATON CL. INSTITUTION: SAN XAVIER HEALTH CENTER 000111 TU CSON SELLS 11 FOLL INSTITUTION: SAN XAVIER HEALTH CENTER 000111 TU CSON SELLS 11 FOLLOW UP INSTITUTION: SAN XAVIER HEALTH CENTER 000111 TU CSON SELLS 11 GRIESSER INSTITUTION: SAN XAVIER HEALTH CENTER 000111 TU CSON SELLS 11 HAUSSER CDC INSTITUTION: SAN XAVIER HEALTH CENTER 000111 TU SELLS 11 HAUSSER PM INSTITUTION: SAN XAVIER HEALTH CENTER 000111 TU CSON SELLS 11 HAUSSER WELL CHILD CLINIC INSTITUTION: SAN XAVIER HEALTH CENTER 000111 TU CSON SELLS 11 HAUSSER WOMEN'S CLINIC INSTITUTION: SAN XAVIER HEALTH CENTER 000111 TU CSON SELLS 11 KITTREDGE CHRONIC INSTITUTION: SAN XAVIER HEALTH CENTER 000111 TU CSON SELLS 11 MAMMOGRAM INSTITUTION: SAN XAVIER HEALTH CENTER 000111 TU CSON SELLS 11 MEYER'S

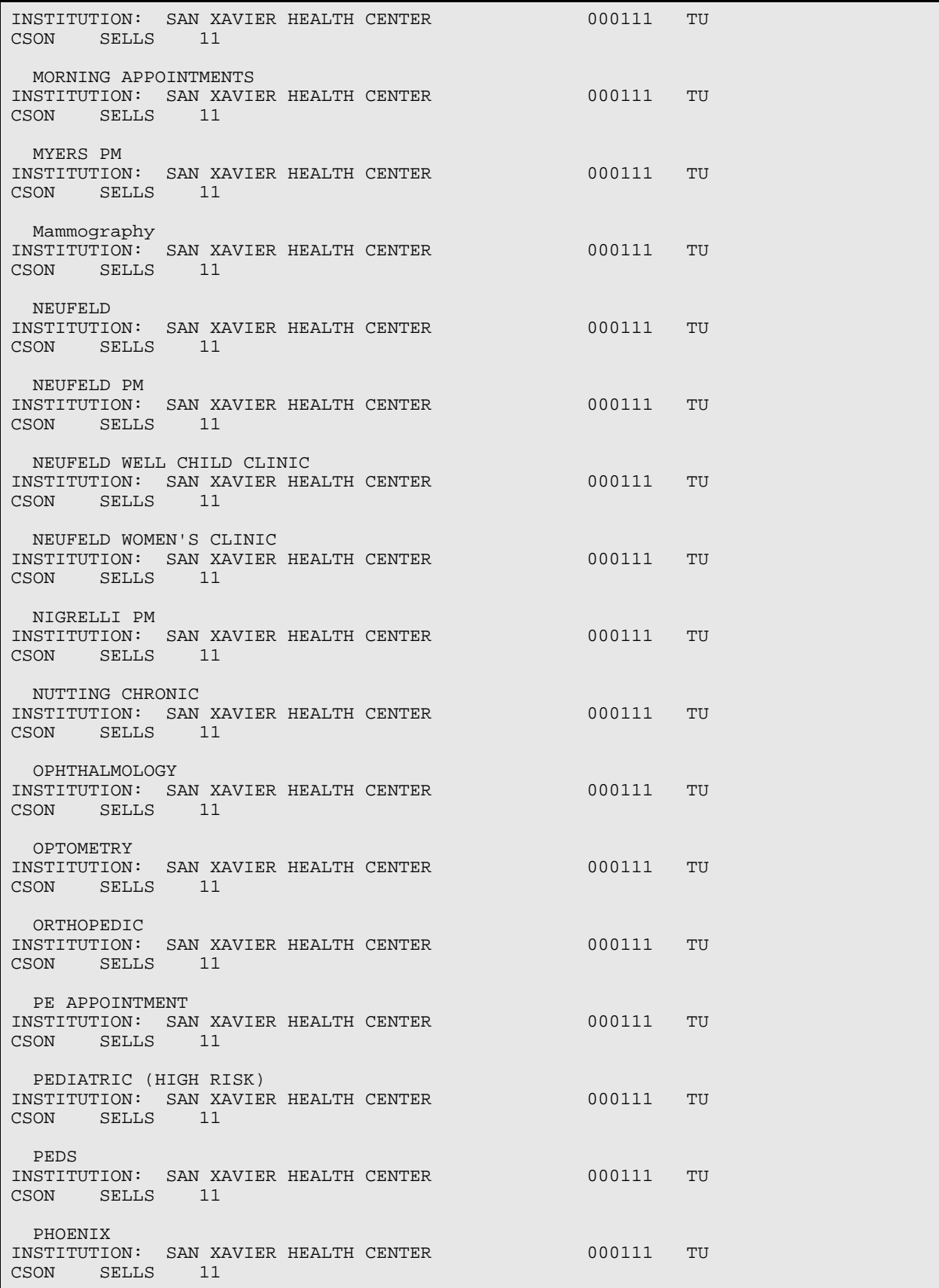
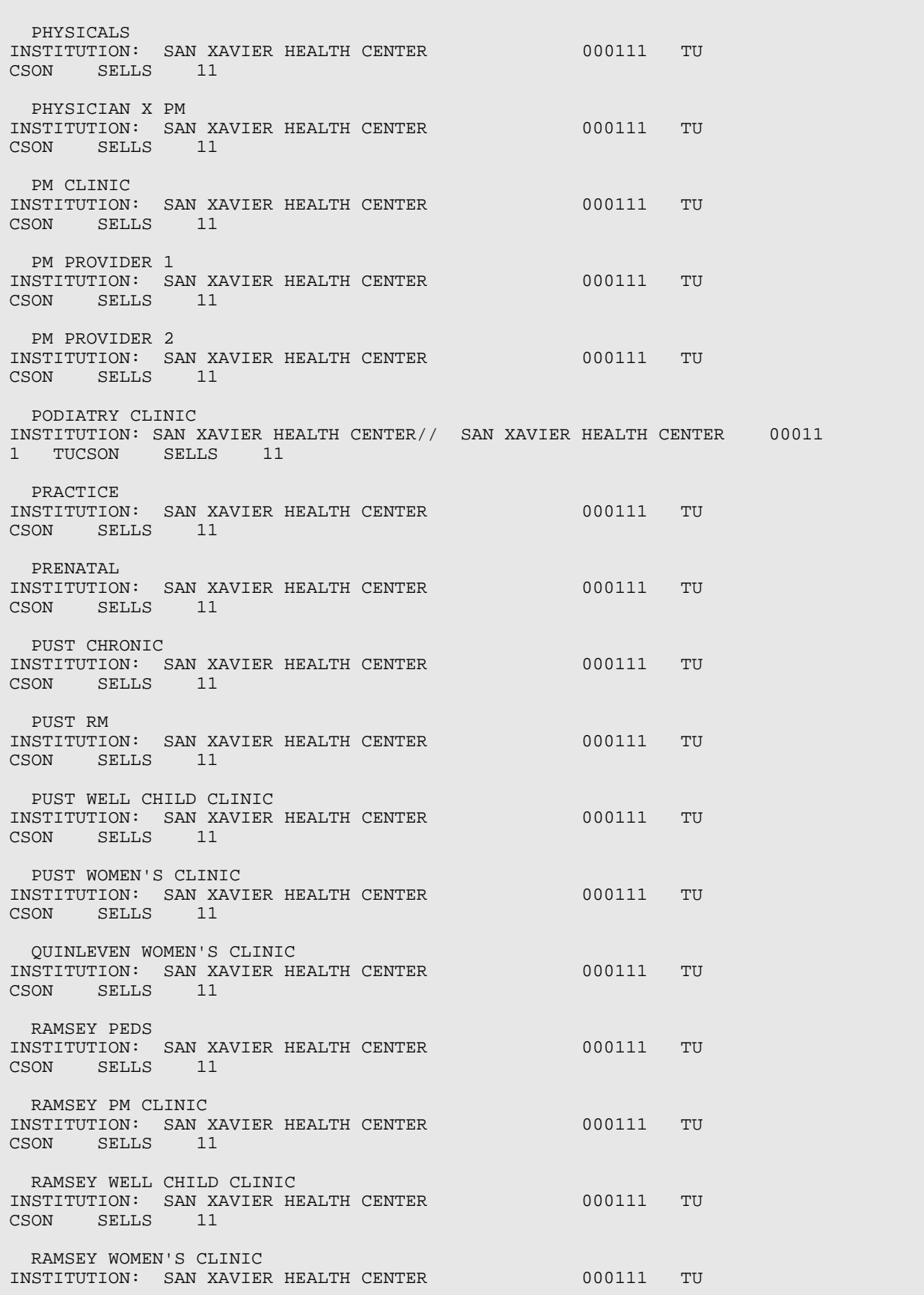

CSON SELLS 11 RHEUMATOLOGY INSTITUTION: SAN XAVIER HEALTH CENTER 000111 TU CSON SELLS 11 SAMUEL WOMEN'S CLINIC INSTITUTION: SAN XAVIER HEALTH CENTER 000111 TU CSON SELLS 11 SAMUELS INSTITUTION: SAN XAVIER HEALTH CENTER 000111 TU CSON SELLS 11 SAMUELS PM INSTITUTION: SAN XAVIER HEALTH CENTER 000111 TU CSON SELLS 11 SAMUELS WELL CHILD CLINIC INSTITUTION: SAN XAVIER HEALTH CENTER 000111 TU CSON SELLS 11 SAN XAVIER CLINIC INSTITUTION: SAN XAVIER HEALTH CENTER// SELLS INDIAN HOSPIAL INSTITUTION: 678// **SELL** 1 SELLS CHS ADMINISTRATION 000100 TU CSON SELLS 00 2 SELLS HOSPITAL/CLINIC 000101 TU CSON SELLS 01 3 SELLS OTHER 000198 TU CSON SELLS 98 4 SELLS UNDES 000199 TU CSON SELLS 99 CHOOSE 1-4: **2**  SHORR CHRONIC INSTITUTION: SAN XAVIER HEALTH CENTER 000111 TU CSON SELLS 11 SOLOMAN PM INSTITUTION: SAN XAVIER HEALTH CENTER 000111 TU CSON SELLS 11 SOLOMAN WELL CHILD CLINIC INSTITUTION: SAN XAVIER HEALTH CENTER 000111 TU CSON SELLS 11 SOLOMON PEDS INSTITUTION: SAN XAVIER HEALTH CENTER 000111 TU CSON SELLS 11 SPEECH INSTITUTION: SAN XAVIER HEALTH CENTER 000111 TU CSON SELLS 11 STEELE WELL CHILD CLINIC INSTITUTION: SAN XAVIER HEALTH CENTER 000111 TU SELLS STEELE WOMEN'S CLINIC INSTITUTION: SAN XAVIER HEALTH CENTER 000111 TU CSON SELLS 11 TB

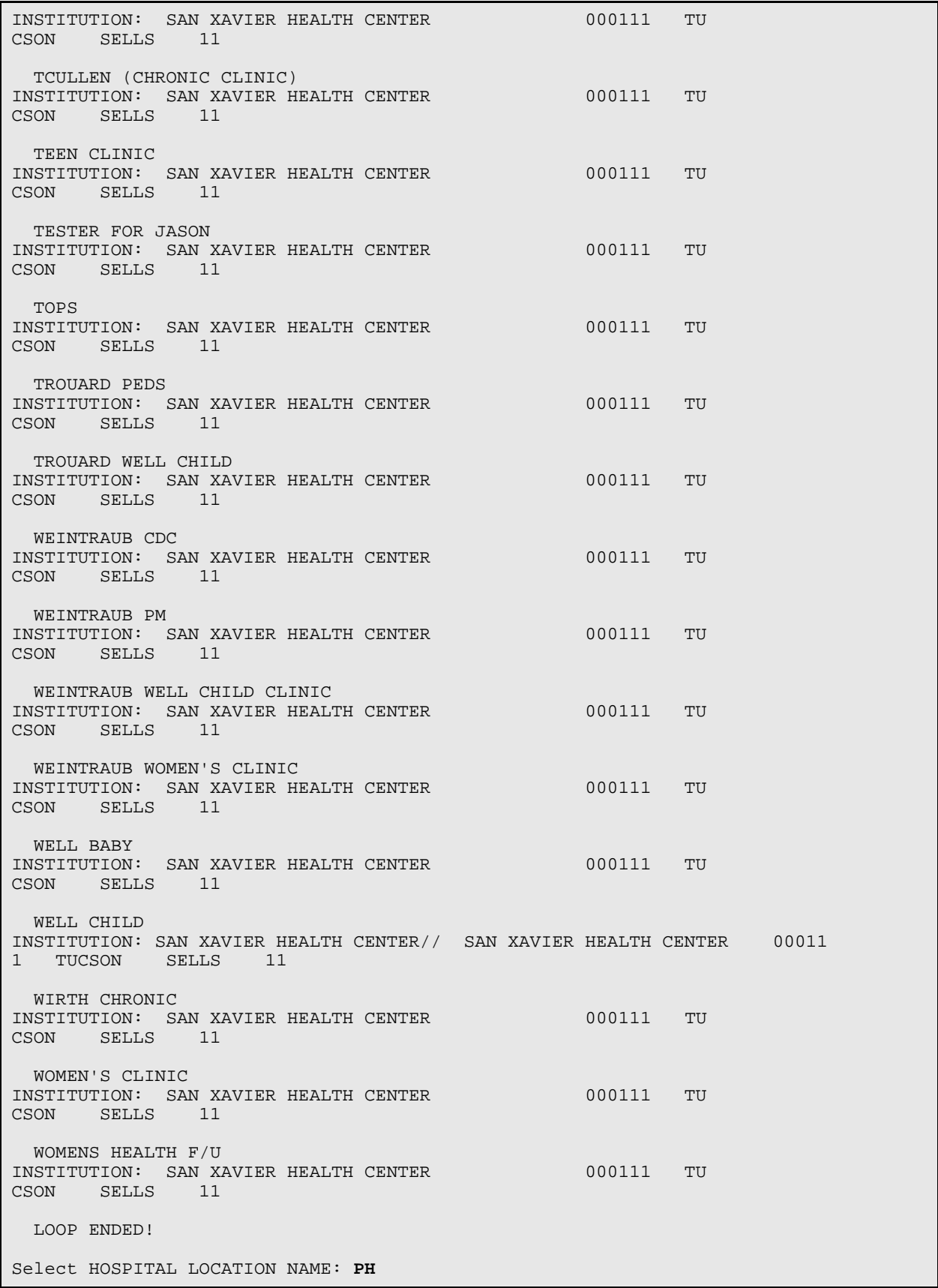

 1 PHOENIX 2 PHYSICALS 3 PHYSICIAN X PM CHOOSE 1-3: **1**  INSTITUTION: SAN XAVIER HEALTH CENTER// **PHOEN** 1 PHOENIX ADMINISTRATION 600000 PH OENIX NON-SVC UNIT 00 2 PHOENIX AO,600090<br>NIX NON-SVC UNIT 90 OENIX NON-SVC UNIT<br>3 PHOENIX AO,650090 3 PHOENIX AO,650090 650090 PH OENIX TRIBE/638 NON-SVC UNIT 90 4 PHOENIX AREA A/SA PROGRAM PHOENIX NO N-SVC UNIT 60 5 PHOENIX AREA FAC 600099 PH OENIX NON-SVC UNIT 99 TYPE '^' TO STOP, OR CHOOSE 1-5: 6 PHOENIX AREA HOME 606695 PH OENIX PHOENIX 95 7 PHOENIX FAC 606699 PH OENIX PHOENIX 8 PHOENIX HOSP 606601 PH OENIX PHOENIX 01 9 PHOENIX IND MED CTR FAC 696699 PH OENIX NON-IHS PHOENIX I MC 99 10 PHOENIX SCH H C 606620 PH OENIX PHOENIX 20 TYPE '^' TO STOP, OR CHOOSE 1-10: **9**  Select HOSPITAL LOCATION NAME: Restart Journalling **>D ^%GCH** MSM - Global Characteristics Utility Global selector: **^L\*** 12 globals selected. Global selector: **^** Select OPTION 1 Collating Sequence 2 Global Growth 3 Protection 4 Journaling 5 Allow/Prevent KILL Enter option: **4** Journaling Select Journaling Option 1 Always journal<br>2 Journal only w 2 Journal only when UCI is journaled 3 Never journal Select Option: **2** Journal only when UCI is journaled Select OPTION 1 Collating Sequence 2 Global Growth

 3 Protection 4 Journaling 5 Allow/Prevent KILL Enter option: Changing characteristics for 12 globals. 1 globals processed. 2 3 4 5 6 7 8 9 10 11 12

# **10.0 Appendix B: Upgrade Installation Fast Instructions**

The Laboratory Version 5.2 Installation process consists of ten steps:

- 1. Pre-Database Conversion (patch lr\_\_0510.05p).
- 2. Save Old LR and LA routines and Lab and DD globals.
- 3. Delete the old routines and restore the new routines.
- 4. Database Conversion (LR52CNV).
- 5. IHS Lab Utilities V. 5.2 (BLRINIT).
- 6. Installation Laboratory V. 5.2 (LAINIT).
- 7. Installation Laboratory V. 5.2 (LRINIT).
- 8. Post conversion setup.
- 9. Post conversion testing.
- 10. Releasing system to users.

Ensure that the Cumulative ran successfully for the previous day

## **10.1.1.1 Step 1 – Pre-Database Conversion (IHS Patch lr\_\_0510.05p)**

```
>D ^%RR lr__0510.05p
>D ^LR5XCNV 1. Run all tasks at once
>D ^LR5XTIME
```
## **10.1.1.2 Step 2 – Saving the Old LA and LR Routines and Globals to a Host File** Save your old routines and LAB and DD globals

Remove **ALL** users from the system. DO NOT use the disable Kernel log-on option.

This also stops Taskman which must remain running and functional.

Do backup

Stop journaling.

>D ^%GCH  $\sim$ L\* 4 3

Stop all Auto Instrument interfaces.

 $>>S \quad \verb+LA('STOP", X) = ""$ 

Where X represents the AUTO INSTRUMENT file (#62.4) internal entry number.

Example:

```
 LSI #1 X=1, LSI #2 X=11
>D ^XUP
Check system status to ensure that TaskMan is running.
Check for sufficient space in the database. D ^%SP
>D ^%RS lr51.old.rtn LA* LR*
```
#### **10.1.1.3 Save the LAB Global >D ^%GS lab51old.gbl ^LAB**

Save your old DD(63.04 global.

 >D ^%GS dd6304.old ^DD(63.04 **Note**: NO CLOSING PARENTHESIS]

**10.1.1.4 Step 3 – Deleting and restoring the routines LR, LA and BLR routines sets.**

**Delete routines.**

 >D ^%RDEL LR\* -LRZ\* -LRLABEL4 LA\* -LAZ\* **Restore the BLR routines** >D ^%RR blr\_0520.r **Restore the LA routines** >D ^% RR la\_\_0520.r **Restore the LR routines** >D ^%RR lr\_\_0520.r

#### **10.1.1.5 Step 4 - Database Conversion**

```
>D ^LR52CNV No
Verify Exception Report as you did for LR5XCNV 
D ^LR52TIME
```
#### **10.1.1.6 Step 5 - Installation (IHS Utilities Package Upgrade Laboratory V. 5.2)**

>D ^BLRINIT

**10.1.1.7 Step 6 - Installation (Package Upgrade Laboratory V. 5.2 Auto-Instrument File)**

>D ^LAINIT

**10.1.1.8 Step 7 - Installation (Package Upgrade Laboratory V. 5.2 Lab Files)**

>D ^LRINIT

#### **10.1.1.9 Step 8 – Post Conversion Setup**

>D P^DI ACCESSION TEST NUMERIC IDENTIFIER ^LOOP EDIT ENTRIES BY: AREA// <RETURN> START WITH AREA: FIRST// <RETURN>

D P<sup>^</sup>DI BLR MASTER CONTROL D P^DI LABORATORY SITE DEFAULT INSTITUTION D P^DI HOSPITAL INSTITUTION ^LOOP EDIT ENTRIES BY: NAME// <RETURN> START WITH NAME: FIRST// <RETURN> >D ^%GCH ^L\* 4 2

### **10.1.1.10 Step 9 – Post-Conversion Testing**

Exercise ordering, accessioning, verification, and results reporting options used by your site.

#### **10.1.1.11 Step10 – Releasing System to Users**

Step 10 releases the system back to the users.

Restart your LSI (Auto Instrument interface(s)). Send a few test data streams from each interfaced instrument. Ensure that the data is being processed into ^LAH global and is verifiable.

Reschedule your tasked and backup procedures. Ensure that LRTASK\* options have the correct times and output.